## **HP Connect-It**

For the Windows®, Linux®, and UNIX® operating systems

Software Version: 9.52

# Programmer's Reference

Document Release Date: June 2013

Software Release Date: June 2013

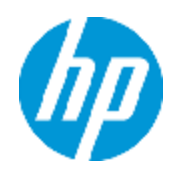

# **Legal Notices**

### **Warranty**

The only warranties for HP products and services are set forth in the express warranty statements accompanying such products and services. Nothing herein should be construed as constituting an additional warranty. HP shall not be liable for technical or editorial errors or omissions contained herein.

The information contained herein is subject to change without notice.

## **Restricted Rights Legend**

Confidential computer software. Valid license from HP required for possession, use or copying. Consistent with FAR 12.211 and 12.212, Commercial Computer Software, Computer Software Documentation, and Technical Data for Commercial Items are licensed to the U.S. Government under vendor's standard commercial license.

## **Copyright Notice**

© Copyright 1994 - 2013 Hewlett-Packard Development Company, L.P.

## **Trademark Notices**

Adobe™ is a trademark of Adobe Systems Incorporated.

Microsoft® and Windows® are U.S. registered trademarks of Microsoft Corporation.

UNIX® is a registered trademark of The Open Group.

Oracle® and Java are registered trademarks of Oracle and/or its affiliates.

# **Support**

Visit the HP Software Support Online web site at:

### **http://www.hp.com/go/hpsoftwaresupport**

This web site provides contact information and details about the products, services, and support that HP Software offers.

HP Software online support provides customer self-solve capabilities. It provides a fast and efficient way to access interactive technical support tools needed to manage your business. As a valued support customer, you can benefit by using the support web site to:

- Search for knowledge documents of interest
- Submit and track support cases and enhancement requests
- Download software patches
- Manage support contracts
- Look up HP support contacts
- Review information about available services
- Enter into discussions with other software customers
- Research and register for software training

Most of the support areas require that you register as an HP Passport user and sign in. Many also require a support contract. To register for an HP Passport ID, go to:

### **http://h20229.www2.hp.com/passport-registration.html**

To find more information about access levels, go to:

**http://h20230.www2.hp.com/new\_access\_levels.jsp**

## <span id="page-3-0"></span>**Contents**

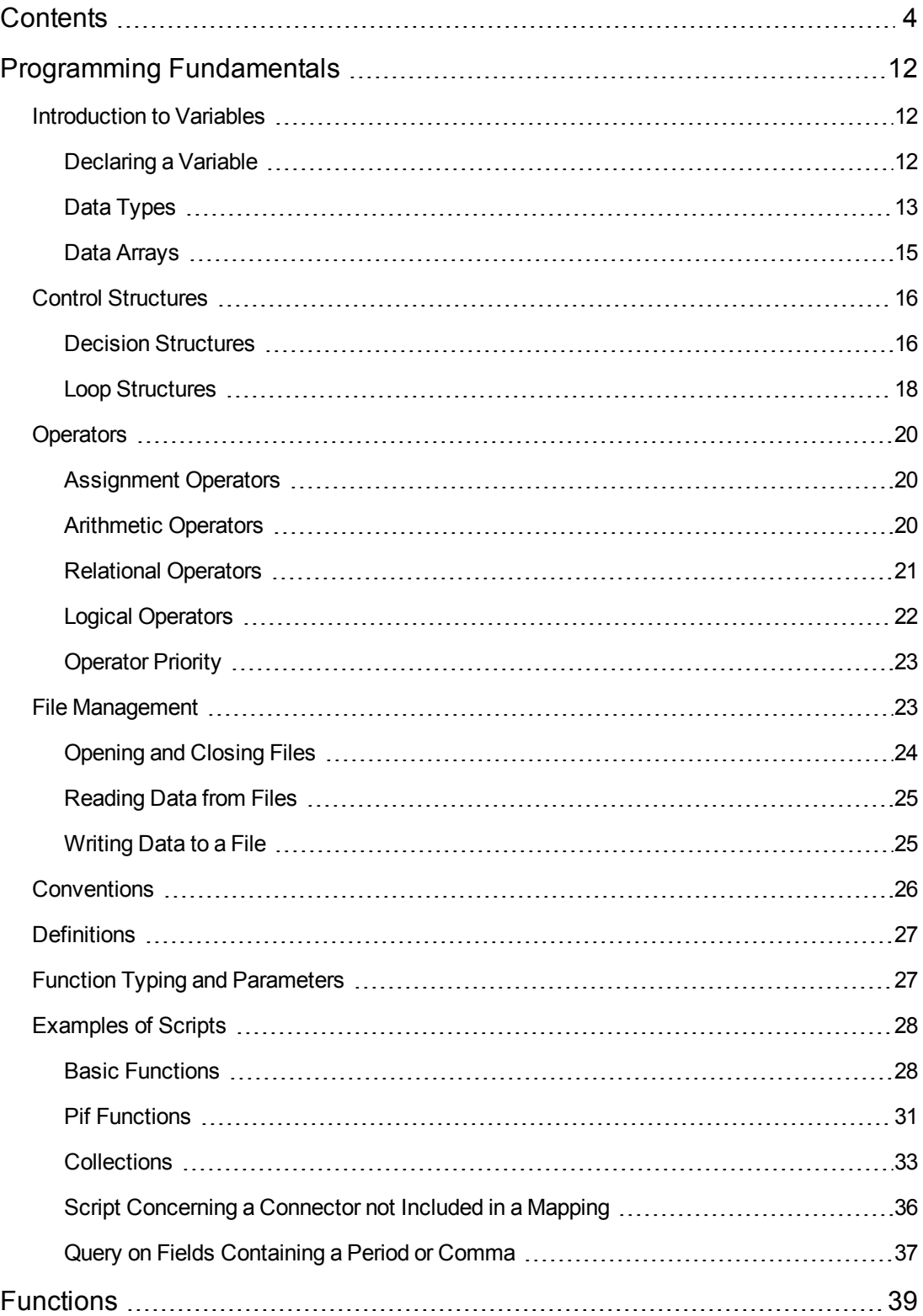

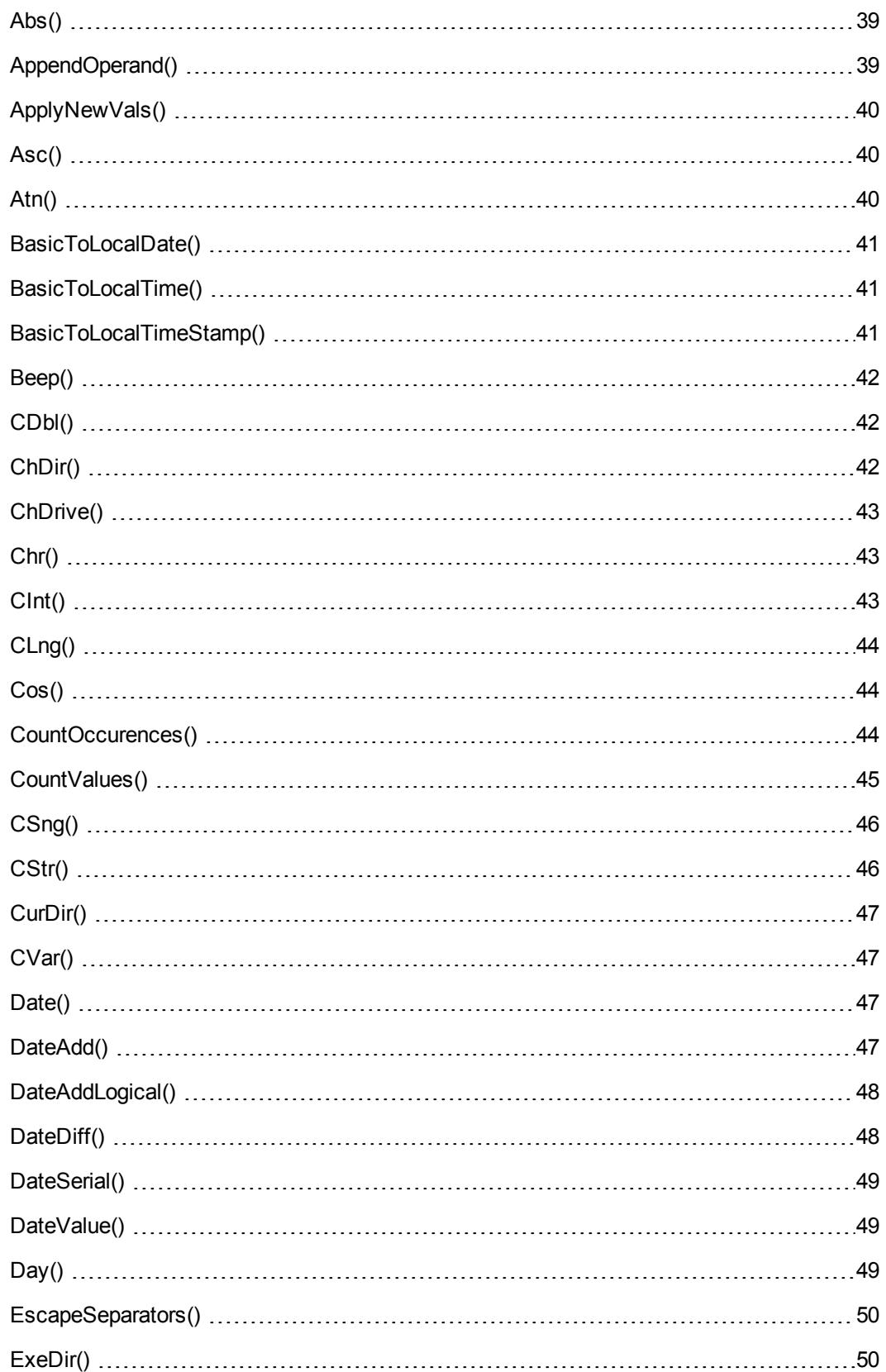

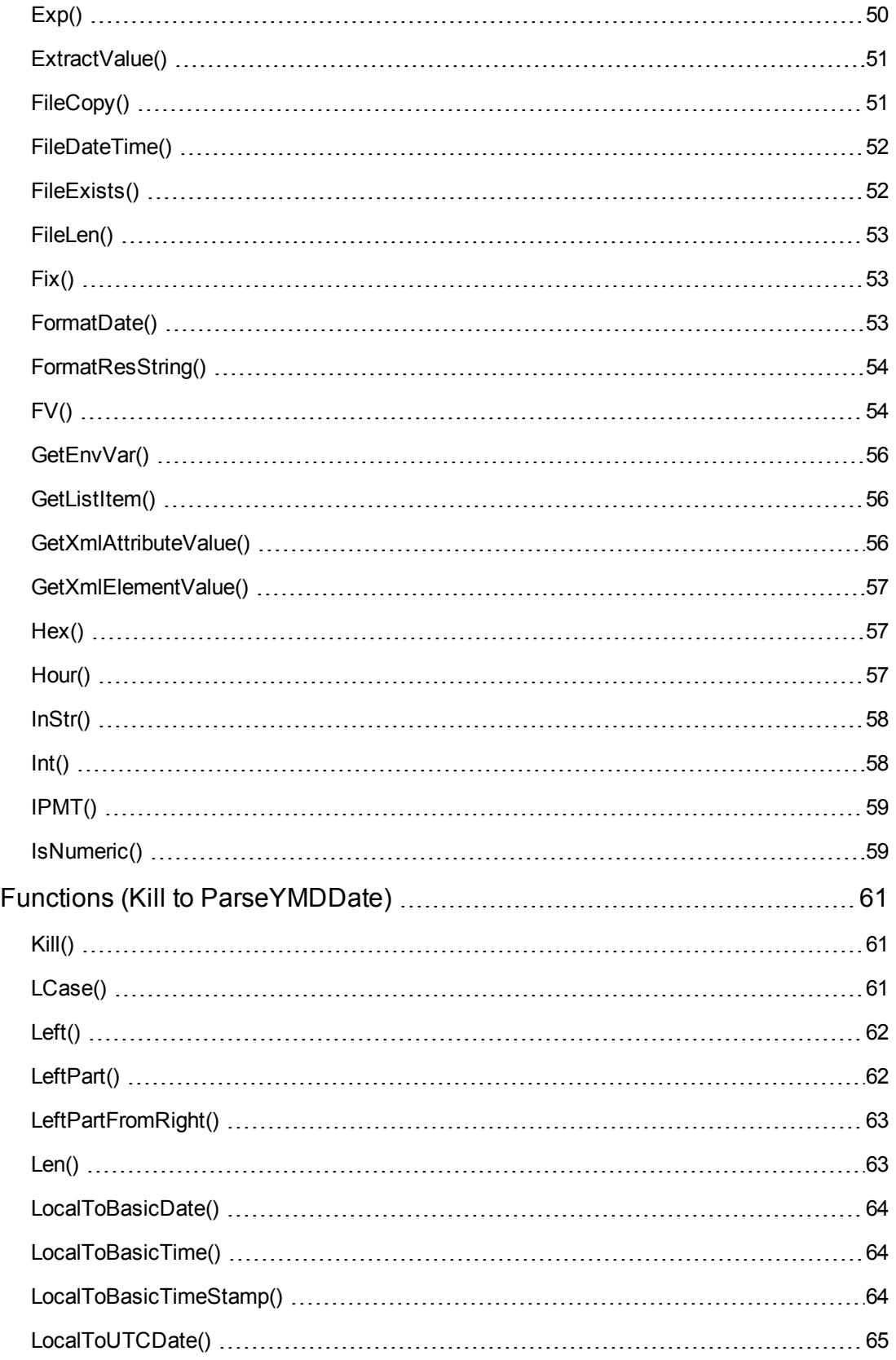

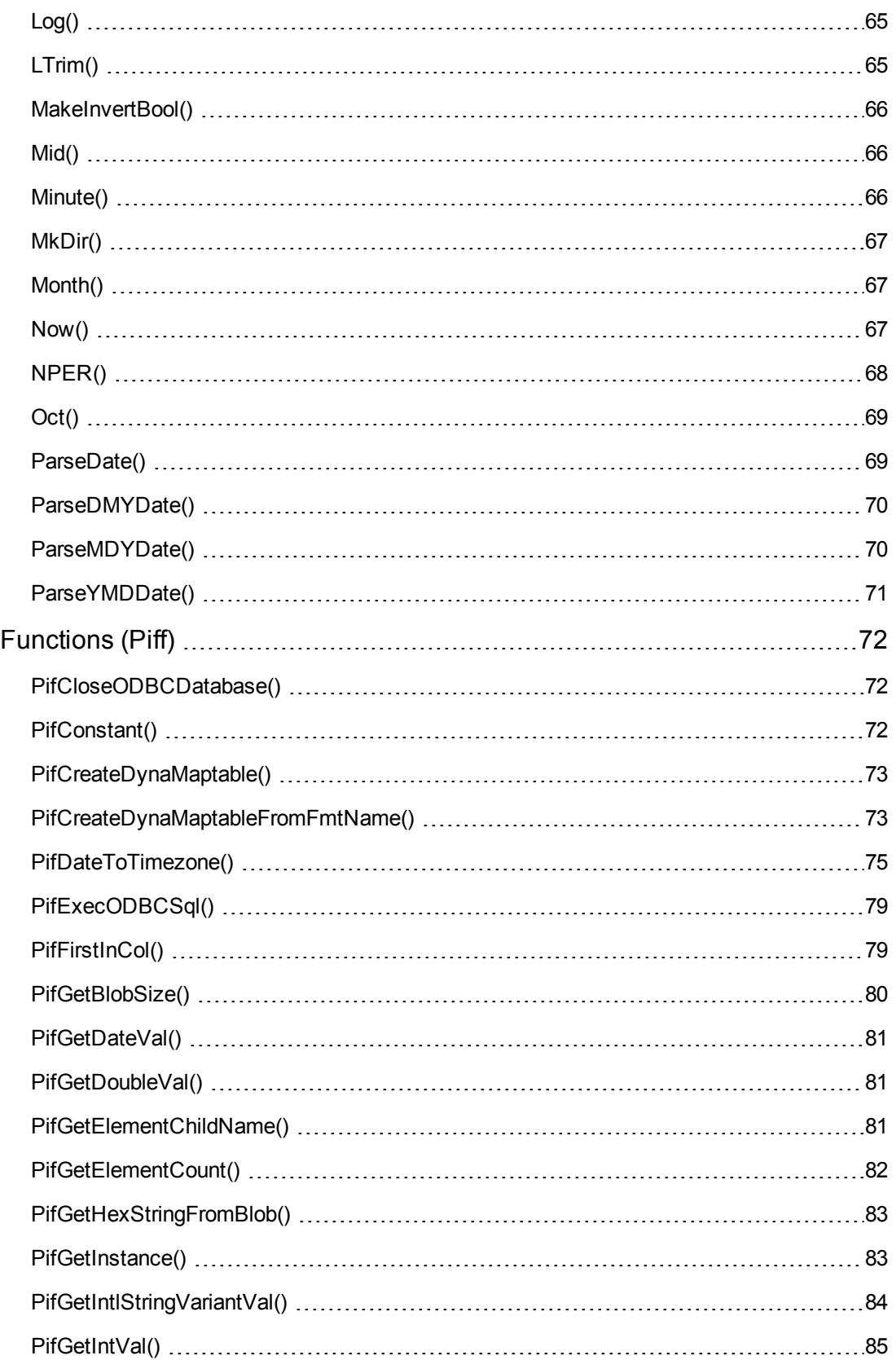

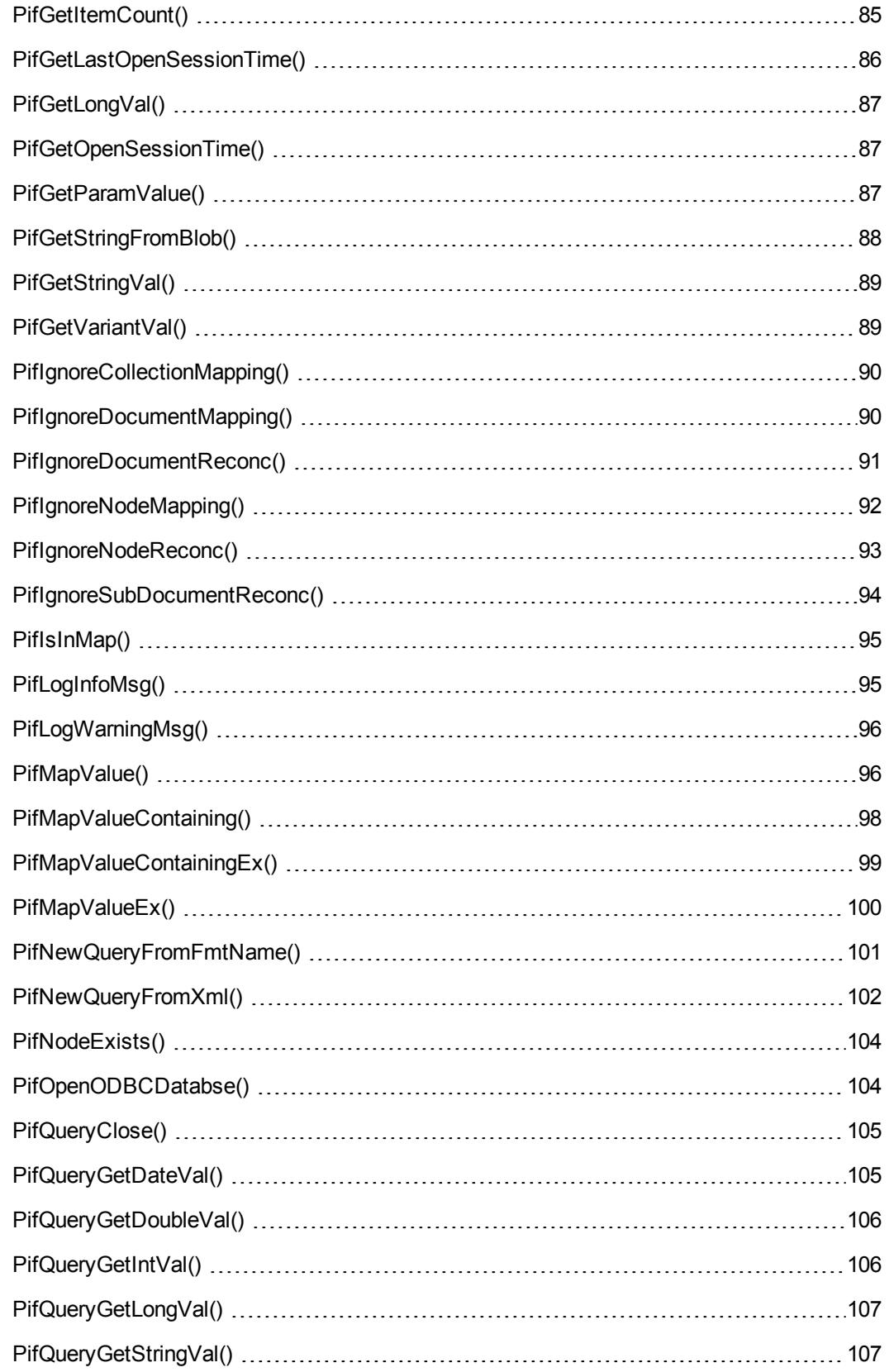

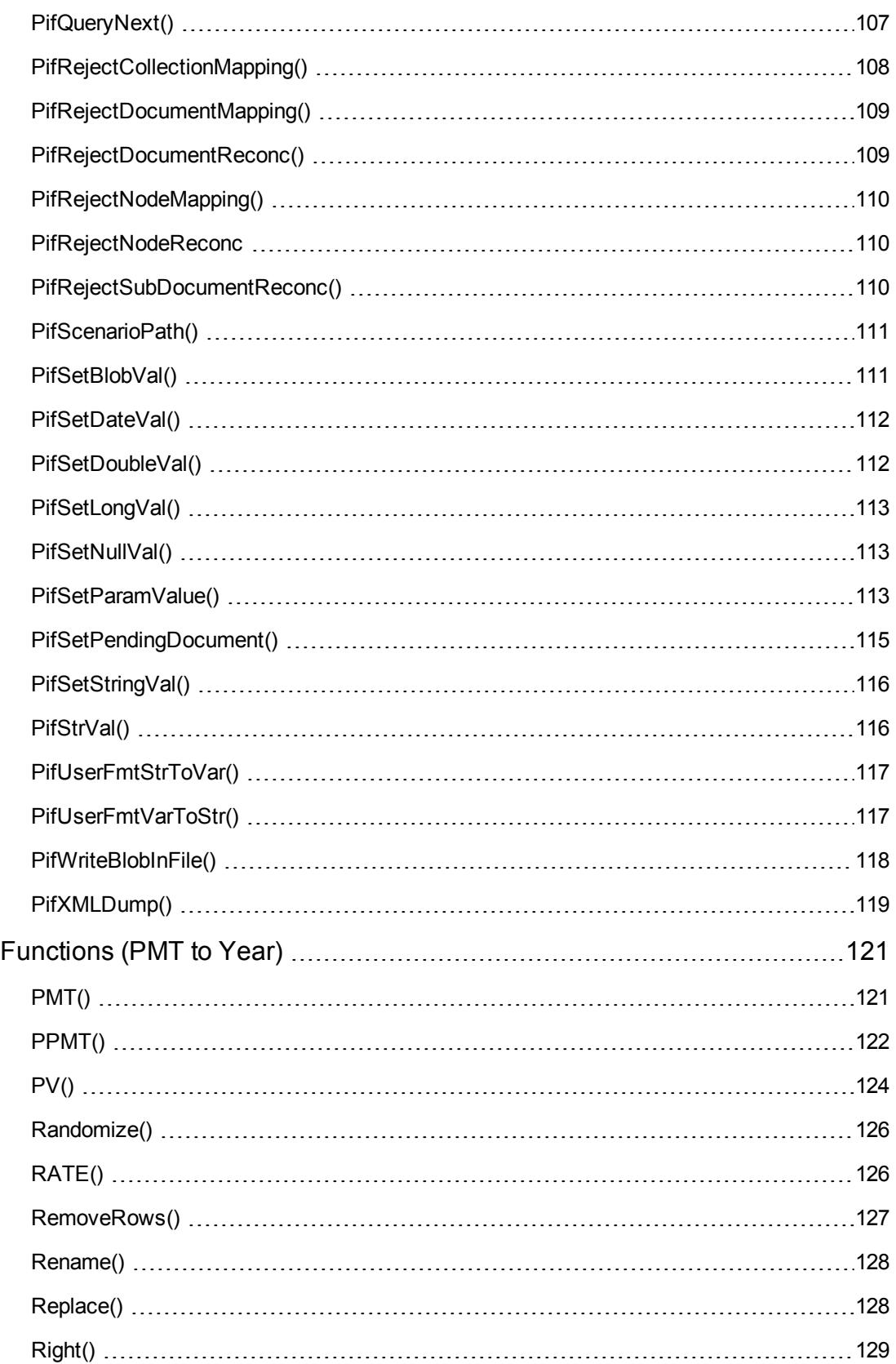

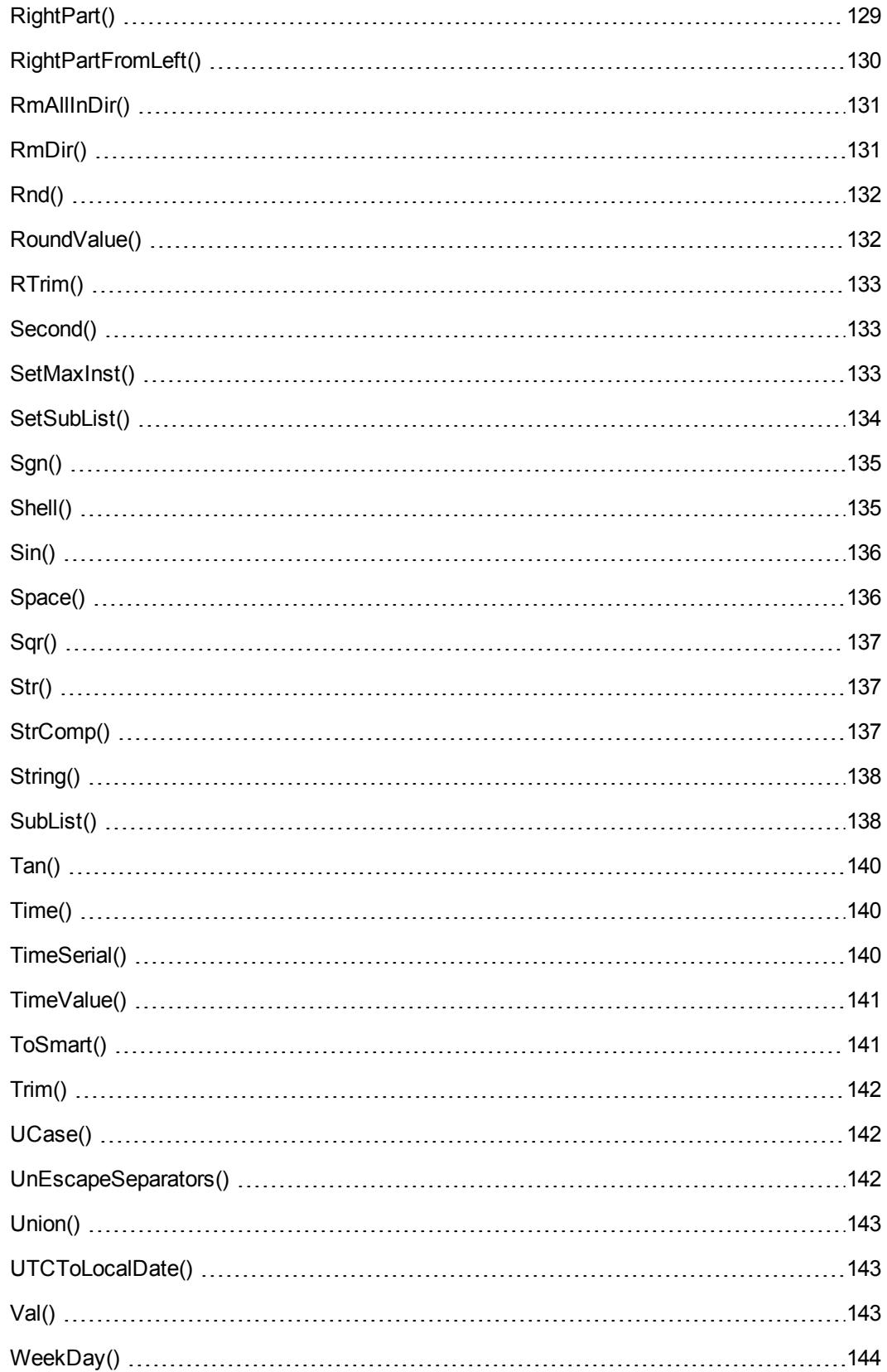

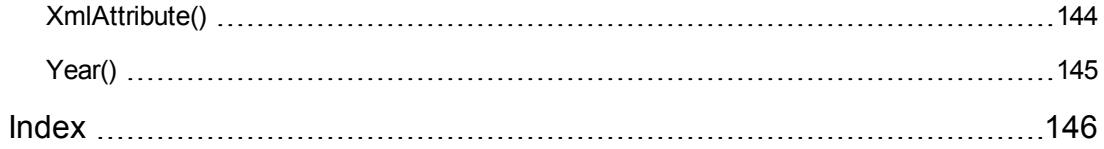

# <span id="page-11-0"></span>**Chapter 1**

# **Programming Fundamentals**

This chapter presents the fundamentals of programming using the Basic language available in Connect-It. If you already experience in programming and have used other languages, most of the information presented in this chapter will be familiar to you. However, we do recommend reading throughout this chapter because certain classic functions have been voluntarily left out of or limited in the implementation of Basic in Connect-It.

### <span id="page-11-1"></span>**Introduction to Variables**

Variables are used to store data during the execution of a program. They are identified by:

- Their name, used to reference the value contained by the variable.
- Their type, which determines which data can be stored in the variable.

In general, a distinction is made between two types of variables:

- Arrays
- <span id="page-11-2"></span>• Scalar variables, which include all variables that are not arrays.

### **Declaring a Variable**

Variables must be explicitly declared before being used. The syntax of the declaration is as follows:

Dim <Name of the variable> [As <Type of the variable>]

**Note:** The explicit declaration of variables in Connect-It Basic is the same as using the Option Explicit keyword in Microsoft Visual Basic.

Variable names must meet the following constraints:

- Start with an uppercase or lowercase letter,
- Must have no more than 40 characters,
- Can contain the letters A to Z and a to z, the numbers 0 to 9, and the underscore character ( $"$ \_").

**Note:** Accented characters are authorized but are advised against.

• Reserved keywords may not be used. For example, names of Basic functions and clauses are reserved keywords.

The optional **As** clause enables you to define the type of the defined variable. The type specifies the type of information stored in the variable. The available data types include: **String**, **Integer**, **Variant**, ...

If the **As** clause is omitted, the variable is considered as a Variant type.

#### **Single declaration**

In the case of a single declaration, each declaration statement concerns a single variable, as shown in the following example:

Dim I As Integer Dim strName As String Dim dNumber As Double

#### **Combined declaration**

In the case of a combined declaration, each declaration statement may concern any number of variables, as shown in the following example:

```
Dim I As Integer, strName As String, dNumber As Double
Dim A, B, C As Integer
```
<span id="page-12-0"></span>**Note:** As already described, when the type of the variable is not specified, by default it is considered as a **Variant**. Thus, in the second line of the above example, the type of the variables **A** and **B** is Variant and **C** is an Integer.

### **Data Types**

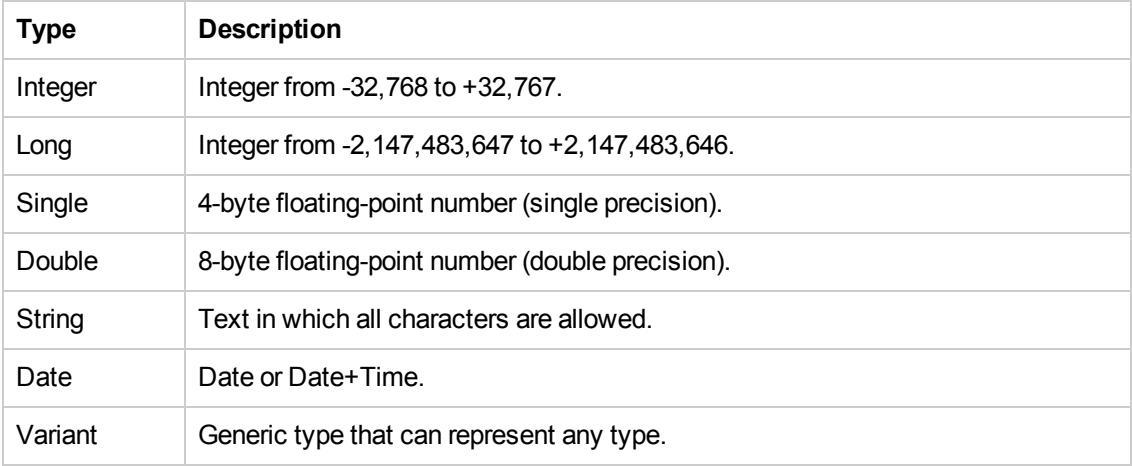

The following table summarizes the various types available for a function or a parameter:

### **Numerical types**

The Basic language available in Connect-It offers several numerical types: Integer, Long, Single and Double. Numerical data types usually use less memory than a **Variant**.

If you are sure a variable will systematically store integers (such as 123) and not fractions (such as 3.14), it is better to declare it as an **Integer** or a **Long**. Operations performed on these data types are faster and required less memory than other data types. These data types are particularly well

suited to counters used in loops. If a variable must contain a fractional number, declare is as a **Single** or **Double**.

**Note:** Floating point numbers (**Single** or **Double**) can be subject to rounding errors.

### **The String type**

If you are sure a variable will only store a character string, declare it as String: Dim MyString As String

You will then be able to store character strings in this variable and manipulate its contents using the dedicated character string processing functions:

```
MyString = "This is a string"
MyString = Right(MyString,6)
```
By default, a **String** type variable is of variable size. The allotted size used to store character strings changes according to the size of the data assigned to the variable. However, it is possible to declare a **String** type variable using the following syntax:

Dim <Name of the variable> As String \* <Size of the stored string>

The following example declares a variable containing 20 characters: Dim MyString As String \* 20

If you use this variable to store a string of less than 20 characters, spaces will be added to the end of the string as padding up until the intended size. On the other hand, if you store a string over 20 characters, the string will be truncated from the 21st character.

### **The Variant type**

The **Variant** type is a generic type that can substitute for all other types. You do not need to worry about conversion issues between the different data types and **Variant**. Conversion is performed automatically, as shown in the following example:

Dim MyVariant As Variant MyVariant = "123" MyVariant = MyVariant - 23 MyVariant = "Top " & MyVariant

Even though conversion is automatic, make sure you follow the following rules:

- **If you perform arithmetic operations on a Variant**, it must contain a number, even if it is represented by a character string.
- **If a concatenation operation involves a Variant, use the & operator rather than the + operator.**

A **Variant** can also contain two special values: The empty value and the Null value.

### **The empty value**

Before a value is assigned for the first time to a **Variant**, it contains the empty value. This value is a particular value and is not the same as 0, an empty string or the **Null** value. To test whether a **Variant** contains the empty value, use the Basic function **IsEmpty()**, as shown in the following example:

```
Dim MyFirstVariant As Variant
Dim MySecondVariant As Variant
If IsEmpty(MyFirstVariant) Then MyFirstVariant = 0
```
Programmer's Reference Chapter 1: Programming Fundamentals

MySecondVariant = 0 If IsEmpty(MySecondVariant) Then MySecondVariant = 123

A **Variant** containing the empty value can be used in expressions. Depending on the situation, it will be processed as the value 0 or an empty string. To reassign the empty value to a **Variant**, use the keyword **Empty**, as shown in the following example:

Dim MyVariant As Variant MyVariant = 123 MyVariant = Empty

### **The Null value**

The **Null** value is often used in databases to specify missing or unknown values. This value has special qualities:

- **Expression that include the Null** value always return the Null value. The **Null** value is said to be propagated in the expressions. If part of the expression is **Null**, then all of the expression is **Null**.
- <span id="page-14-0"></span>**As a general rule, if a function parameter is set to Null, the function returns the Null value.**

### **Data Arrays**

An array enables you to store and reference a set of variables under a single name and use a number (an index) to uniquely identify them. All array items must have the same data type. You cannot create an array containing both **String** and **Double** values. The **Variant** type can be used to work around this limitation.

### **Declaring an array**

An array is a set of variables. By convention, the following notions are presented as follows:

- Lower limit of the array: Index of the first item. **Note:**By default, the lower limit of an array is 0.
- $\bullet$  Upper limit of the array: Index of the last item. **Note:**The upper limit of an array may not exceed the size of a **Long** (2 147 483 646 items).

Declaring an array is similar to declaring a variable: Dim <Name of the array>(<Upper limit of the array>) [As <Data type of the variables contained in the array>]

### Examples:

Dim MyFirstArray(30) As String ' 31 elements Dim MySecondArray(9) As Double ' 10 elements

You can also specify the lower limit of the array by using the following declaration: Dim <Name of the array>(<Lower limit of the array> To <Upper limit of the array>) [As <Data type of the variables contained in the array>]

### Examples:

Dim MyFirstArray(1 To 30) As String ' 30 elements Dim MySecondArray(5 To 9) As Double ' 5 elements

### **Limitations**

The following limitations apply to arrays in Connect-It Basic:

- Variable size arrays are not supported. In particular, it is not possible to resize an array on the fly.
- <span id="page-15-0"></span>• Multi-dimensional arrays are not supported.

## **Control Structures**

As their name suggests, control structures make it possible to control the execution of a program. There are two sorts of control structures:

- Decision structures: redirect and guide a program as a result of certain conditions,
- <span id="page-15-1"></span>• Loop structures: make it possible to repeat program sections depending on certain conditions.

### **Decision Structures**

A decision structure conditionally executes instructions depending on the results of a test. The following decision structures are available:

- <sup>l</sup> **If...Then**
- <sup>l</sup> **If...Then...Else...End If**
- <sup>l</sup> **Select Case**

### **If...Then**

Use this structure to conditionally execute one or more instructions. The syntax of this structure allows for single line and multiple line statements. Single line statements may only execute one single instruction:

```
If <Condition> Then <Instruction>
```

```
If <Condition> Then
<Instructions>
End If
```
The condition is generally a comparison, however any expression that results in a numerical value can be used. This value is interpreted as **True** or **False** by the Basic code. **False** corresponds to 0; All other values are considered **True**.

If the condition is evaluated as True, the instruction or instructions following the keyword **Then** will be executed.

### **If...Then...Else...End If**

Use this structure to define multiple conditional instruction blocks. Only the first of these blocks evaluated as **True** will be executed.

Programmer's Reference Chapter 1: Programming Fundamentals

```
If <Condition1> Then
<Instructions1>
ElseIf <Condition2> Then
<Instructions2>
...
Else
<InstructionsN>
End If
```
The first condition is tested, if the result is evaluated as **False**, the second condition is tested and so on until one of them is evaluated as **True**. The instruction set after the keyword Then is executed.

The keyword **Else** is optional. It makes it possible to define an instruction set to be executed if all the conditions are evaluated as **False**.

**Note:** You can nest as many Elself instructions as you like in the decision structure. However, if you systematically compare the same expression with a different value, the syntax of the decision structure can become unnecessarily complex and difficult to read. In this case, we advise you to use a **Select...Case** type decision structure.

#### **Select...Case**

This structure serves the same purpose as the previous decision structures, but in general, the resulting code is more readable. A **Select...Case** function performs a single test at the start of the structure and compares the test result with the values given by each **Case** in the structure. If there is a match, the instruction set associated with the Case is executed.

```
Select Case <Test>
[Case <value 1>
<Instructions1>]
[Case <value 2>
<Instructions2>]
...
```
[Case Else <Instructionsn>] End Select

The instruction set associated with the **Case Else** keyword is executed if no match is found for the **Case** keywords.

**Important:** Multiple selection is not supported when using the **Case** instruction.

The following script will execute correctly:

```
Dim i as integer
For i= 1 to 10
Select case i
Case 1 Print ("1")
Case 2 Print ("2")
Case 3 Print ("3")
Case Else Print ("Others")
End Select
Next i
```
The following script produces an error:

```
Dim i as integer
For i= 1 to 10
Select case i
Case 1,2,3 Print ("a lot")
Case 1 to 5 Print ("a lot too")
Case Else Print ("Others")
End Select
Next i
```
### <span id="page-17-0"></span>**Loop Structures**

A loop structure enables you to repeat the execution of a series of instructions. The following loop structures are available:

- <sup>l</sup> **Do...Loop**
- <sup>l</sup> **For...Next**

### **Do...Loop**

Use this structure to execute a series of instructions an undefined number of times. The loop is exited when a condition is met or is not met. This condition is a value or an expression that is evaluated as **False** (0) or **True** (not 0).

It is possible to exit the loop by force by using the Exit Do keyword in the executed instructions. There are several variations on this structure, but the most common one is the following: Do While <Condition> <Instructions> Loop

In this case, the condition is evaluated first. If it is **True**, the instructions are executed and the program returns to the **Do While** keyword, test the condition again and so on. The loop is exited when the condition is evaluated as **False**.

The following example tests the value of a counter, incremented at each iteration of the loop. The loop is executed when the counter reaches 20.

```
Dim iCounter As Integer
iCounter = <math>0</math>Do While iCounter < 20
iCounter = iCounter +1
Loop
```
The following example is based on the previous one but exits the loop by force using the **Exit Do** keyword if the counter contains the value 10.

```
Dim iCounter As Integer
iCounter = <math>0</math>Do While iCounter < 20
iCounter = iCounter +1
If iCounter = 10 Then Exit Do
Loop
```
In this type of **Do...Loop** structure, the condition is evaluated before executing the instructions. If you wish to execute the instruction and then test the condition, use the following **Do...Loop** structure: Do <Instructions> Loop While <Condition>

**Note:** This type of structure guarantees that at least one of the instructions will be executed.

The two previous **Do...Loop** structures iterate for as long as the condition is **True**. If you wish to iterate while the condition is **False**, use one of the following structures:

Do Until <Condition> <Instructions> Loop Do <Instructions> Loop Until <Condition>

Using this structure type, the previous example can be written:

Dim iCounter As Integer  $iCounter =  $0$$ Do Until iCounter = 20 iCounter = iCounter +1 Loop

### **For...Next**

Use this structure to execute a series of instructions an undefined number of times. Unlike **Do...Loop**, a **For...Next** loop uses a variable called a counter whose value is incremented or decremented at each iteration.

**Note:** It is possible to exit the loop by force by using the **Exit For** keyword in the executed instructions.

```
For <Counter> = <Initial value> To <Final value> [Step <Increment>] <Instruction
s> Next [<Counter>]
```
**Important:** The arguments Counter, Initial value, Final value and Increment are all represented by numerical values.

**Note:** Increment may be a positive or negative value. If it is positive, the **Initial** value must be less than or equal to the **Final** value in order for the instructions to be executed. If it is negative, the **Initial** value must be greater than or equal to the **Final** value in order for the instructions to be executed. If the **Increment** is not specified, by default it is set to 1.

When a **For...Next** loop is executed, the following operations are performed:

- 1. The counter initializes and stores the initial value,
- 2. The Basic codes tests whether the value of the counter is greater than the final value. If this is the case, the program exits the loop. *Note: If the increment is negative, the Basic test whether the value of the counter is less than the final value.*
- 3. The instructions are executed.
- 4. The counter incremented by 1 or the specified value.
- 5. Operations 2 through 4 are repeated.

```
The following operation sums all even number up to 1000:
Dim iCounter As Integer, lSum As Long
For iCounter = 0 To 1000 Step 2
lSum = lSum + iCounter
Next
```
The following example is based on the previous one but exits the loop by force using the **Exit For** keyword if the counter contains the value 500.

```
Dim iCounter As Integer, lSum As Long
For iCounter = 0 To 1000 Step 2
lSum = lSum + iCounter
If iCounter = 500 Then Exit For
Next
```
## <span id="page-19-0"></span>**Operators**

Operators are symbols than enable you to perform simple operations (addition, multiplication, etc.) on variables or compare them. There are several different types of counters:

- Assignment operators
- Arithmetic operators
- Relational operators (also called assignment operators)
- <span id="page-19-1"></span>• Logical operators

### **Assignment Operators**

This type of operator enables you to assign a value to a variable. Connect-It Basic uses one single assigment operator, the "=" sign. The assignment syntax is as follows: <Variable> = <Value>

### <span id="page-19-2"></span>**Arithmetic Operators**

Arithmetic operators enable you to modify the value of a variable arithmetically, or to perform simple arithmetic operations between two expressions.

### **The + operator**

```
This operator enables you to sum two values. The syntax is as follows:
<Result> = <Expression 1> + <Expression 2>
```
**Note:**This operator is used both to sum two numbers and to concatenate strings. To avoid any ambiguity, we recommend you use this operator just for sum operations and to use the **&** operator to concatenate strings.

### **The - operator**

This operator enables you to differentiate between two values or to negatively sign (monadic operator) a value. The operator has two syntaxes:

 $\langle Result \rangle$  =  $\langle Expression 1 \rangle$  -  $\langle Expression 2 \rangle$  or -  $\langle Expression \rangle$ 

#### **The \* operator**

This operator enables you to multiply two values. The syntax is the following: <Result> = <Expression 1> \* <Expression 2>

### **The / operator**

This operator enables you to perform a division between two values. The syntax is as follows: <Result> = <Expression 1> / <Expression 2>

#### **The ^ operator**

This operator enables you to raise a value to the power of an exponent. The syntax is as follows: <Result> = <Expression 1> ^ <Expression 2>

**Note:** In this syntax, expression 1 cannot be negative if expression 2 (the exponent) is an integer. When an expression performs several exponential operations in a series, they are interpreted logically from left to right.

### **The Mod operator**

This operator calculates the remainder of the euclidien division of two values. The syntax is as follows:

<Result> = <Expression 1> Mod <Expression 2>

**Note:** Floating-point numbers are automatically rounded to integers. The following example returns 4 (6.8 is rounded to the nearest integer, 7): Dim iValue As Integer iValue = 25 Mod 6.8

### <span id="page-20-0"></span>**Relational Operators**

Relational operators enable you to compare two values. The following table summarizes the relational operators:

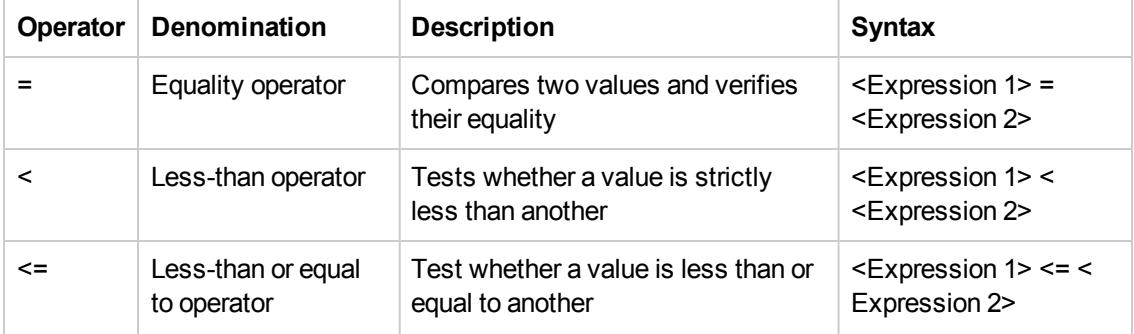

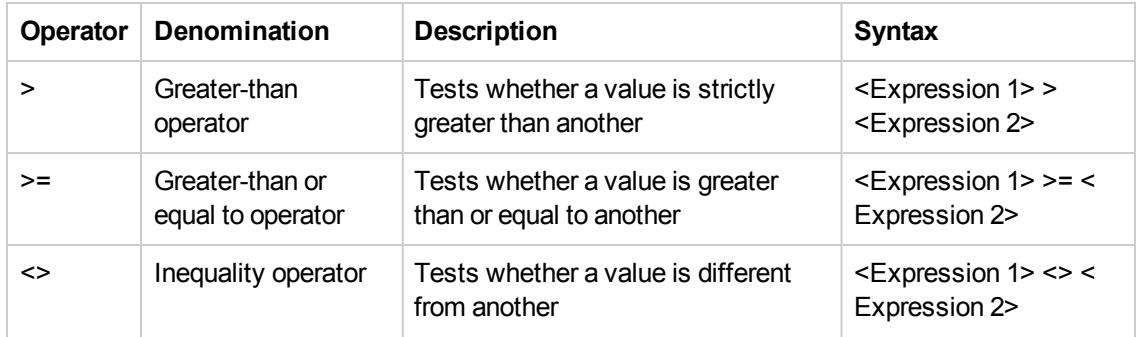

### <span id="page-21-0"></span>**Logical Operators**

Logical operators enable you to evaluate several conditions.

### **The And operator**

This operator performs a logical AND (both conditions must be true) on two expressions.

```
The syntax is as follows:
<Result> = <Expression 1> And <Expression 2>
```
If each expression (operand) is evaluated as **True**, the result is **True**. If either of the expressions is evaluated as **False**, the result is **False**.

### **The Or operator**

This operator performs a logical OR (either of the conditions must be true) on two expressions.

The syntax is as follows: <Result> = <Expression 1> Or <Expression 2>

If either expression is evaluated as **True**, the result is **True**.

### **The Xor operator**

This operator performs an eXclusive OR (only one of the two conditions must be true) on two expressions.

The syntax is as follows: <Result> = <Expression 1> Xor <Expression 2>

If only one of the expressions is evaluated as **True**, result is **True**.

### **The Not operator**

This operator is used to perform the logical negation on an expression.

The syntax is as follows: <Result> = Not <Expression 1>

If the expression is evaluated as **True**, the result is **False**. If the expression is evaluated as **False**, the result is **True**.

### <span id="page-22-0"></span>**Operator Priority**

When more than one operators are combined, the following order of priority is used when evaluating expressions. The operators are listed in decreasing order of priority:

- 1.  $()$
- $2^{\lambda}$
- $3. +$
- 4.  $1.*$
- 5. Mod
- 6. =,  $>$ ,  $<$ ,  $<$ =,  $>$ =
- 7. Not
- 8. And
- 9. Or
- <span id="page-22-1"></span>10. Xor

### **File Management**

Connect-It Basic enables simplified file management. The most common operations (read, write, etc.) are available as standard.

### **Reminder concerning files**

A file is way in which a program sees and external object. It is a collection of logical records, that may or may not be structured, on which the program can execute a set of elementary operations (read, write, etc.). A logical record represents the minimum set of data that can be manipulated by a single elementary operation.

Connect-It can only handle so-called sequential files. In a sequential file, operations mainly concern reading the next record or appending a new record to the end of the file. It is not possible to simultaneously read and write records. When read, cursor is placed on the first logical record of the sequential file. Each read operation transfers a record to an internal zone (generally a variable) of the program and places the cursor on the next record of the file. An operation enables you to determine whether there are any remaining records to be read (**EOF** clause: End Of File).

When written to, the sequential file is either empty or the cursor is placed after the last record in the file. Each write operation transfers data stored in an internal zone (generally a variable) of the program, to a record in the file and then moves the cursor after this record.

**Note:** One of the main features of a sequential file is that the records are read in the order they are written.

### <span id="page-23-0"></span>**Opening and Closing Files**

### **The Open clause**

This is the main clause used to manipulate files. It enables you to read, create and write to a files. The syntax is as follows:

Open <Path of the file> For <Mode> [Access <Access type>] As [#]<File numb er>

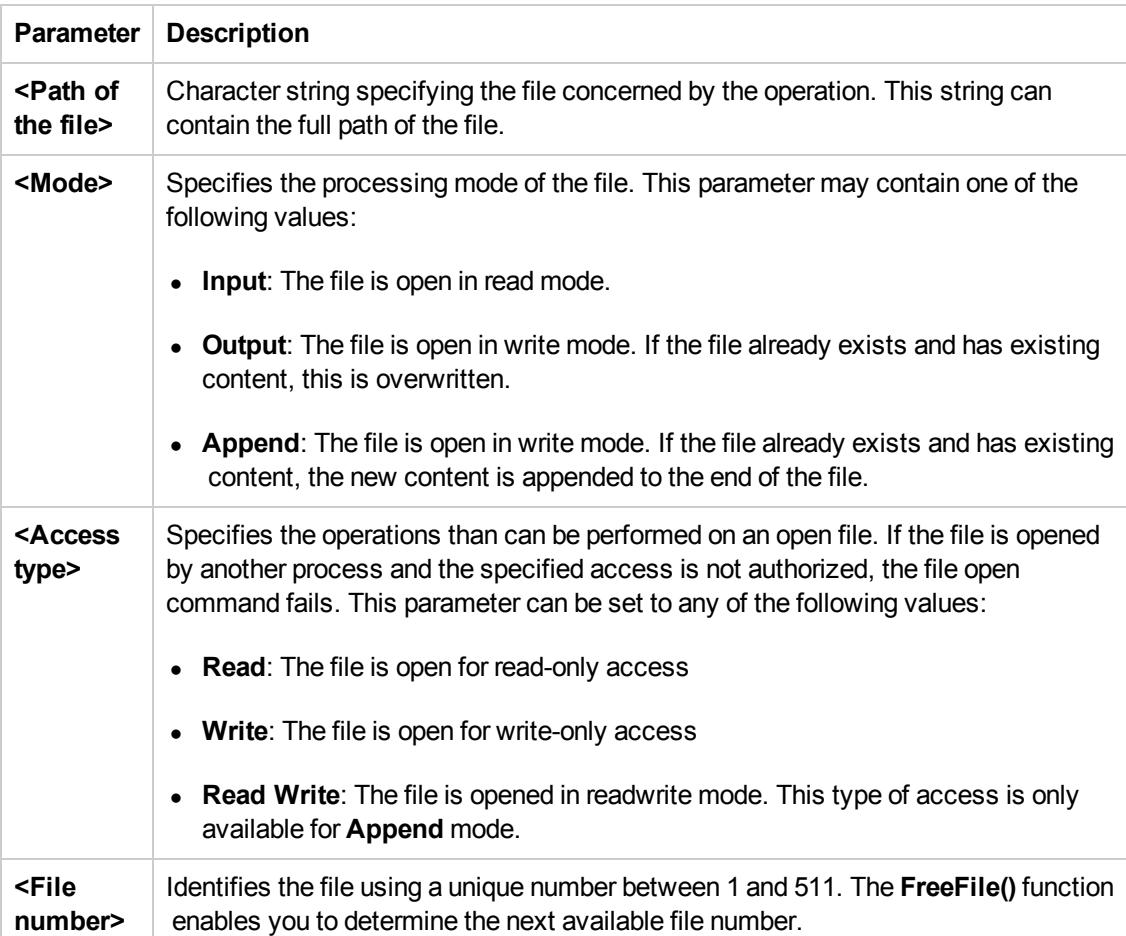

The parameters of this clause are detailed in the following table:

Note: Bear the following points in mind:

- <sup>n</sup> *Files must be opened using the Open clause before any read or write operations on the file.*
- <sup>n</sup> *In Append, Binary or Output mode, if the referenced file does not exist, it is created.*
- <sup>n</sup> *In Binary or Input mode, you can open a file using a different number without having to close* the file first. In Append or Output mode, you must first close a file before opening it again with *a different number.*

### **The Close clause**

This clause enables you to close a file that was opened using a the Open. The syntax is as follows: Close [<List of files>]

The optional **<List of files>** argument can contain one or more file numbers.

This syntax of this optional argument is as follows:

 $[[#]{\leftarrow}$ File number> $][, [#]{\leftarrow}$ File number> $] \dots$ 

<span id="page-24-0"></span>**Note:** If you omit this parameter from the clause, all active files opened by the **Open()** clause are closed.

### **Reading Data from Files**

Two clauses are available for reading data from a file. Using one or the other clause will depend on the specified access mode for the file. The two clauses are the following:

- <sup>l</sup> **Input**
- <sup>l</sup> **Line Input**

### **Input clause**

This clause is used to read a given number of characters from a file open in Binary or Input mode. The syntax of this clause is as follows:

Input (<Number characters to read>,[#]<File number>)

#### **Line Input clause**

This clause is used to read a line of data from a sequential file, and to store it in a **String** or **Variant** type variable. The syntax of this file is as follows:

Line Input #<File number>, <Name of the variable>

<span id="page-24-1"></span>**Note:** The clause reads the characters one by one until a carriage return or carriage return - new line is reached.

### **Writing Data to a File**

One single clause, **Print**, enables you to write data to a file. The syntax of this clause is as follows:

Print #<File number>, [<Data>]

**Note:**The **Print** clause writes data to the file on a single line until a linefeed character (ASCII code 10) is encountered.

```
For example:
Open "c:\test.txt" For Output As #1
Print #1, "This is a test" & Chr(10)
Print #1, "And now we can close the file..." & Chr(10)
Close #1
```
## <span id="page-25-0"></span>**Conventions**

### **Notation**

The following notation is used in the examples in this manual:

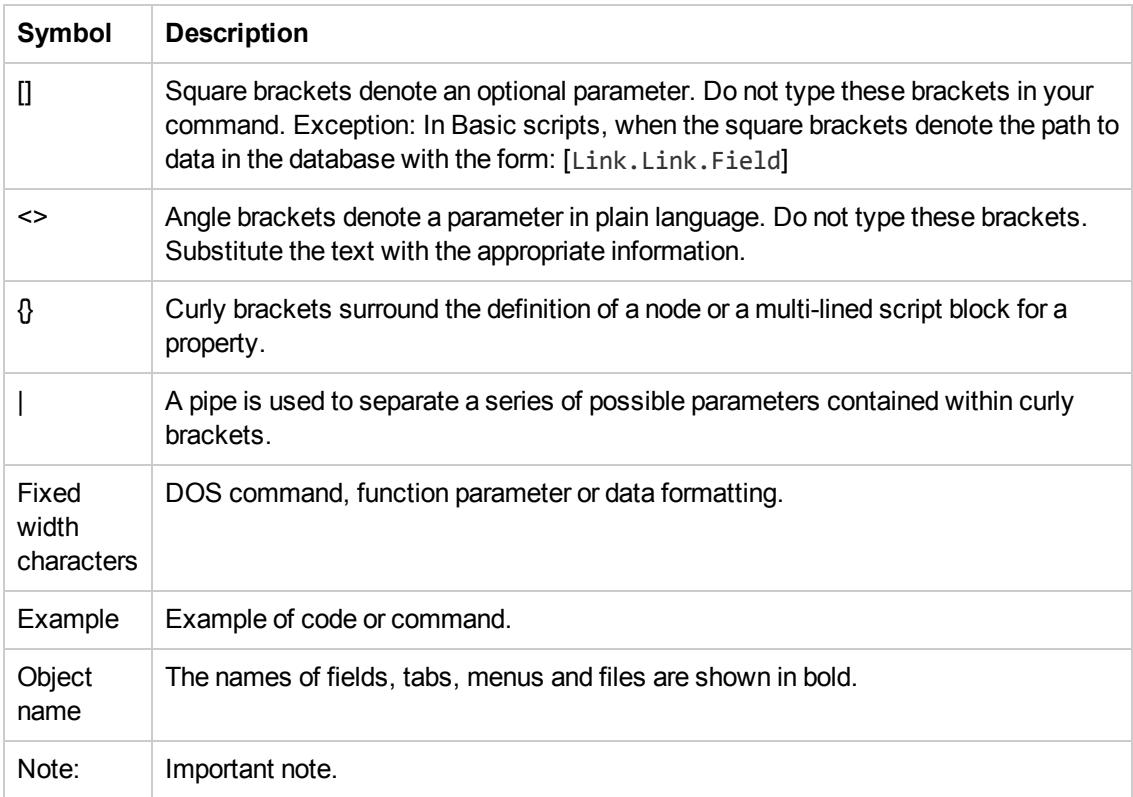

### **"Date+Time" Format**

Dates referenced in scripts are expressed in international format, independently of the display options specified by the user:

```
yyyy/mm/dd hh:mm:ss
```
For example: RetVal="1998/07/12 13:05:00"

**Note:** The hyphen ("-") can also be used as a date separator.

### **Basic and Unix date**

Dates are expressed differently in Basic and in Unix:

• In Basic, a date can be expressed in international format, or as a floating point number ("Double" type). In this case, the integer part of the number represents the number of days elapsed since 1899-12-30 at midnight, the decimal part represents the fraction of the current date. (The number of seconds elapsed since the start of the day divided by 86400.)

• In Unix, dates are expressed as a long integer ("Long" type) that represents the number of seconds elapsed since 01/01/1870 at midnight, independent of time zones (UTC time).

### **Duration Format**

In scripts, durations are stored and expressed in seconds. For example, to set the default value for a "Duration" type field to 3 days, use the following script: RetVal=259200

Likewise, functions that calculate durations return a number in seconds.

<span id="page-26-0"></span>**Note:** In financial calculations, Connect-It takes into account the most common simplifications used. In this case alone, a year is considered as being 12 months and 1 month as 30 days (thus: 1  $year = 360 days$ ).

### **Definitions**

### **Definition of a function**

A function is a program that performs operations and returns a value to the user. This value is called the "return value" or "return code". The following is an example of the syntax used to call a function using the Connect-It internal Basic:

PifIgnoreDocumentMapping(strMsg As String) As Long

### **Definition of an error code**

When a function fails, it returns an error code. The description of the last error and its code can be found using the **Err.Description** and **Err.Number**. You can trigger an error message intentionally using the **Err.Raise** function. Its syntax is as follows: Err.Raise (<Error number>, <Error message>)

The following table lists the most frequent error codes:

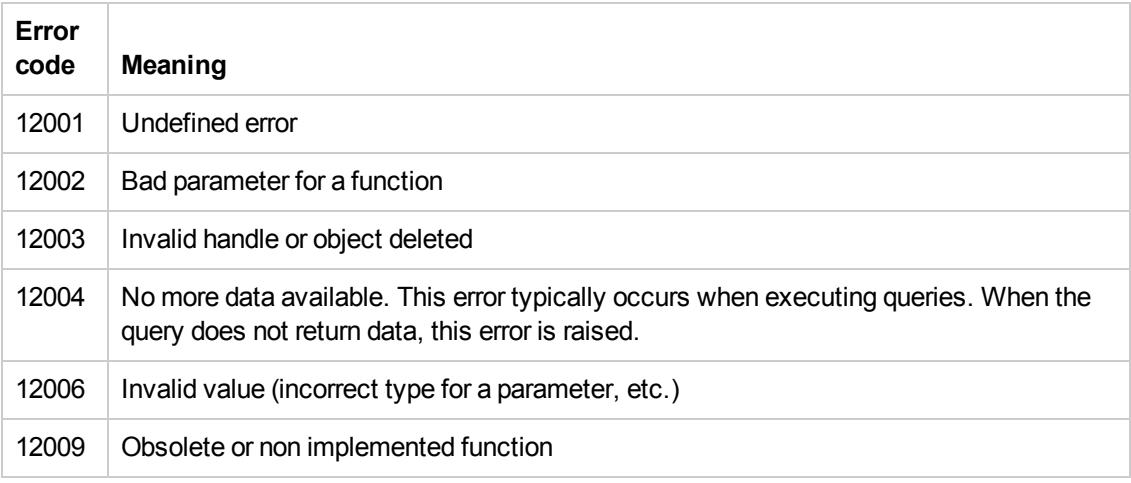

### <span id="page-26-1"></span>**Function Typing and Parameters**

**Type of a parameter**

The parameters that can be used in functions also have a type that must be respected in order for the proper execution of the function. In the syntax of functions, parameters are prefixed according to their type. The following table resumes the various types and their associated prefixes:

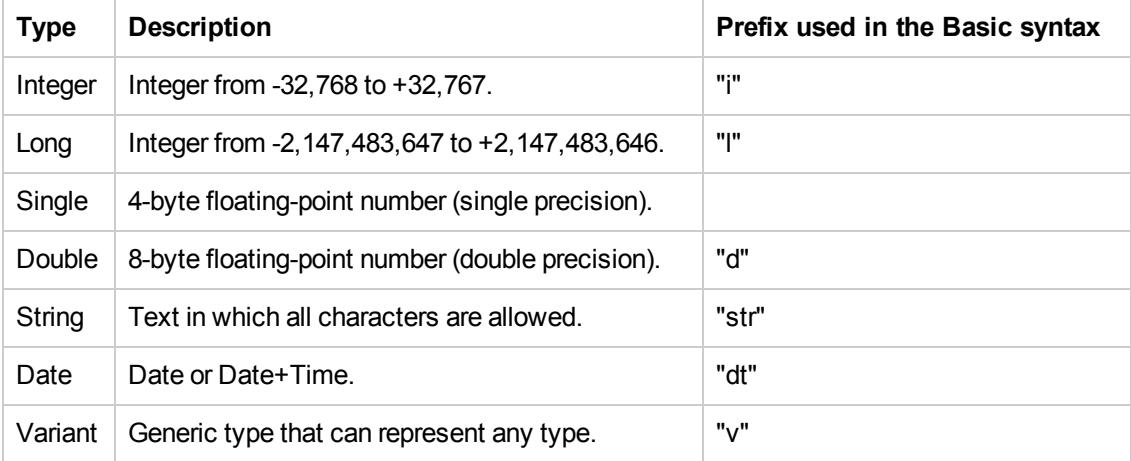

### **Type of a function**

<span id="page-27-0"></span>The type of a function corresponds to the type of the value returned by the function.We recommend paying close attention to this piece of information since it can be at the origin of compilation and runtime errors in your programs.

## **Examples of Scripts**

<span id="page-27-1"></span>This section presents sample scripts sorted according to the different elements that they use.

### **Basic Functions**

### **If, Then, Else, Else If, End If**

```
If <condition> Then
<Instructions>
Else If <condition> Then
<Instructions>
Else
<Instructions>
End If
```
**Note:** About logical fields (Boolean): Logical fields are represented as 8-bit integers. The value "true" in Basic is equal to -1. Certain scripts concerning logical fields can pose problems: if [logicalfield] = true Then If the value "true" defined for your database is 1 and the value "false" is 0, then, for this script, the value returned will be 1, and "false" as understood in Basic.

### For example: Dim strVal As String  $(\ldots)$ If strVal = "" Then

RetVal = "Empty"

Programmer's Reference Chapter 1: Programming Fundamentals

```
ElseIf strVal = "Default" Then
RetVal = "Default"
Else
RetVal = "Unknown"
End If
```
This script returns the value:

- **Empty** if the text field of a produced document doesn't contain any information.
- **Default** if the text field of a produced document contains the default information.
- **Unknown** if the text field of a produced document contains any other information.

### **For Loop**

This function enables you to create a loop.

```
For <counter variable> = <start> to <end>
<Instructions>
Next
For example:
For i=0 To 10 Step 2
PifLogInfoMsg(i)
Next
```
This script returns the value i in the Document log. You will see the following in the Document log:  $\alpha$ 2 4

```
6
8
10
```
### **While Loop**

This instruction enables you to create a loop.

```
While loop
While <conditions>
<instructions>
WEnd
```
### For example:

```
Dim i As Integer
i = 0While i < 10
i = i + 2PifLogInfoMsg(i)
WEnd
```
This script returns the value i in the Document log if this value is less than 10.

You will see the following in the Document log:

- 0 2 4 6
- 8
- 10

### **Return**

In the script, if the conditions defined before this function are not respected then the rest of the script is ignored.

<conditions> Return <conditions>

### For example:

```
If [MacAddress] = "" And [IPAddress] = "" Then
PifIgnoreNodemapping
Return
End If
If [MacAdress] <> "" Then
RetVal = [MacAdress]
Else
RetVal = [IPAdress]
End If
```
This script tests whether the **MacAdress** and **IPAdress** fields of a produced document have not got an empty value. If this condition is fulfilled:

- $\bullet$  the current node is ignored
- $\bullet$  the end of the script is not executed

### **Select**

This function enables you to execute a block of instructions according to the value of a variable.

```
Select Case <variable to test>
Case <variable 1>
Instruction block
Case <variable 2>
Instruction block
Case <variable 3>
Instruction block
...
Case <variable n>
Instruction block
Case Else
End Select
For example:
Select Case [seStatus]
```
Programmer's Reference Chapter 1: Programming Fundamentals

```
Case 0
RetVal = "Opened"
Case 1
RetVal = "Closed"
Case Else
RetVal = "Unknown status"
End Select
```
In this example:

- **The source document's seStatus** field corresponds to the status of a ticket.
- $\bullet$  The status of the ticket is:
- $\bullet$  0 = open ticket
- $\bullet$  1 = closed ticket

<span id="page-30-0"></span>This script associates the character string describing the status of the ticket to the numeric value of the source field. If the status is unknown, the **Unknown Status** value is returned.

### **Pif Functions**

The **Pif** functions have been specially developed for Connect-It mapping scripts.

### **PifIgnoreDocumentMapping**

This function enables you to ignore the processing of a document.

```
<conditions>
PifIgnoreDocumentMapping("<message>")
<conditions>
```
**("message")** enables you to display an error message in the document log for the ignored element. The specification of a **retval** function implies that the **PifIgnore** function is executed on a field chosen as a reconciliation key.

For example:

```
If [MacAddress] = ""
Then PifIgnoreDocumentMapping("Missing MAcAdress")
End If
RetVal = [MacAddress]
```
We use the **MacAddress** field for a reconciliation key. If this field does not contain a value, the document is ignored. The message **Missing MacAddress** field is shown in the document log.

### **PifRejectDocumentMapping**

This function enables you to reject a source document and to not send it to the destination connector. This applies to any element of the document:

- root node
- $\bullet$  structure
- collection
- $\bullet$  field

```
<instructions>
PifRejectDocumentMapping("message")
<instructions>
```
**("message")** enables you to display an error message in the document log for the ignored element. The specification of a **retval** function implies that the **PifIgnore** function is executed on a field chosen as a reconciliation key.

For example:

```
If [MacAdress] = "" Then
PifRejectDocumentMapping("Missing MAcAdress")
End If
RetVal = [MacAdress]
```
We use the **MacAddress** field for a reconciliation key. If this field does not contain a value, the document is ignored. The message **Missing MacAddress** field is shown in the document log.

### **PifIgnoreNodeMapping**

This function enables you to ignore any element in a document type. This element can be:

- The root node of the document
- $\bullet$  A structure
- $\bullet$  A collection
- $\bullet$  A field

The behavior of the **PifIgnoreNodeMapping** function is different depending on whether it concerns a collection or not. If this instruction concerns a collection, only the current member of the collection is ignored. If you want to ignore all members of the collection, use the **PifIgnoreCollectionMapping** instruction.

```
(\ldots)PifIgnoreNodeMapping("Message")
(\ldots)
```
**("message")** enables you to display an error message in the document log for the ignored element. The specification of a **retval** function implies that the **PifIgnore** function is executed on a field chosen as a reconciliation key.

For example:

```
If [MacAdress] = "" Then
PifIgnoreNodeMapping
```

```
End If
RetVal = [MacAdress]
```
This script enables you to avoid updating with an empty string if the field or the structure containing the MAC address field is empty. If the field is populated then the update is performed.

```
If Left([Software.Name], 7) = "Windows" Then
PifIgnoreNodeMapping
ElseIf Left([Software.Name], 5) = "SunOS" Then
PifIgnoreDocumentMapping
End If
```
This script enables you to ignore the member of a collection if the **Sofware.Name** field of this member is set to Windows or SunOS.

### **PifIgnoreCollectionMapping**

This function enables you to ignore a collection of a produced document-type during a collection to collection mapping.

```
<instructions>
PifIgnoreCollectionMapping
<instructions>
```
### For example:

```
Dim i As Integer
Dim iCount As Long
Count = PifGetItemCount("Logs")
For i=0 To iCount - 1
If [Logs(i).LogType] = 1 Then
Return
End If
Next
PifIgnoreCollectionMapping
```
For a processing report, this script enables all the members of the logs collection to be ignored if there is no error message. If the document does not contain an error, it is not necessary to carry out such a script. The **ErrorNumber** field contains the number of errors associated to a document.

The previous script can be replaced by the following:

```
If [ErrorNumber] = 0 Then
PifIgnoreCollectionMapping
End If
```
### **Collections**

### **Creating members in a collection from a list of values**

This section presents a script example enabling you to create a member in a given collection from a list of values from a source document. In this example:

- **.** This **Software** source field contains a list of values.
- The values are separated by a given separator.

The script:

- Extracts the software names one by one.
- **.** Creates a member in the **SoftInstalled** destination collection.

Populates the **Name** element with the name of the extracted software.

```
Dim iCount As Integer Dim iIndex As Integer Dim strSoft As String Dim lDummy As
Long
Dim strPath As String
' Count of number of values in the "Software" source field
' the software names are separated by the separator (','), for example: "Excel,
Connect-It, ' Asset Manager" iCount = CountValues([Software], ",")
' Loops around all the elements in the list to extract them one by one. For
iIndex = 0 To iCount - 1strSoft = GetListItem([Software], ",", iIndex+1)
' Deletion of spaces around the name of the software
strSoft = Trim(strSoft)
' Creation of the path of the destination collection from the root element
' For example, for the third source software, the path "SoftInstalled(3).Name"
is created
strPath = "SoftInstalled" (& iIndex & ").Name"
' Assigning of the current value of character string software to the path using
' the function PifSetStringVal.
' The function PifSetStringVal returns an error code if the path is not valid,
it is
' necessary to assign in a variable the return value of the function. The
function will not
' be applied in the opposite case.
lDummy = PifSetStringVal(strPath, strSoft)
Next iIndex
```
This mapping script can be applied on any destination-document type element. To better read the mapping, we recommend that you do the mapping on the collection to which the members must be added.

**Warning:**The element indicated by its path when calling on the Basic function **PifSetStringVal** must be present in the destination document-type. In the present example, the **Name** element of the **SoftInstalled** collection must be added by the user in the consumed document-type.

### **Concatenating members of a collection in a field**

In this example:

- The source document contains a collection of values.
- This element's collections are mapped to a destination document-type field.

The source contains the collection of software installed on a computer. The different names of the software must be written in a field containing the list of software, separated by a comma (',').

```
Dim iCollectionCount As Long
iCollectionCount = PifGetItemCount("SoftInstalled")
Dim strList As String
Dim iItem As Integer
```

```
For each element in the collection, recover the name of the software (Element
"Name" of the collection "SoftInstalled") and concatenate it with the current
list.
For iItem = 0 to iCollectionCount - 1
' Add the name separator if the list is not empty
If strList = "" Then
strList = strList & ", "
' Add the name of the software to the current list.
' Note that it is possible to directly use a variable to indicate the number
' of a member in a collection. For example, if the variable of iITem is 3, the
path
' [SoftInstalled(3).Name] will automatically be created from the value of iItem.
strList = strList & ", " [SoftInstalled(iItem).Name]
Next iItem
' Assign the variable strList to the target element
```
### **Mapping several fields in a collection**

In this example:

- <sup>l</sup> The source document contains several distinct fields. Here, the **Address1** and **Address2** have the two possible addresses of a client.
- The value of these fields must be associated to a member of the destination collection. Here, the collection **Address**.

You must do the following:

- Create two members in the destination collection and associated them to the "Adress1" and "Address2" fields.
- Use the collection-duplication function:
- 1. Add the **Address** collection to the destination document-type.
- 2. Duplicate this collection. The Address#1 collection appears in the destination document-type.
- 3. The mapping scripts [Address1] and [Address2] must be applied to the fields **Address.Address** and **Address#1.Address**, respectively.

<span id="page-35-0"></span>To ignore certain members in a collection, you must use the **PifIgnoreCollectionMapping** and **PifIgnoreNodeMapping** instructions.

## **Script Concerning a Connector not Included in a Mapping**

The following example describes the integration in a scenario (which concerns the replication of data between a database and a ServiceCenter database) of an Asset Manager database. The script imports an employee. During the import, the script verifies whether the employee exists in the Asset Manager and changes the mapping accordingly.

- 1. Add an Asset Manager connector to your scenario. This connector is not required to be linked to a mapping box or another connector, just its title is important (**Connector name** field of the connector configuration wizard) because it will be used in the script. Here, the connector is called Asset Management.
- 2. Create a new document type produced by the Asset Manager connector. Select the Departments and Employees table (**amEmplDept**) and call the produced document type (**Document type** field) amEmplDeptForMapping. This name will be used in the script. Note: If you define WHERE or ORDER BY clauses, they are not taken into account in the sample script.
- 3. In the mapping box, populate the script field as follows:

```
dim hQuery as long dim iRc as long hQuery = pifNewQueryFromFmtName("Asset
Management", "amEmplDeptForMappi ng", "Name like 'A%'") Dim strValue as
string while (iRc = \theta)
iRc = pifQueryNext(hQuery)
if iRc = 0 then
strValue = pifQueryGetStringVal(hQuery, "Name")
piflogInfoMsg strValue
end if
wend
iRc = pifQueryClose(hQuery)
```
### **Syntax of the pifNewQueryFromFmtName function**

This function creates a query on a document type first defined in the list of documents produced by a resource.Note that this function only applies to ServiceCenter/Service Manager, Asset Manager and Database connectors. The parameters of the function are as follows:

- **strCntrName**: This parameter contains the name of the resource (on which the query is performed).
- **strFmtName**: This parameter contains the name of the document type (that has been defined as the produced document type).
- **strLayer**: This parameter contains the production directives (for example, a WHERE clause).
The function returns a handle (here, the **hQuery** parameter). This handle must be passed as a parameter to the **PifQueryNext** in order to browse the list of returned records.

The data from the current document can then be recovered using one of the following functions (depending on the field type):

- pifQueryGetStringVal()
- pifQueryGetDateVal()
- pifQueryGetDoubleVal()
- pifQueryGetLongVal()
- pifQueryGetIntVal()

Each of these functions has two parameters:

- The handle (**hQuery**) of the query to use (32-bit long integer)
- Path of the element for which we want to recover a value. This path must not contain the name of the root element of the document type (**amEmplDept** in this example).

```
In this example, the function returns the name of the employee:
strValue = pifQueryGetStringVal(hQuery, "Name")
```
#### **Production directives of the pifNewQueryFromFmtName function**

The **pifNewQueryFromFmtName** function uses simple parameters.You can, however, define complex queries in XML format. The production directives can be given in XML, using the following syntax:

```
strLayer = "<Directives>"
strLayer = strLayer + "<Where>Name = 'Taltek'</Where>"
strLayer = strLayer + "<OrderBy>BarCode</OrderBy>"
strLayer = strLayer + "<Where Path='ItemsUsed'>AssetTag like 'A%'</Where>"
strLayer = strLayer + "</Directives>"
hQuery = pifNewQueryFromFmtName("Asset Management", "amEmplDeptForMapping"
, strLayer)
```
#### **XML syntax**

The &, < and > characters are not authorized. You must replace them with &, < and > respectively. The Basic function **GetXmlElementValue** handles the substitution of these characters.

```
For example:
strLayer = strLayer + "<Where Path='ItemsUsed'>" + GetXmlElementValue("Ass
etTag like 'A%'") + "</Where>"
```
#### **Query on Fields Containing a Period or Comma**

In the following commented example, a query involves the **elements mac.address** and **logical.name** of an HP Network Discovery - ServiceCenter scenario. The script validates the MAC address provided by the IND connector before assigning it a reconciliation key. If the MAC address is validated, the information from the **logical.name** field is recovered instead of from the **mac.address** field.

```
dim hQuery as long
dim iRc as long
dim strQuery as String
strQuery = "mac.address = " & chr(34) & [MACAddress] & chr(34) "MAC address in
the PDI document
hQuery = pifNewQueryFromFmtName("ServiceCenter", "pc1",
strQuery) "pc1 is the document produced for the ServiceCenter Computers table
Dim strValue as String
strValue = [MACAddress] "
strValue by default
iRc = pifQueryNext(hQuery)
if iRc = 0 then "
"query finished because iRc=0
strValue = pifQueryGetStringVal(hQuery, "'logical.name'")
"Single quotes define the parameter logical.name as a field and not a path
pifLogWarningMsg("Matched Asset using query: " & strQuery)
"write to document log
pifLogWarningMsg("Updating Asset " & strValue)
"strValue is not written to the document log
else
pifLogWarningMsg("Could not locate existing asset using MAC address " & [M
acAddress])
end if
iRc = pifQueryClose(hQuery)
If strValue = "" then
"This code is executed when pifQueryNext returns 0.
pifLogWarningMsg("pifQueryGetStringVal returned no data. Logical.name will be "
& [MACAddress])
RetVal = [MACAddress]
Else
RetVal = strValue
End If
```
# **Chapter 2**

# **Functions**

This section explains the functions available through Connect-It.

#### **Abs()**

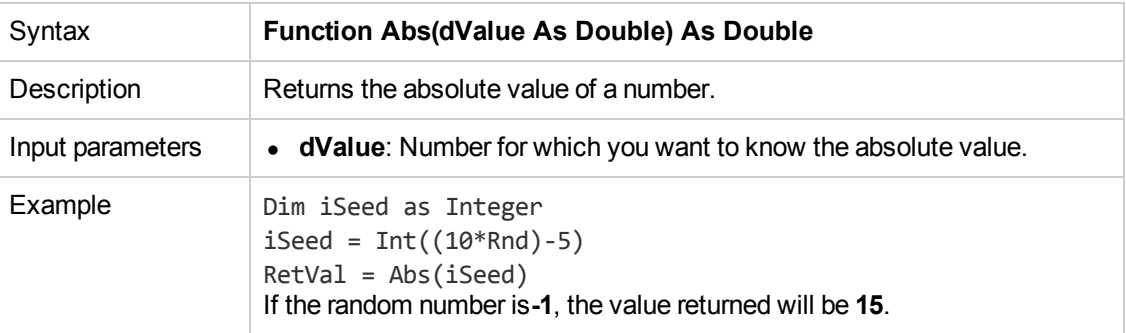

# **AppendOperand()**

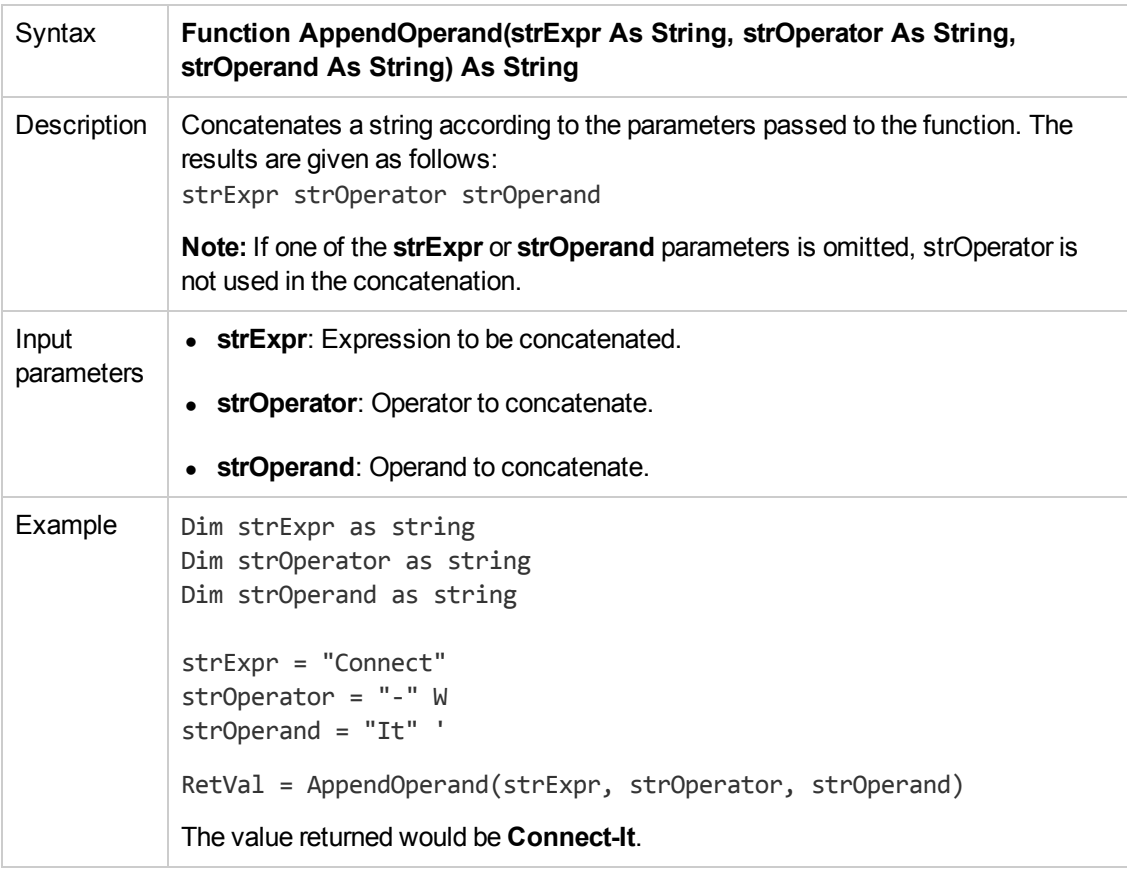

# **ApplyNewVals()**

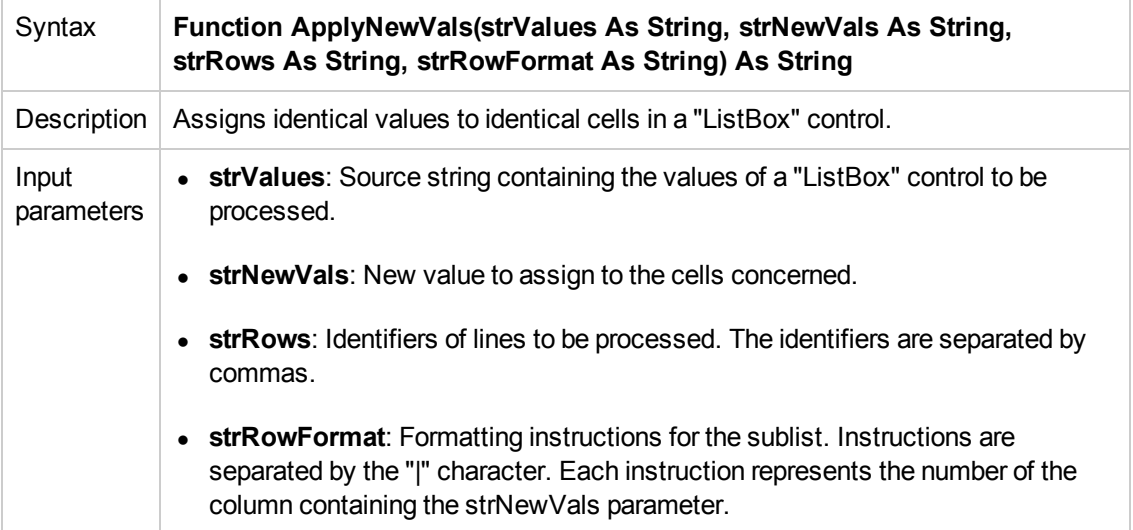

## **Asc()**

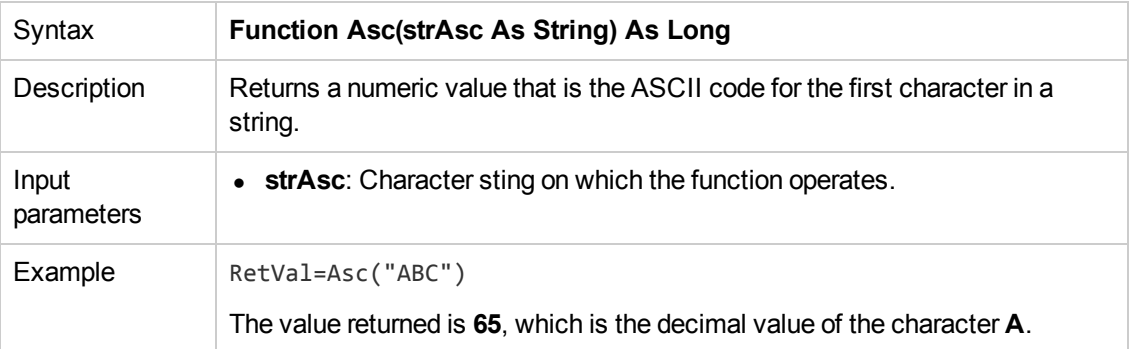

# **Atn()**

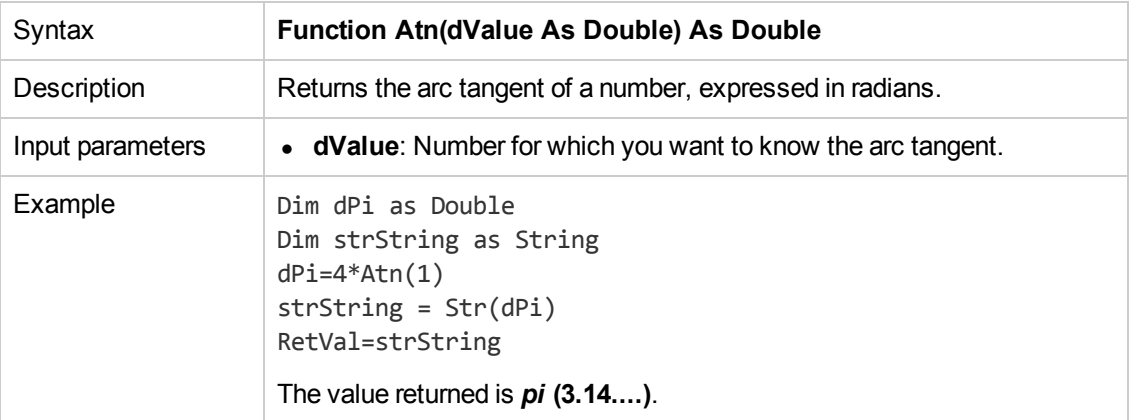

#### **BasicToLocalDate()**

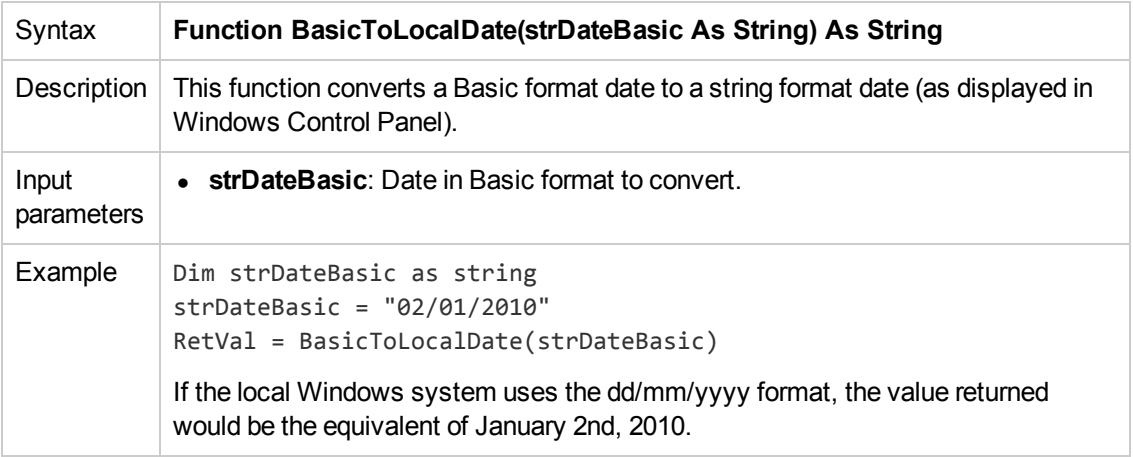

#### **BasicToLocalTime()**

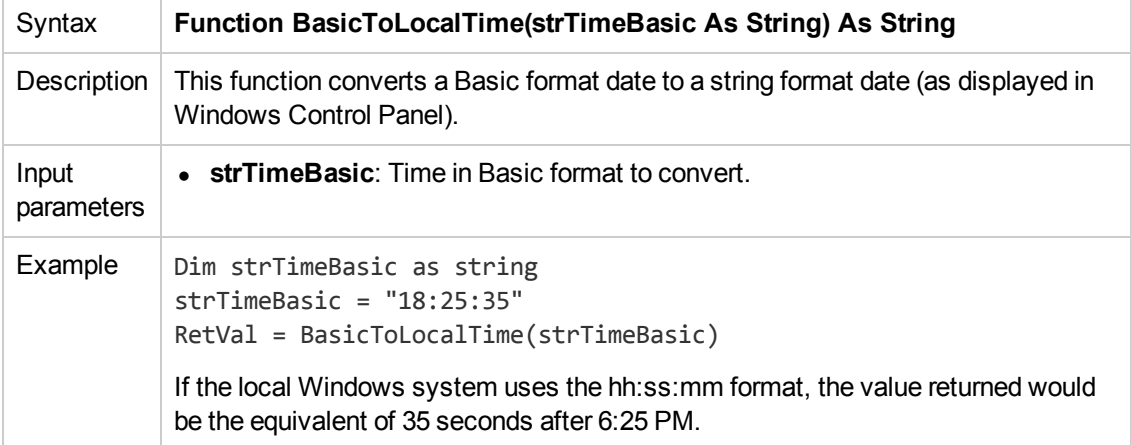

#### **BasicToLocalTimeStamp()**

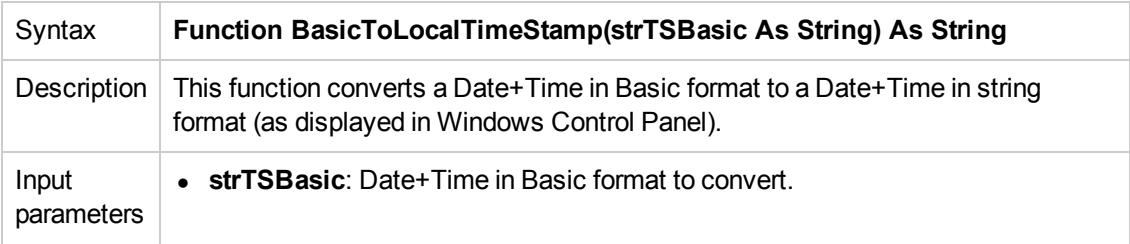

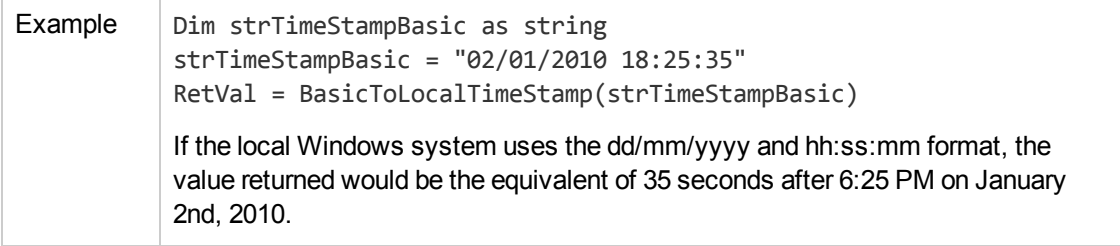

## **Beep()**

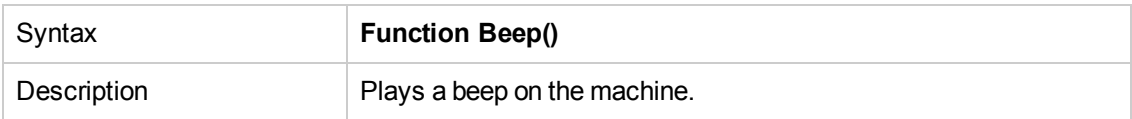

# **CDbl()**

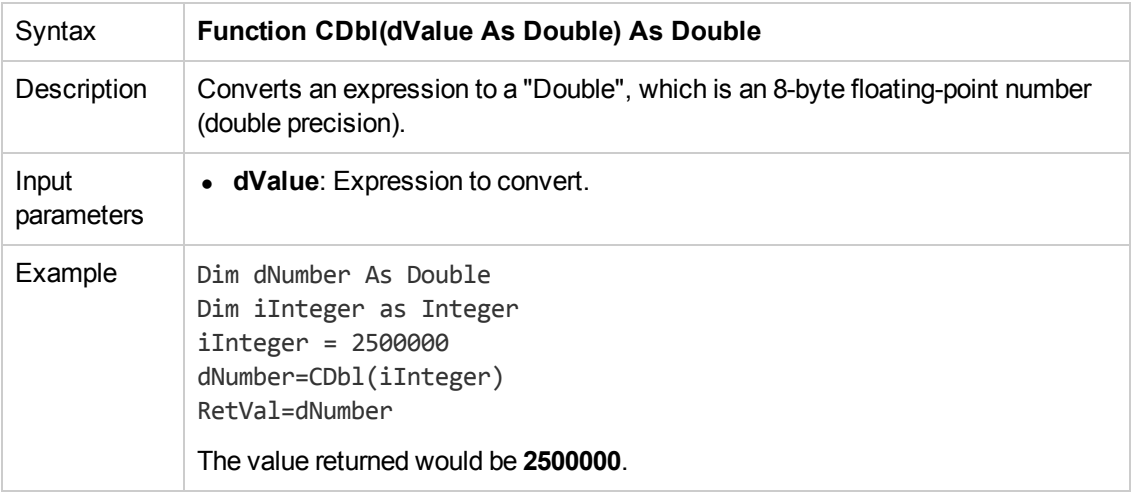

## **ChDir()**

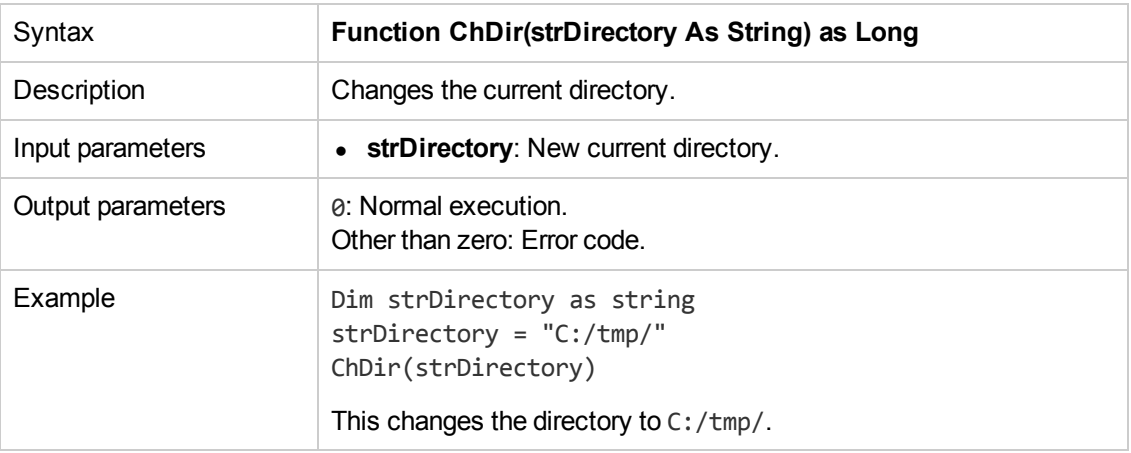

# **ChDrive()**

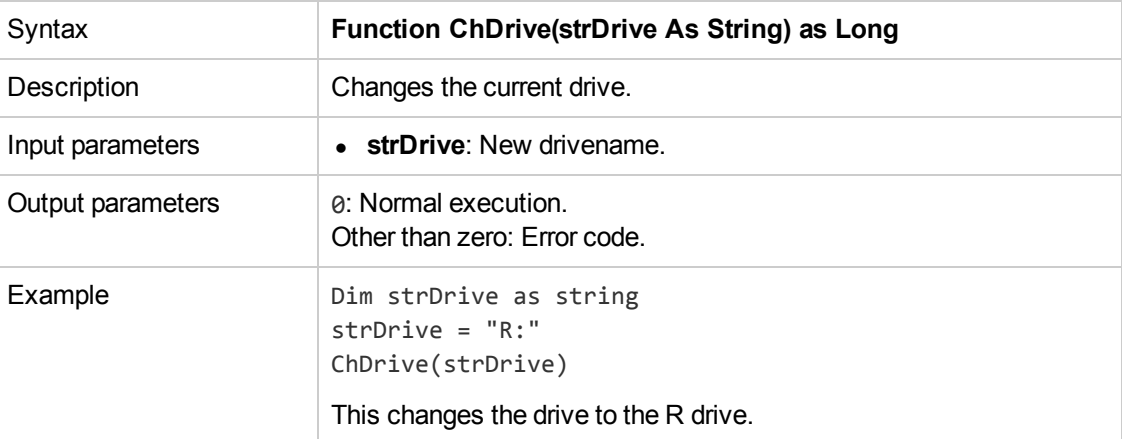

# **Chr()**

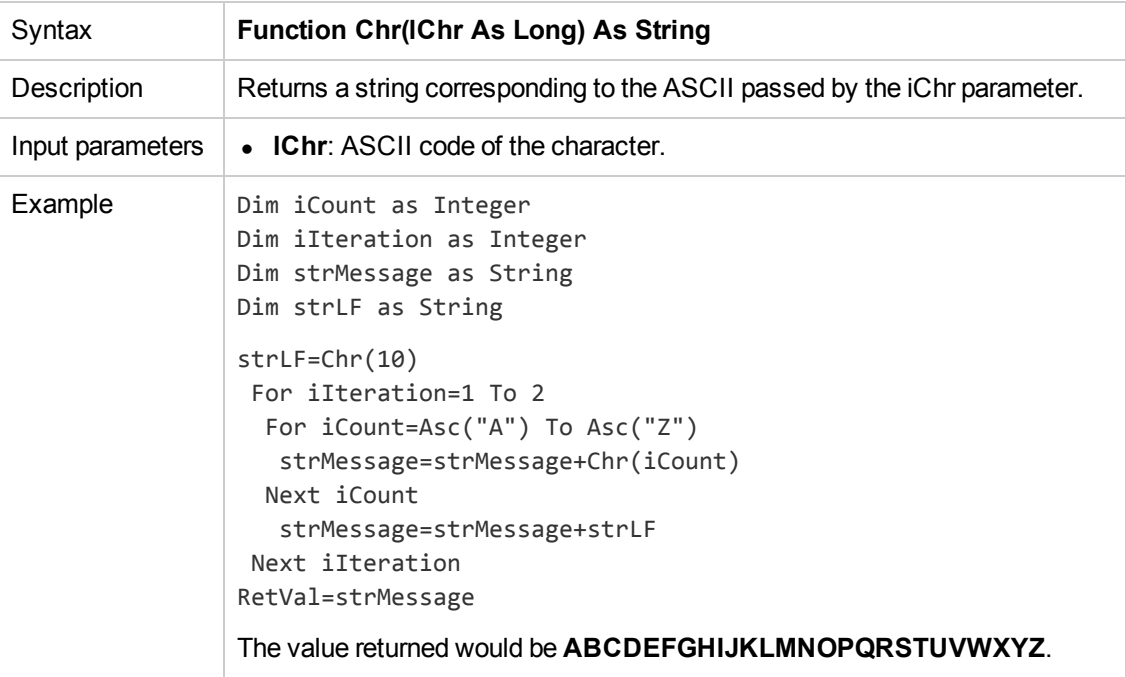

## **CInt()**

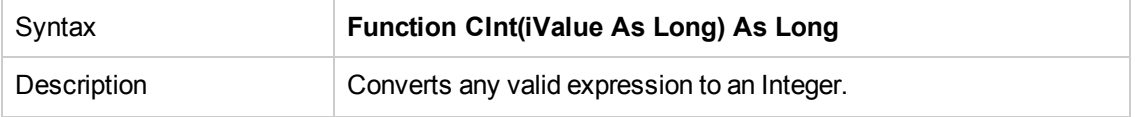

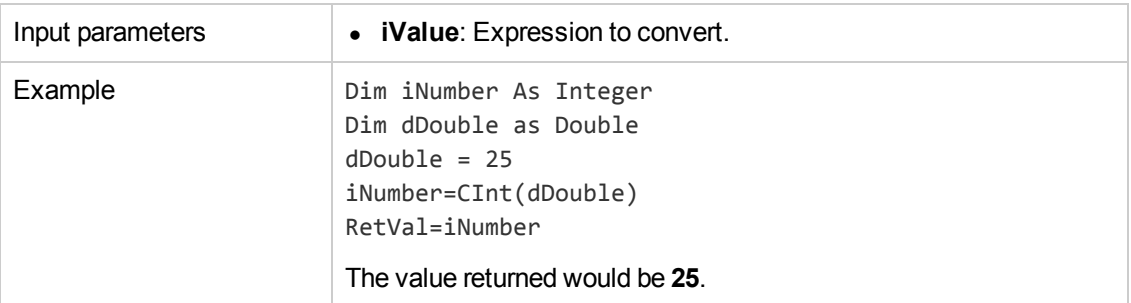

# **CLng()**

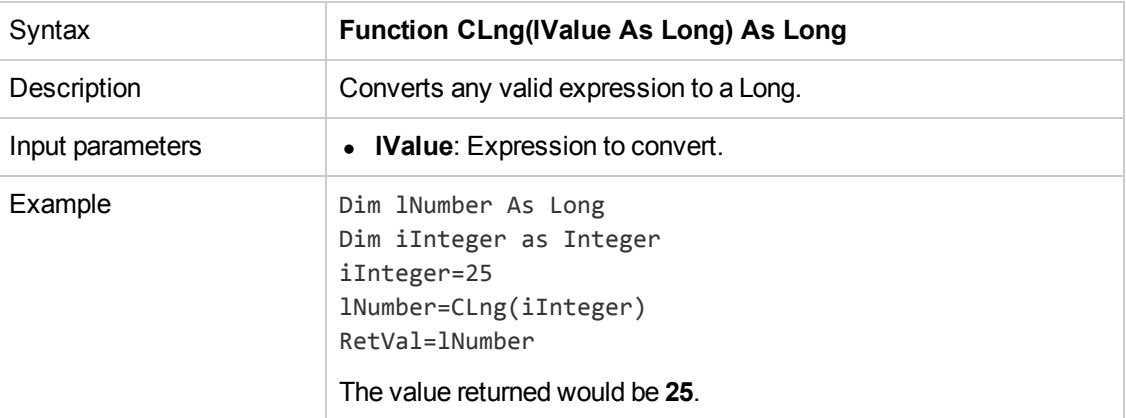

# **Cos()**

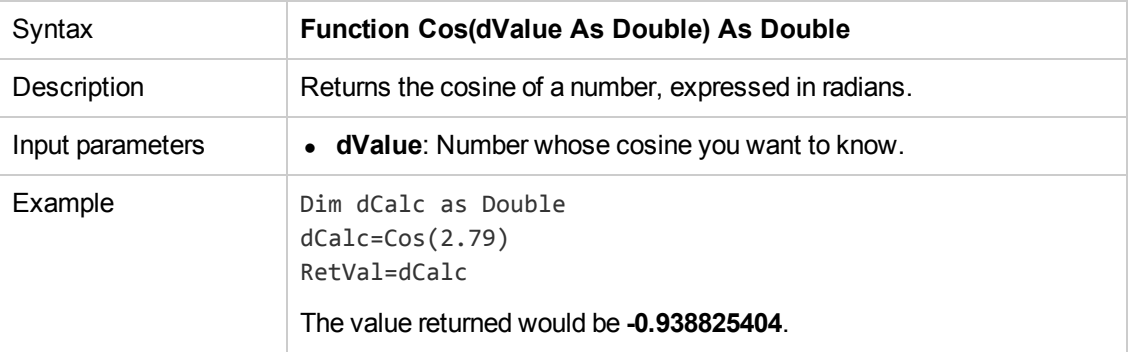

**Note:** The conversion formula for degrees to radians is the following: angle in radians = (angle in degrees) \* *Pi* / 180

## **CountOccurences()**

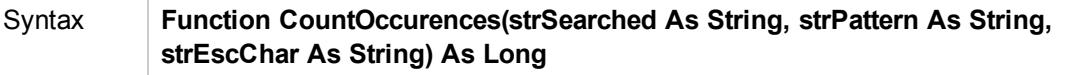

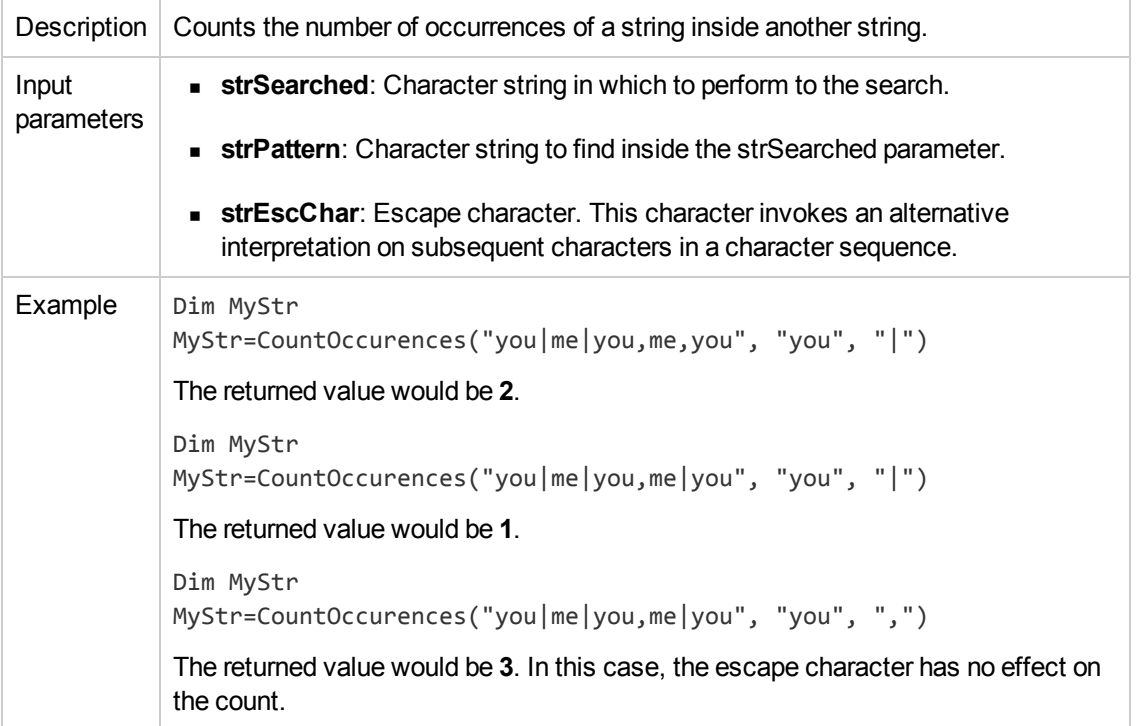

#### **CountValues()**

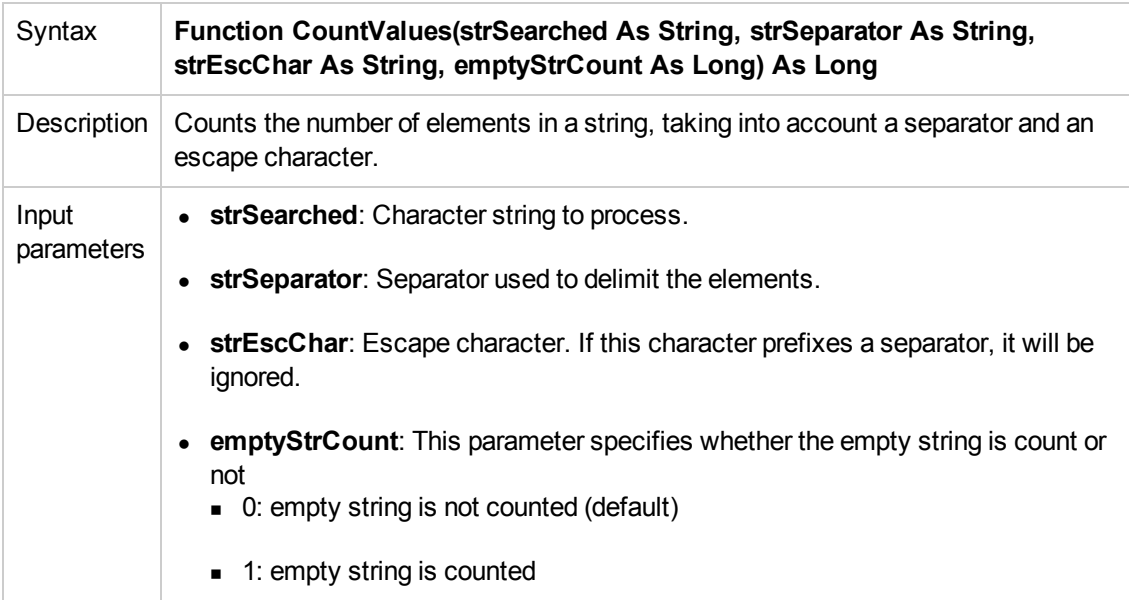

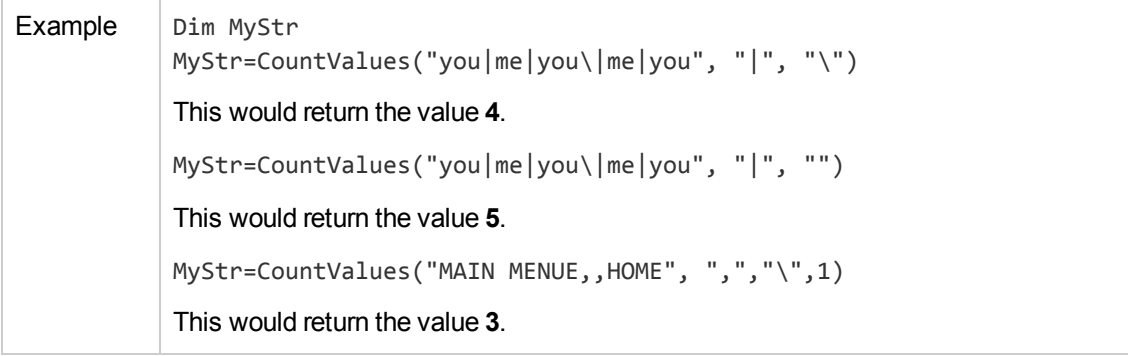

# **CSng()**

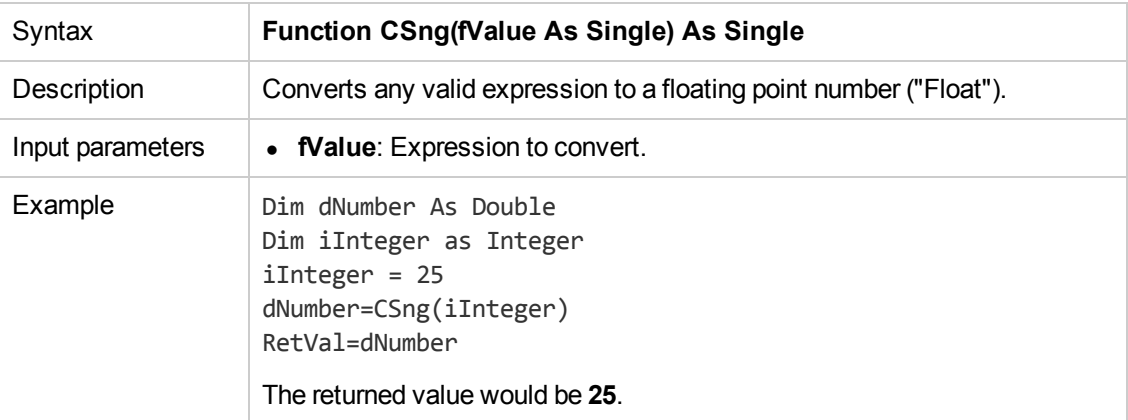

# **CStr()**

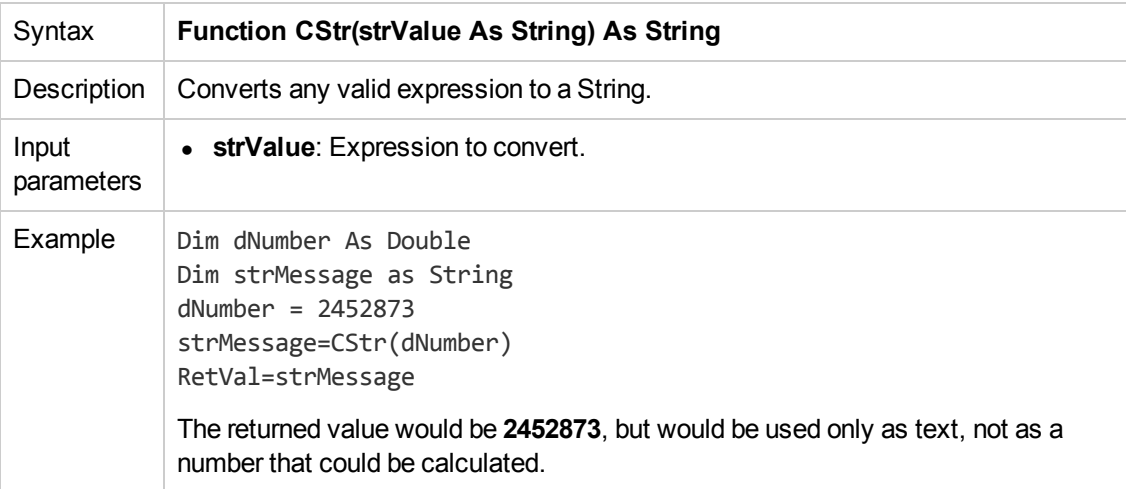

# **CurDir()**

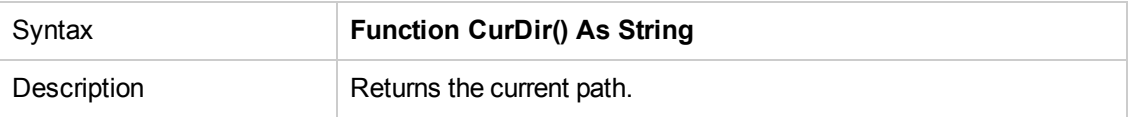

#### **CVar()**

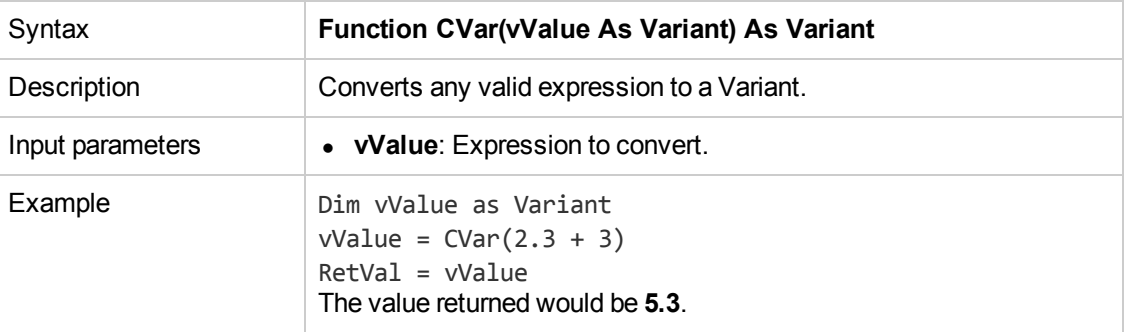

## **Date()**

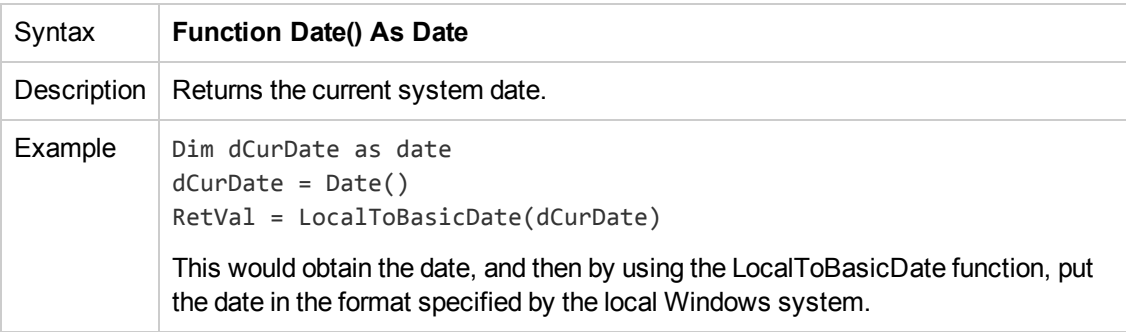

## **DateAdd()**

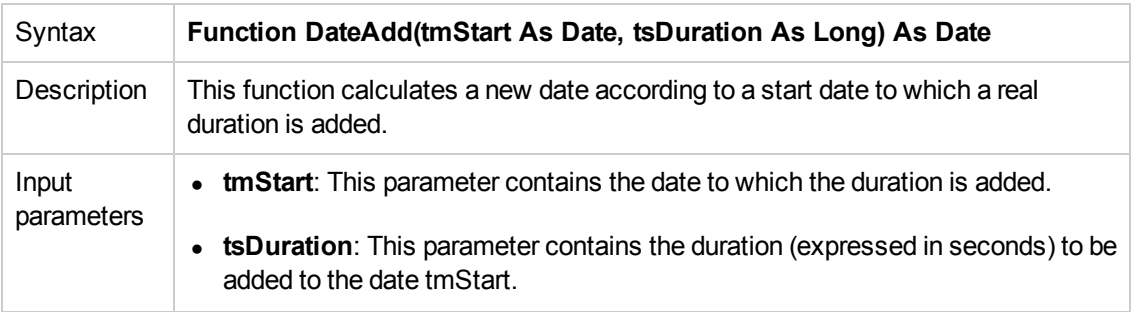

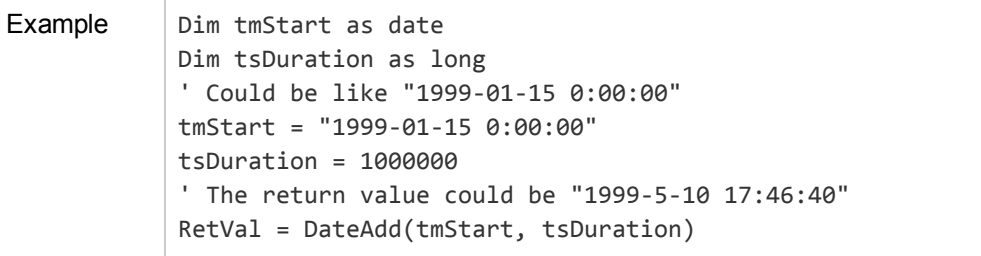

## **DateAddLogical()**

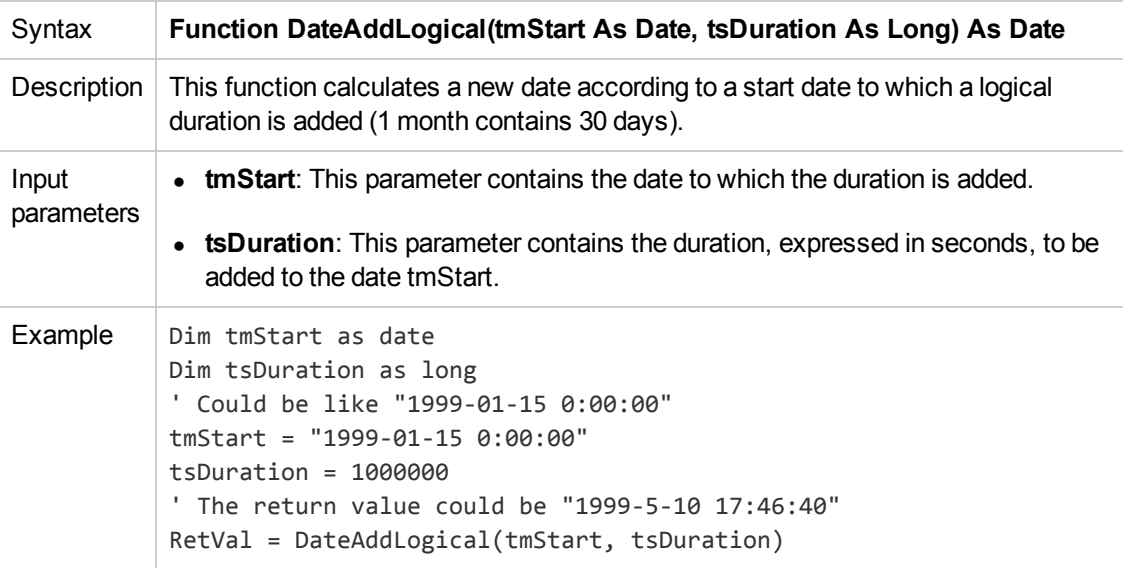

#### **DateDiff()**

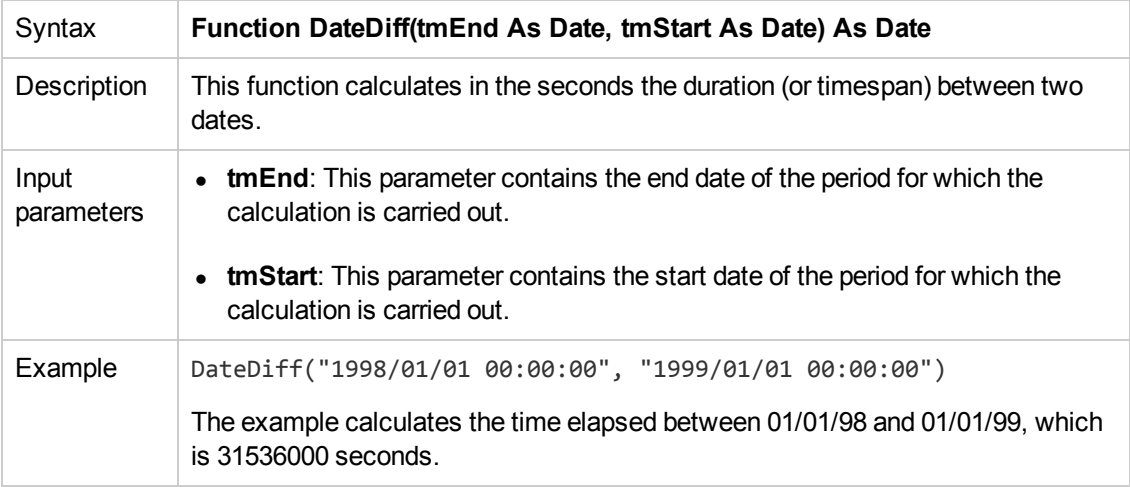

#### **DateSerial()**

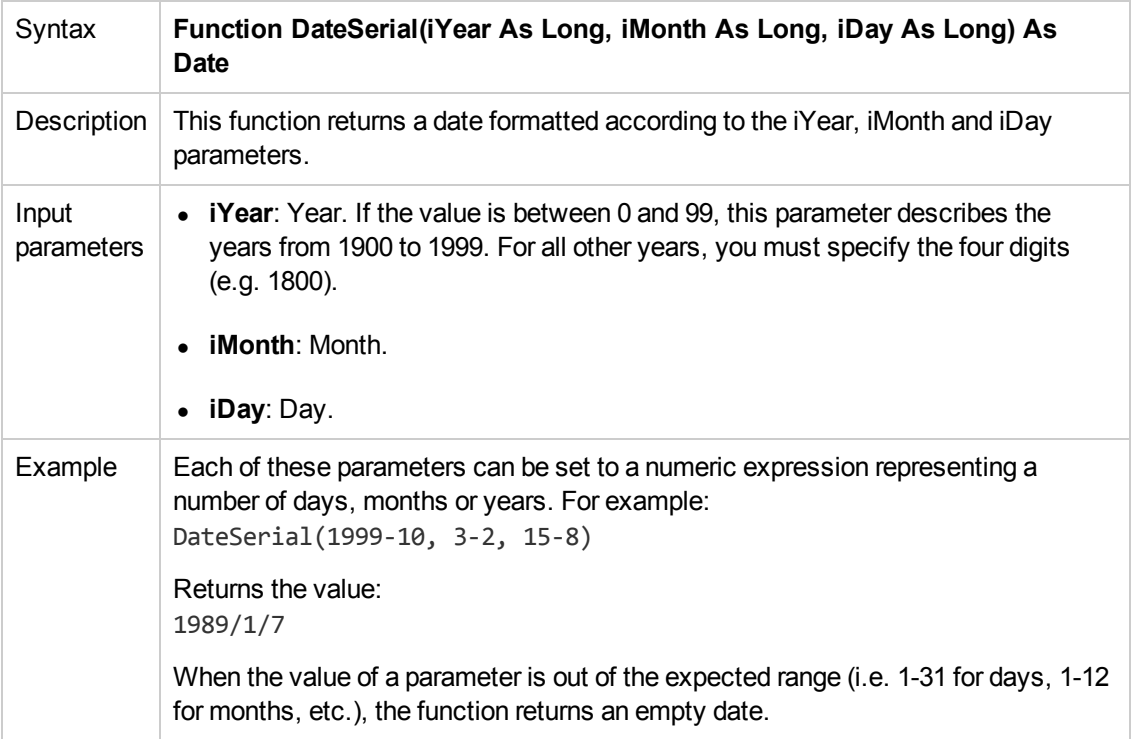

#### **DateValue()**

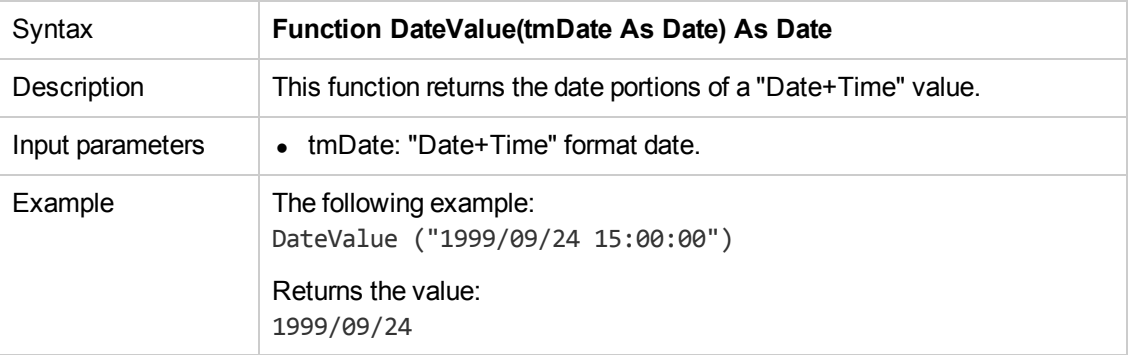

## **Day()**

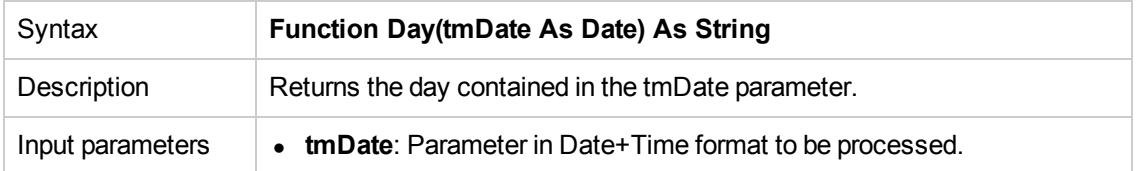

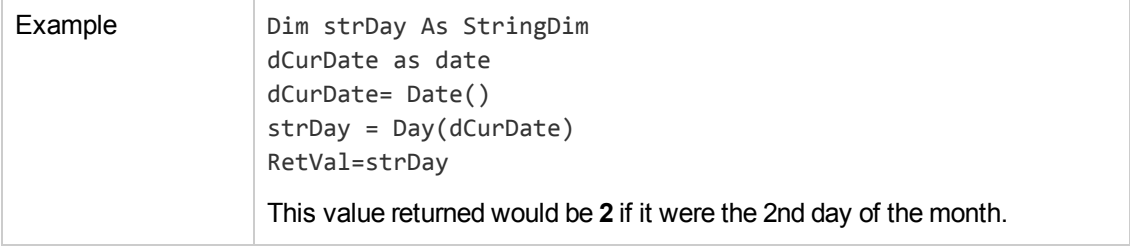

#### **EscapeSeparators()**

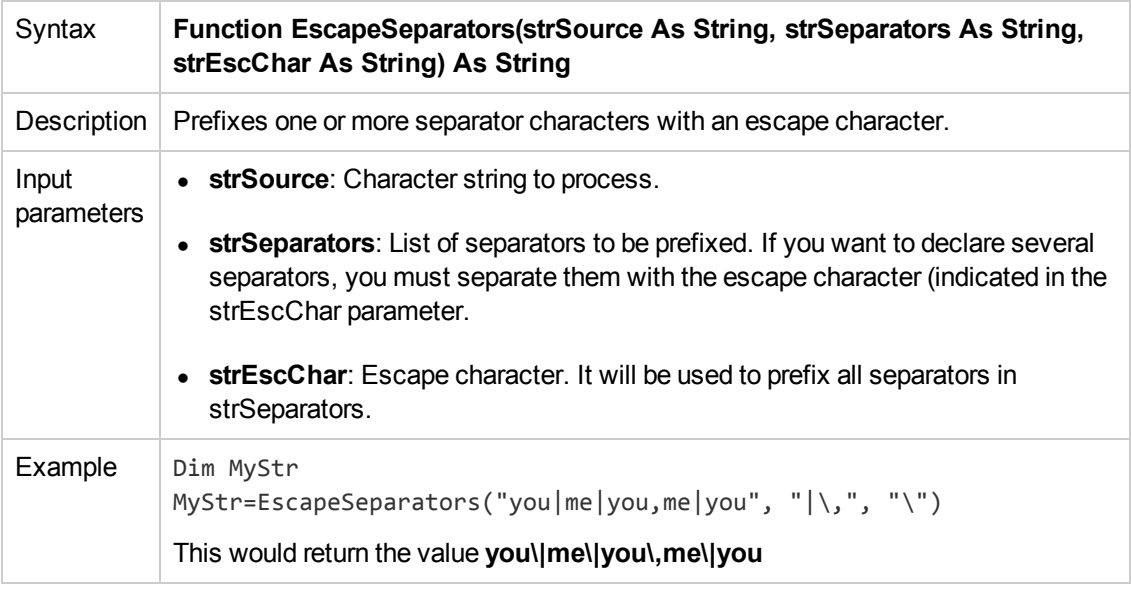

#### **ExeDir()**

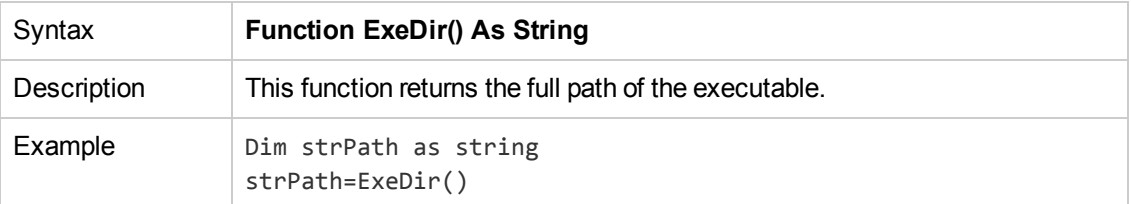

#### **Exp()**

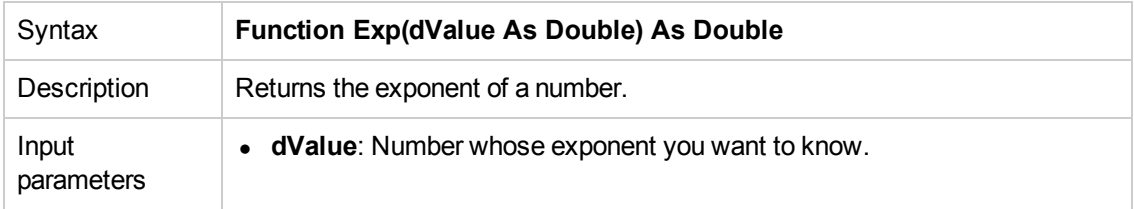

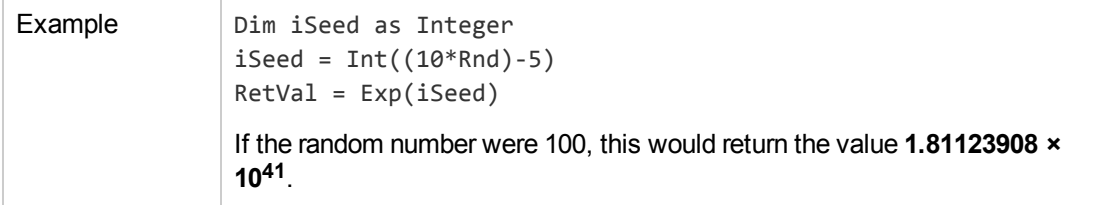

#### **ExtractValue()**

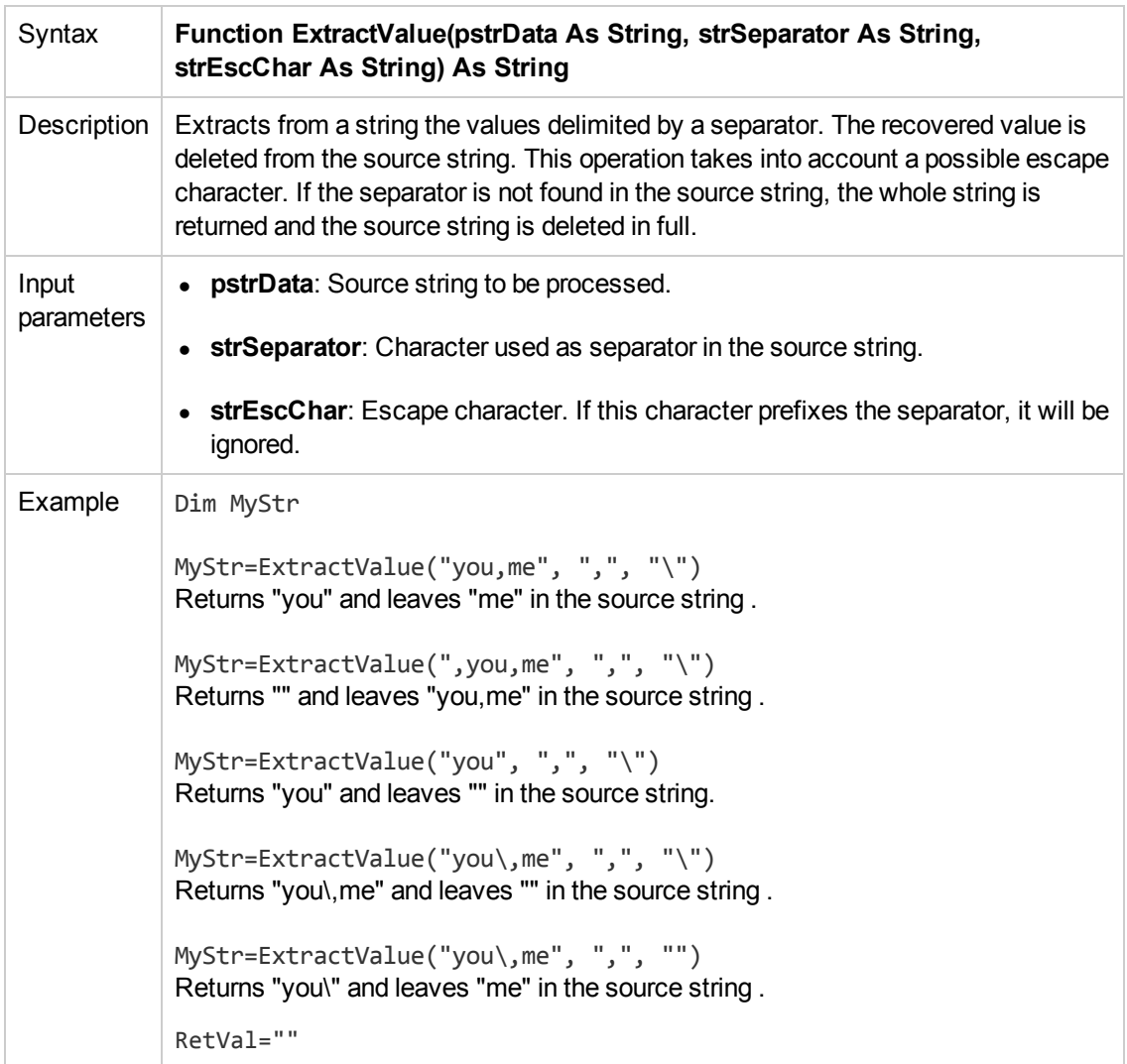

## **FileCopy()**

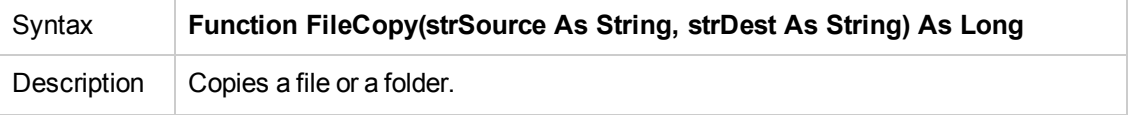

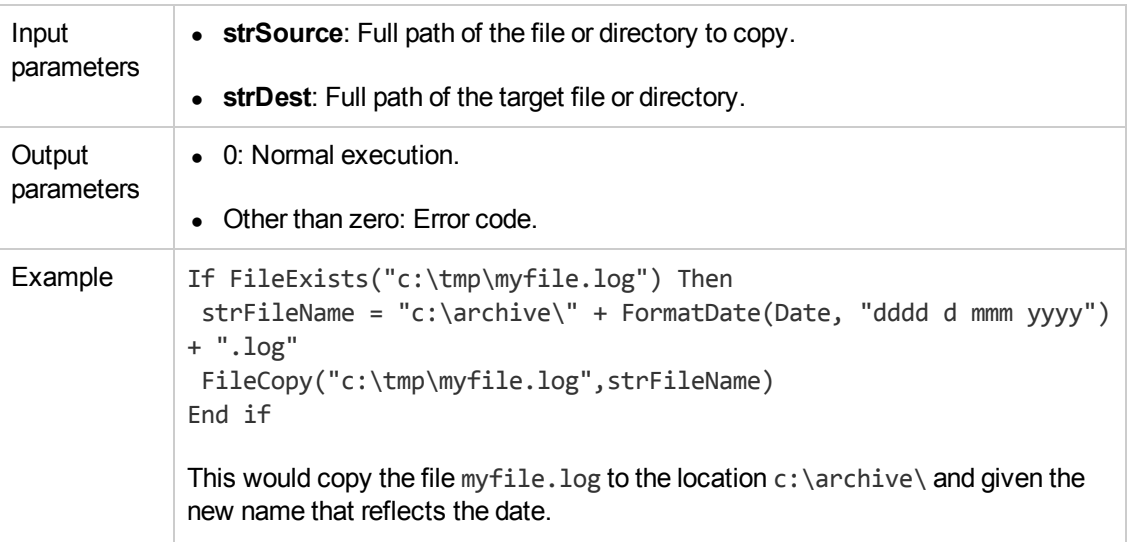

## **FileDateTime()**

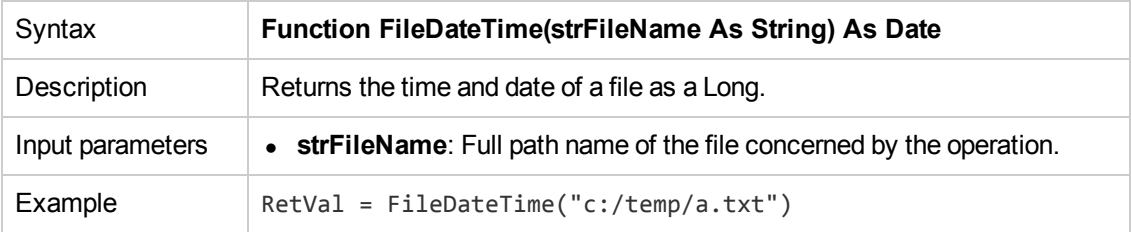

## **FileExists()**

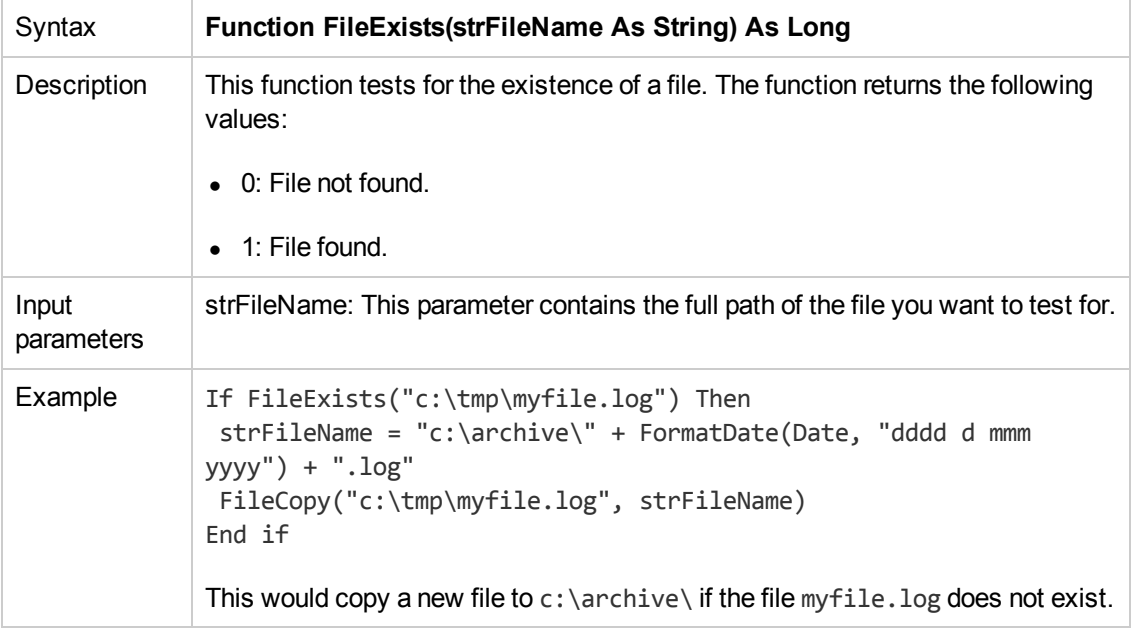

# **FileLen()**

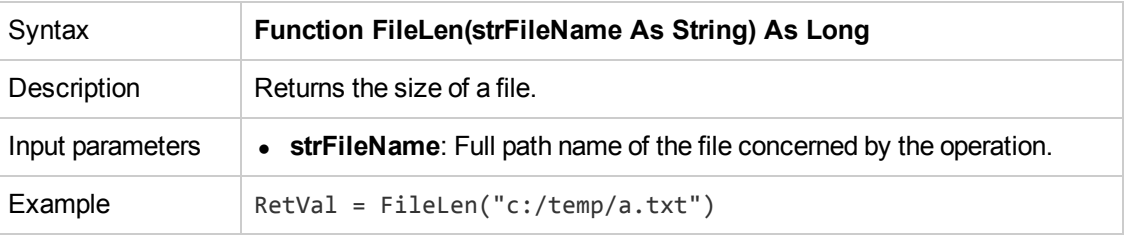

# **Fix()**

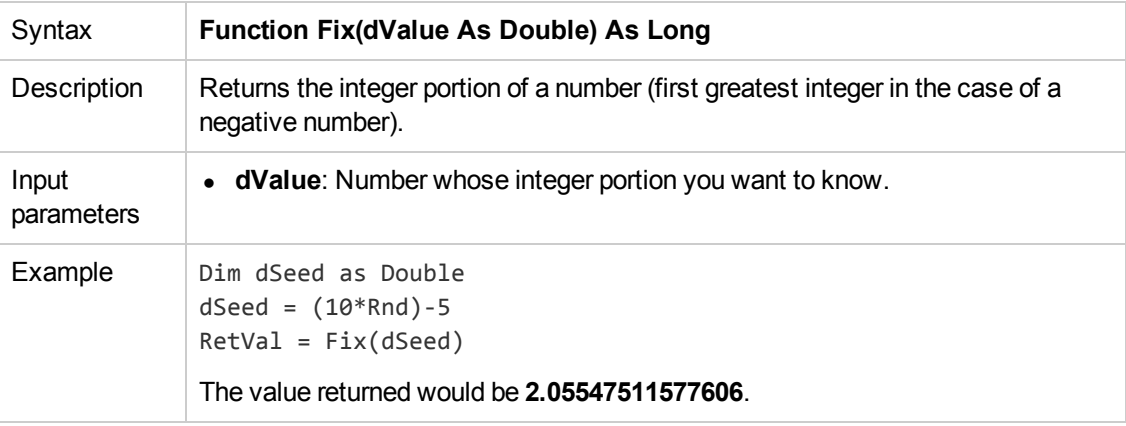

#### **FormatDate()**

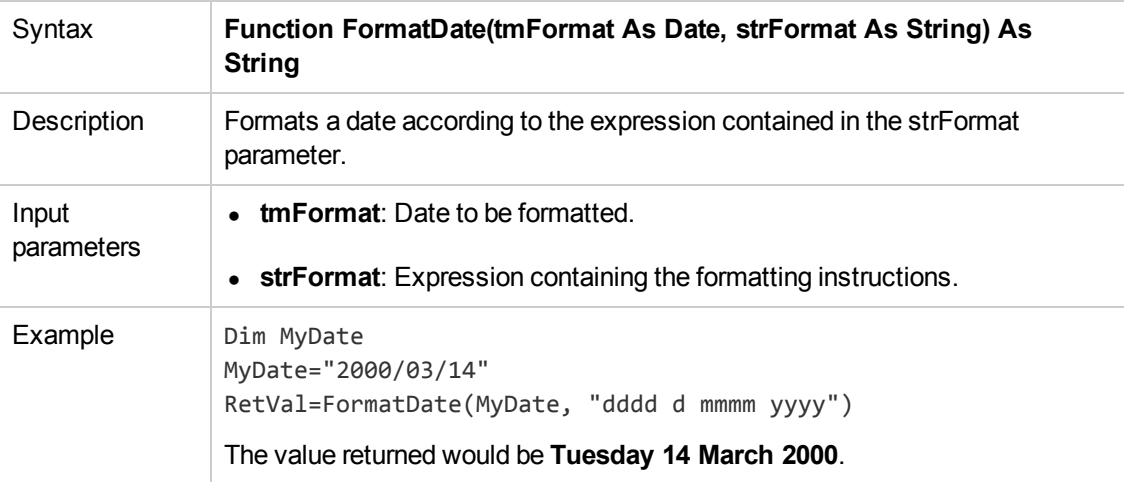

# **FormatResString()**

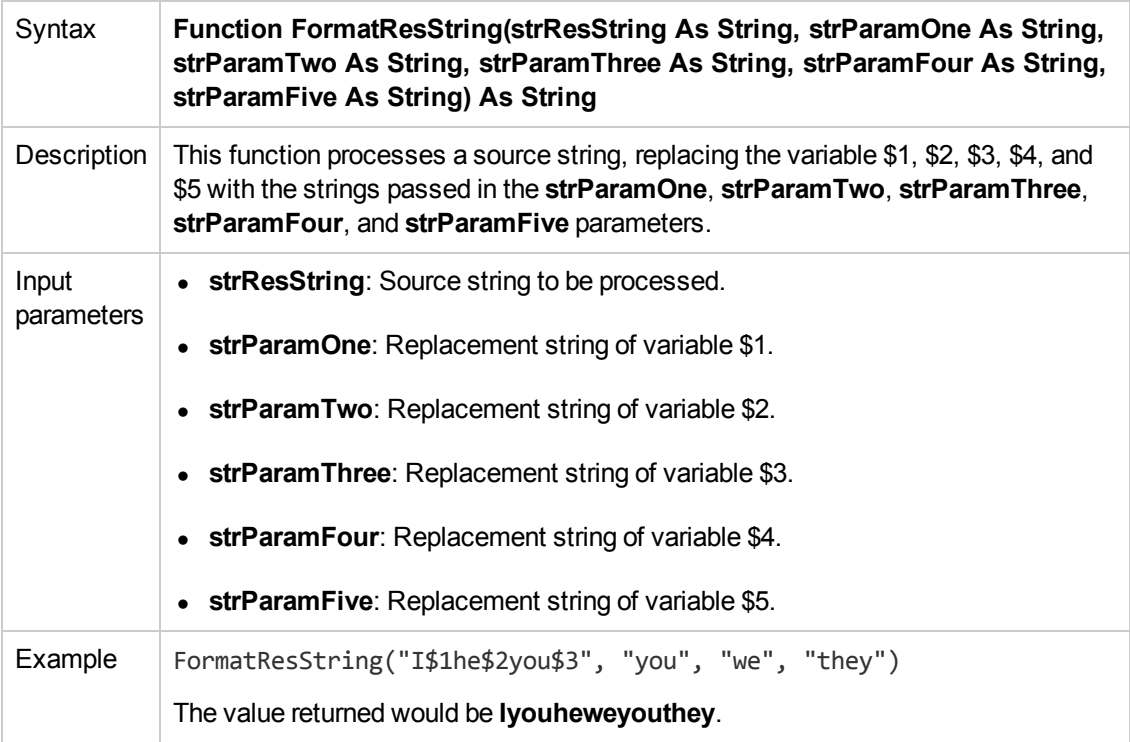

# **FV()**

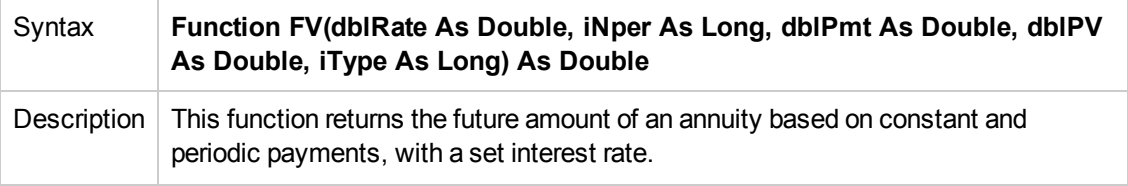

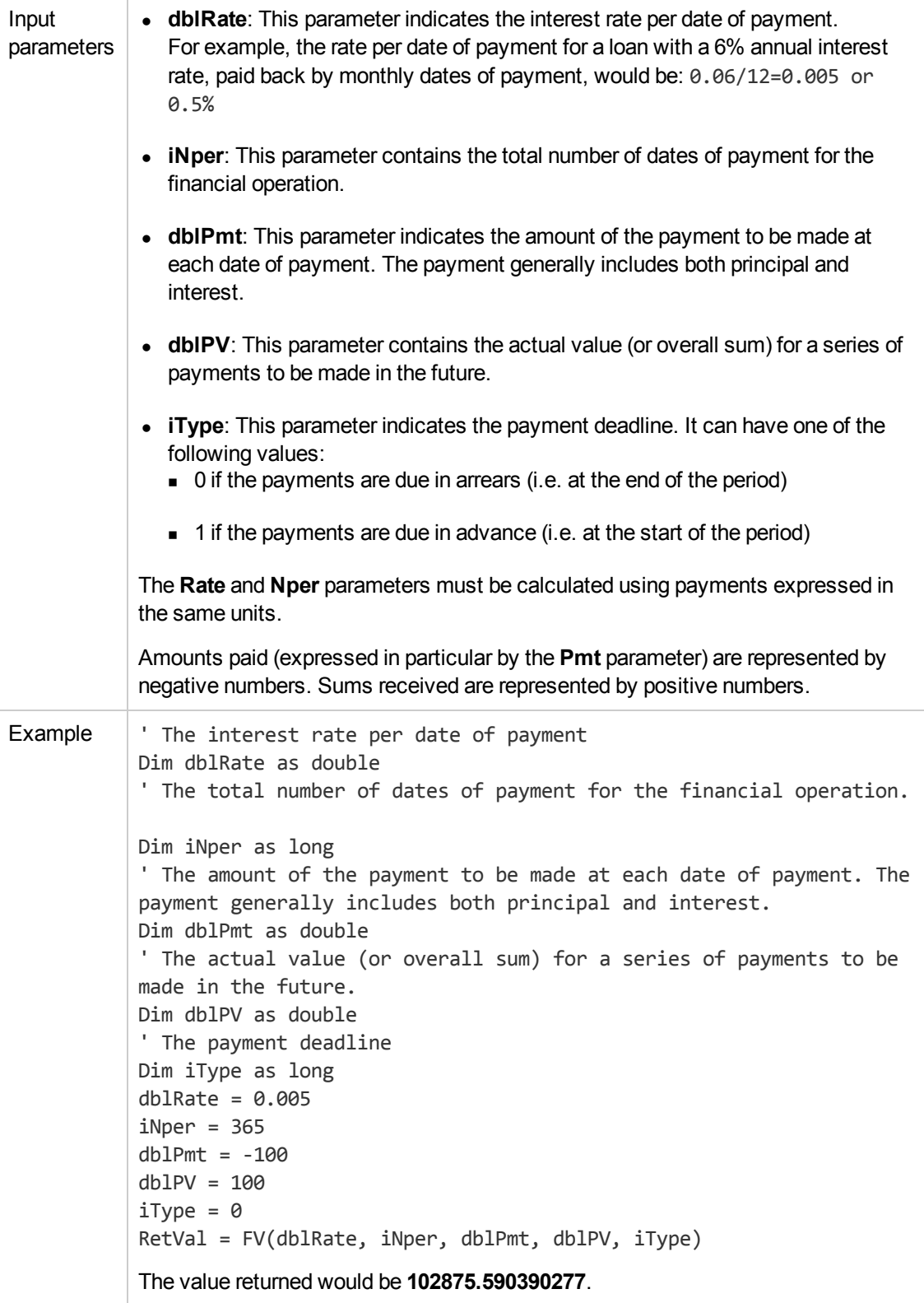

## **GetEnvVar()**

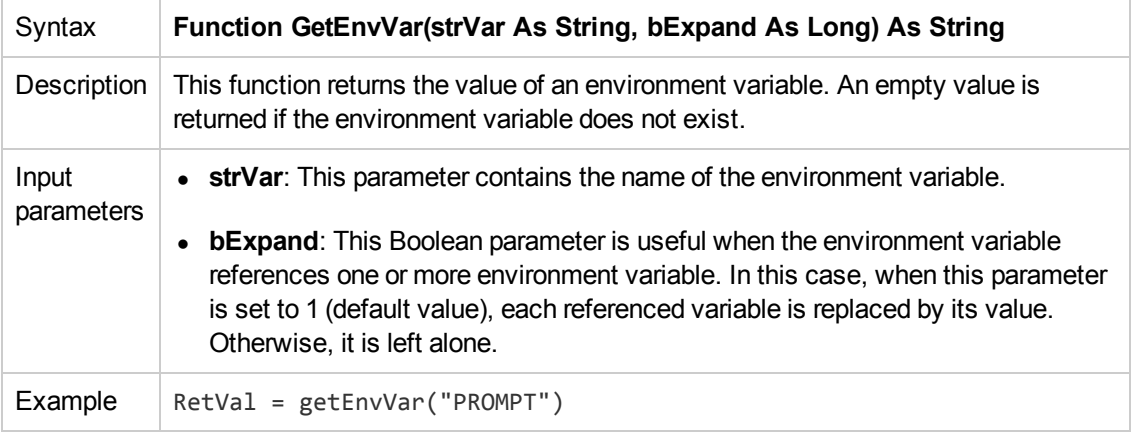

#### **GetListItem()**

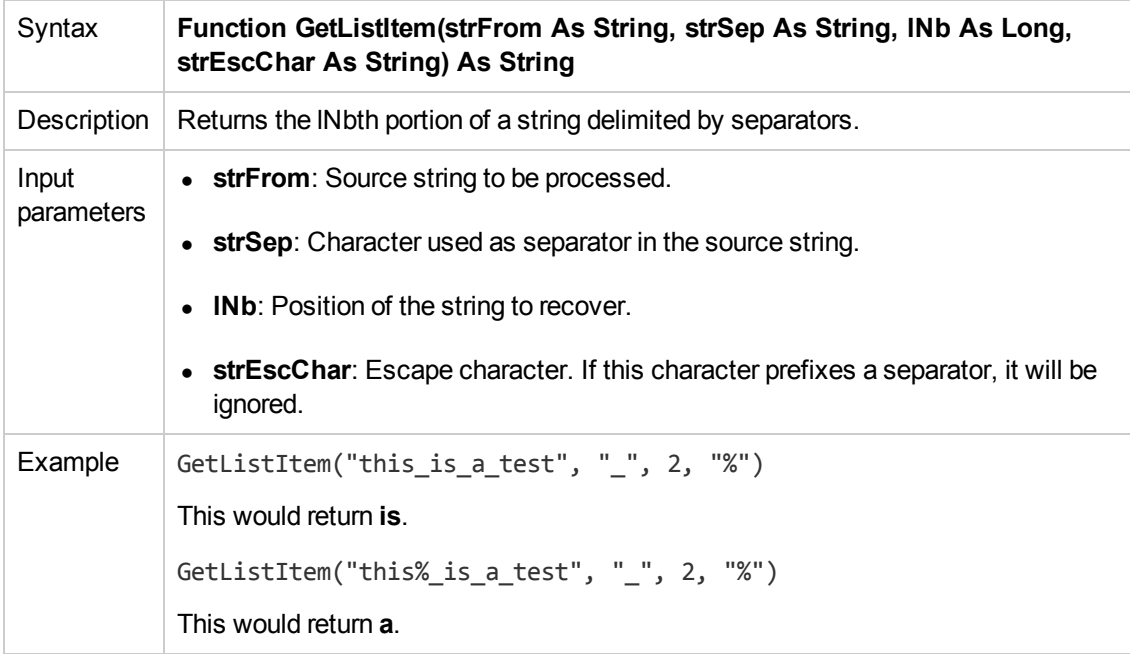

#### **GetXmlAttributeValue()**

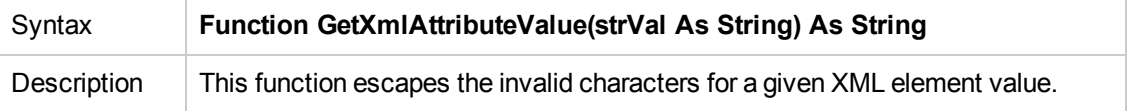

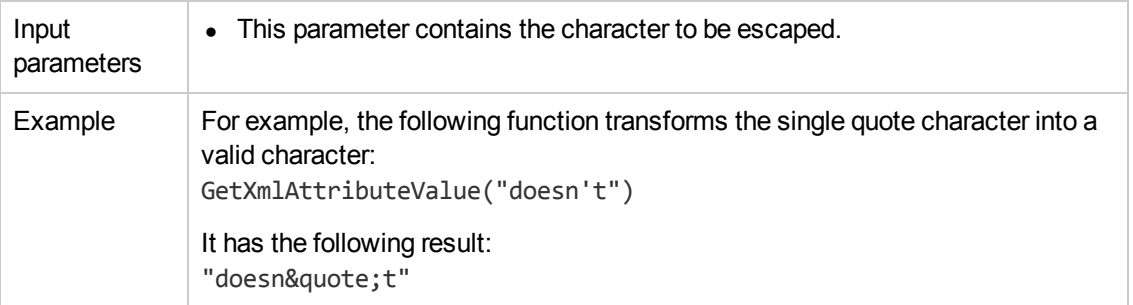

#### **GetXmlElementValue()**

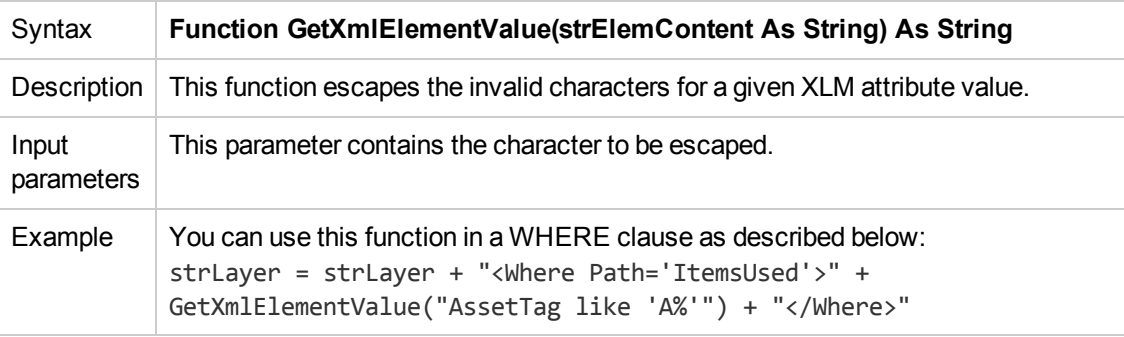

## **Hex()**

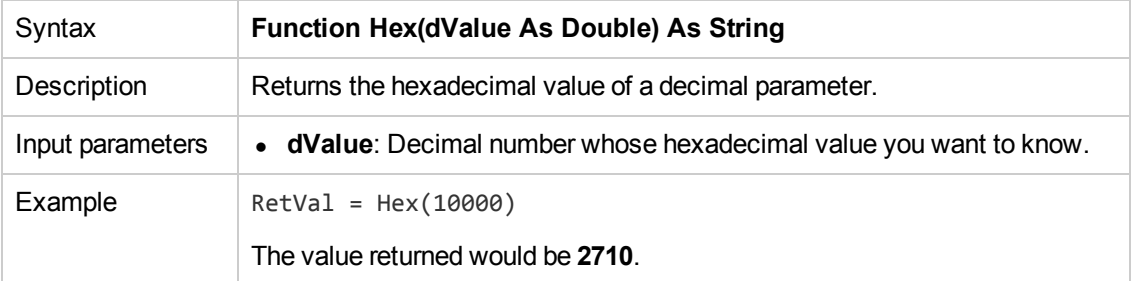

# **Hour()**

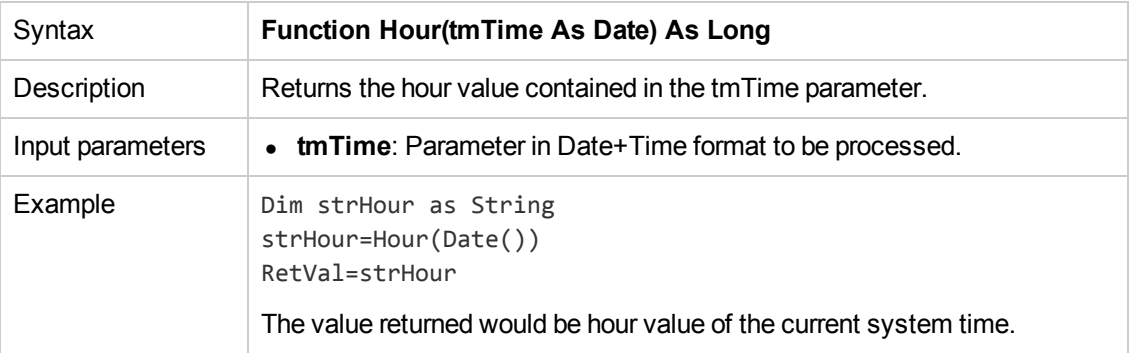

## **InStr()**

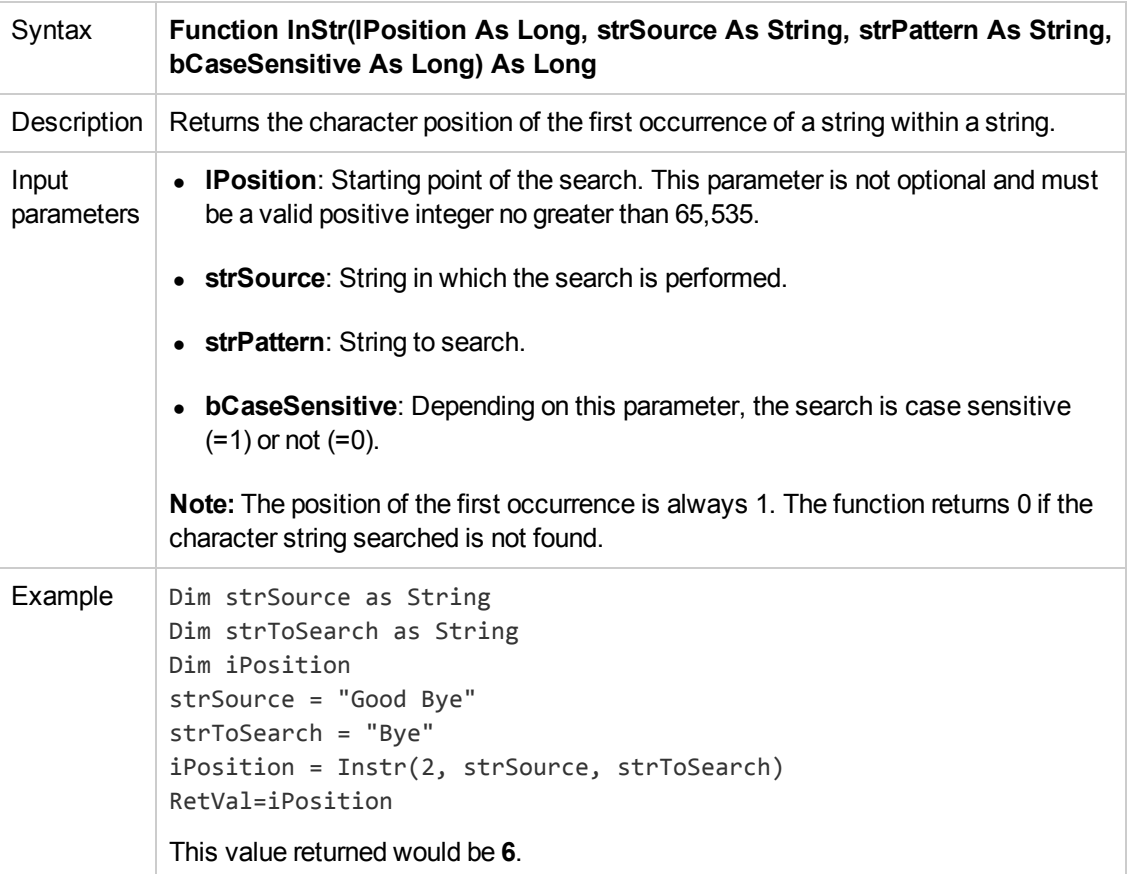

## **Int()**

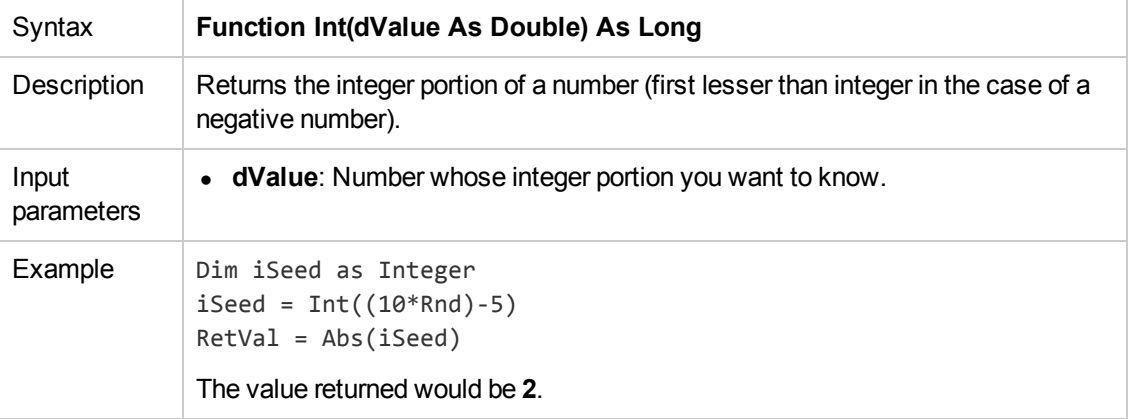

## **IPMT()**

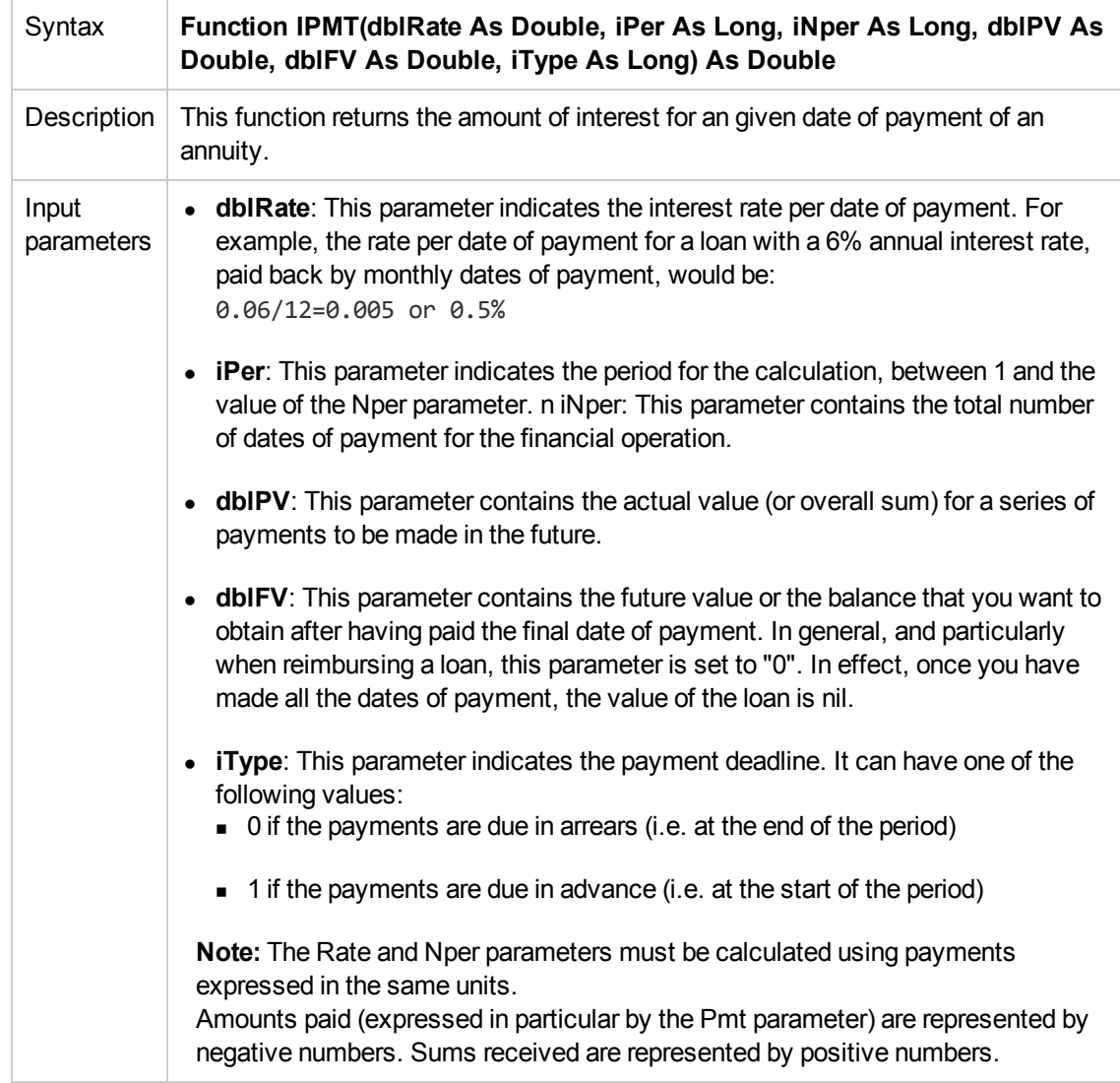

#### **IsNumeric()**

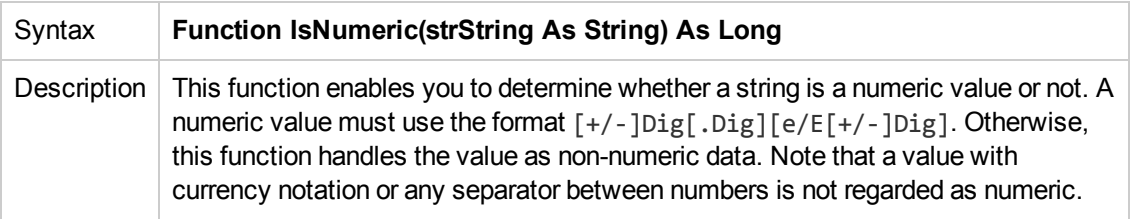

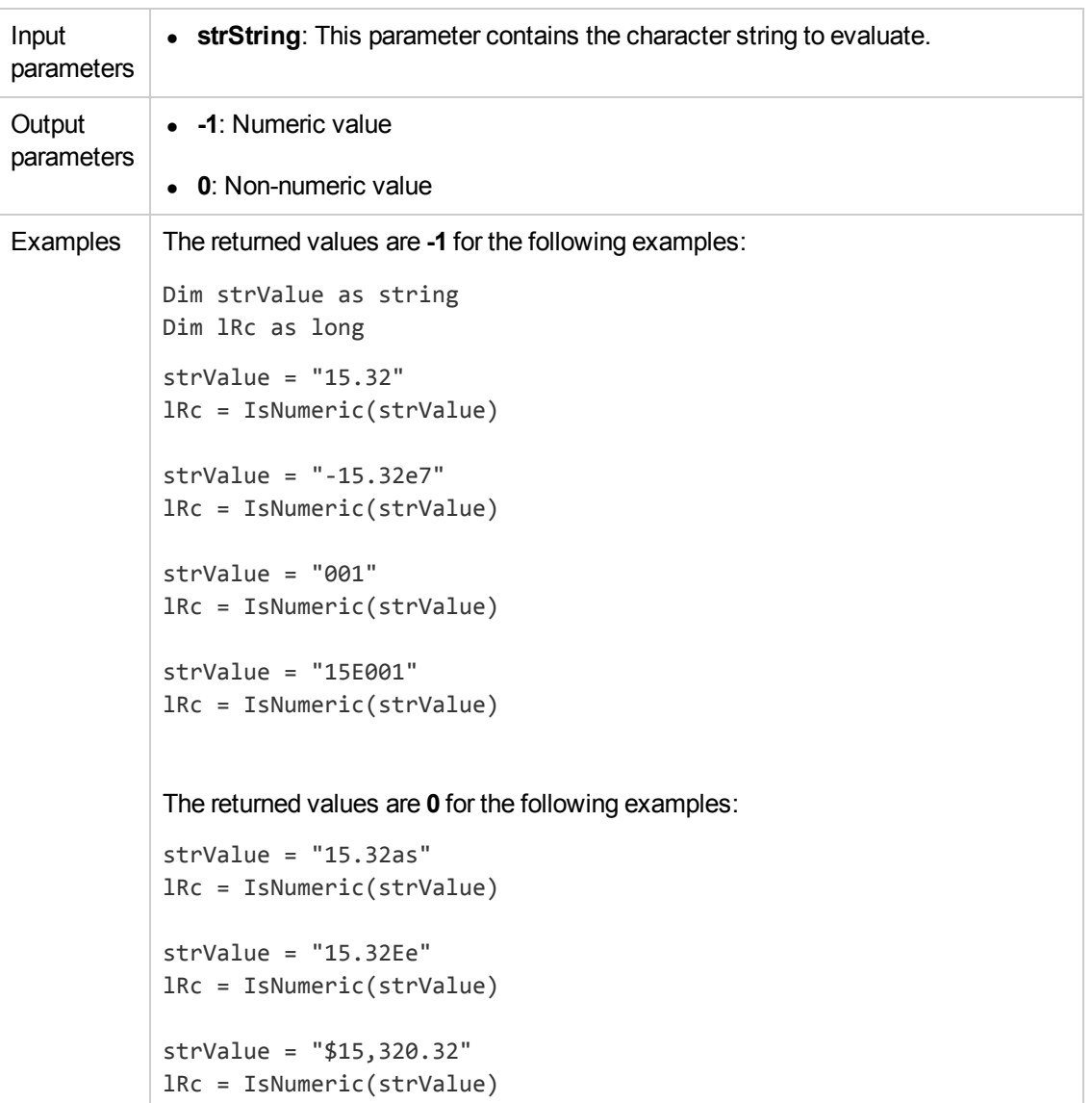

# **Functions (Kill to ParseYMDDate)**

# **Kill()**

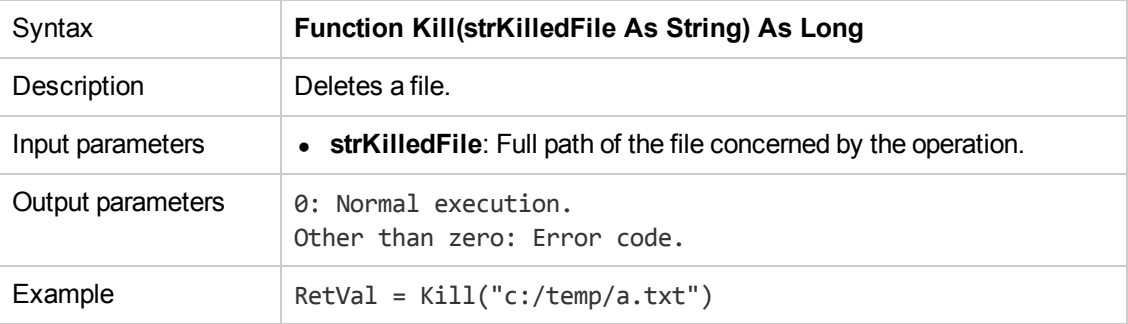

## **LCase()**

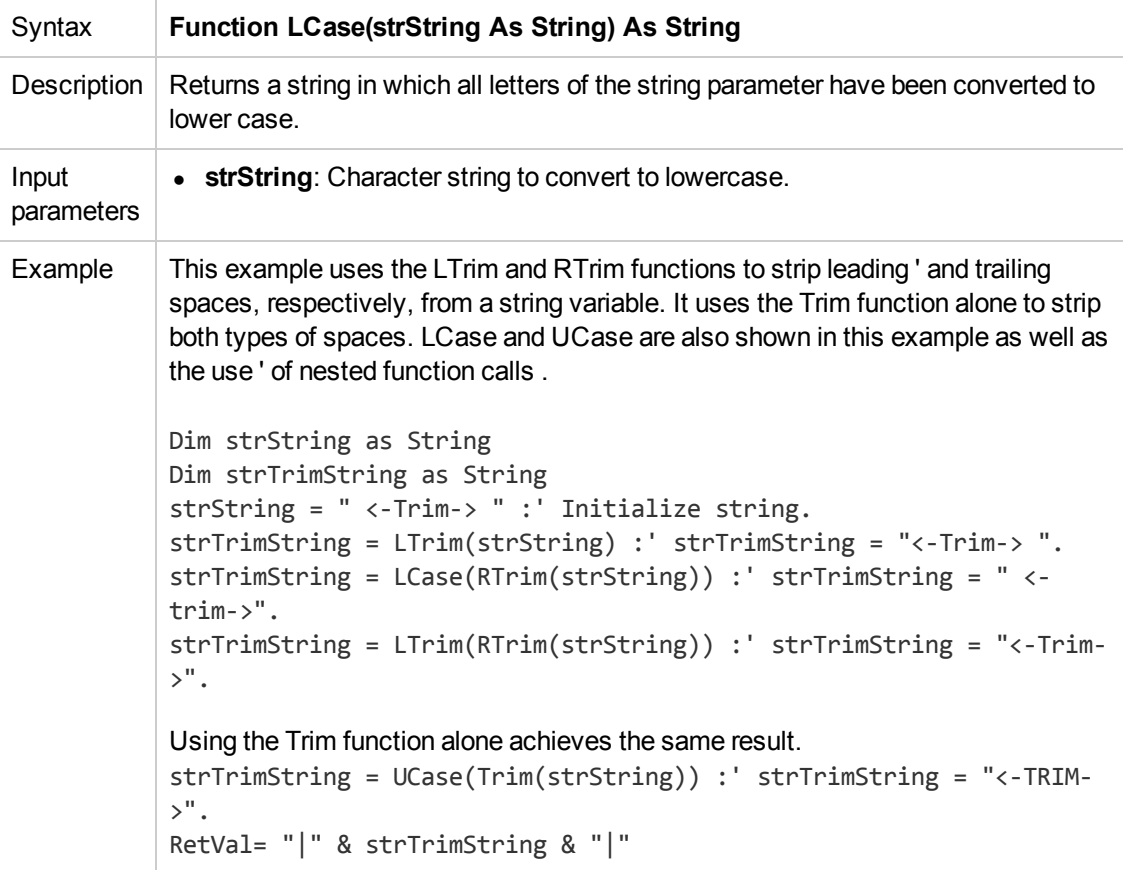

# **Left()**

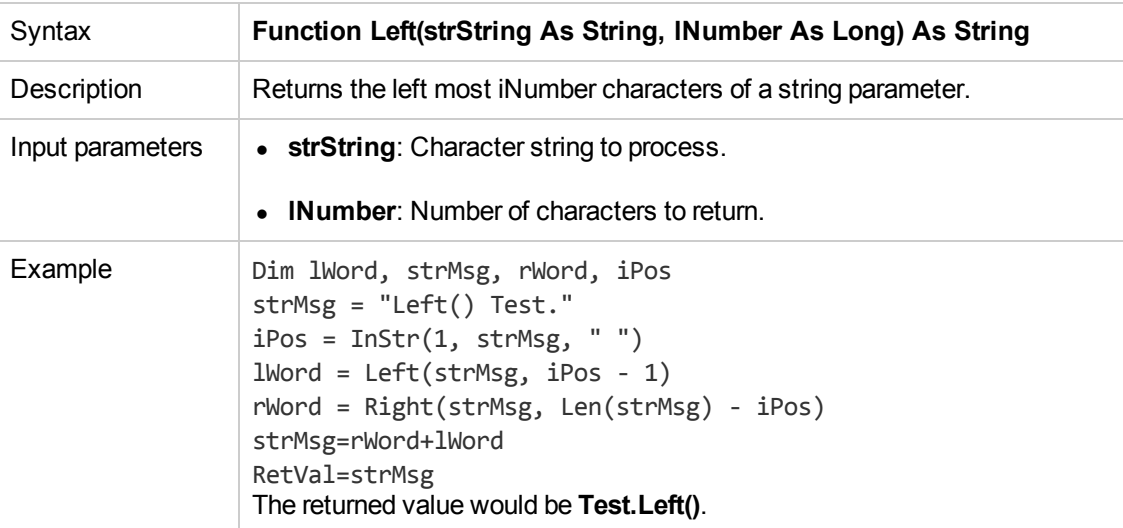

## **LeftPart()**

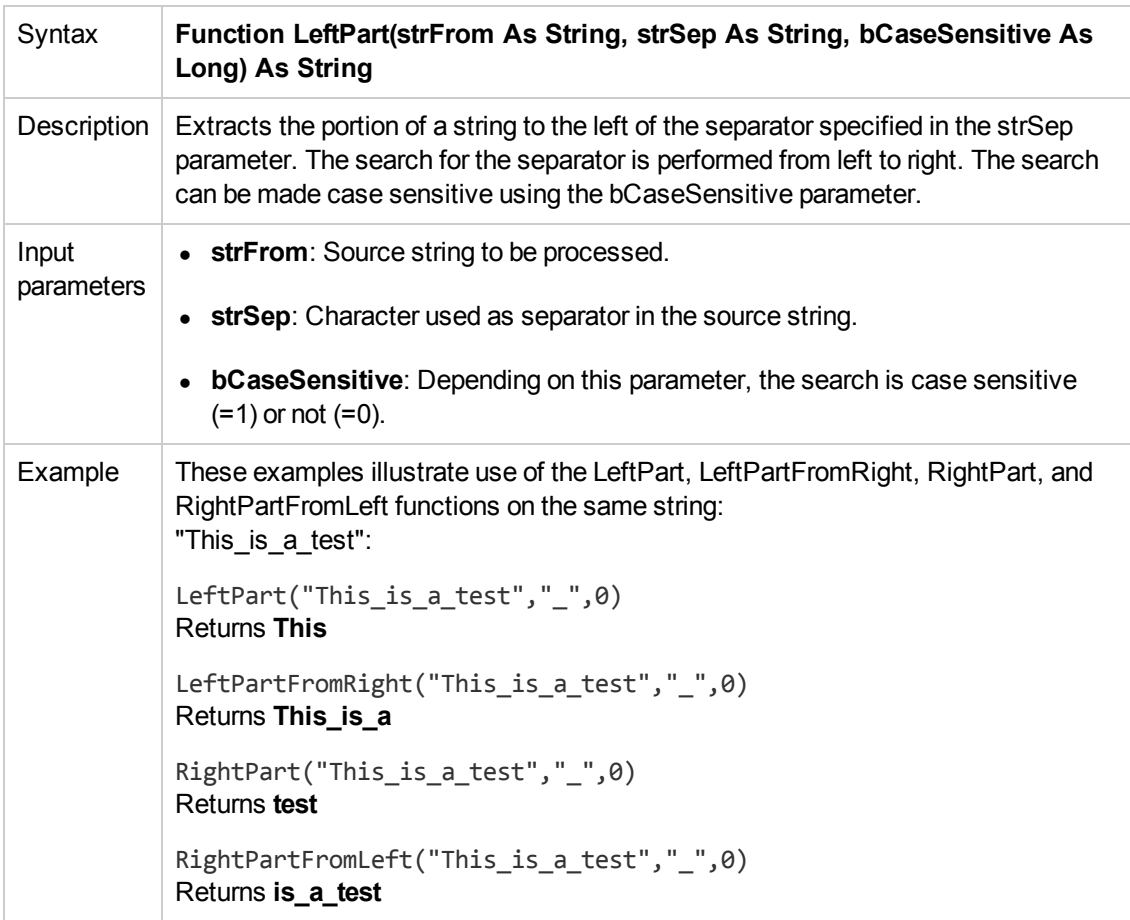

# **LeftPartFromRight()**

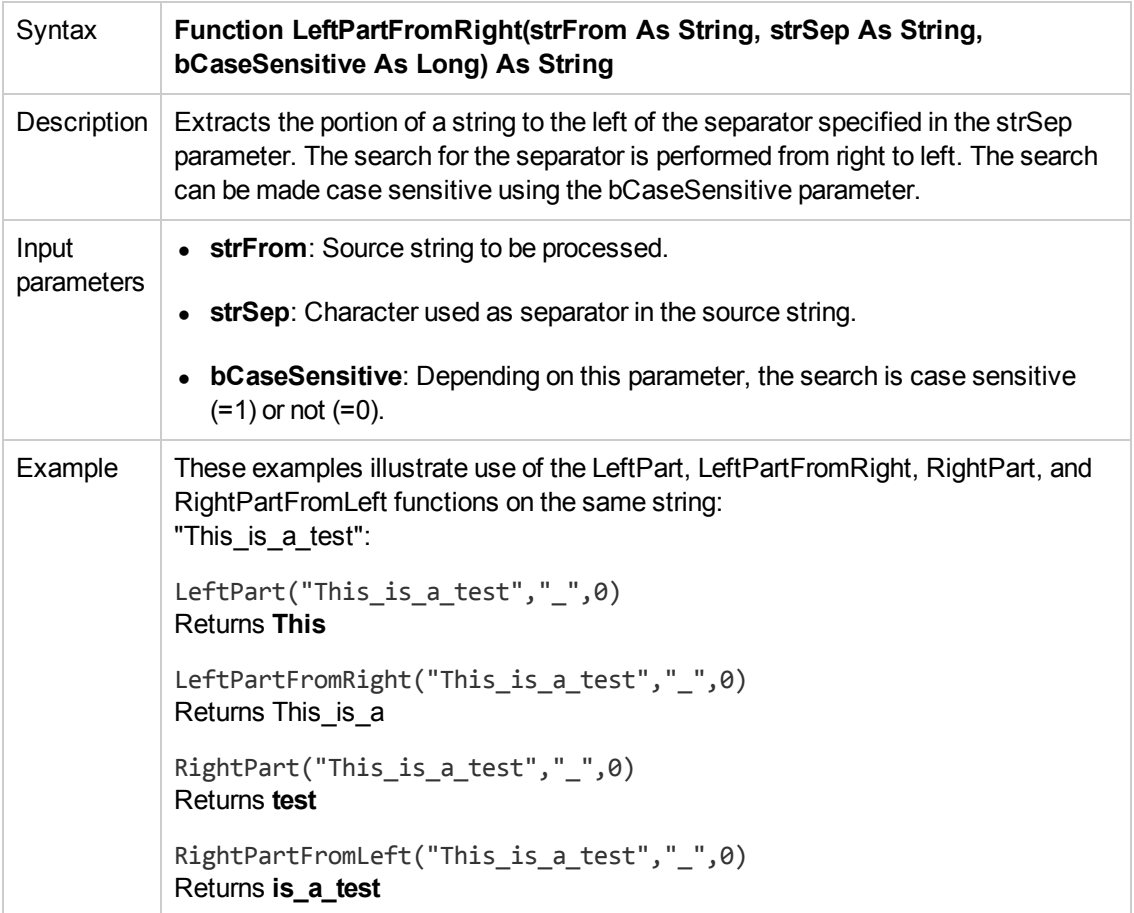

# **Len()**

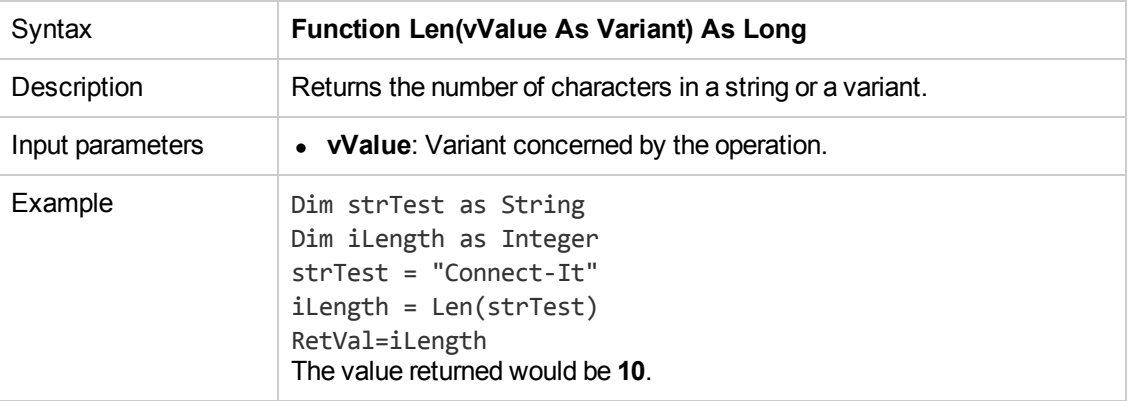

#### **LocalToBasicDate()**

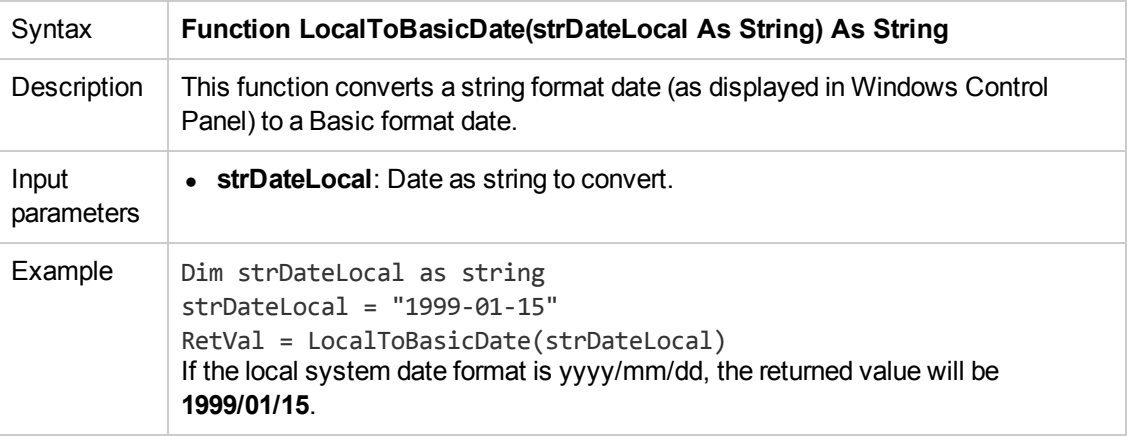

#### **LocalToBasicTime()**

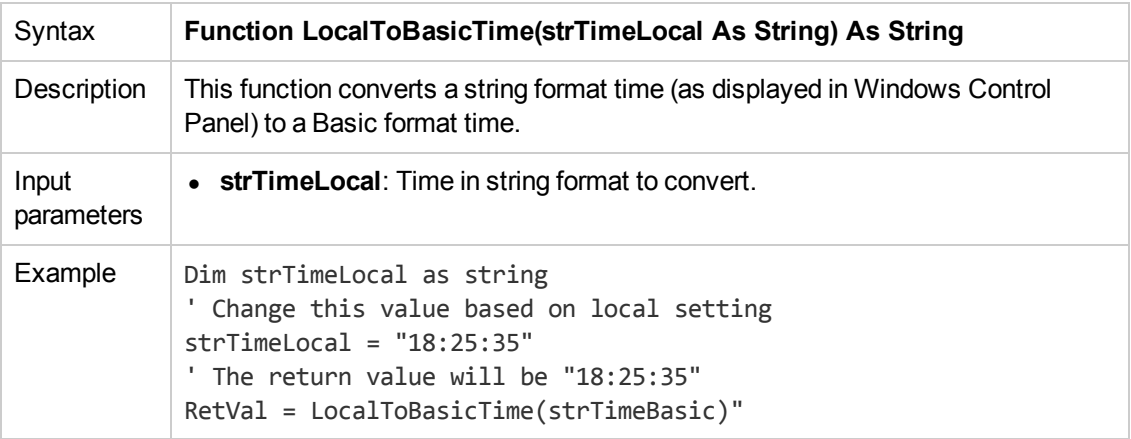

#### **LocalToBasicTimeStamp()**

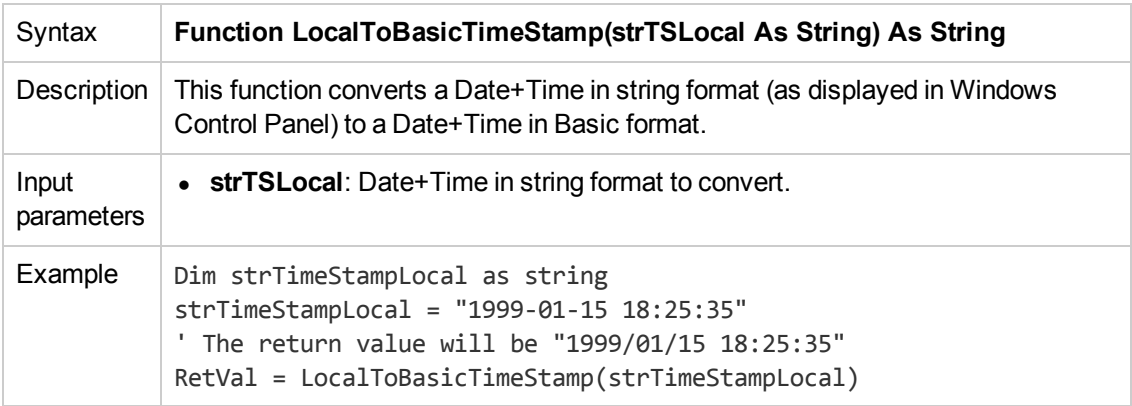

## **LocalToUTCDate()**

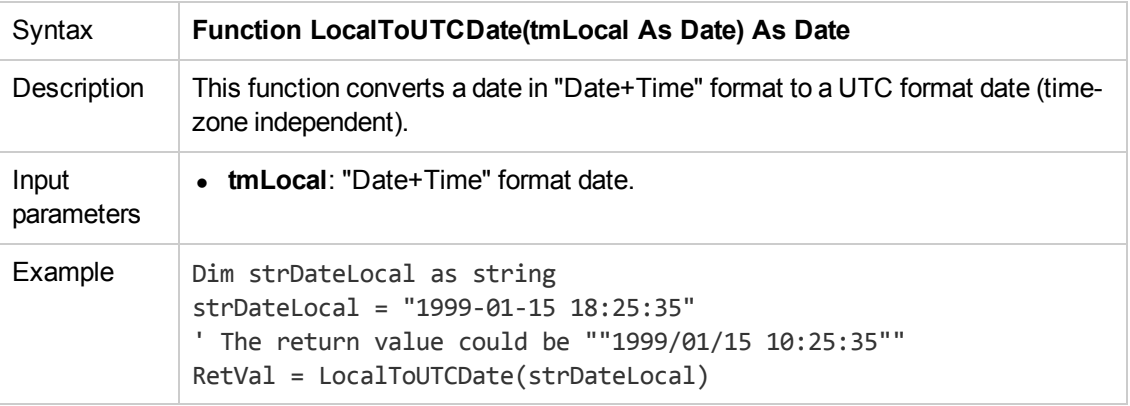

# **Log()**

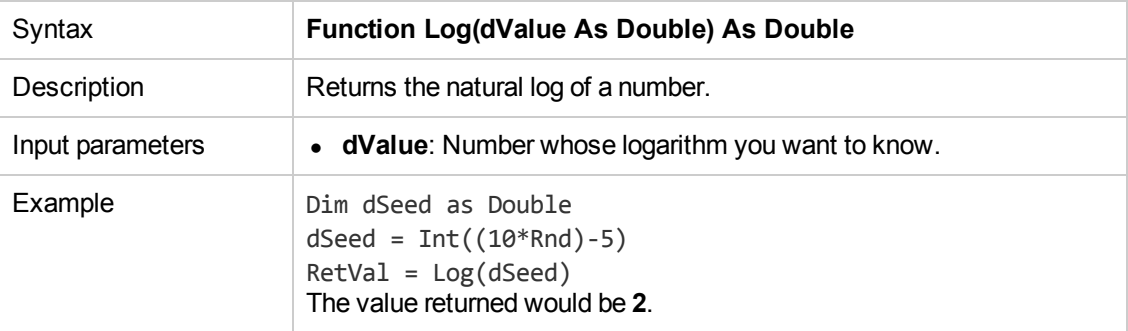

# **LTrim()**

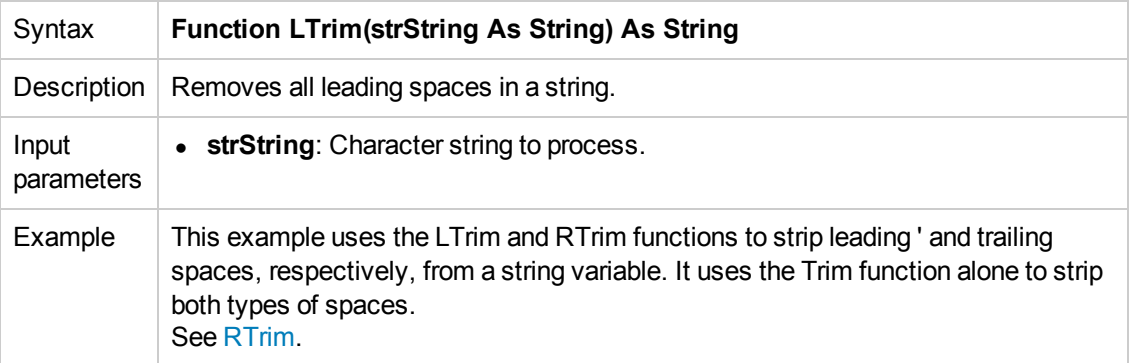

#### **MakeInvertBool()**

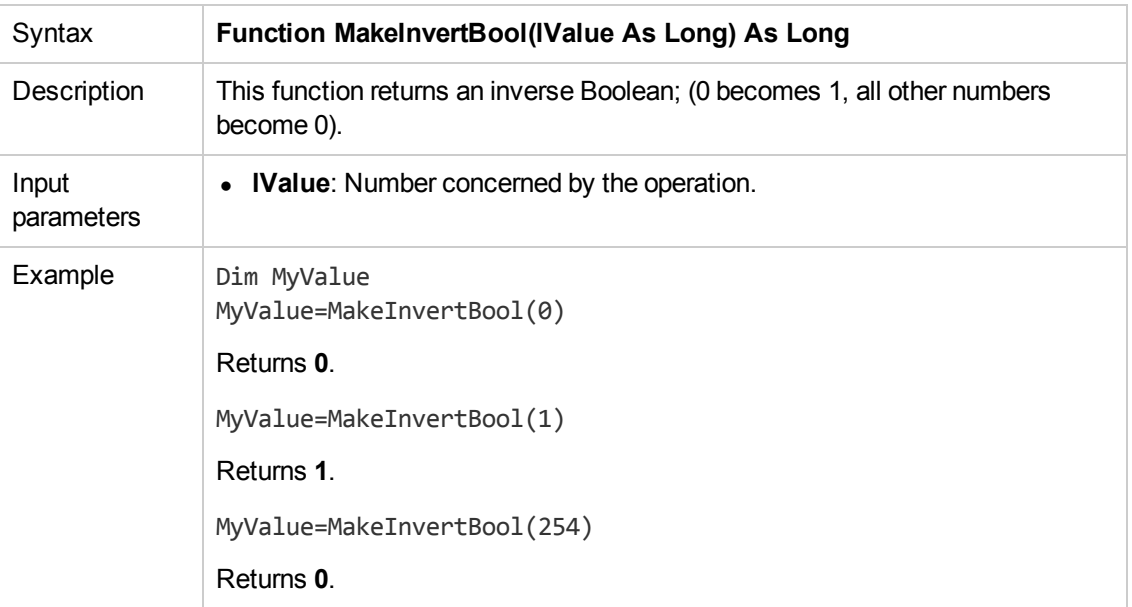

## **Mid()**

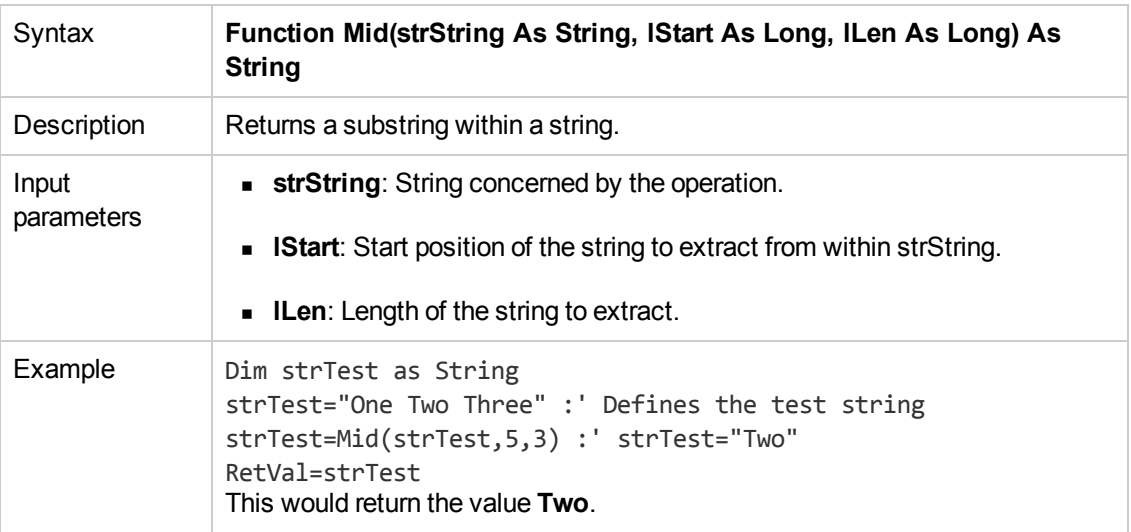

#### **Minute()**

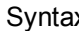

Syntax **Function Minute(tmTime As Date) As Long**

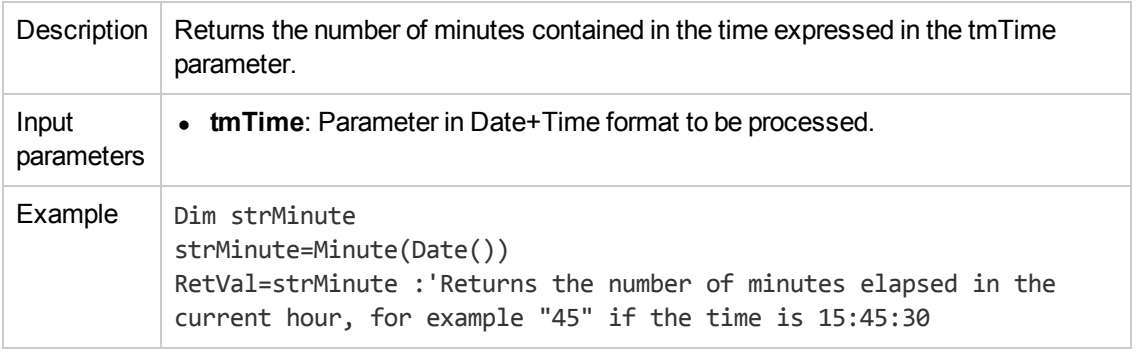

#### **MkDir()**

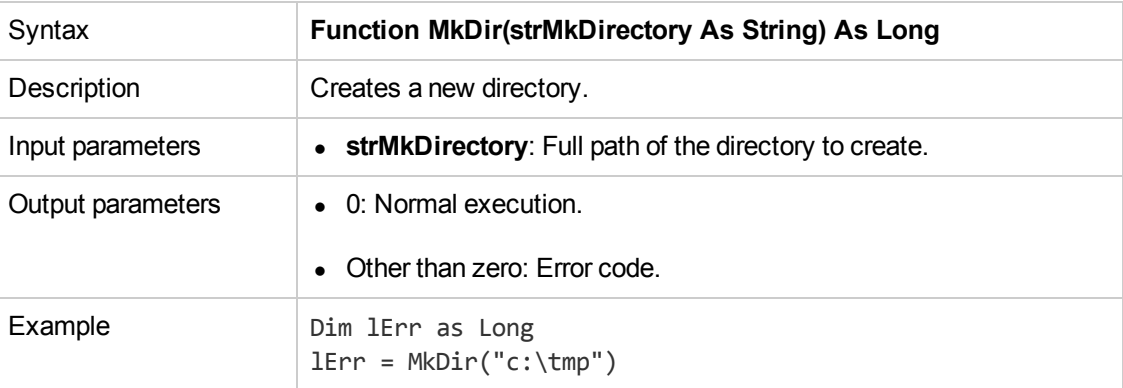

#### **Month()**

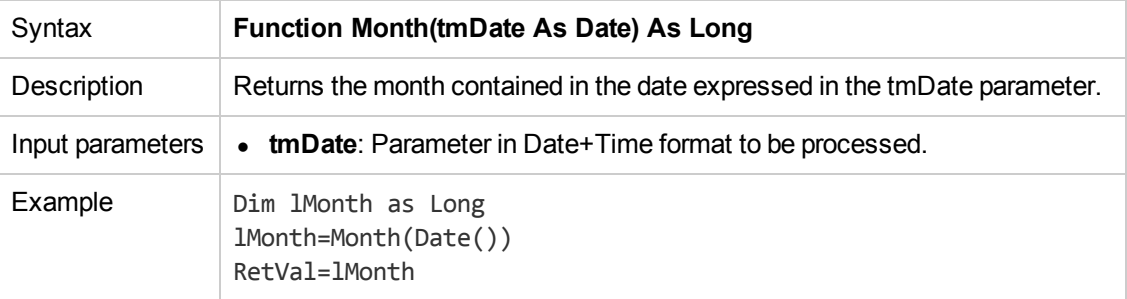

#### **Now()**

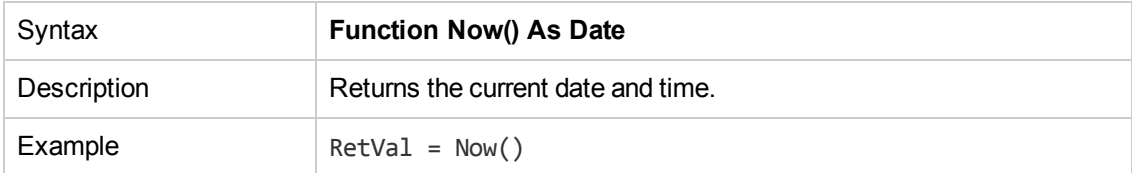

#### **NPER()**

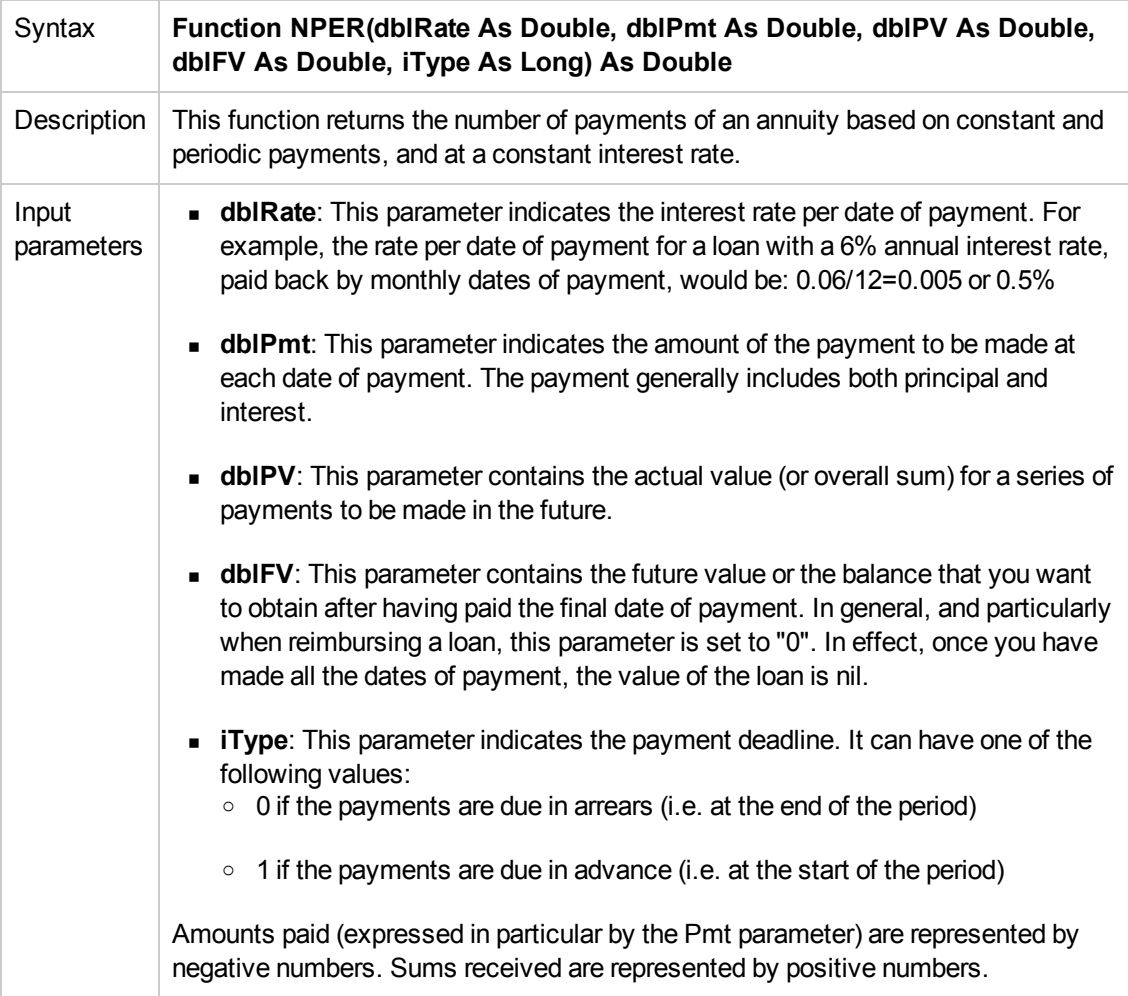

```
Example | ' The interest rate per date of payment
           Dim dblRate as double
            ' The total number of dates of payment for the financial operation.
           Dim dblPmt as double
            ' The actual value (or overall sum) for a series of payments to be
           made in the future.
           Dim dblPV as double
            ' The future value or the balance that you want to obtain after
           having paid the final date of payment.
           Dim dblFV as double
            ' The payment deadline
           Dim iType as long
           dblRate = 0.005dblPmt = -100dblPV = 1000dbIFV = 0iType = 0RetVal = NPER(dblRate, dblPmt, dblPV, dblFV, iType)
           The value returned would be 10.2842842057599.
```
## **Oct()**

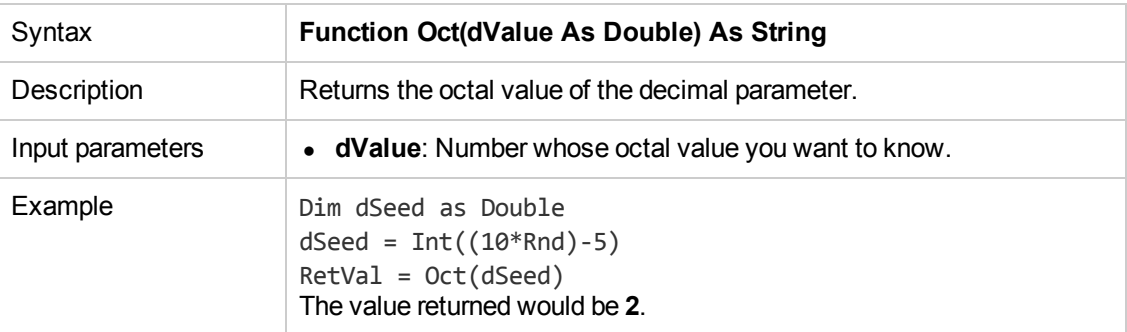

#### **ParseDate()**

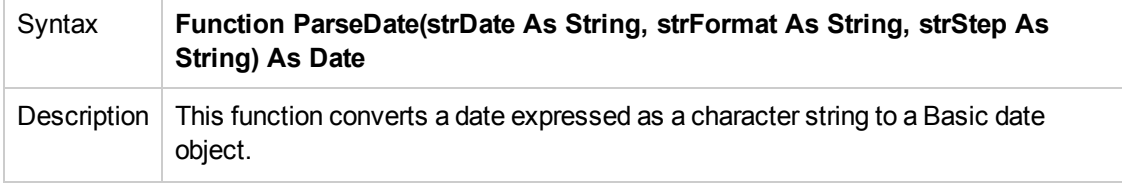

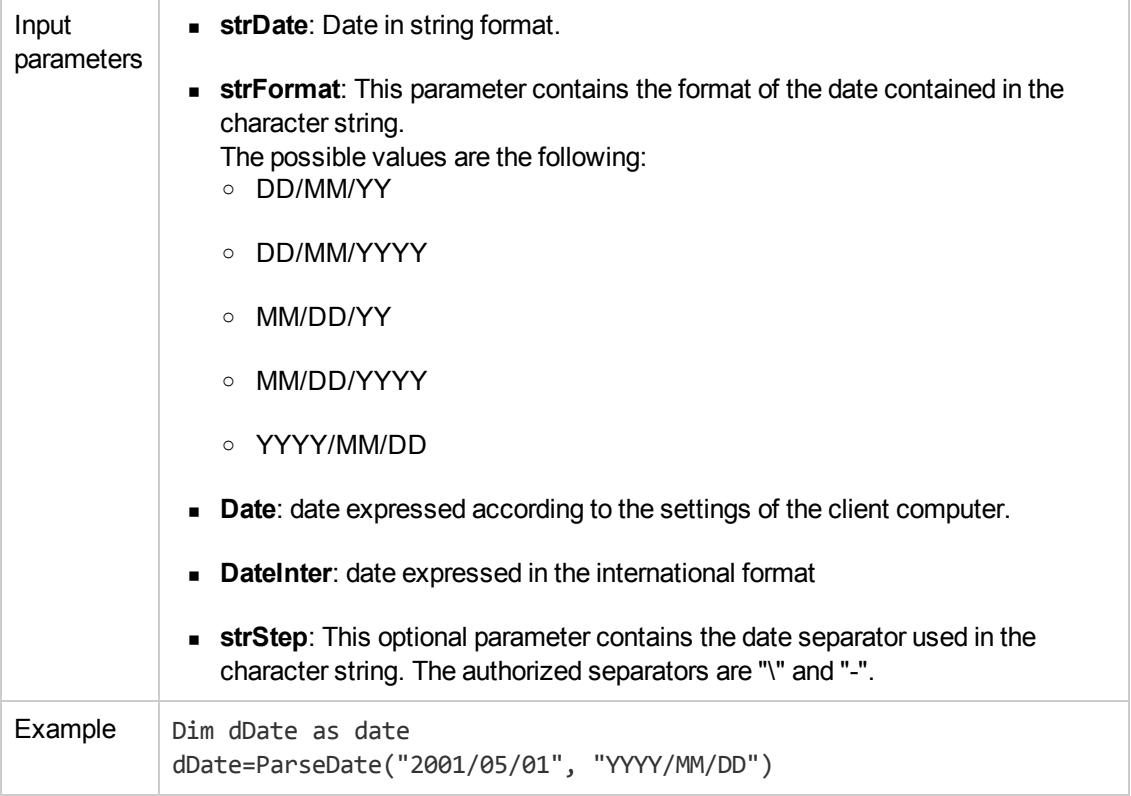

#### **ParseDMYDate()**

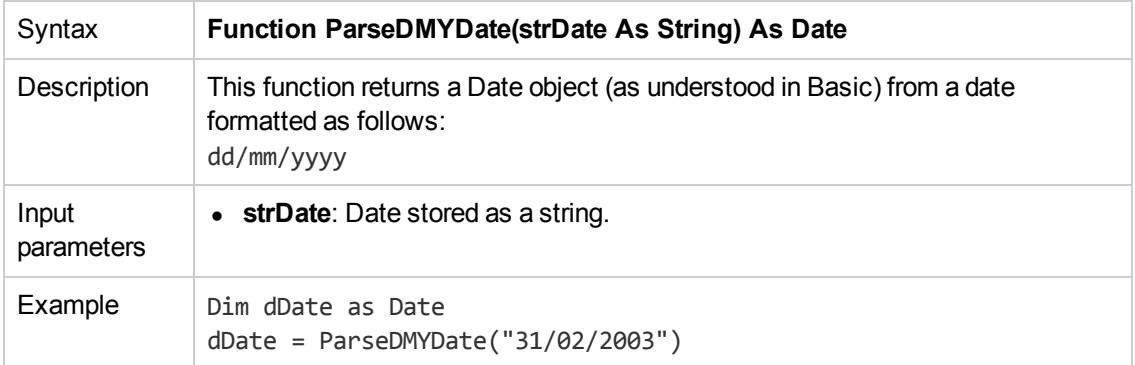

#### **ParseMDYDate()**

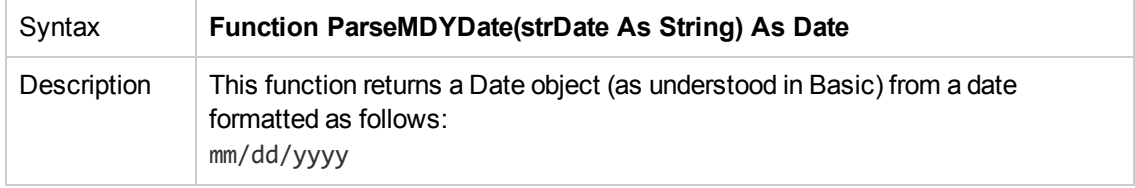

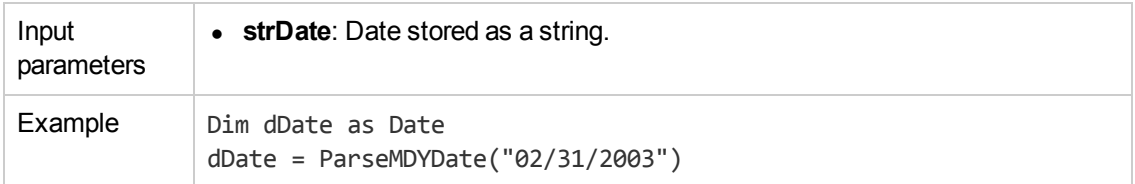

#### **ParseYMDDate()**

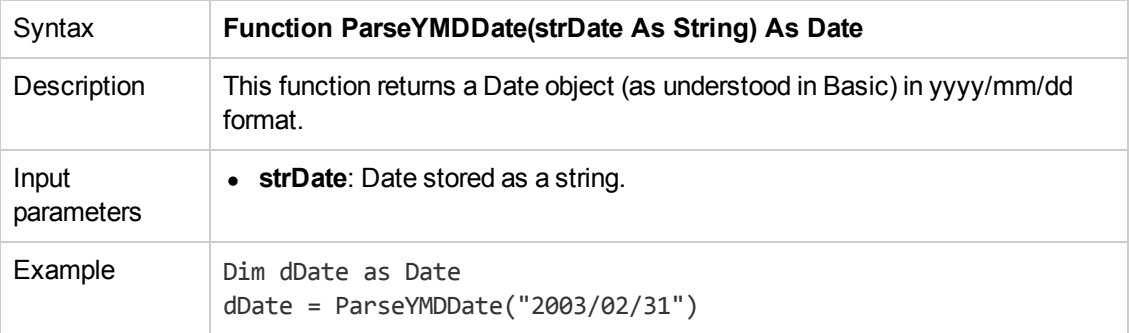

# **Functions (Piff)**

#### **PifCloseODBCDatabase()**

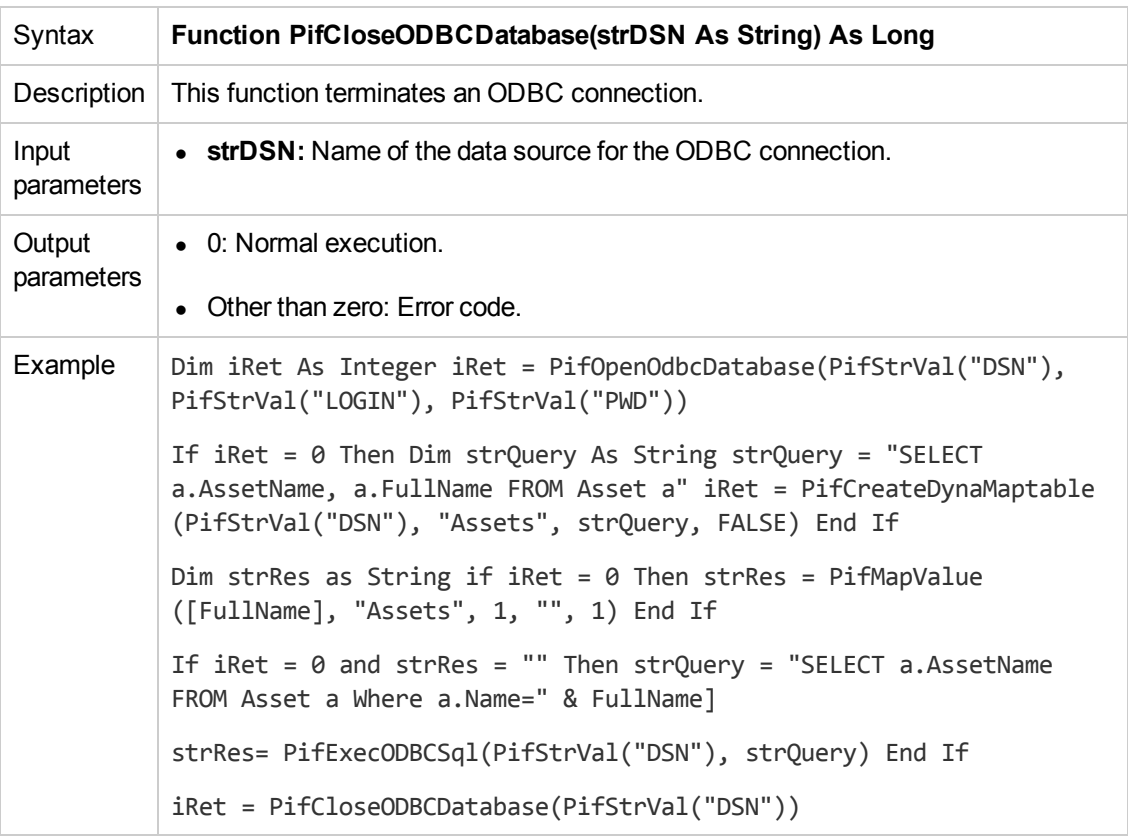

## **PifConstant()**

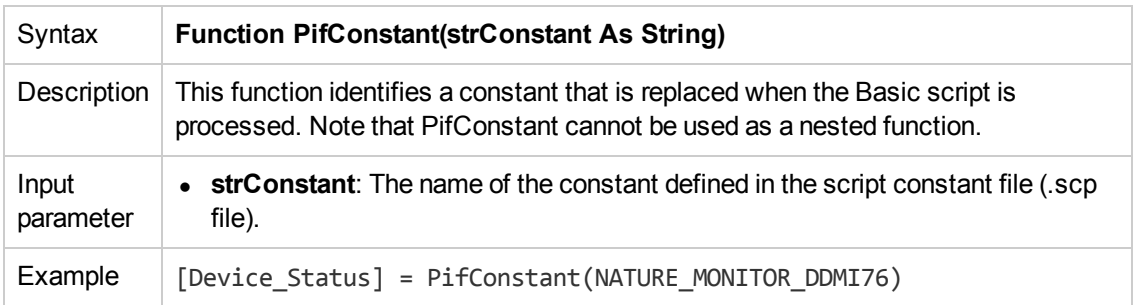
# **PifCreateDynaMaptable()**

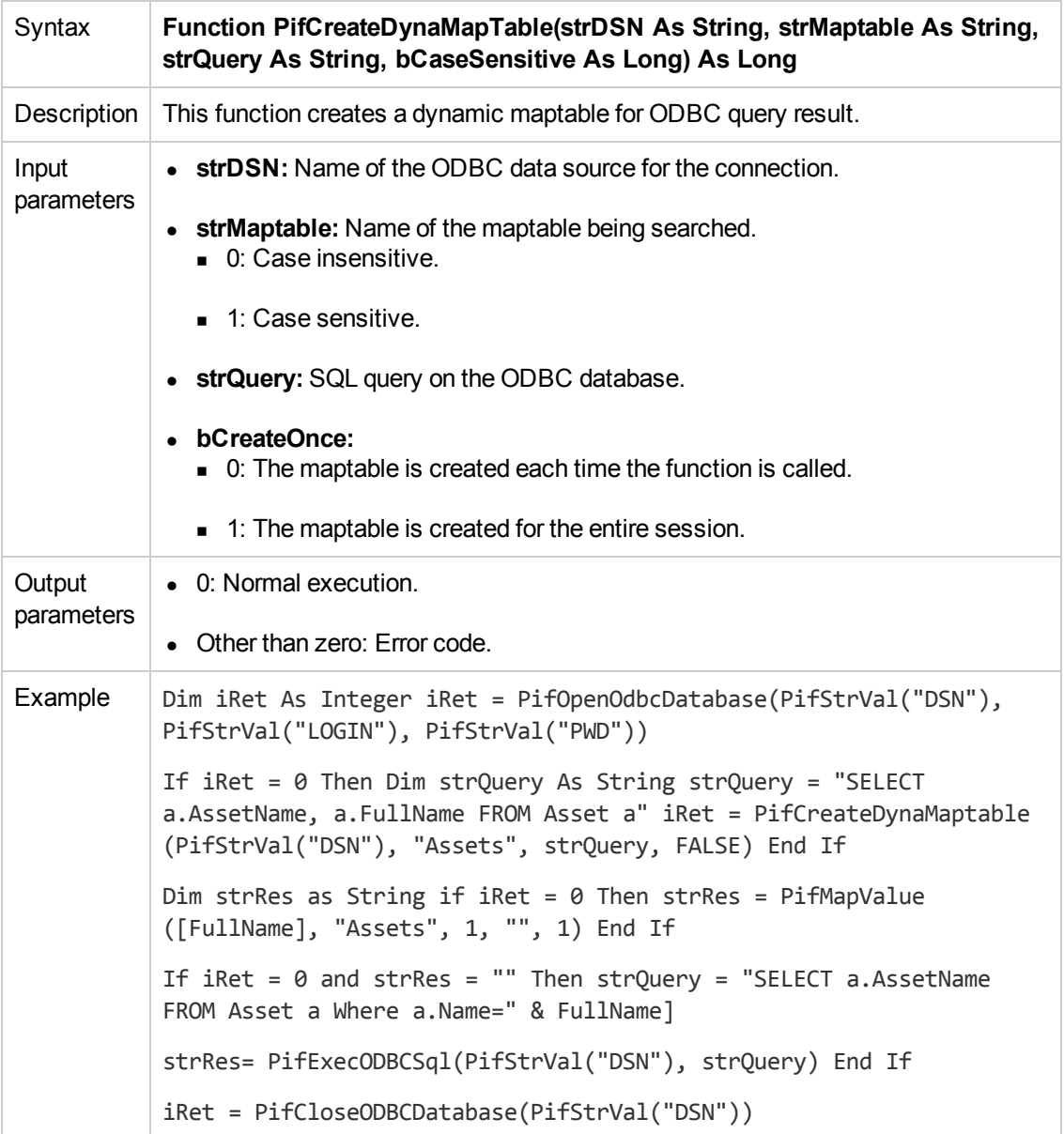

#### **PifCreateDynaMaptableFromFmtName()**

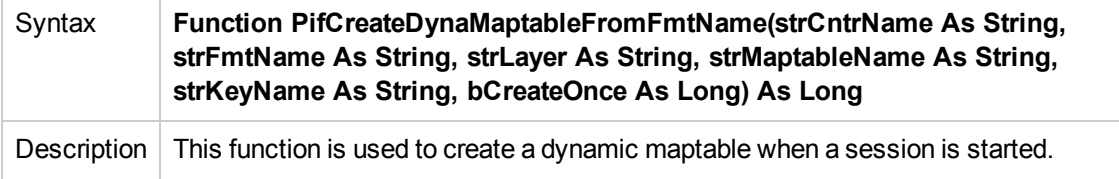

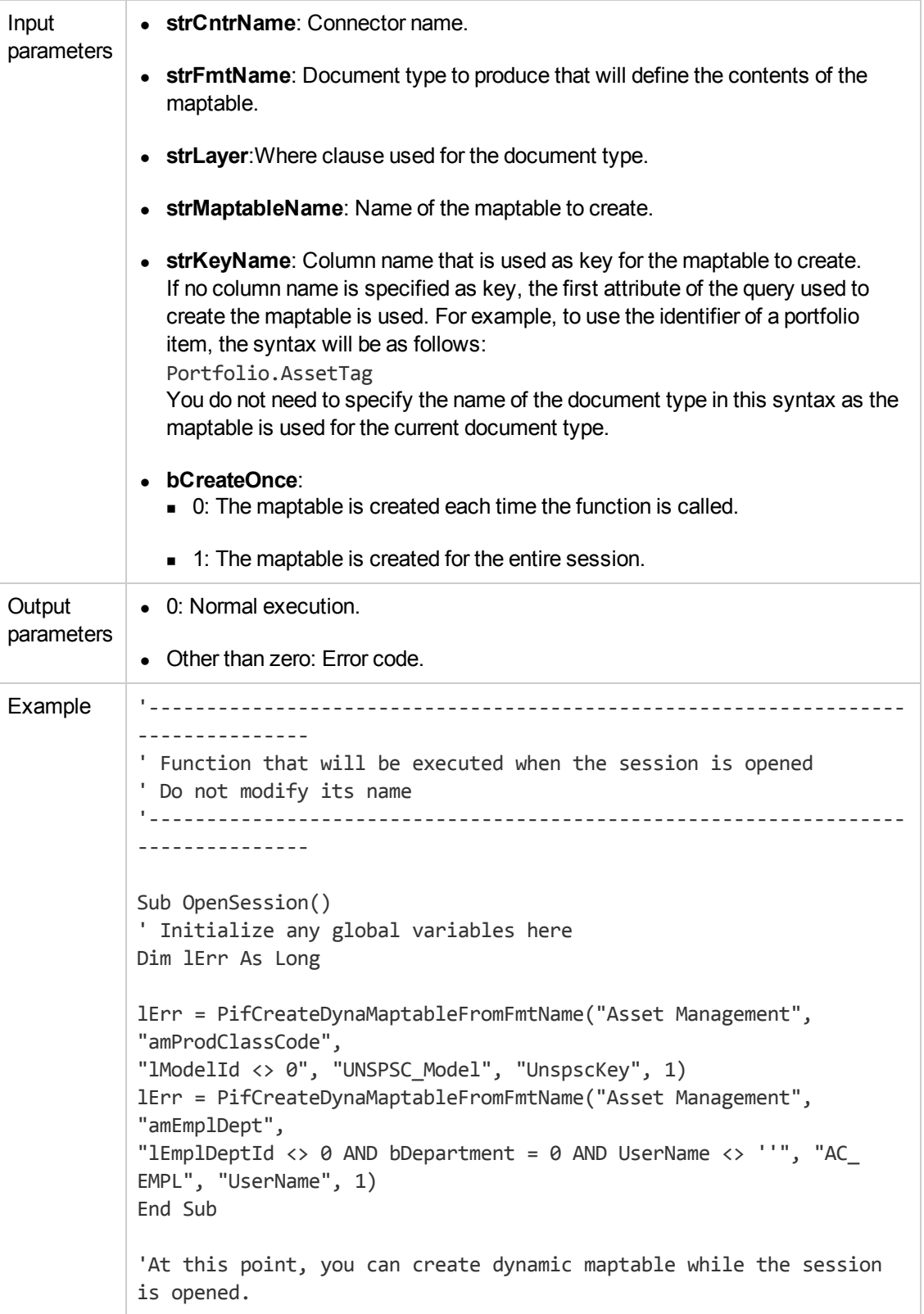

# **PifDateToTimezone()**

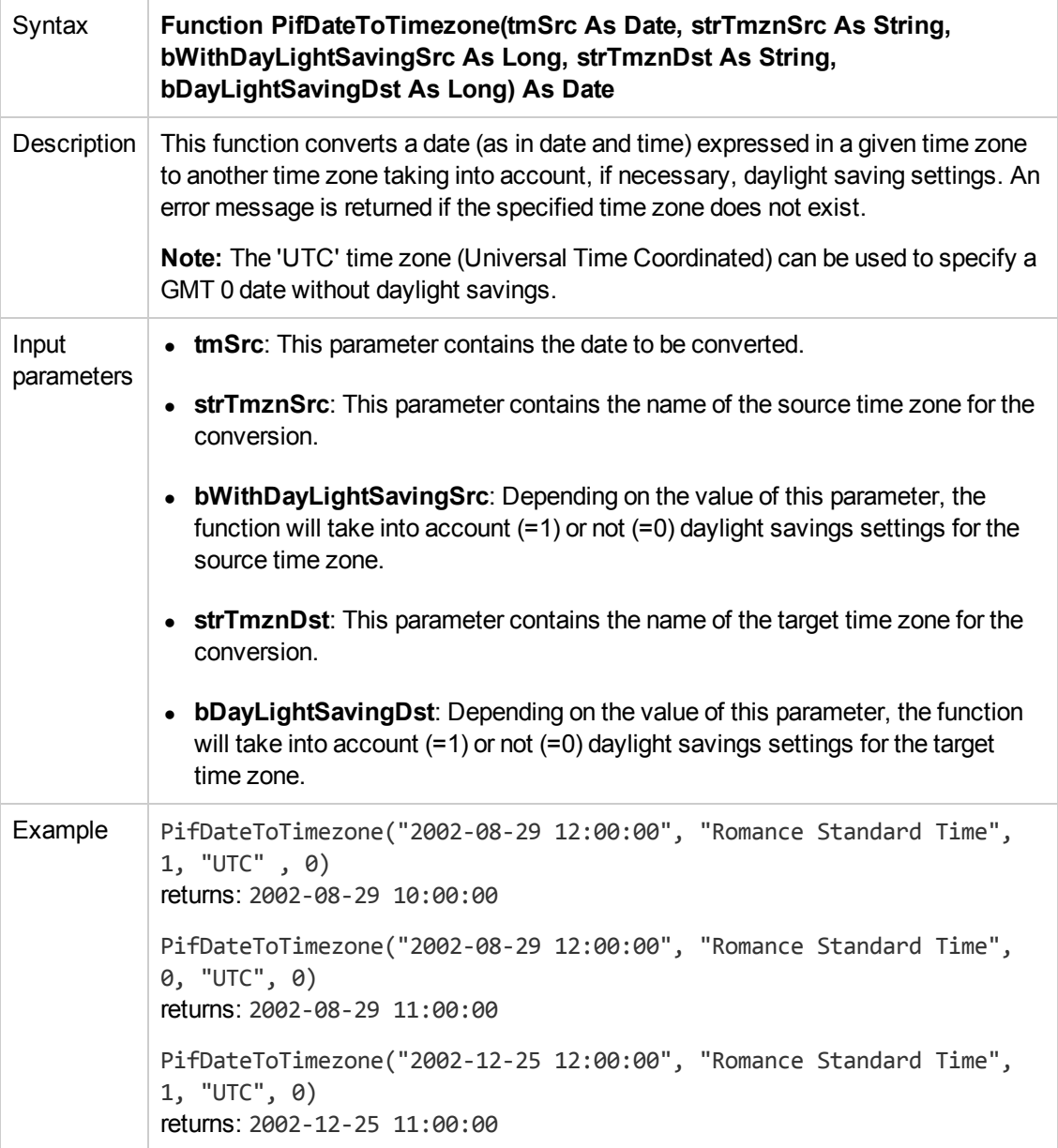

List and description of time zones:

Time zones

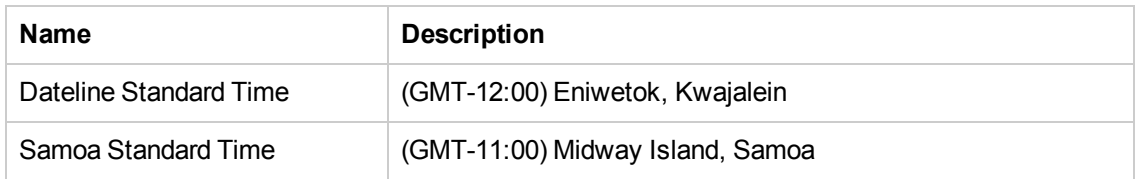

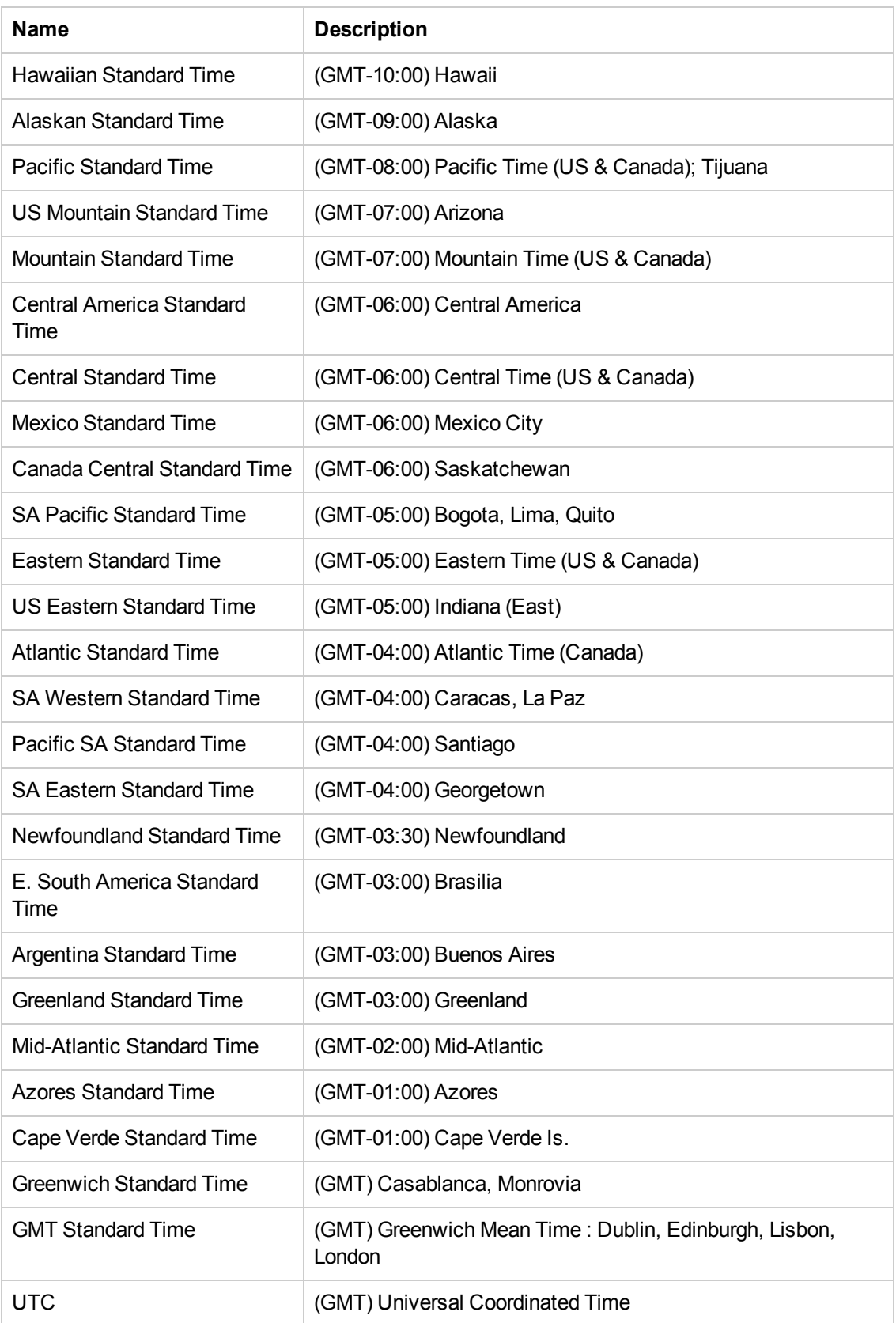

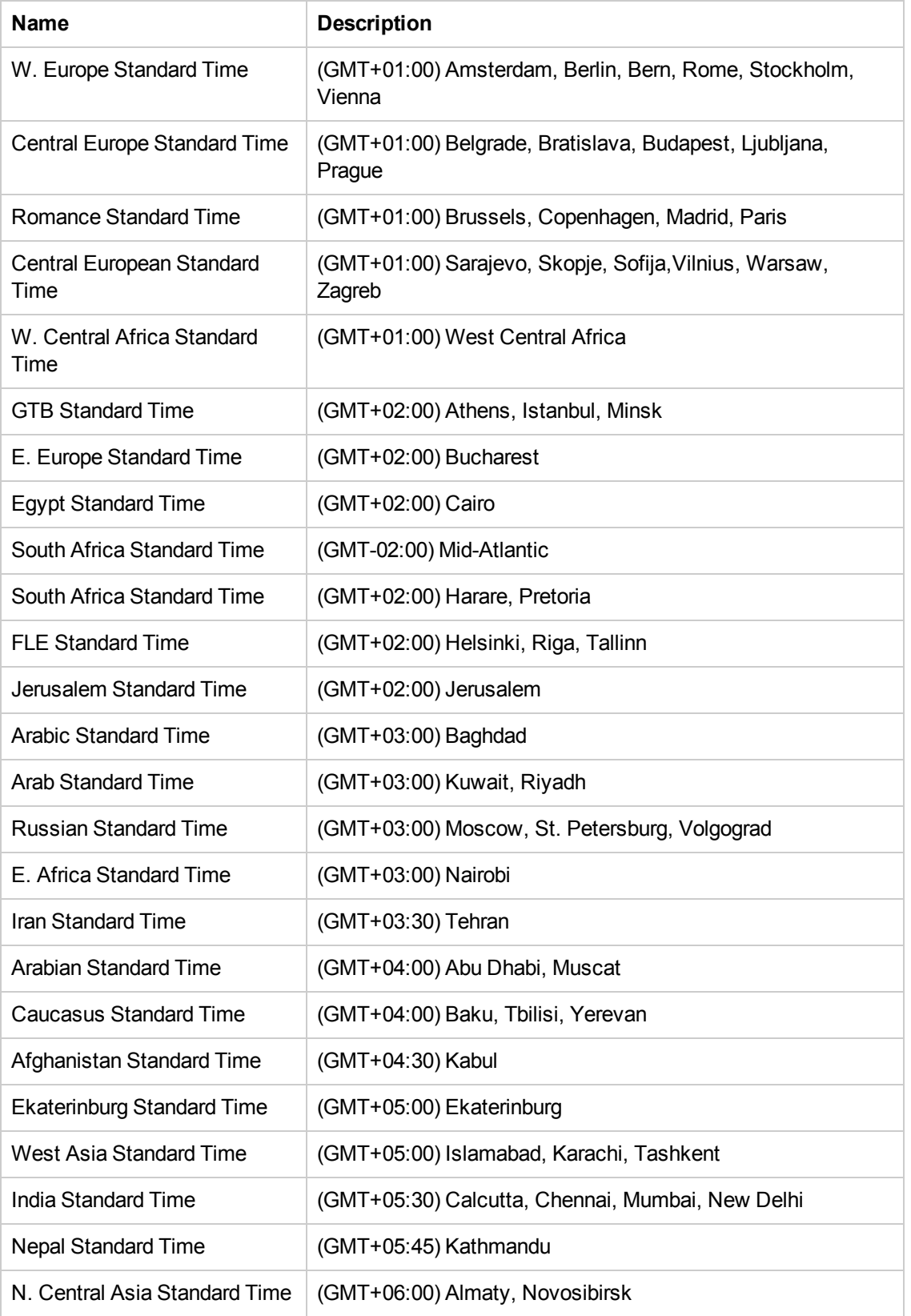

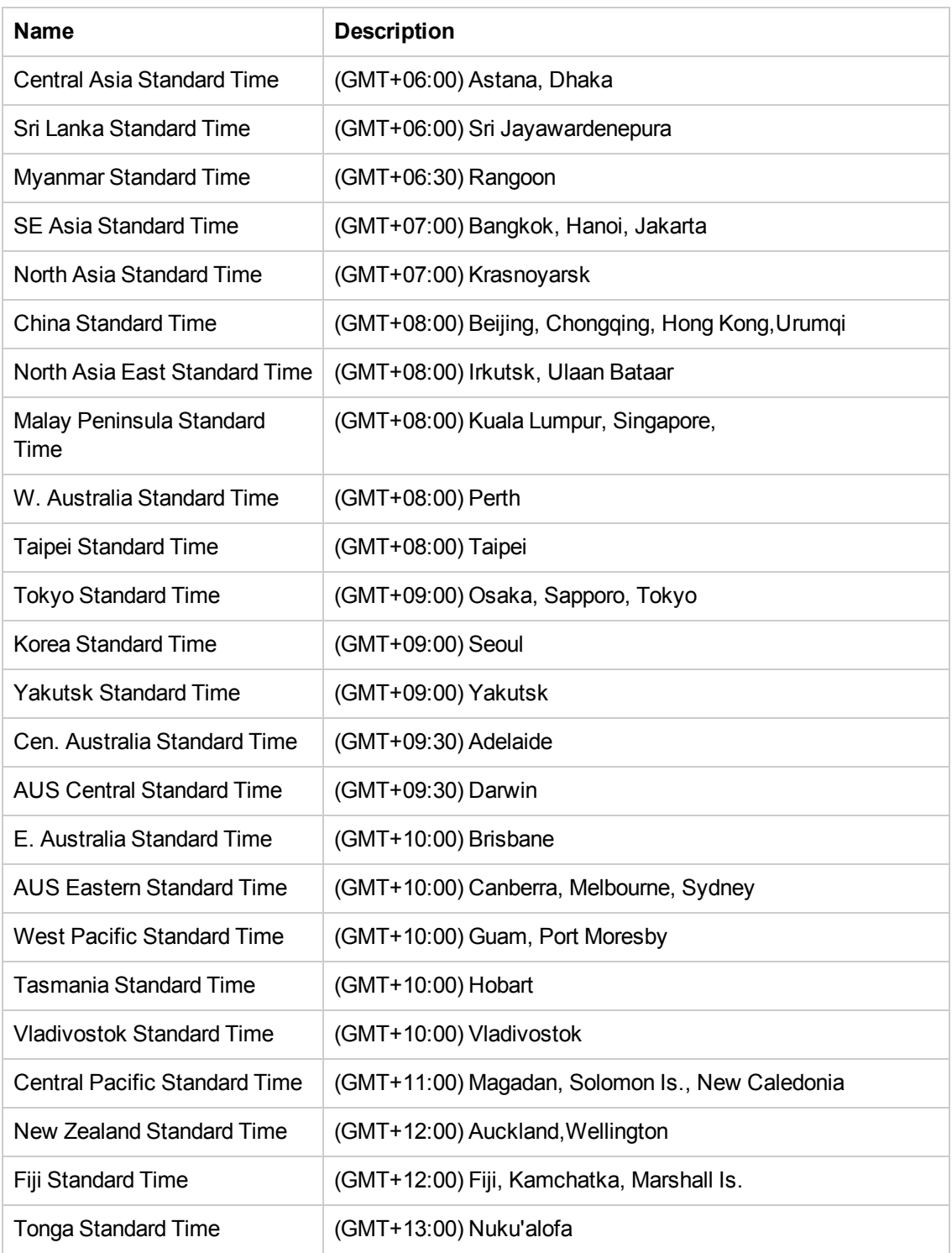

# **PifExecODBCSql()**

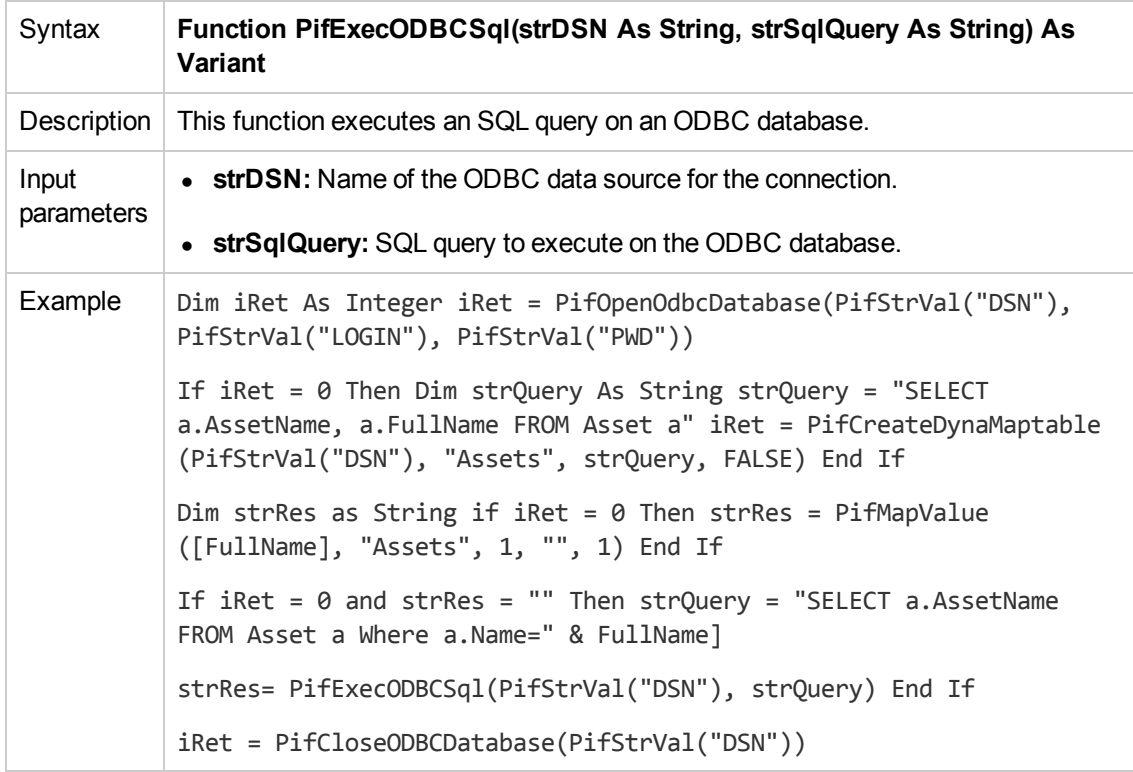

# **PifFirstInCol()**

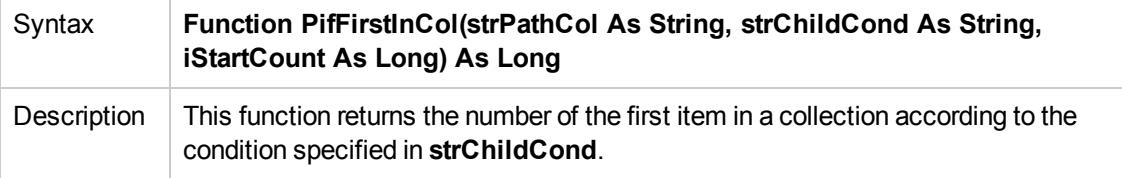

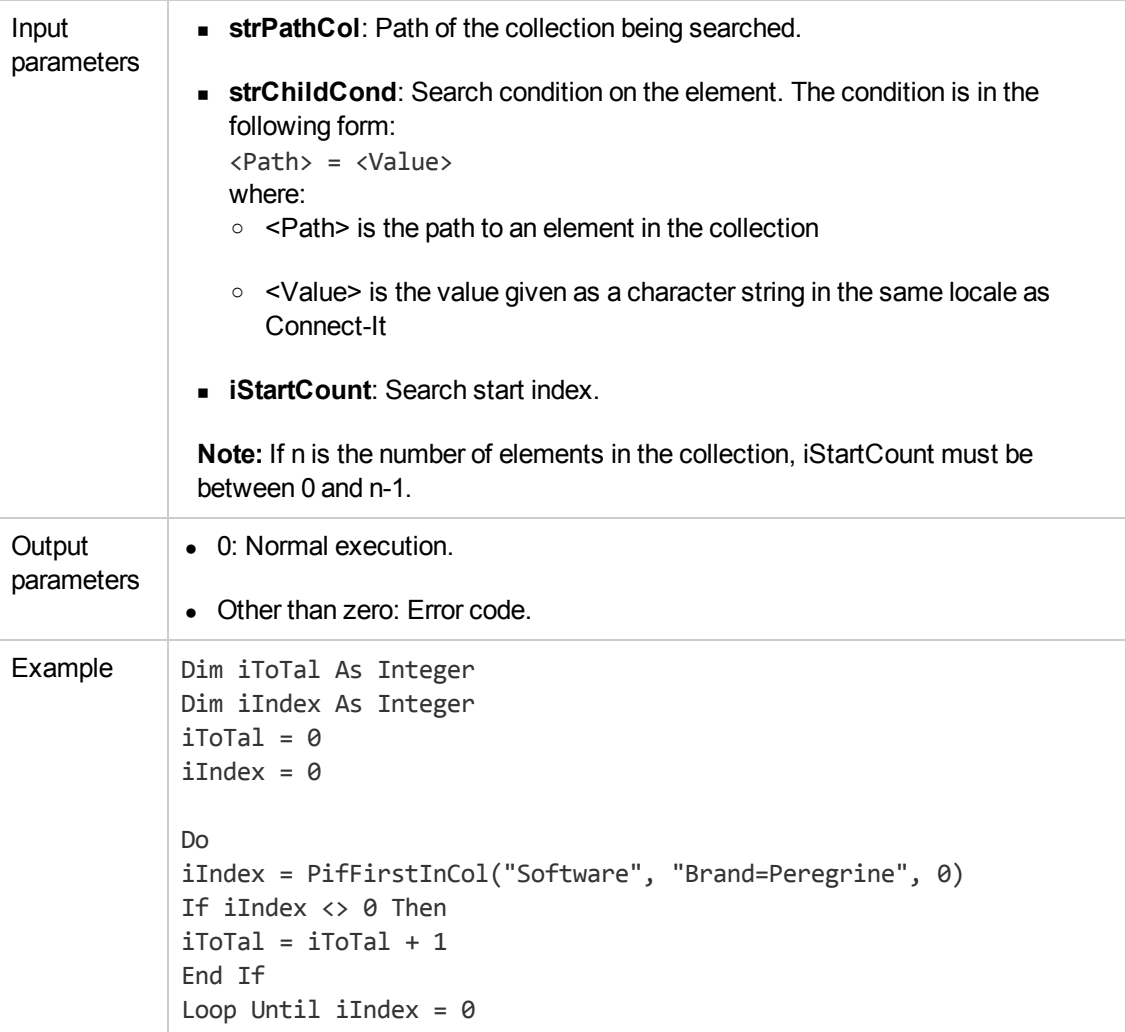

## **PifGetBlobSize()**

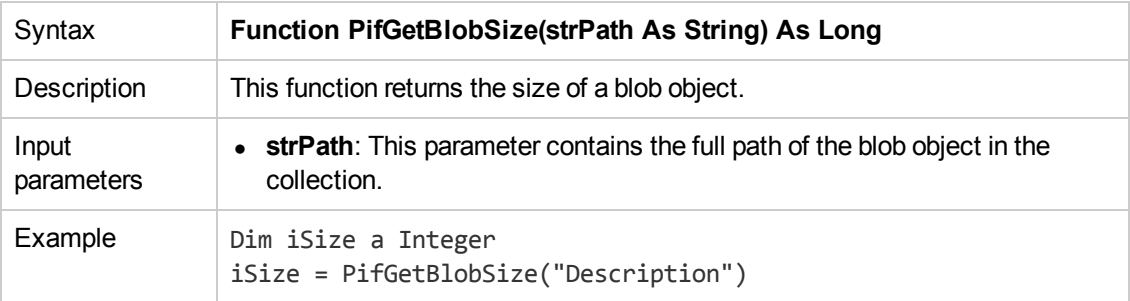

## **PifGetDateVal()**

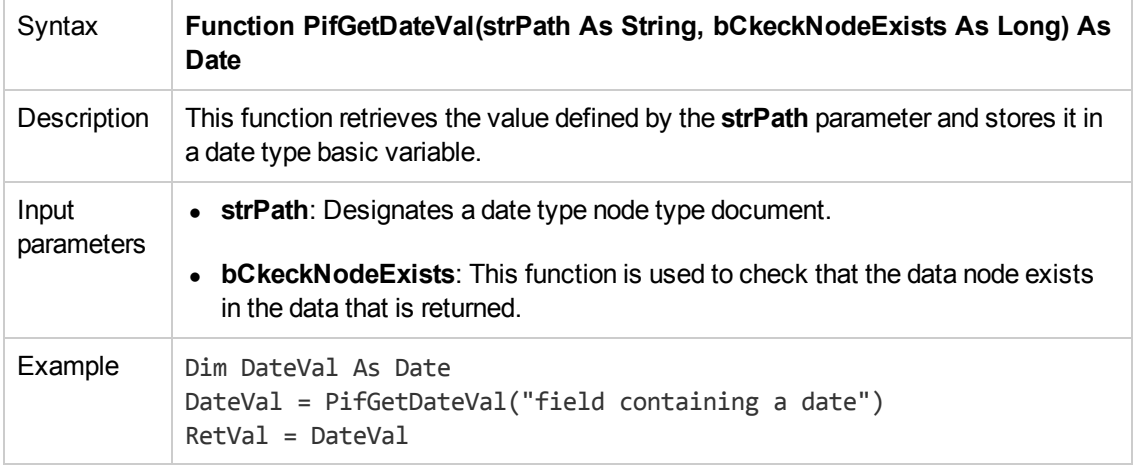

## **PifGetDoubleVal()**

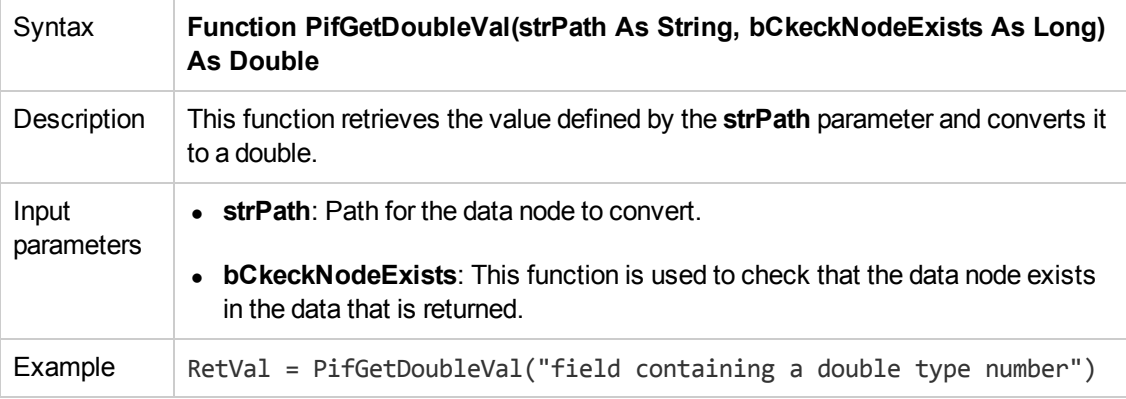

## **PifGetElementChildName()**

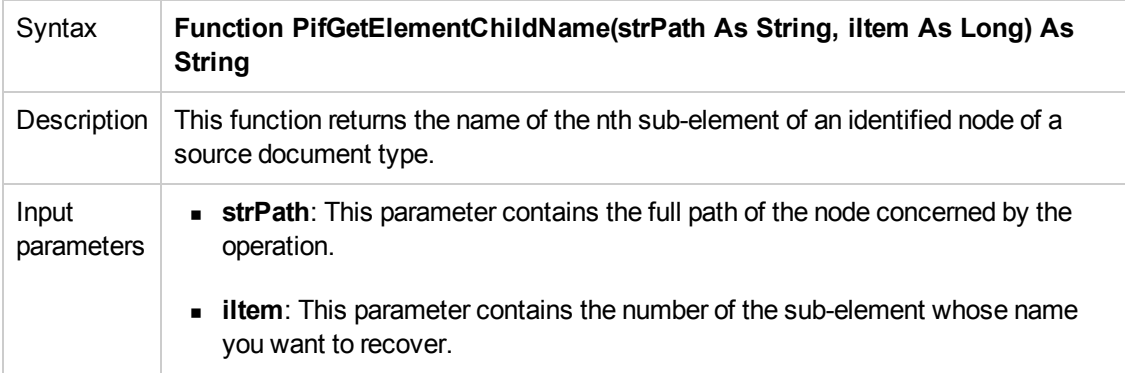

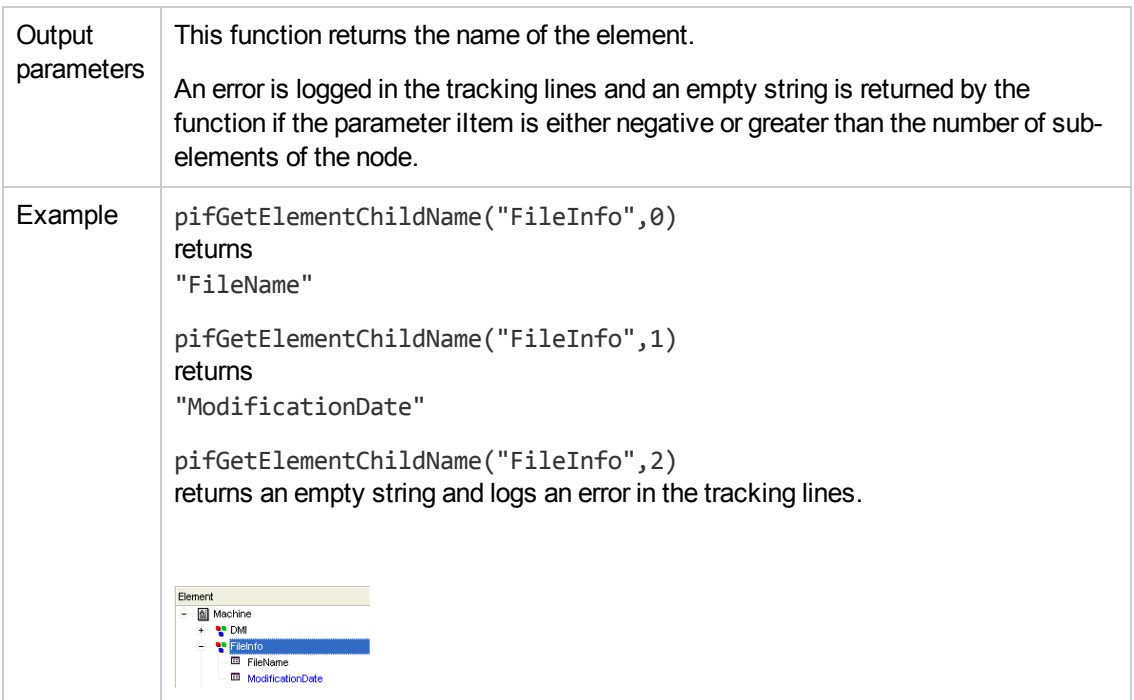

## **PifGetElementCount()**

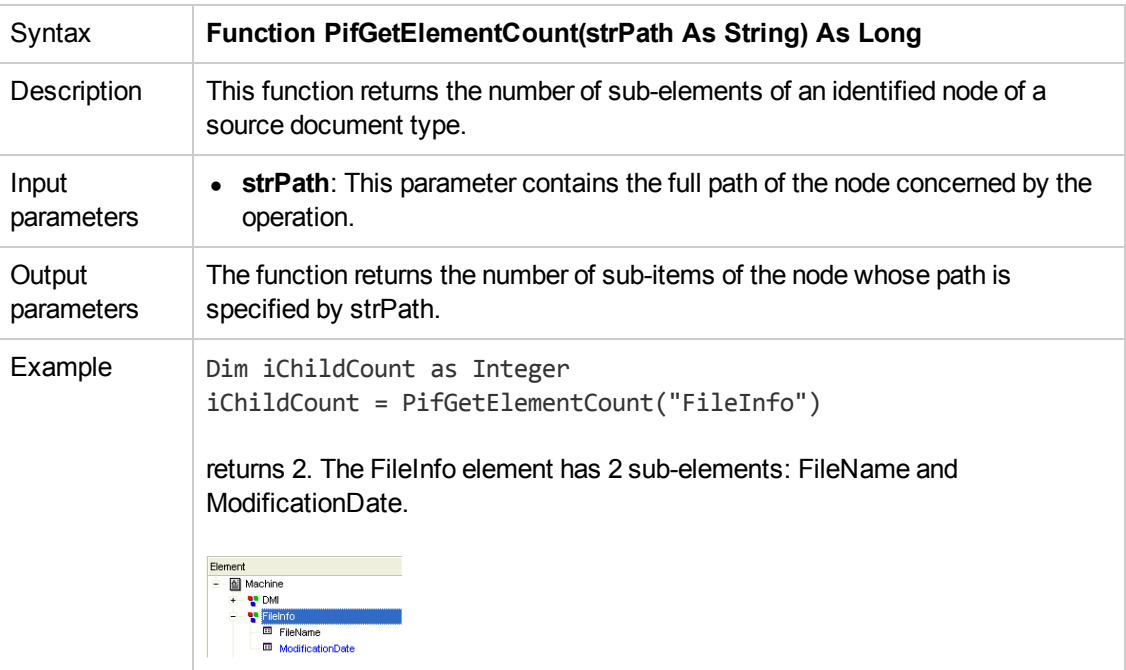

# **PifGetHexStringFromBlob()**

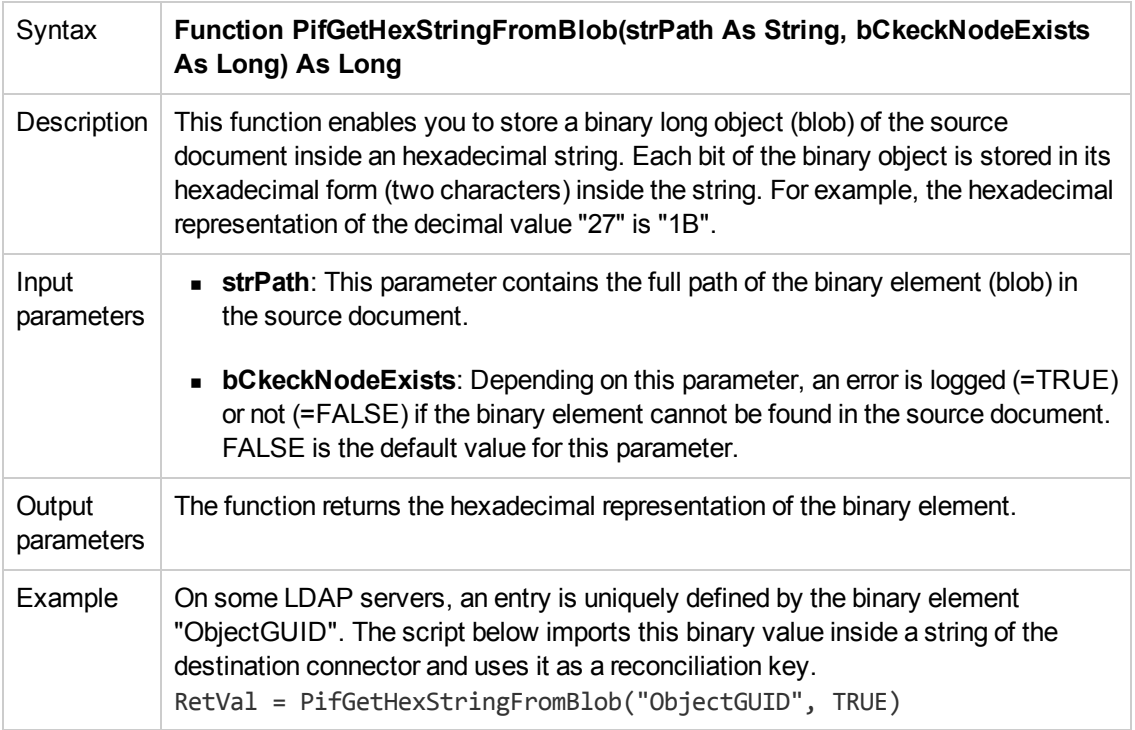

## **PifGetInstance()**

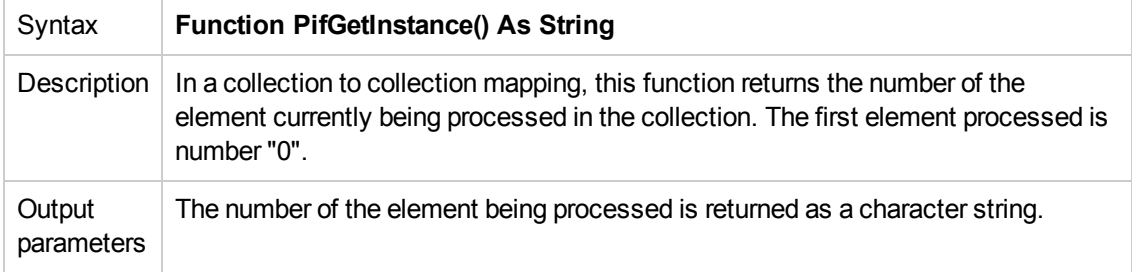

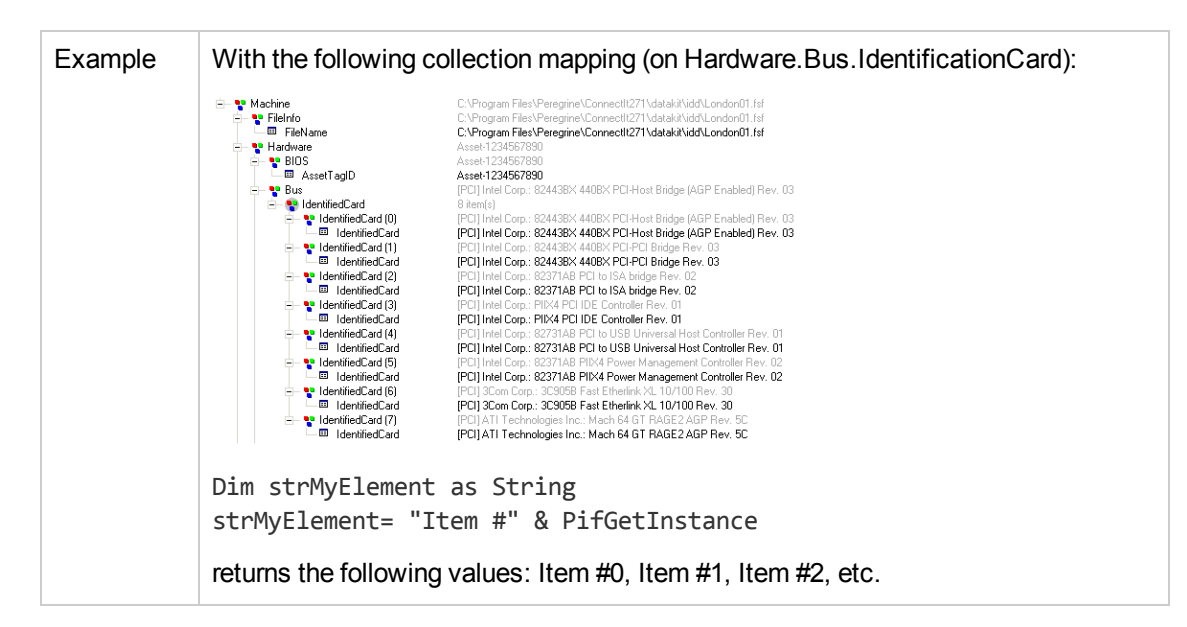

## **PifGetIntlStringVariantVal()**

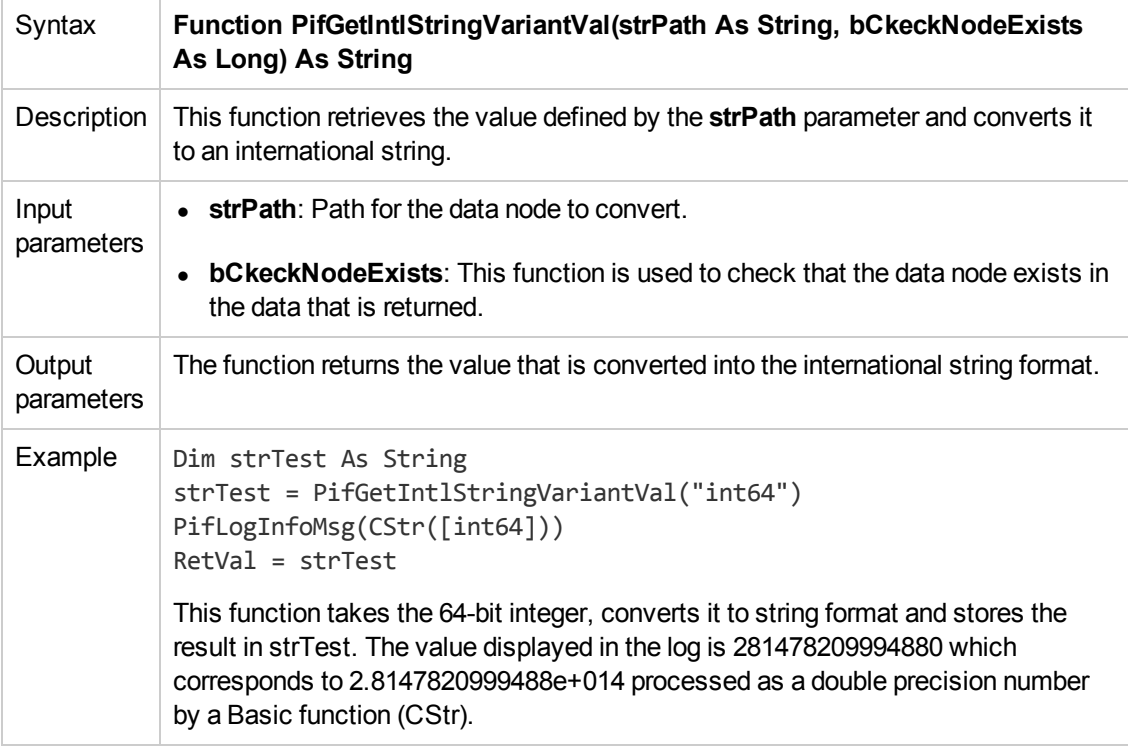

**Note:** This function is used to work around a known issue with the Basic engine that does not support 64-bit integers.

# **PifGetIntVal()**

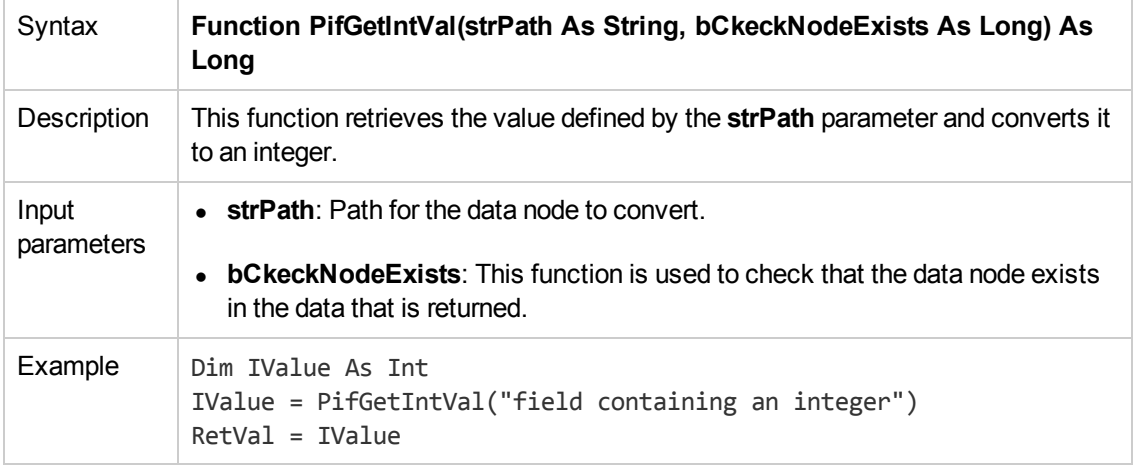

# **PifGetItemCount()**

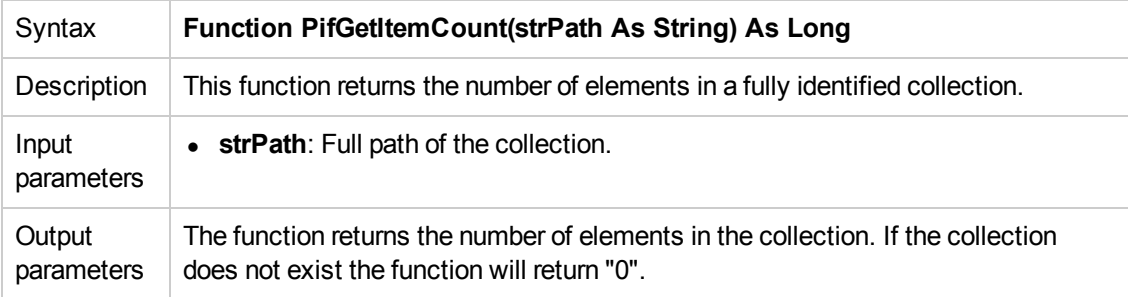

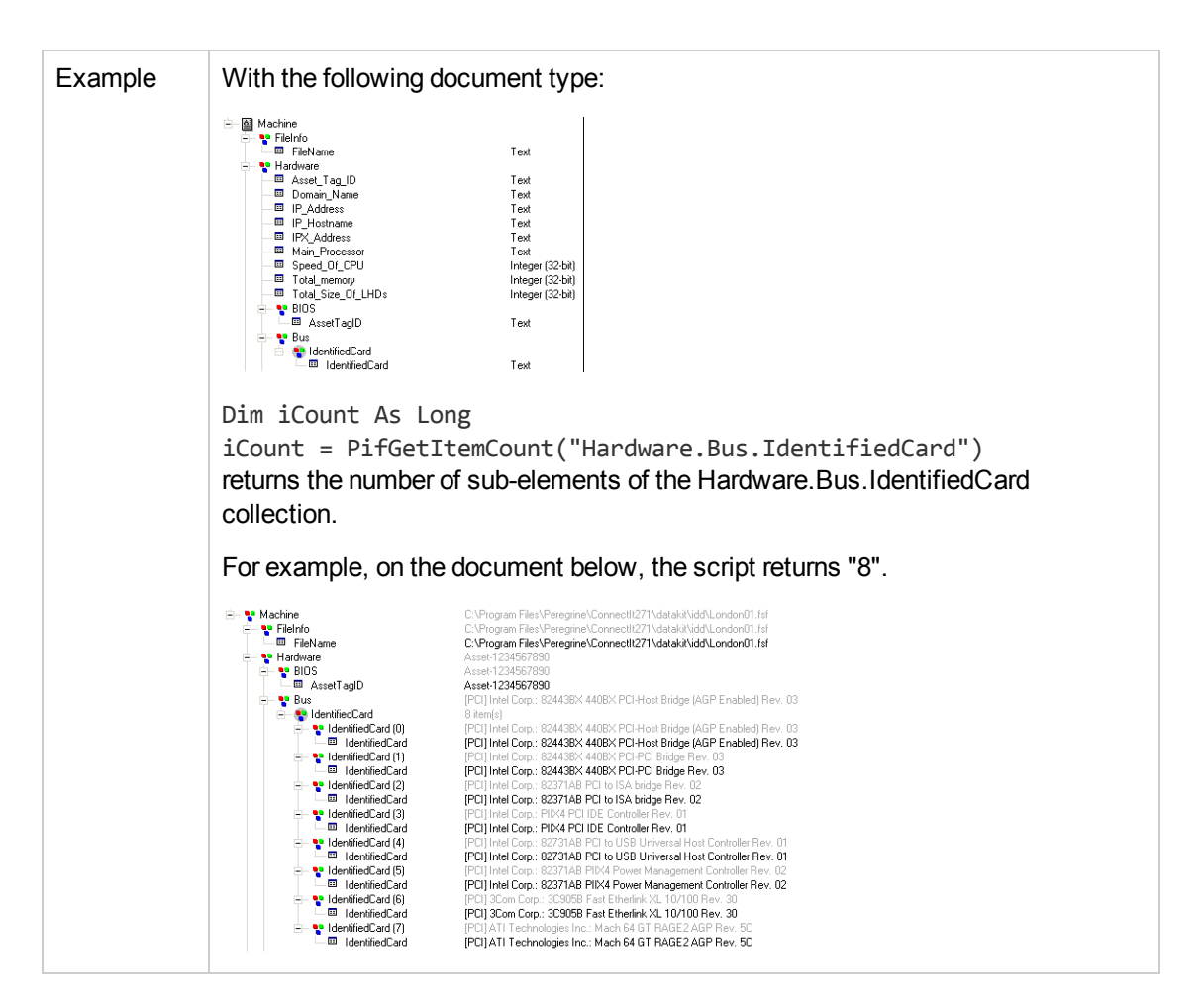

## **PifGetLastOpenSessionTime()**

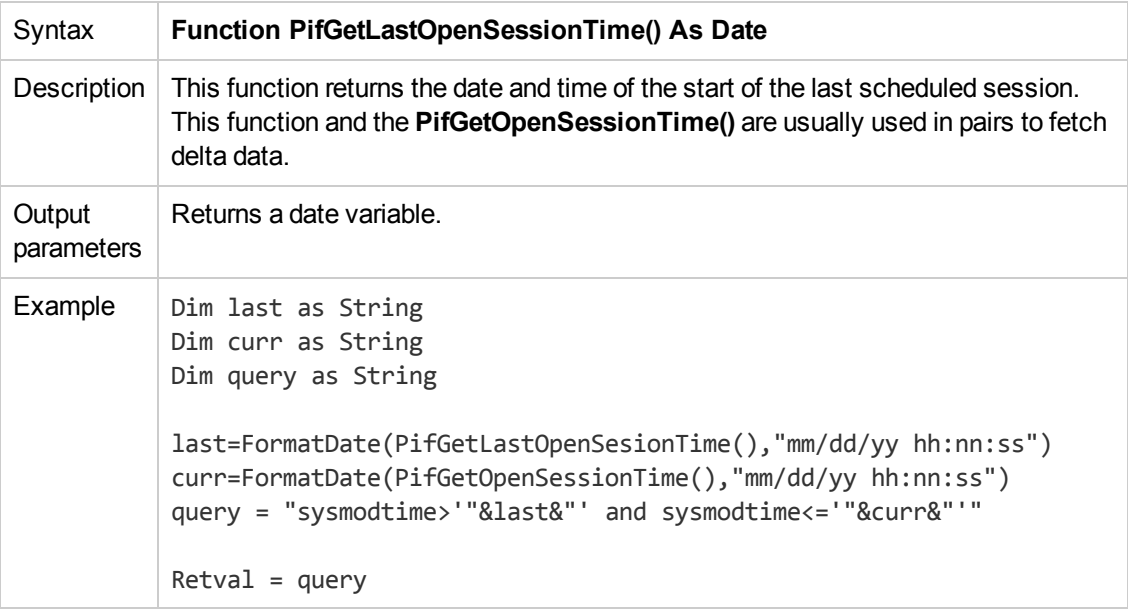

# **PifGetLongVal()**

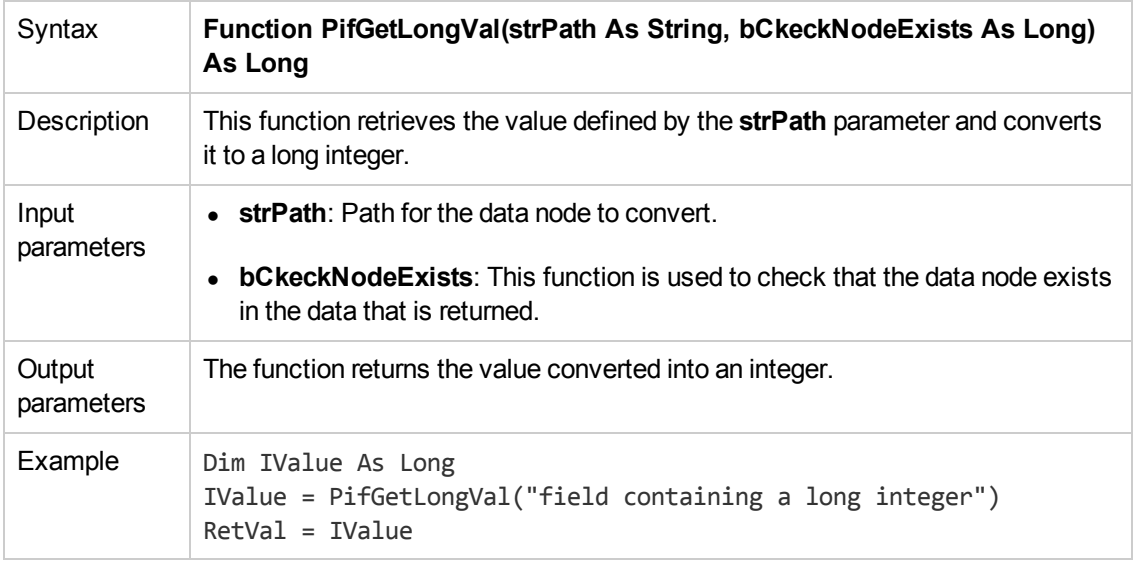

## **PifGetOpenSessionTime()**

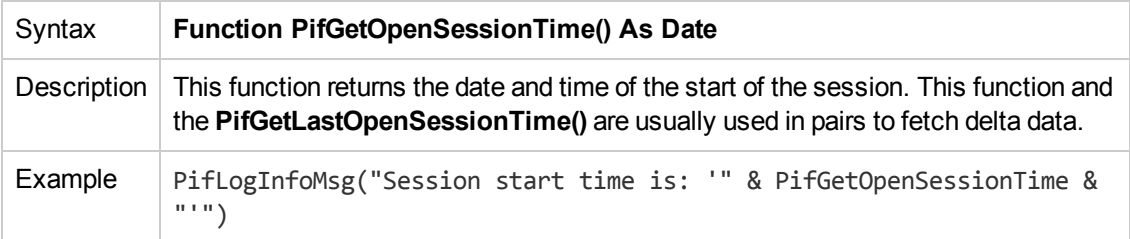

#### **PifGetParamValue()**

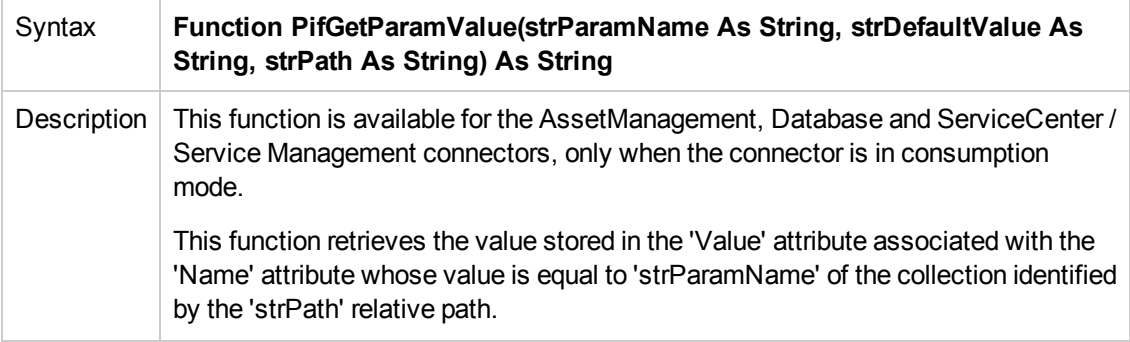

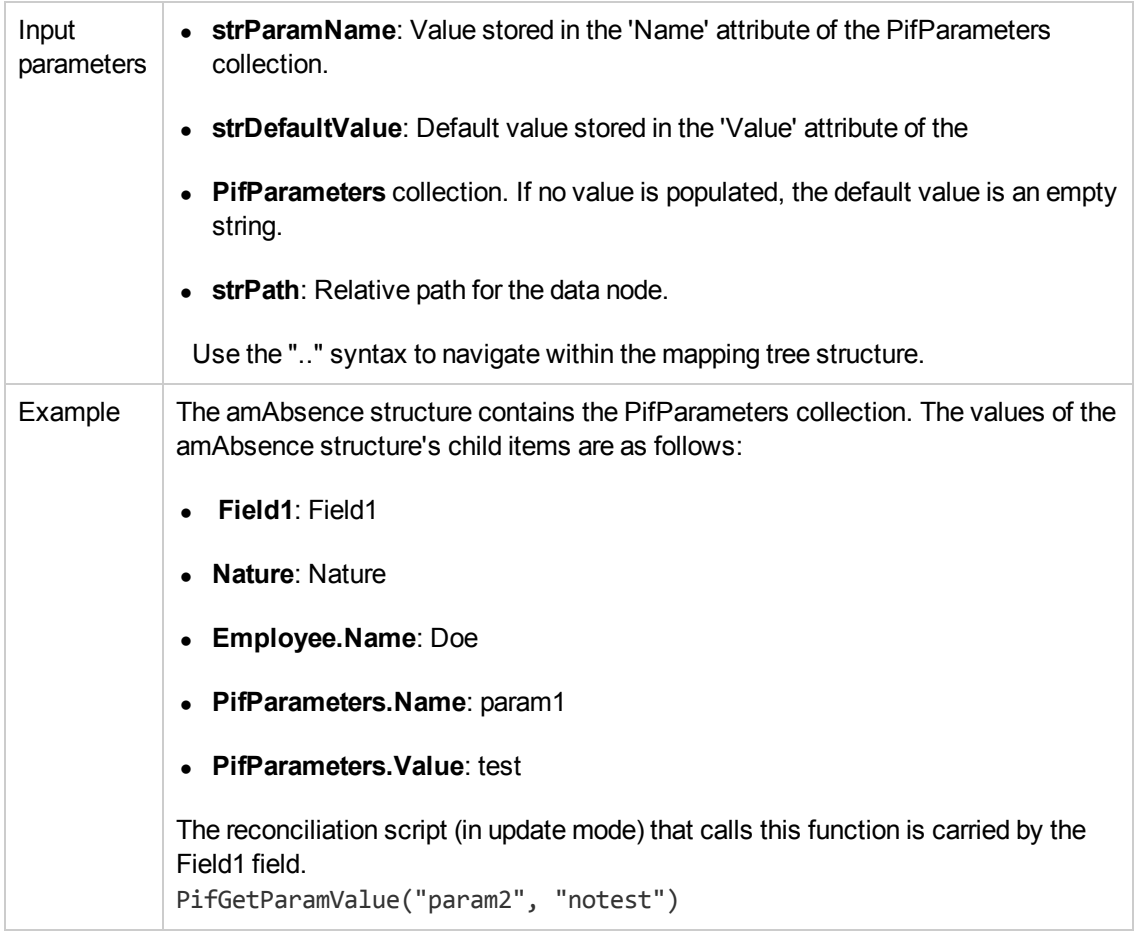

# **PifGetStringFromBlob()**

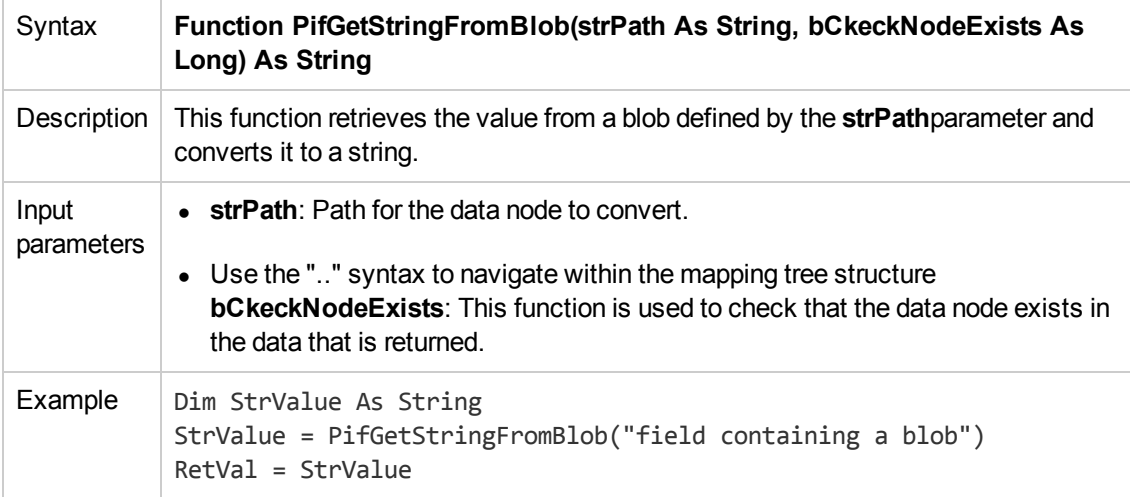

# **PifGetStringVal()**

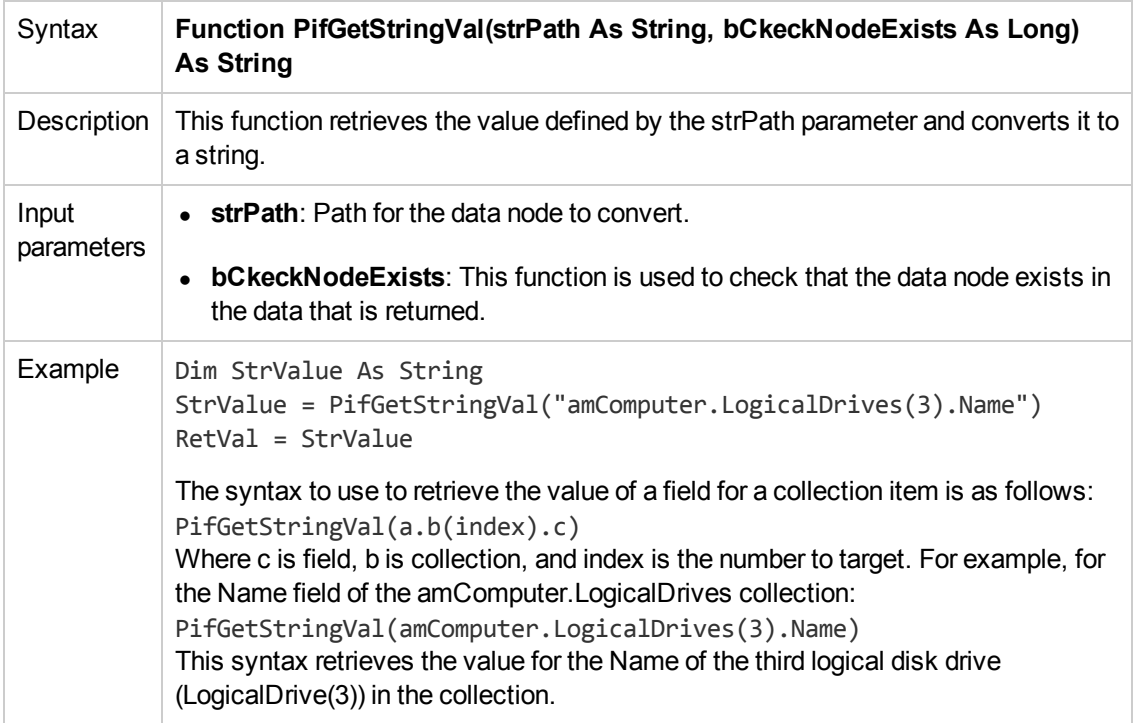

## **PifGetVariantVal()**

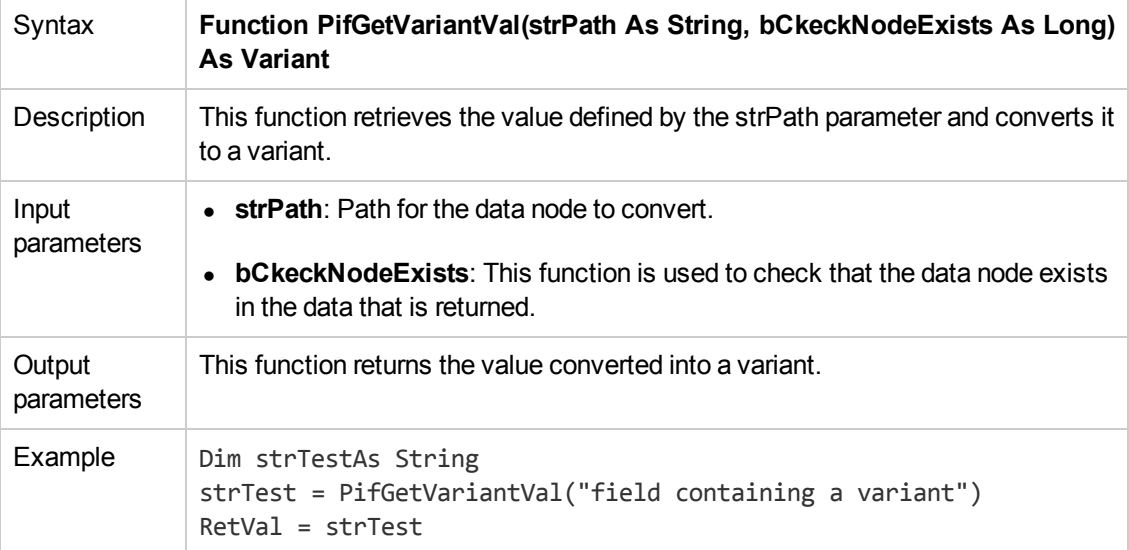

# **PifIgnoreCollectionMapping()**

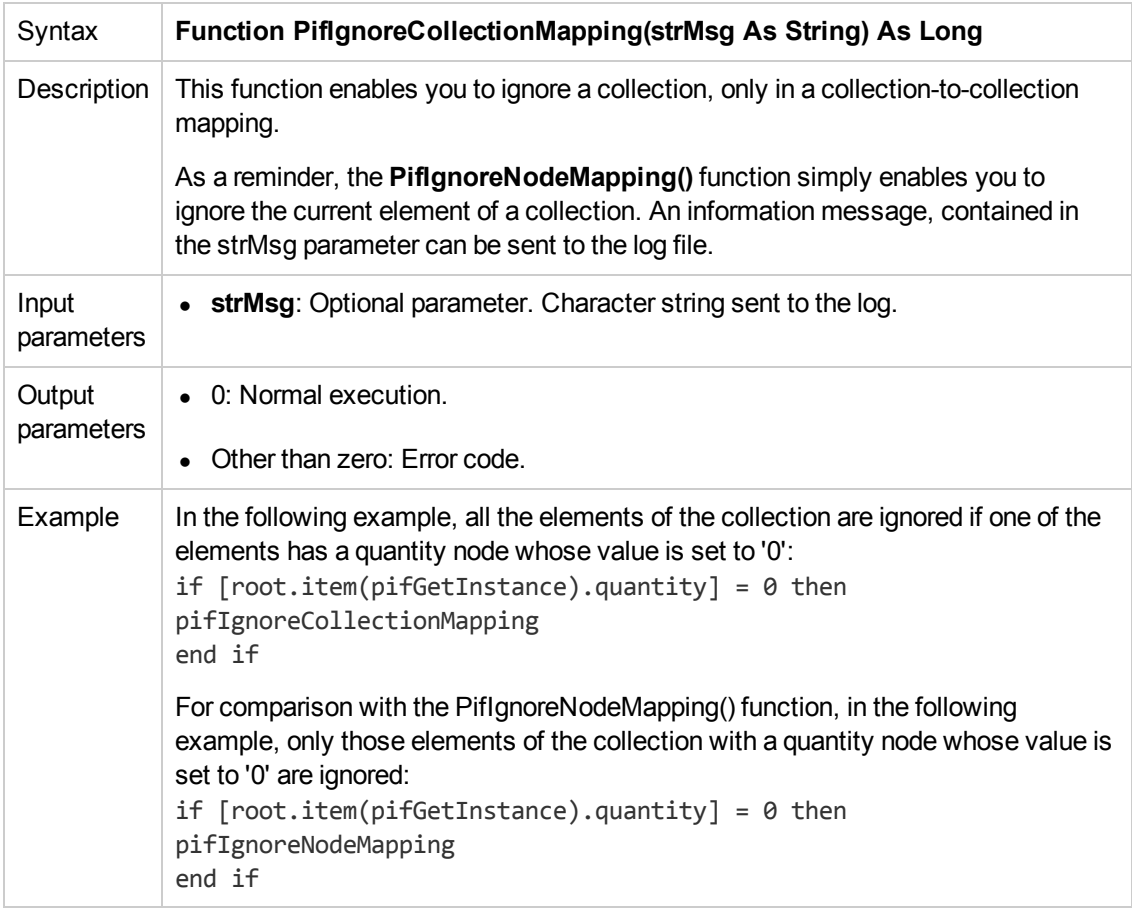

# **PifIgnoreDocumentMapping()**

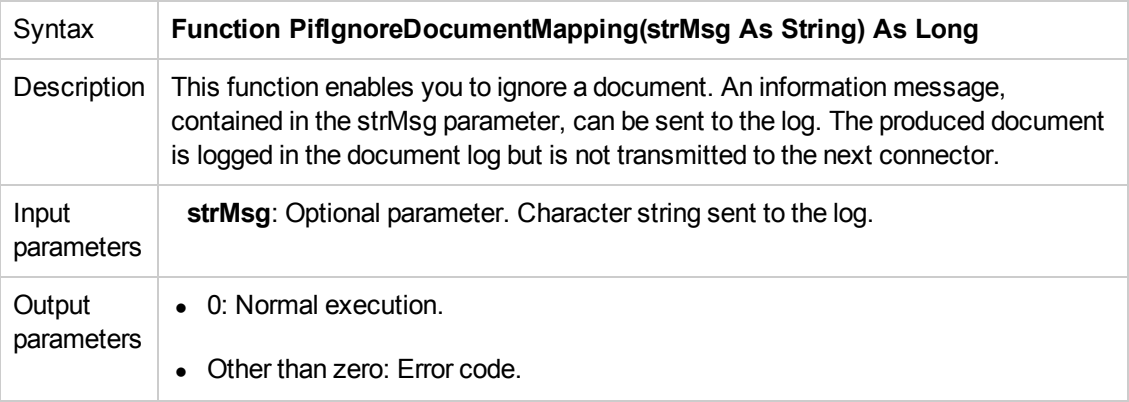

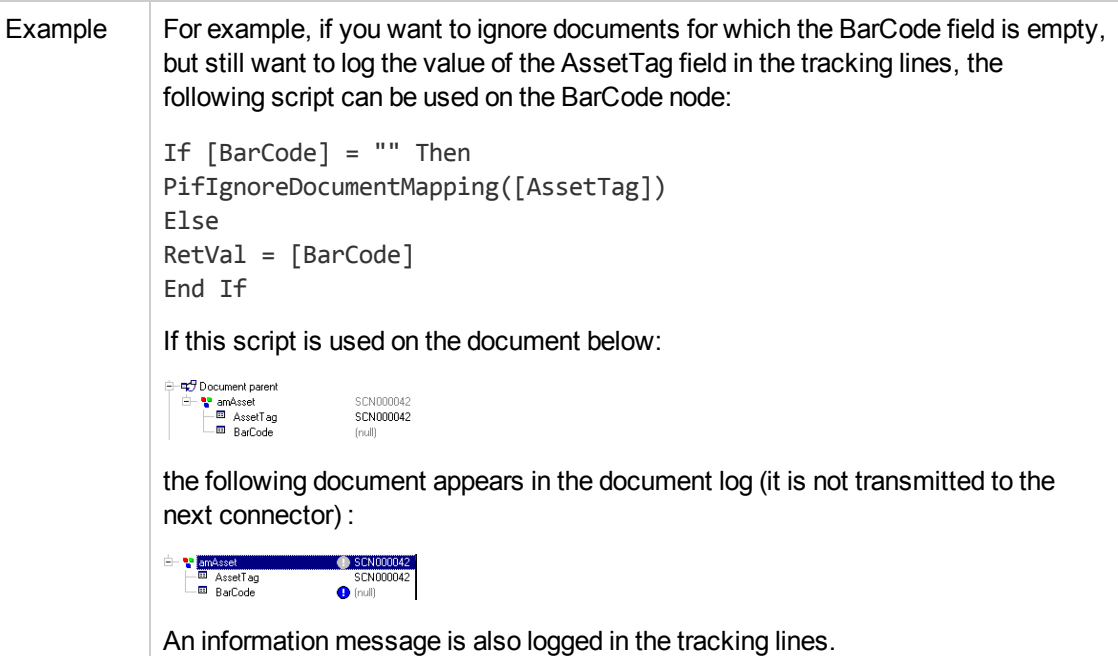

# **PifIgnoreDocumentReconc()**

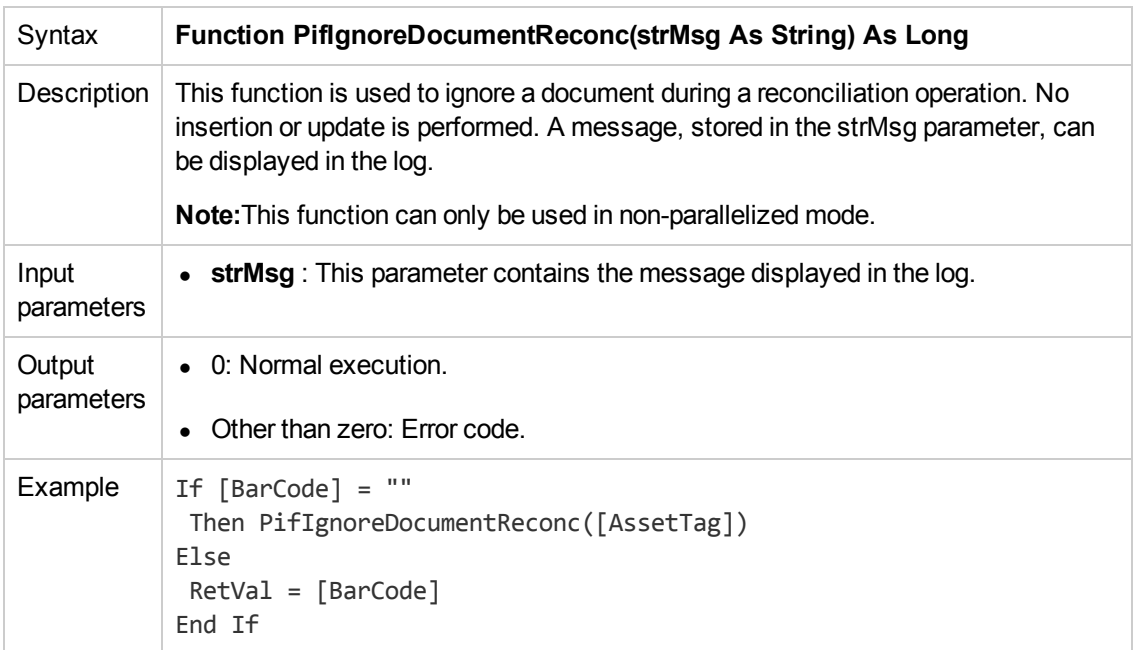

This function is only available in the reconciliation scripts.

# **PifIgnoreNodeMapping()**

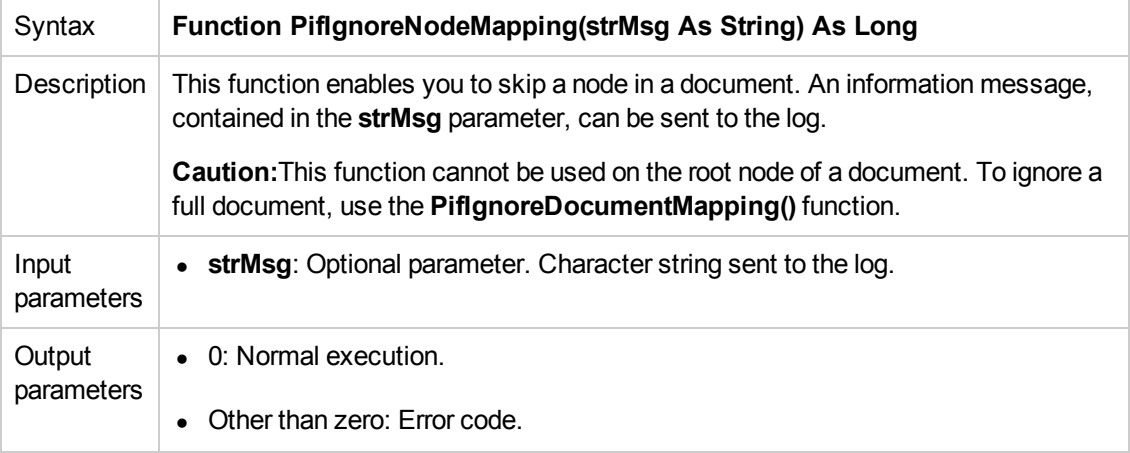

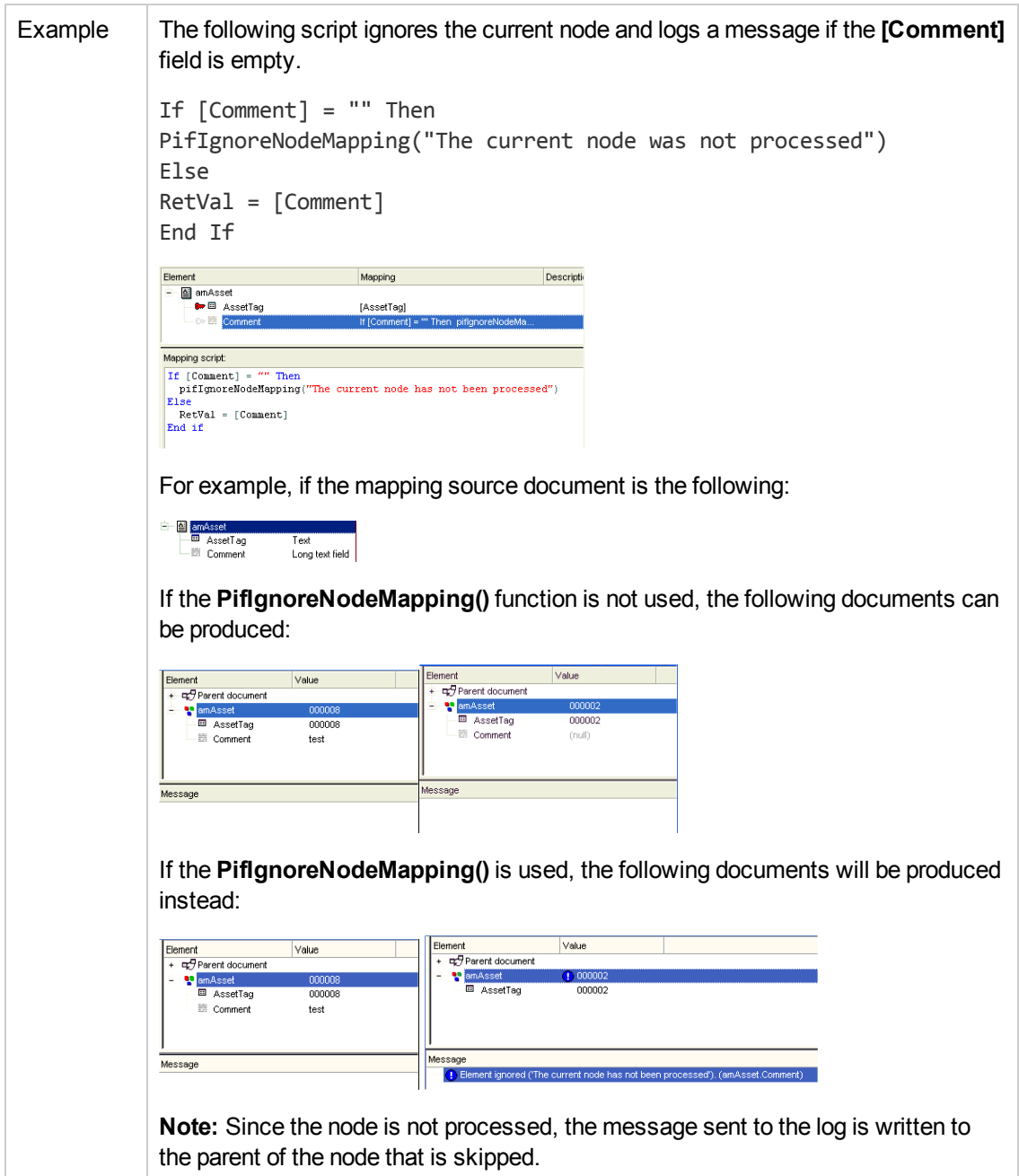

# **PifIgnoreNodeReconc()**

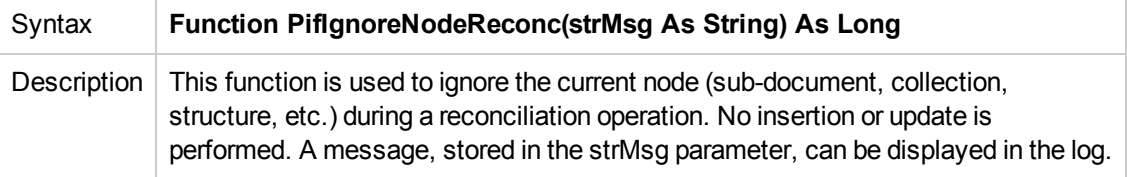

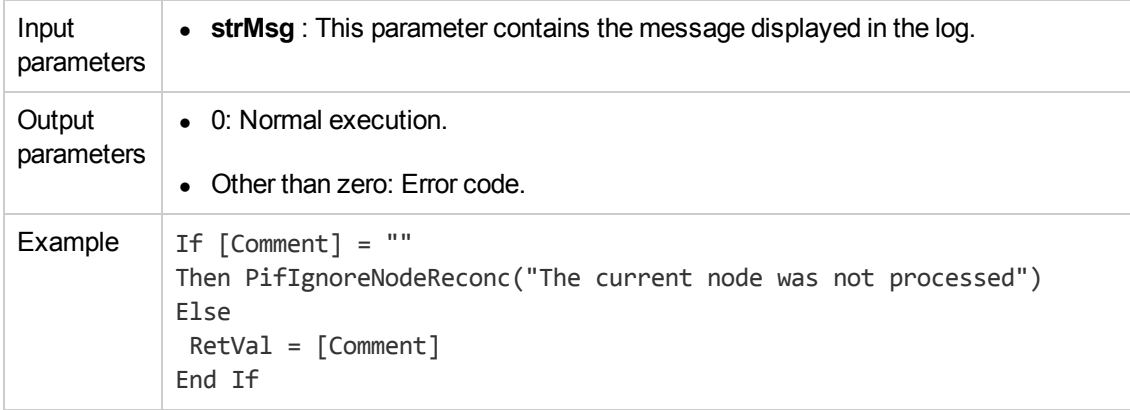

**Note:** This function is only available in Connect-It reconciliation scripts.

## **PifIgnoreSubDocumentReconc()**

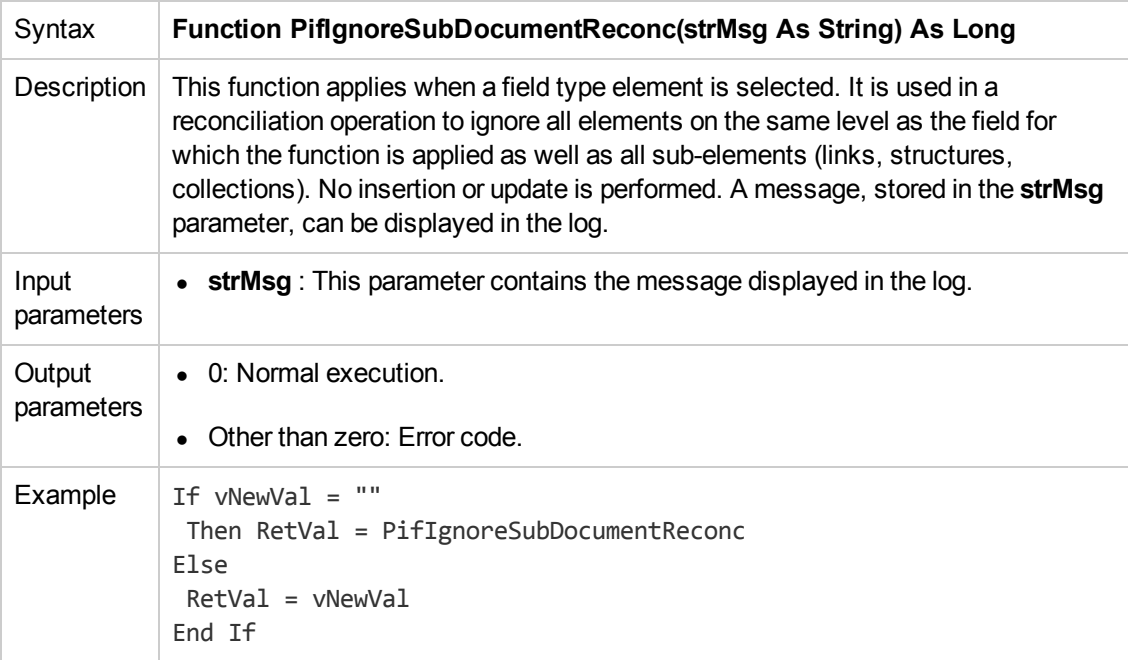

This function is only available in the Connect-It reconciliation scripts when a field is selected (does not apply for a link, structure or collection type element). For a given document type whose format is:

Struct1 -Field1 -Field1b -Struct2 C-Field2

Field 1b, structure 2 and field 2 are ignored.

# **PifIsInMap()**

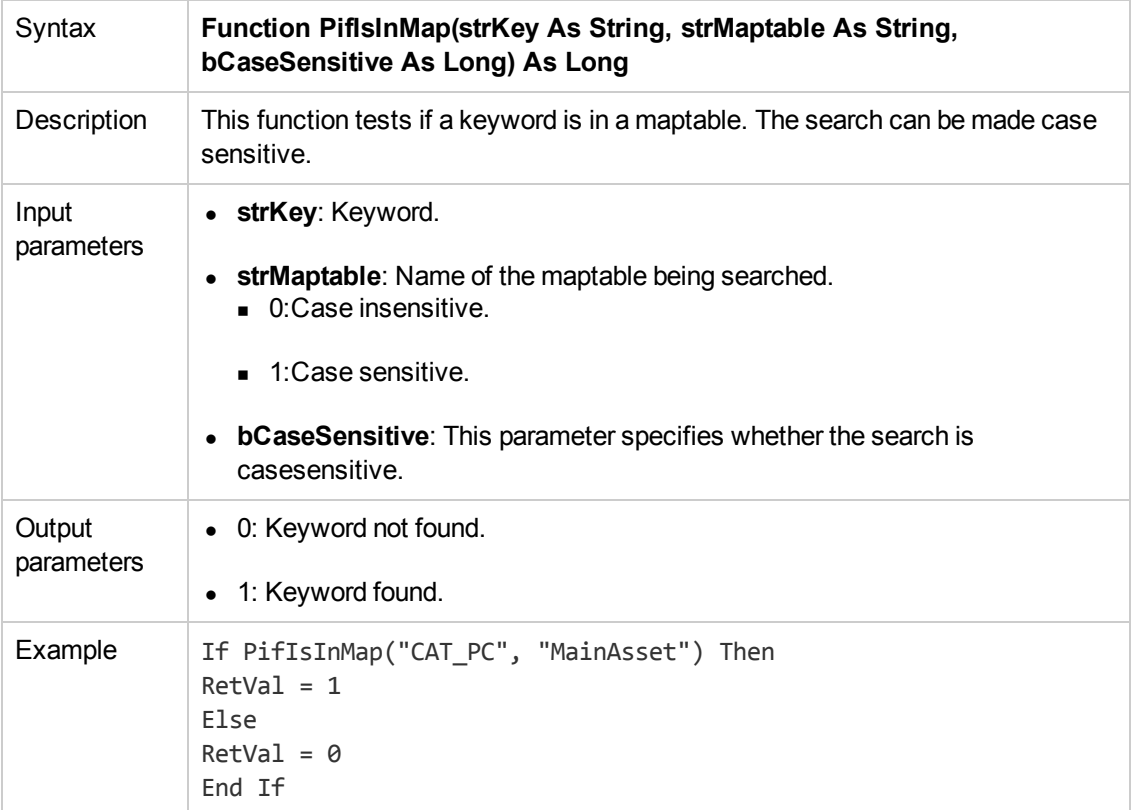

# **PifLogInfoMsg()**

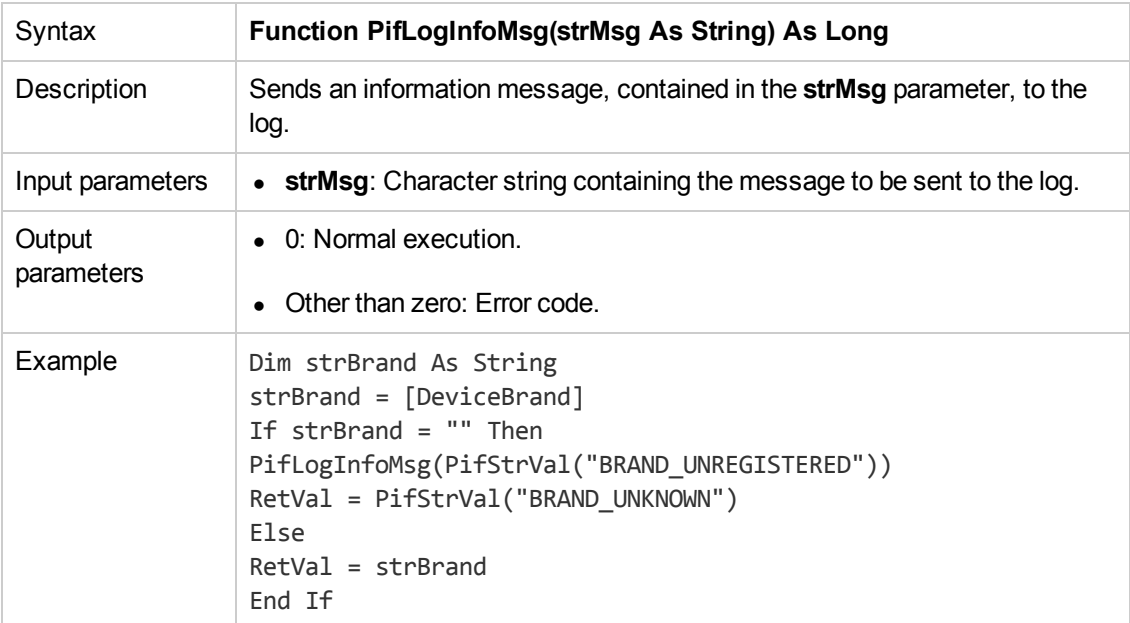

# **PifLogWarningMsg()**

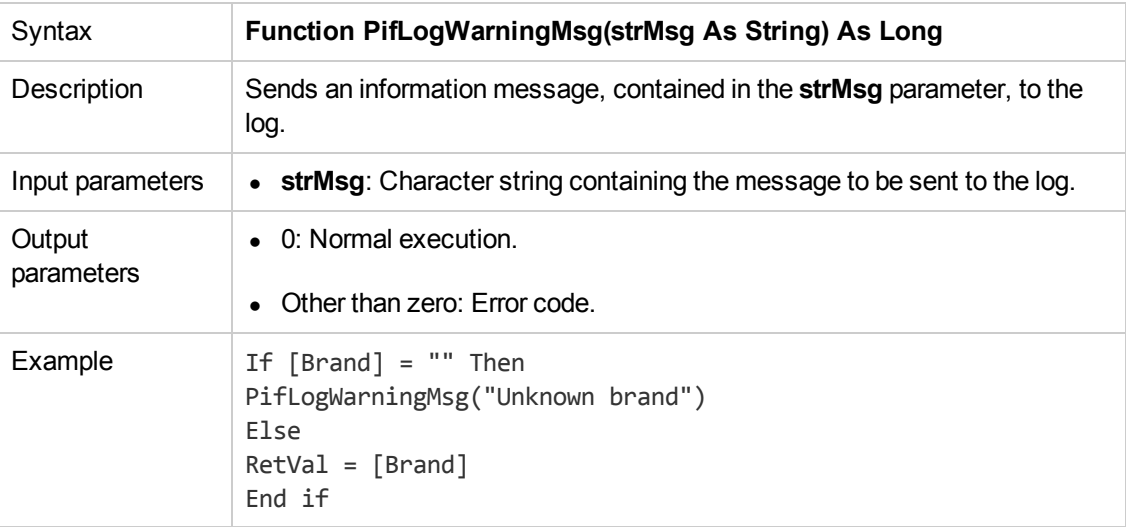

# <span id="page-95-0"></span>**PifMapValue()**

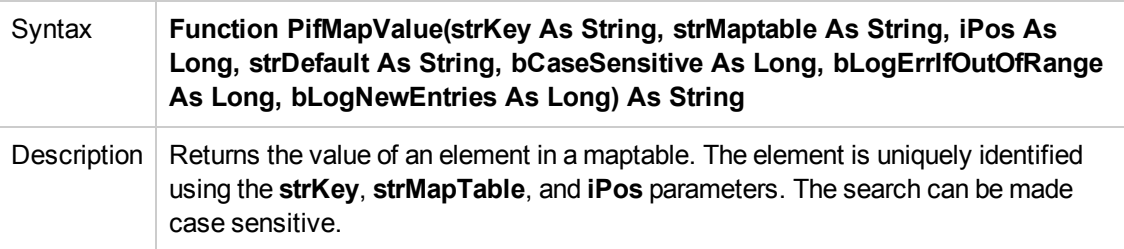

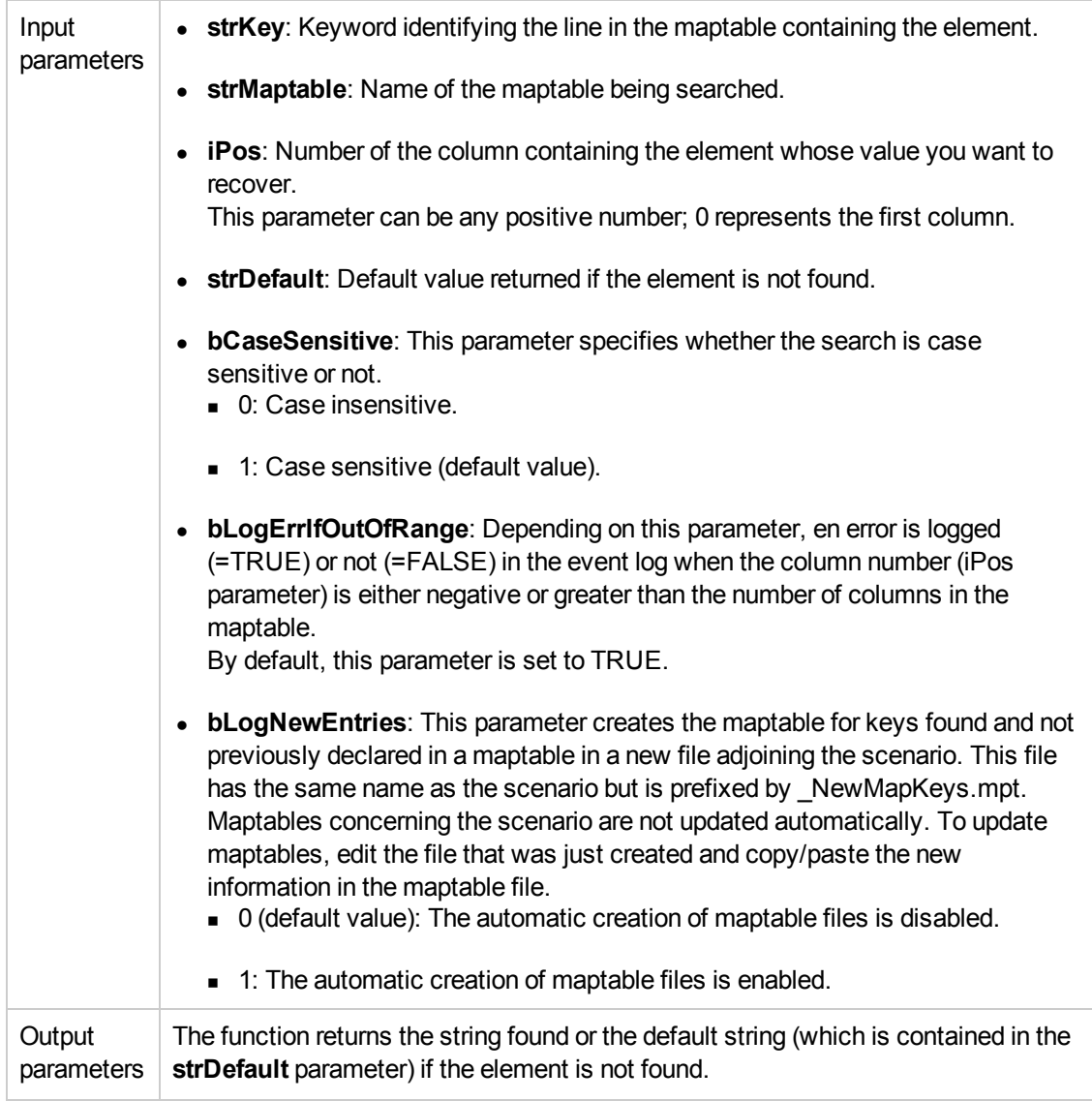

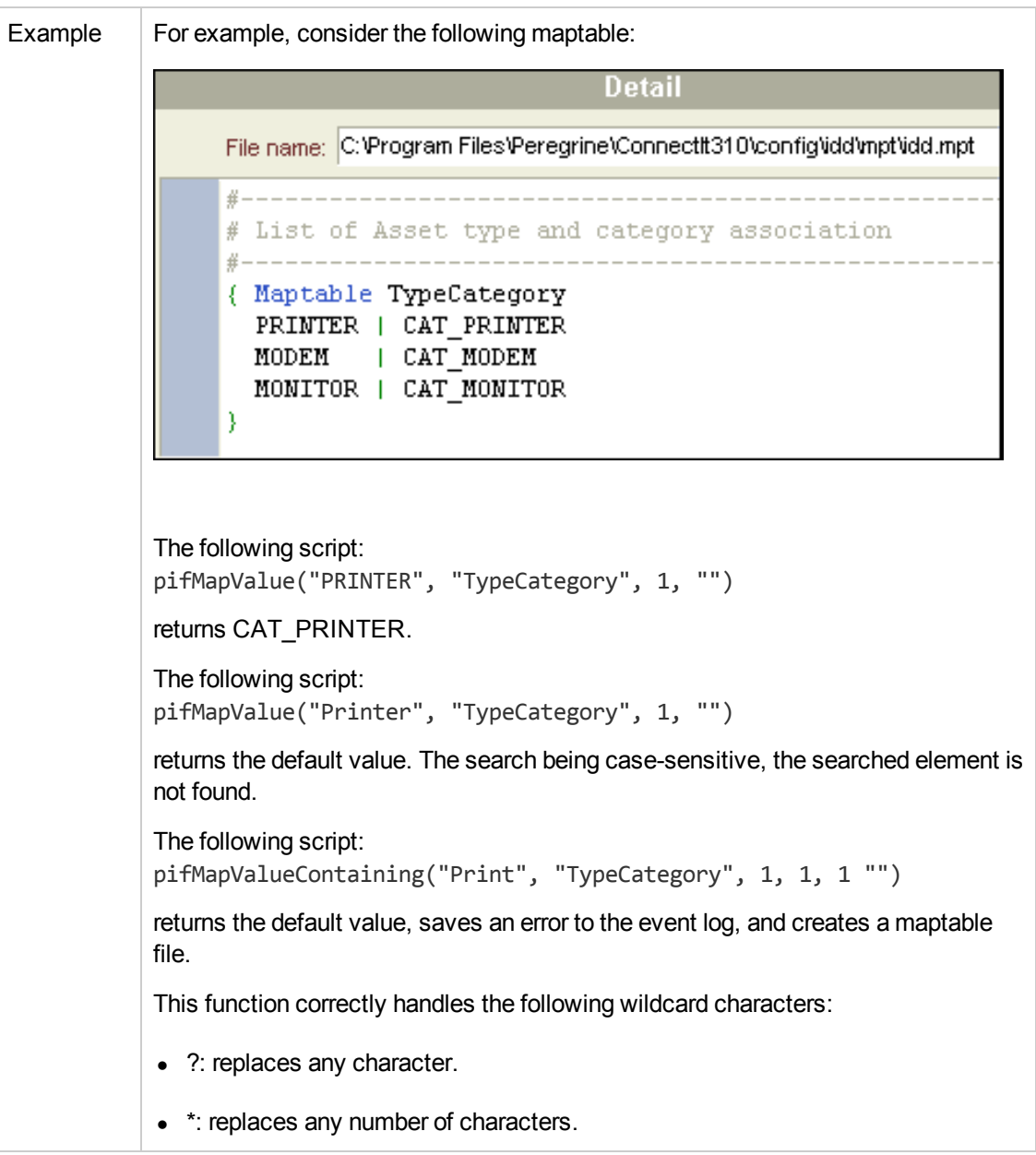

## <span id="page-97-0"></span>**PifMapValueContaining()**

#### Syntax **Function PifMapValueContaining(strKey As String, strMaptable As String, iPos As Long, strDefault As String, bCaseSensitive As Long, bLogErrIfOutOfRange As Long, bLogNewEntries As Long) As String**

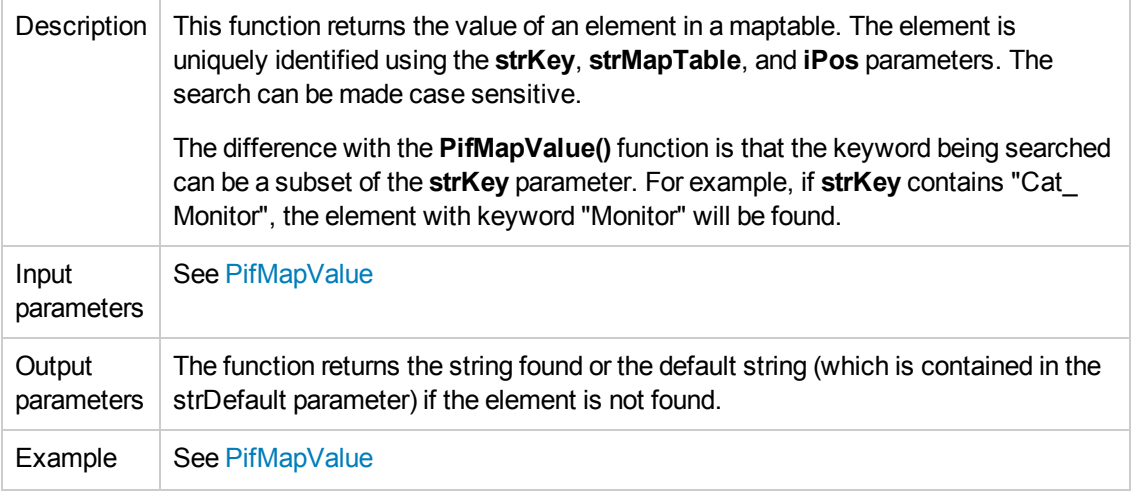

This function correctly handles the following wildcard characters:

- ?: replaces any character.
- \*: replaces any number of characters.

## **PifMapValueContainingEx()**

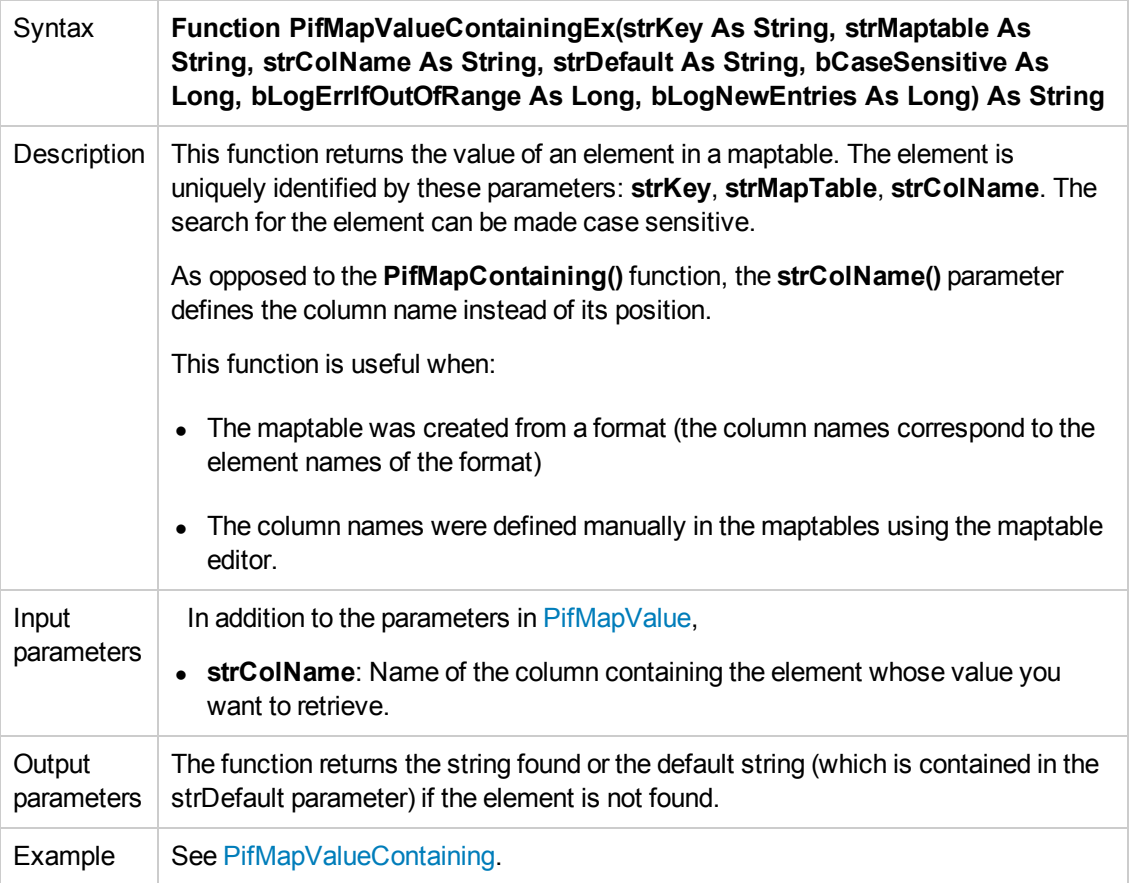

This function correctly handles the following wildcard characters:

- ?: replaces any character.
- \*: replaces any number of characters.

If no maptable is created from a format or manually using the maptable editor, use the [PifMapValueContaining](#page-97-0) or [PifMapValue](#page-95-0) functions.

#### **PifMapValueEx()**

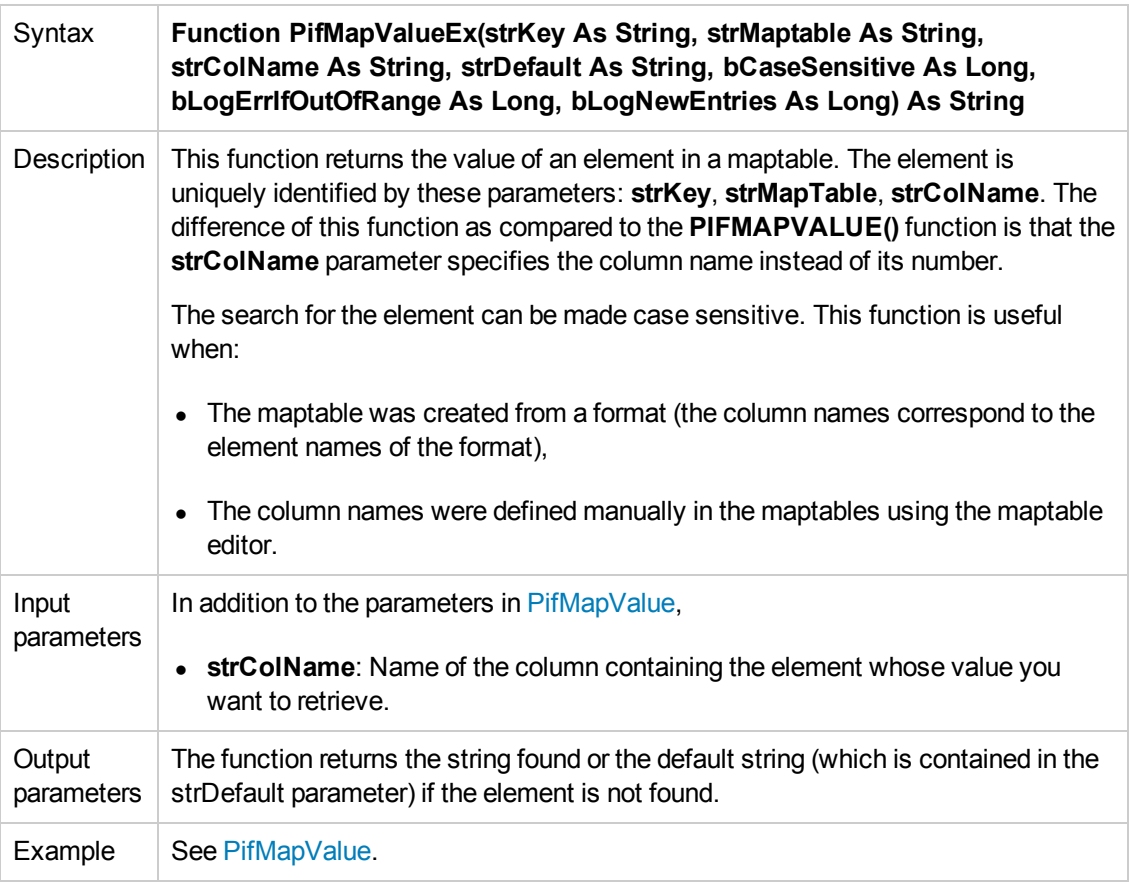

This function correctly handles the following wildcard characters:

- ?: replaces any character.
- \*: replaces any number of characters.

If no maptable is created from a format or manually using the maptable editor, use the [PifMapValueContaining](#page-97-0) or [PifMapValue](#page-95-0) functions.

## **PifNewQueryFromFmtName()**

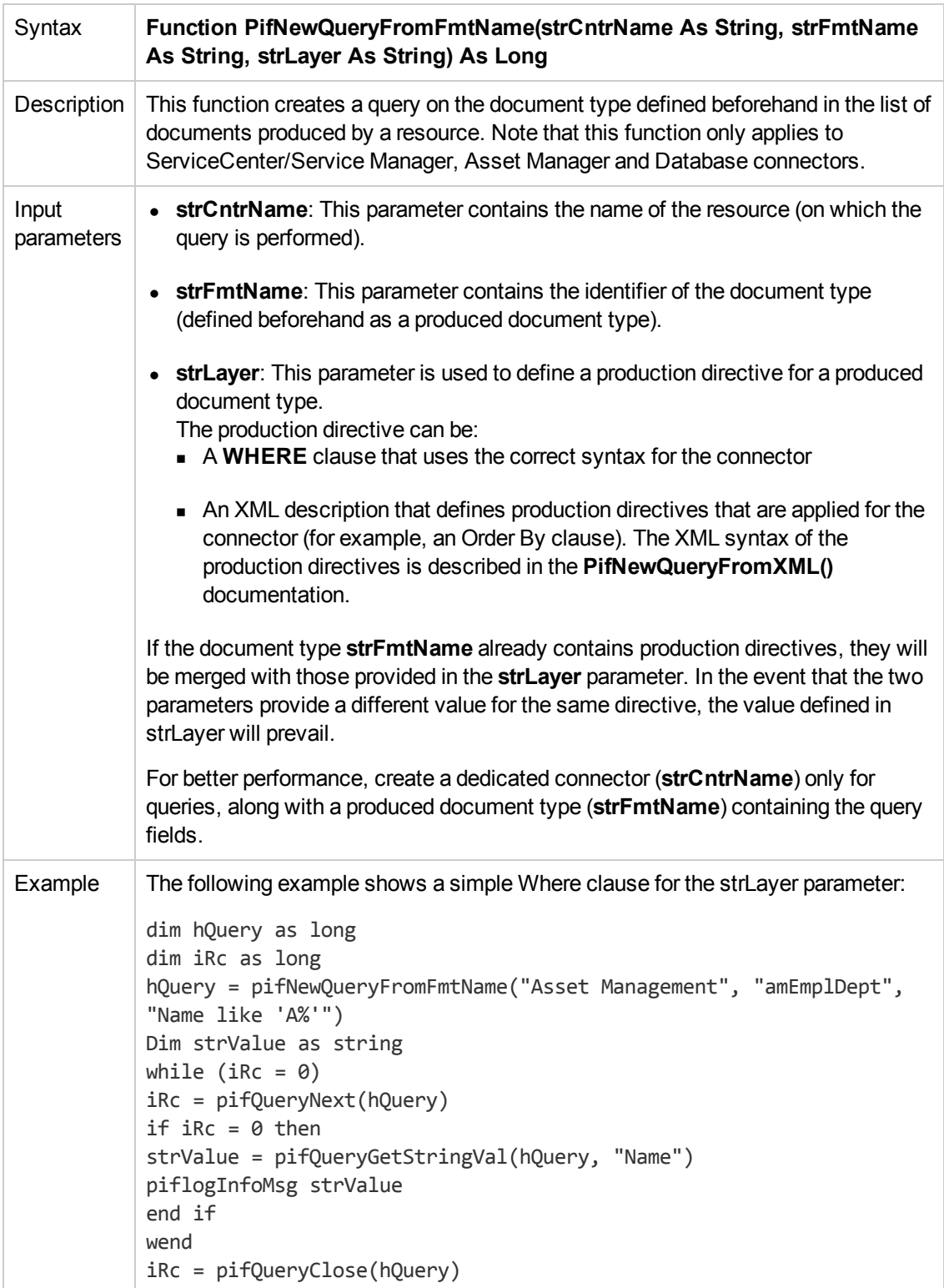

# **PifNewQueryFromXml()**

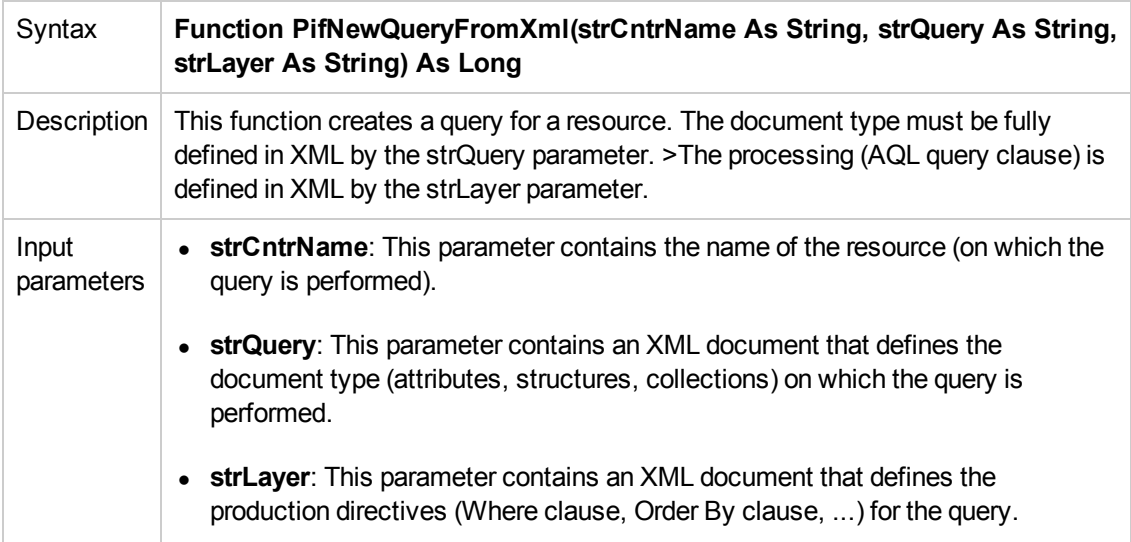

```
Example strLayer = "<Directives>"
 strLayer = strLayer + "<Where>Name = '" + GetXmlElementValue
 (\lceilName\rceil) + " \langle/Where>"
 strLayer = strLayer + "<OrderBy>BarCode</OrderBy>"
 strLayer = strLayer + "<Where Path='ItemsUsed'>AssetTag like
 'A%'</Where>"
 strLayer = strLayer + "</Directives>"
 In this example, we build an XML document that specifies both the document to
 produce and the clauses of the query executed. As for all XML documents, it must
 be valid. Reserved characters (for example <, &...) must be escaped using
 GetXmlElementValue().
 Note: When strLayer contains a simple AQL Where clause, it is not necessary to
 use GetXmlElementValue().
 The preceding description assumes that you know the type of document to be
 produced and that the query contains a simple WHERE clause. The example
 below shows how to use the function without knowing the type of document to
 produce. It also shows how to use other AQL clauses.
 dim hQuery as long
 dim strQuery as string
 dim strLayer as string
 dim iRc as long
 strQuery = "<STRUCTURE Name='amEmplDept'>"
 strQuery = strQuery + "<ATTRIBUTE Name='Name'/>"
 strQuery = strQuery + "<ATTRIBUTE Name='BarCode'/>"
 strQuery = strQuery + "<COLLECTION Name='ItemsUsed'>"
 strQuery = strQuery + "<ATTRIBUTE Name='AssetTag'/>"
 strQuery = strQuery + "</COLLECTION>"
 strQuery = strQuery + "</STRUCTURE>"
 strLayer = "<Directives>"
 strLayer = strLayer + "<Where>Name = 'Taltek'</Where>"
 strLayer = strLayer + "<OrderBy>BarCode</OrderBy>"
 strLayer = strLayer + "<Where Path='ItemsUsed'>AssetTag like
 'A%'</Where>"
 strLayer = strLayer + "</Directives>"
 hQuery = pifNewQueryFromXml("Asset Management", strQuery, strLayer)
 Dim strValue as string
 while (iRc = \theta)iRc = pifQueryNext(hQuery)
 if iRc = 0 then
 strValue = pifQueryGetStringVal(hQuery, "Name")
 piflogInfoMsg strValue
 end if
 wend
 iRc = pifQueryClose(hQuery)
 In this example, we build an XML document that specifies both the document to
```
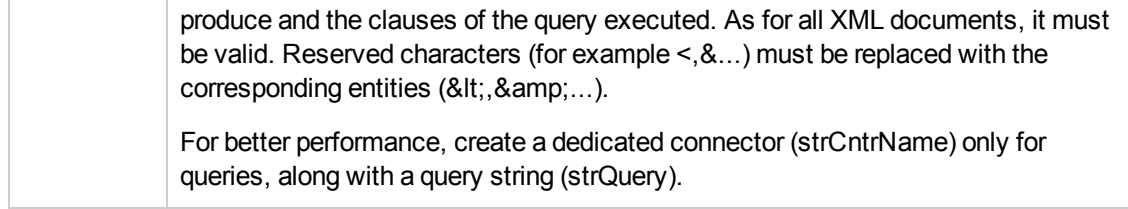

#### **PifNodeExists()**

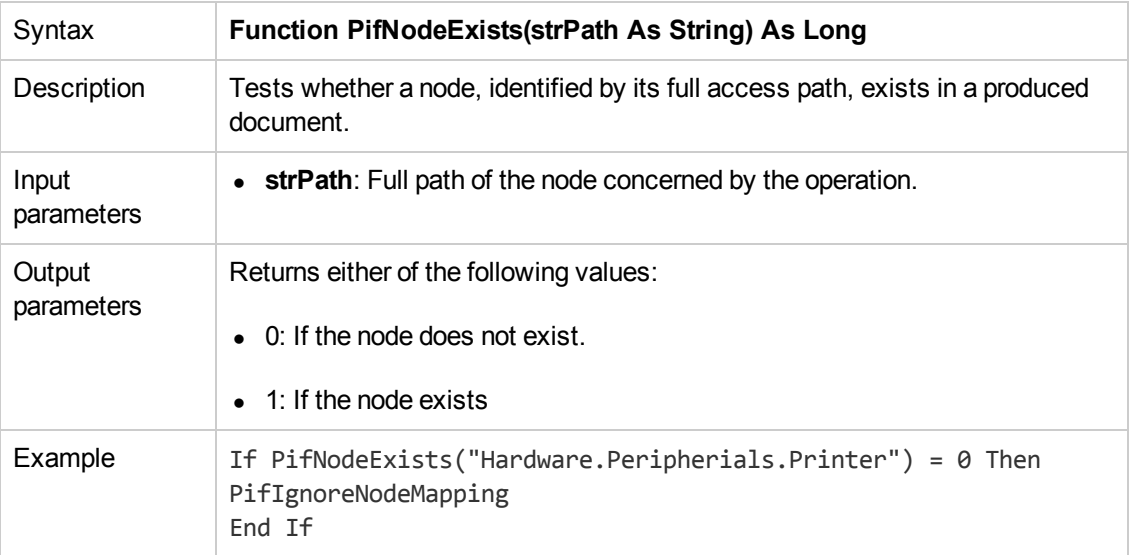

#### **PifOpenODBCDatabse()**

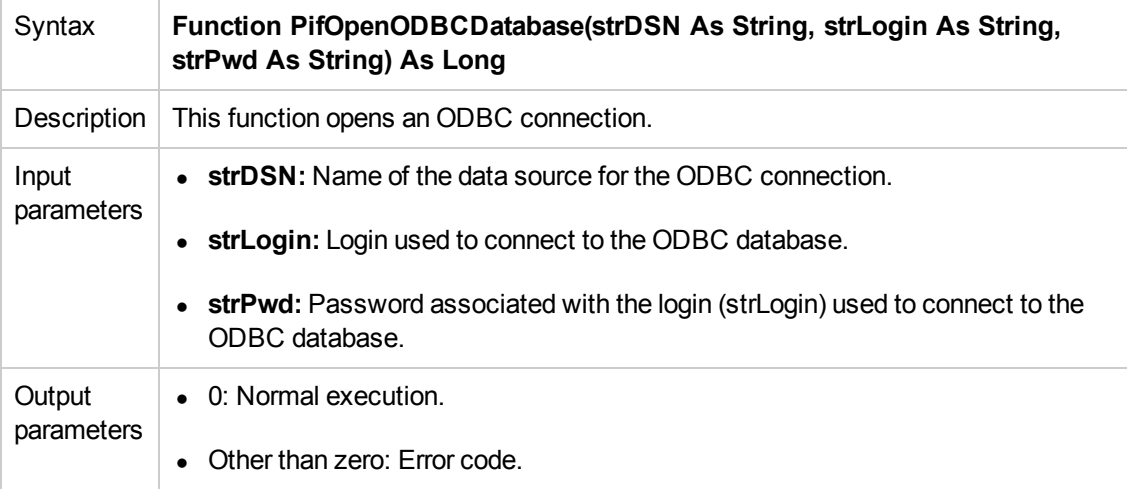

```
Example \vert Dim iRet As Integer iRet = PifOpenOdbcDatabase(PifStrVal("DSN"),
PifStrVal("LOGIN"), PifStrVal("PWD"))
If iRet = 0 Then Dim strQuery As String strQuery = "SELECT
a.AssetName, a.FullName FROM Asset a" iRet = PifCreateDynaMaptable
(PifStrVal("DSN"), "Assets", strQuery, FALSE) End If
Dim strRes as String if iRet = 0 Then strRes = PifMapValue
([FullName], "Assets", 1, "", 1) End If
If iRet = 0 and strRes = "" Then strQuery = "SELECT a.AssetName
FROM Asset a Where a.Name=" & FullName]
strRes= PifExecODBCSql(PifStrVal("DSN"), strQuery) End If
iRet = PifCloseODBCDatabase(PifStrVal("DSN"))
```
## **PifQueryClose()**

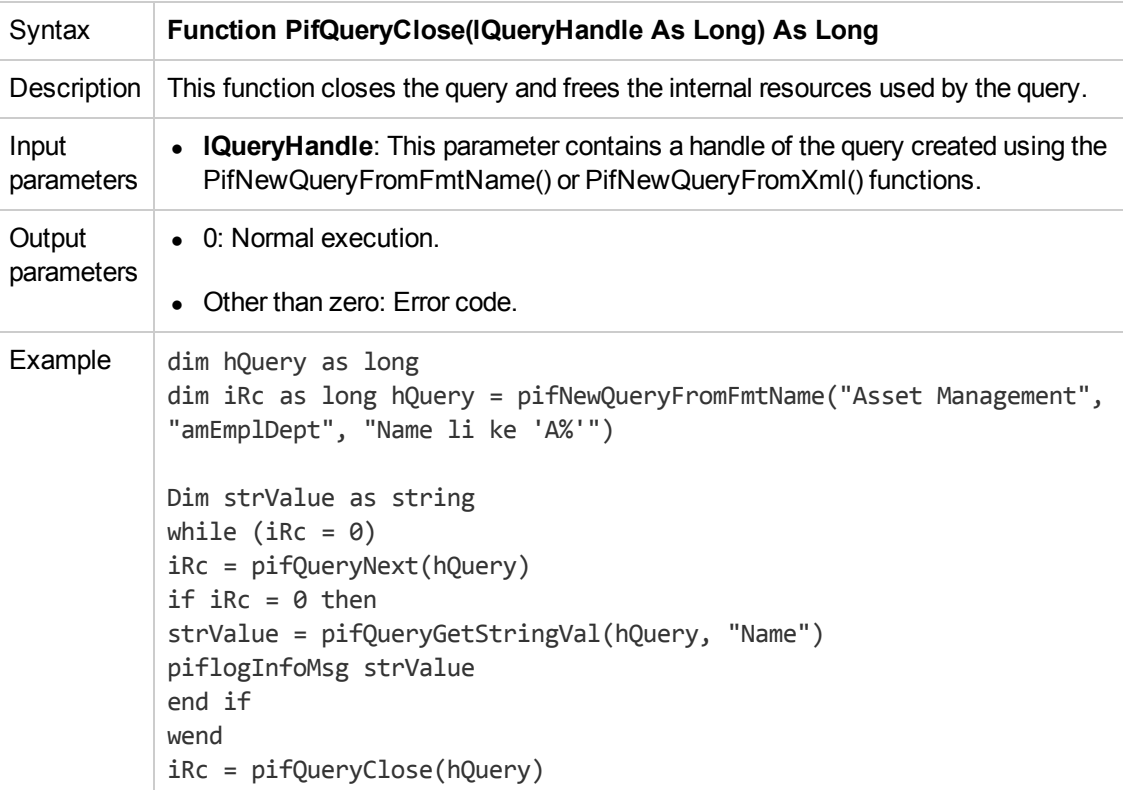

#### <span id="page-104-0"></span>**PifQueryGetDateVal()**

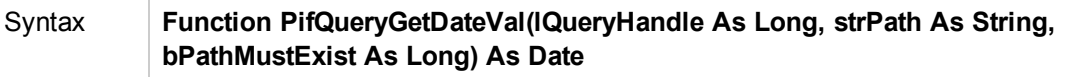

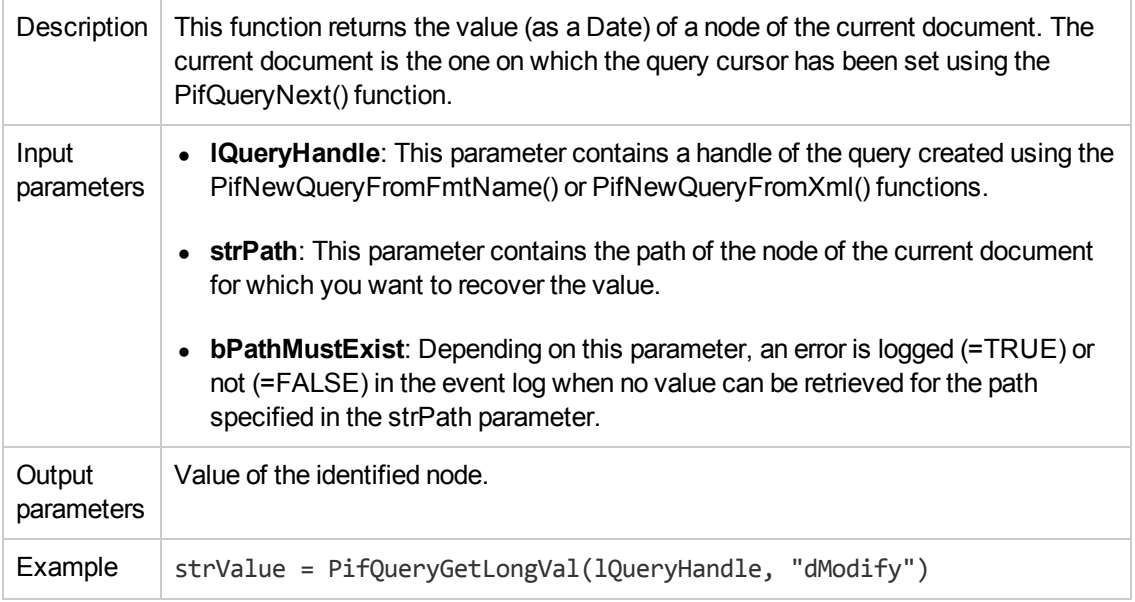

# **PifQueryGetDoubleVal()**

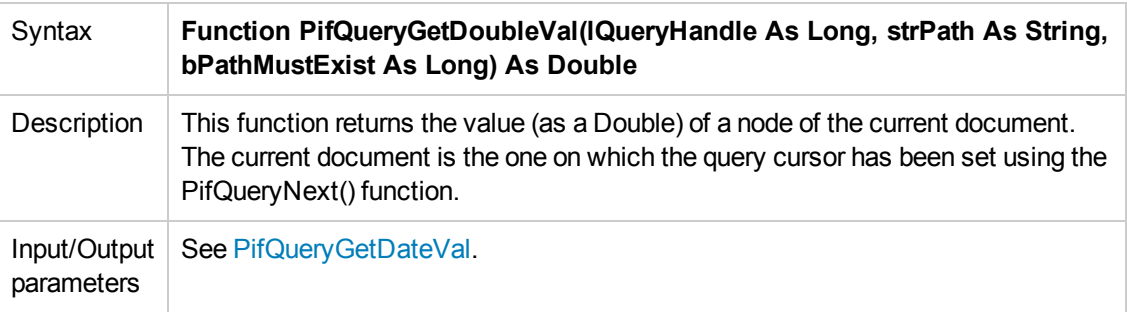

# **PifQueryGetIntVal()**

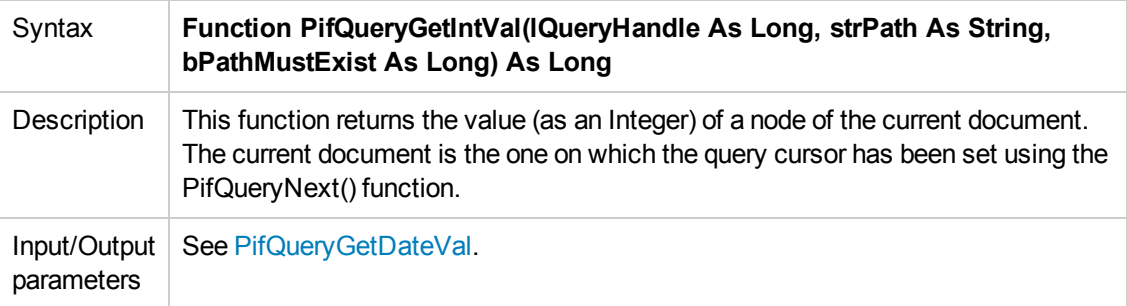

# **PifQueryGetLongVal()**

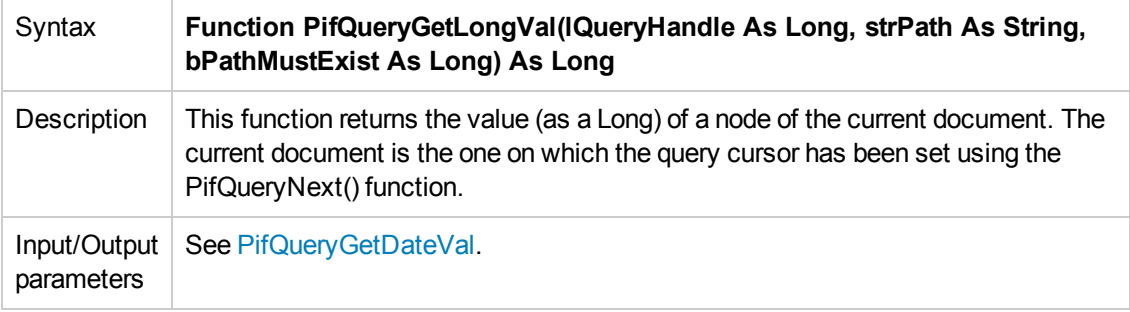

# **PifQueryGetStringVal()**

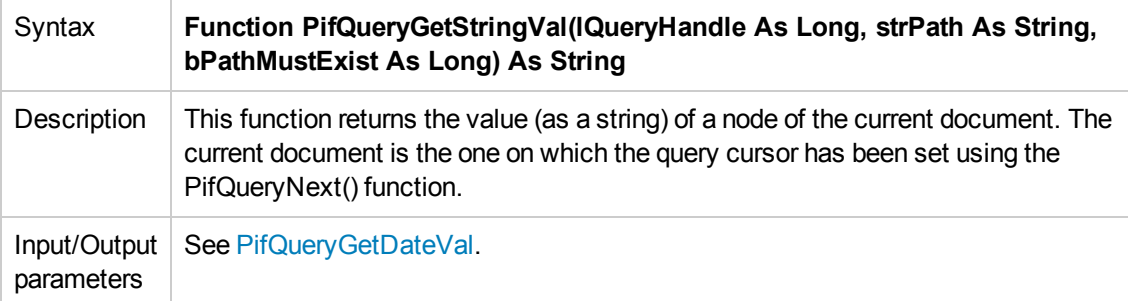

#### **PifQueryNext()**

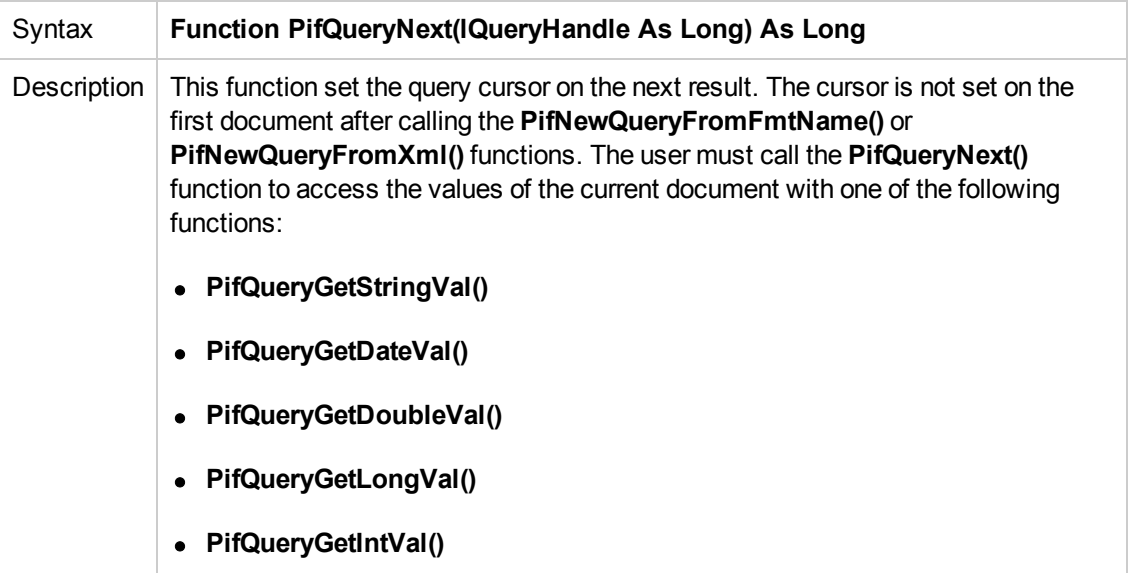

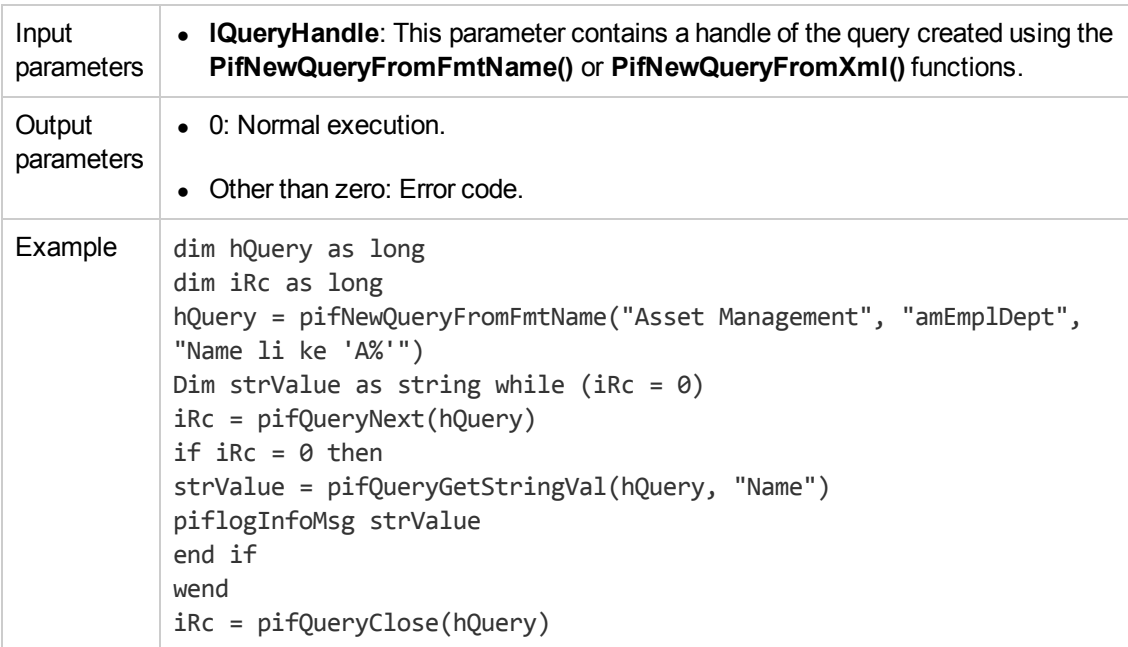

# **PifRejectCollectionMapping()**

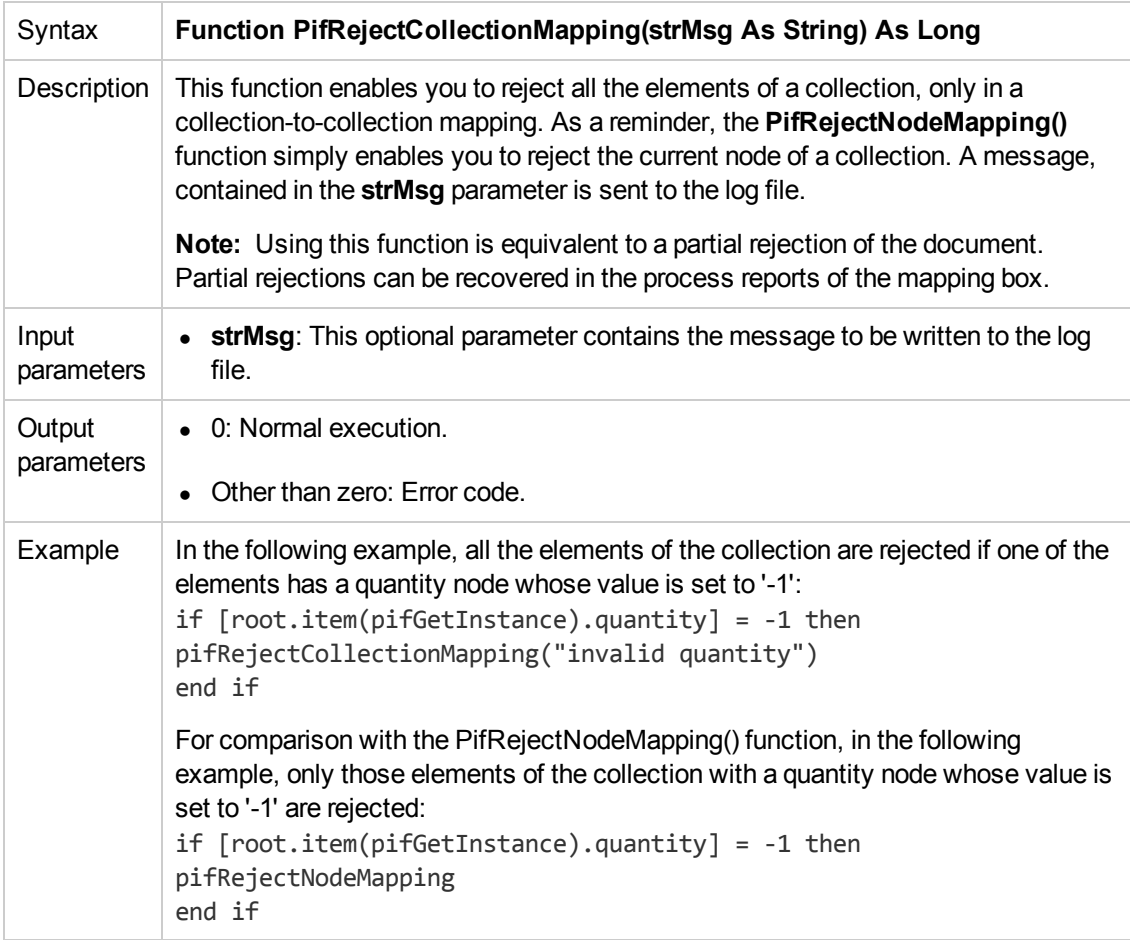
# **PifRejectDocumentMapping()**

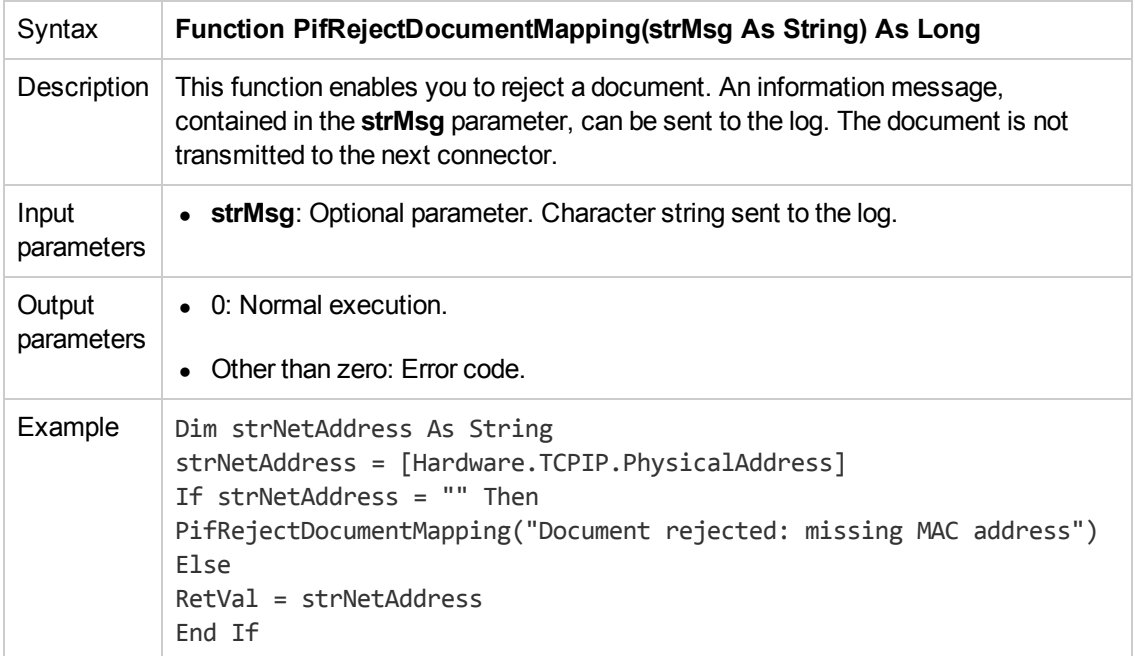

### **PifRejectDocumentReconc()**

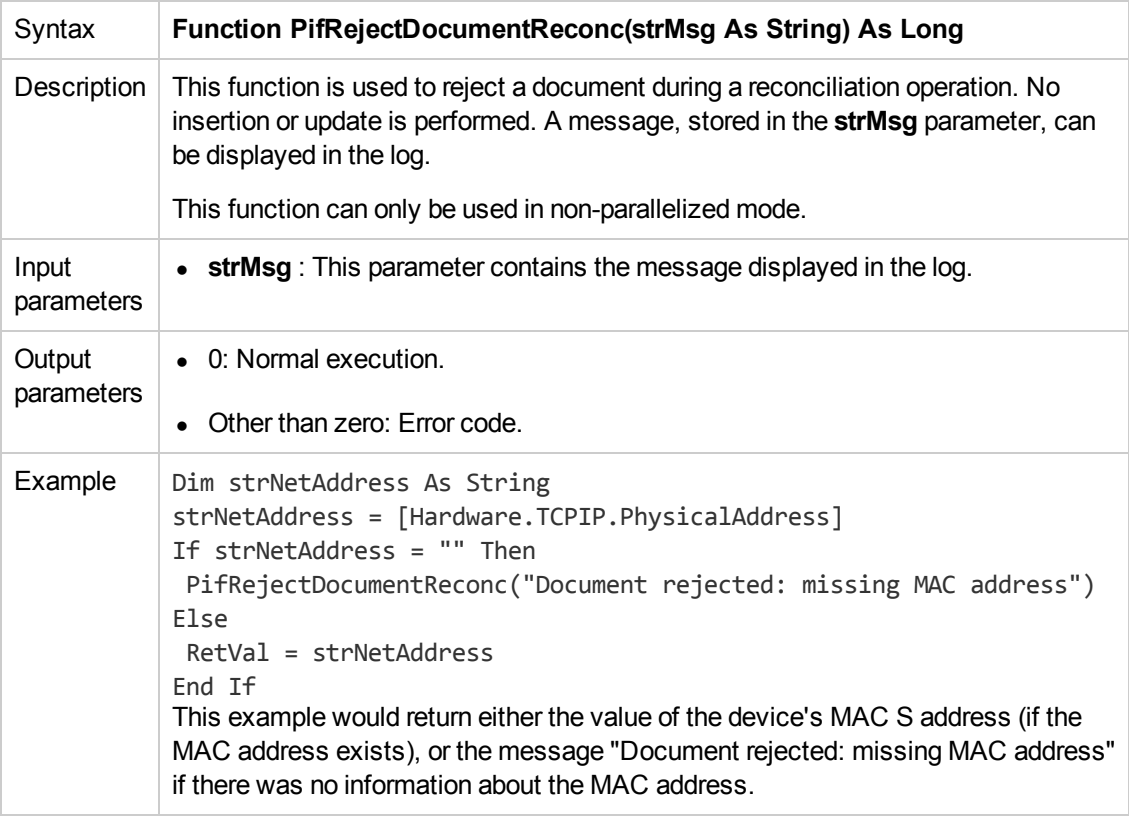

## **PifRejectNodeMapping()**

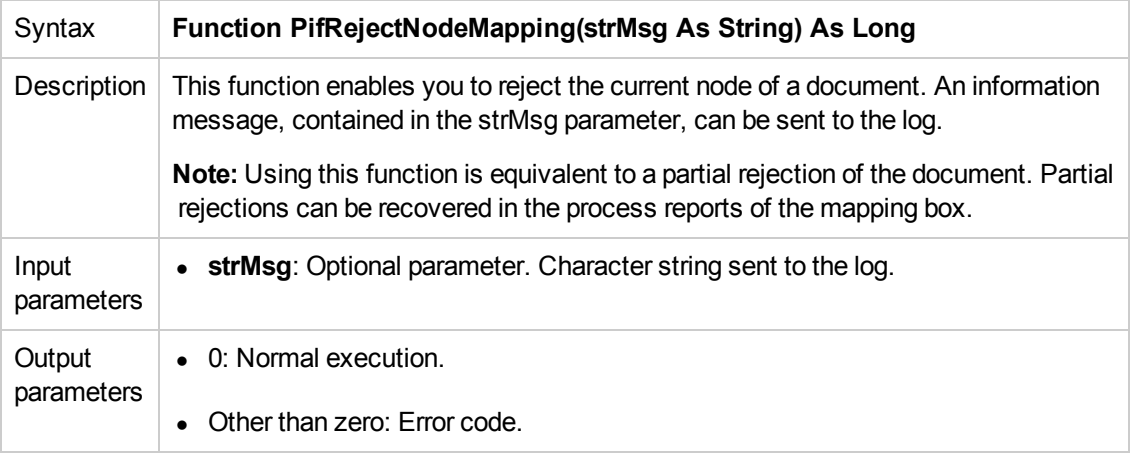

#### **PifRejectNodeReconc**

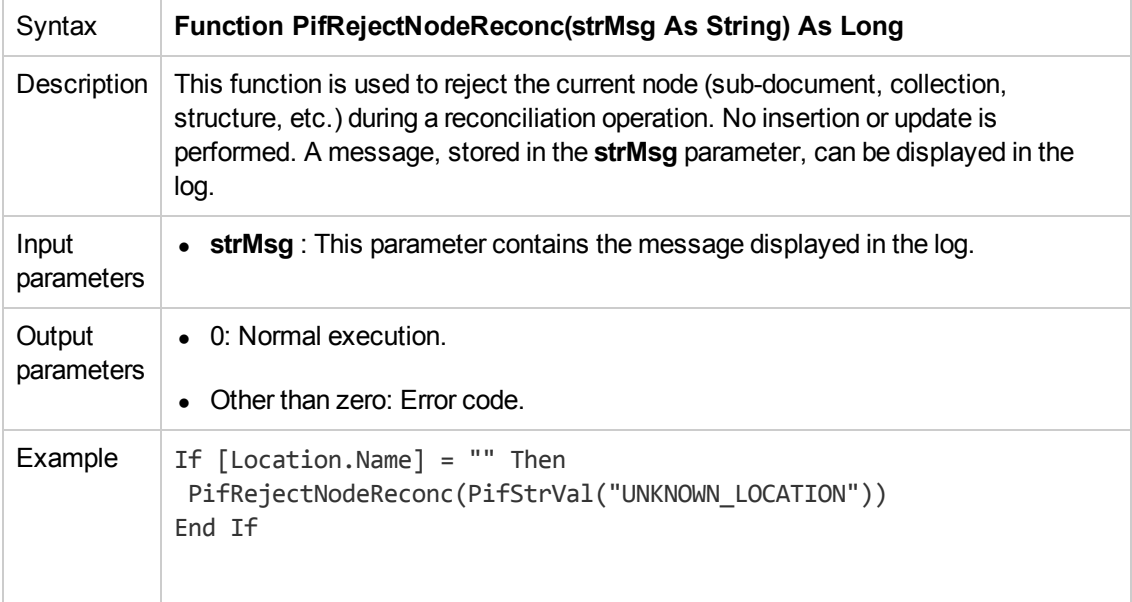

**Note:** This function is only available in the reconciliation scripts.

#### **PifRejectSubDocumentReconc()**

Syntax **Function PifRejectSubDocumentReconc(strMsg As String) As Long**

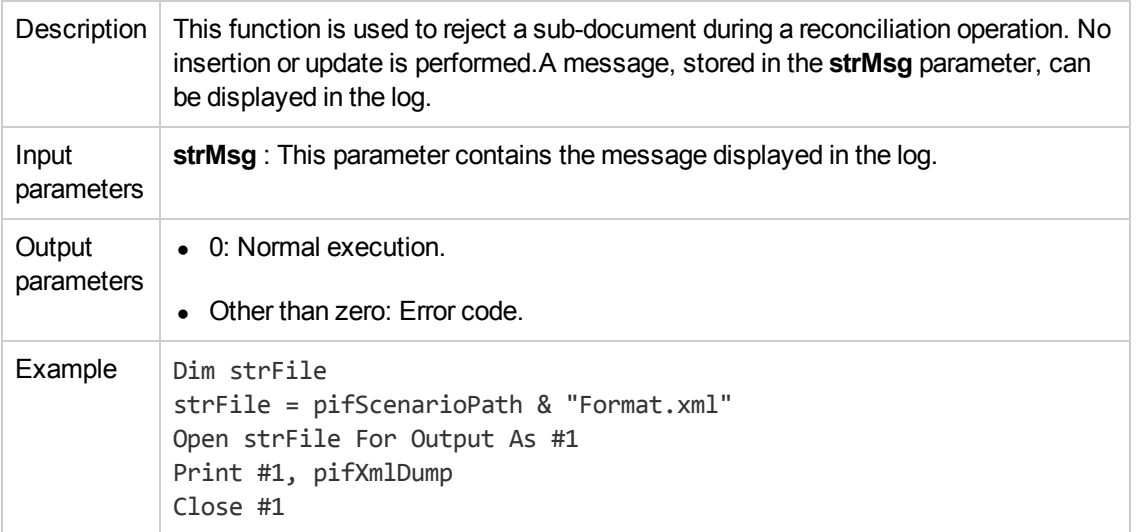

**Note:** This function is only available in the reconciliation scripts.

#### **PifScenarioPath()**

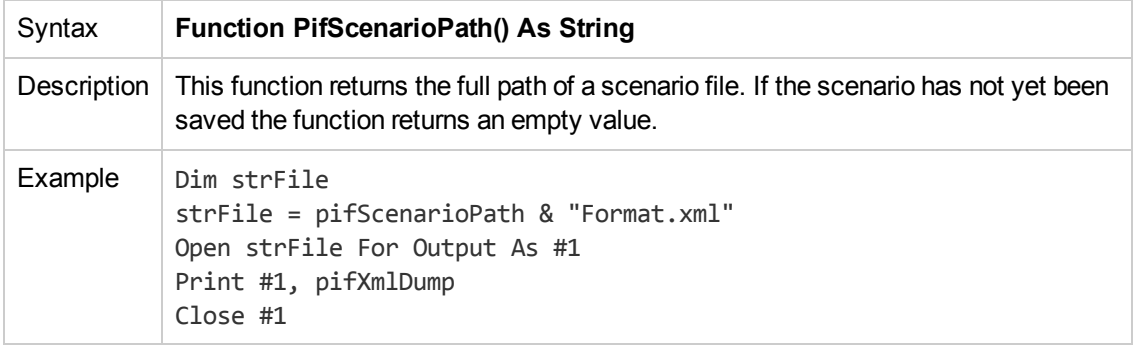

#### **PifSetBlobVal()**

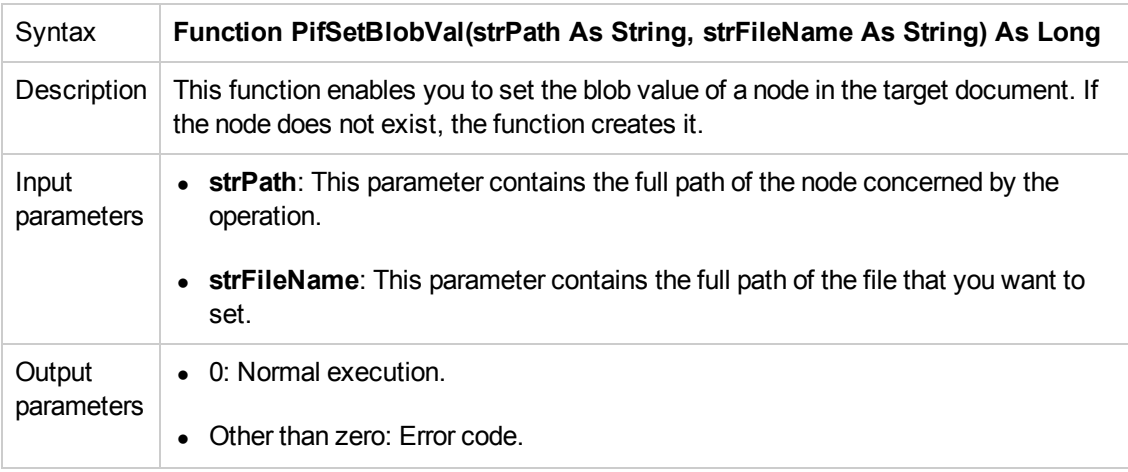

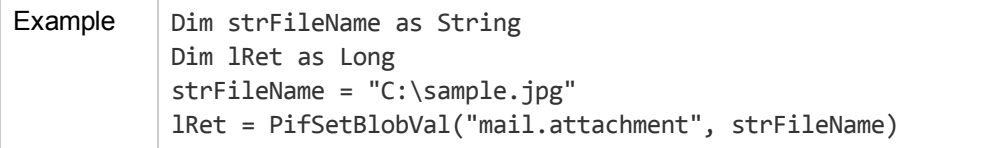

#### **PifSetDateVal()**

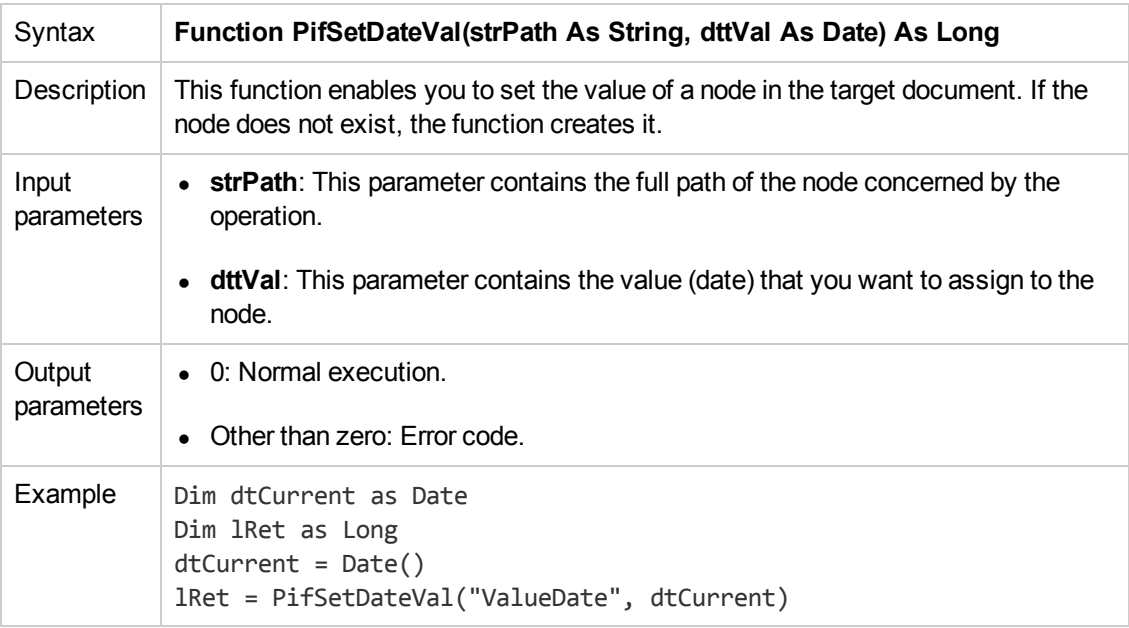

### **PifSetDoubleVal()**

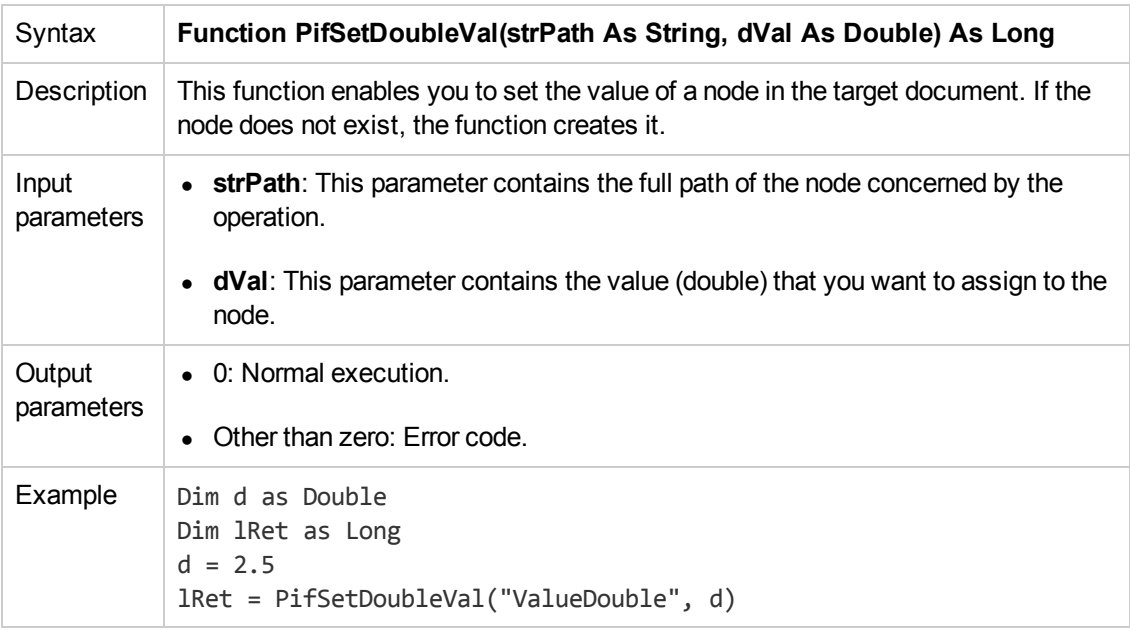

# **PifSetLongVal()**

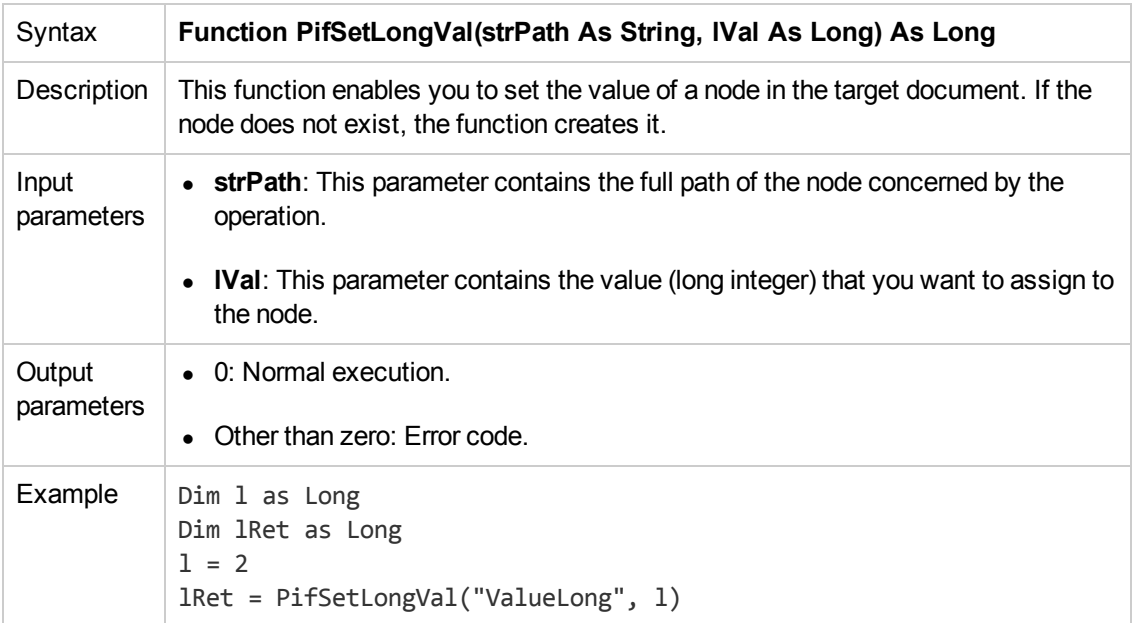

#### **PifSetNullVal()**

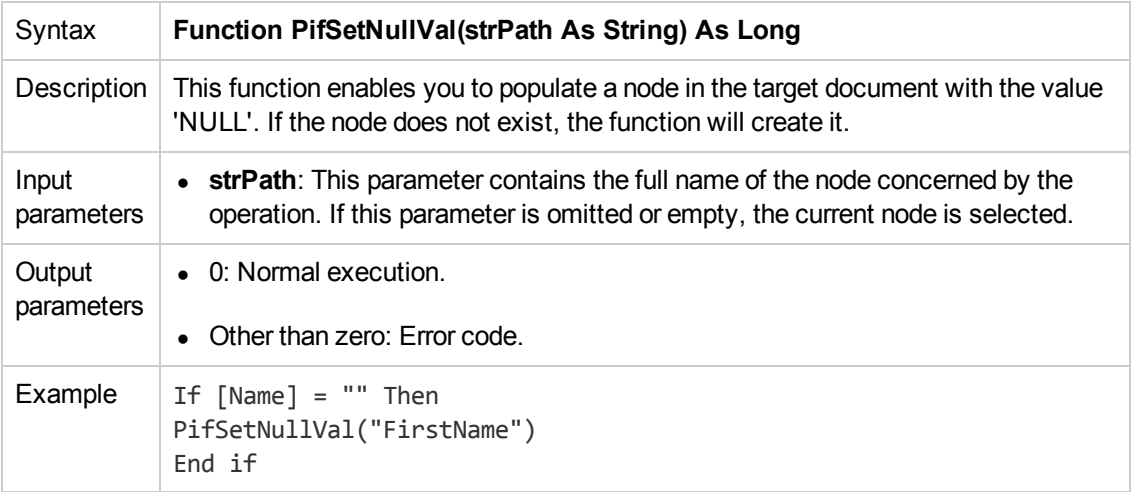

#### **PifSetParamValue()**

Syntax **Function PifSetParamValue(strParamName As String, strValue As String, strPath As String)**

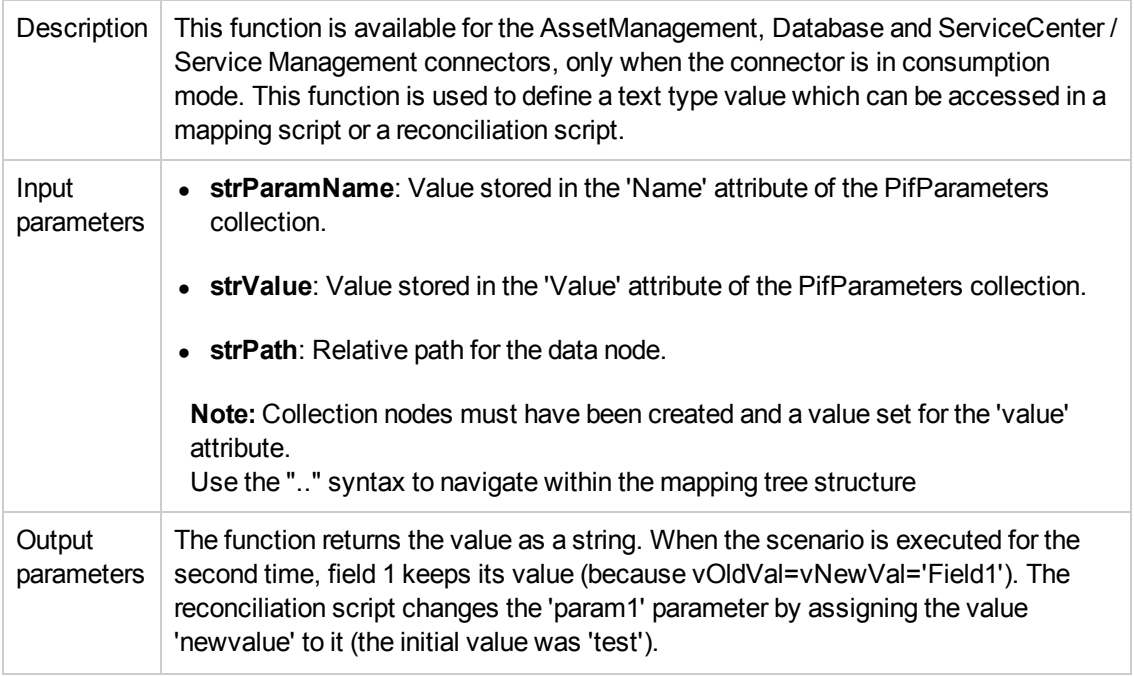

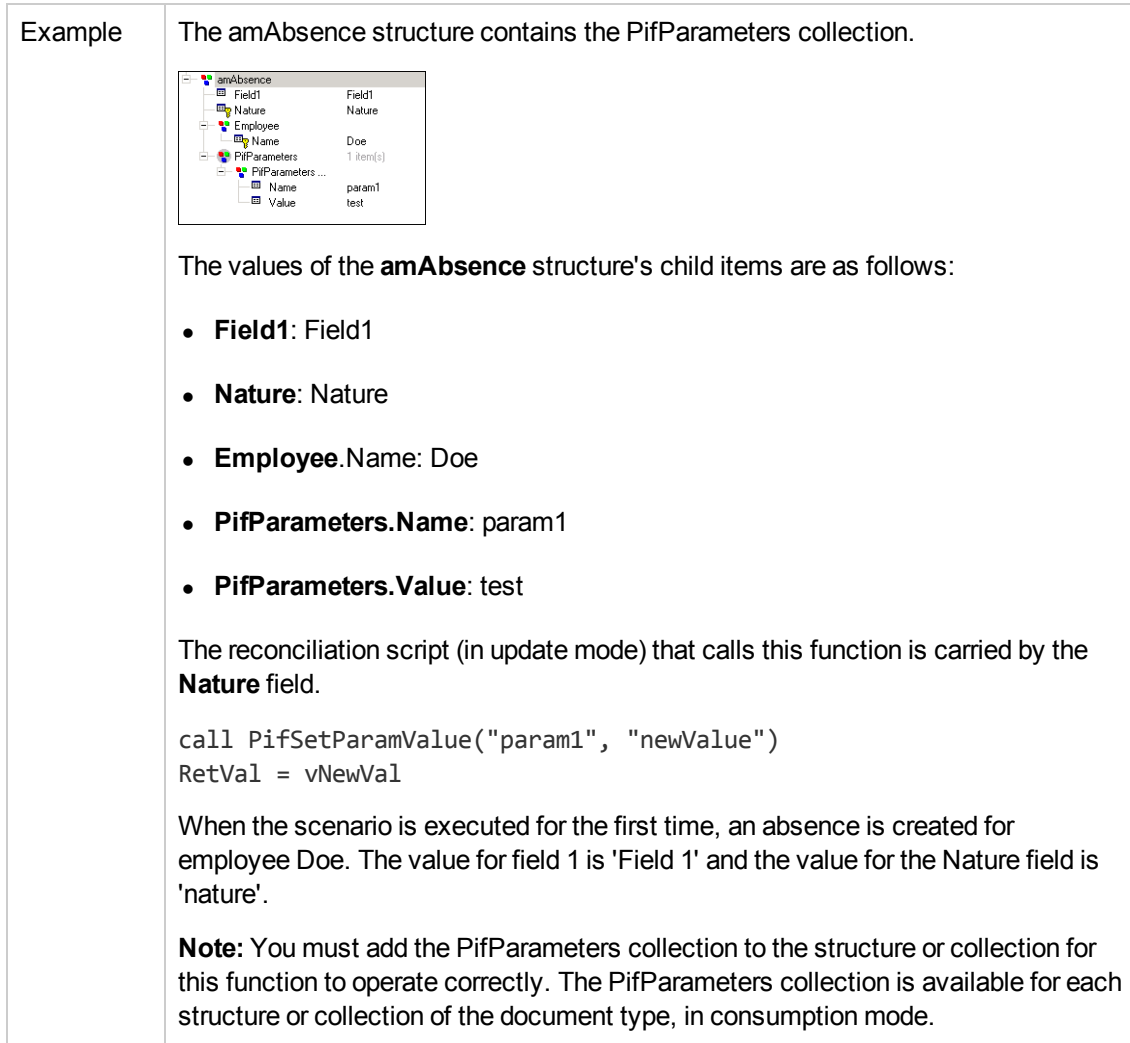

# **PifSetPendingDocument()**

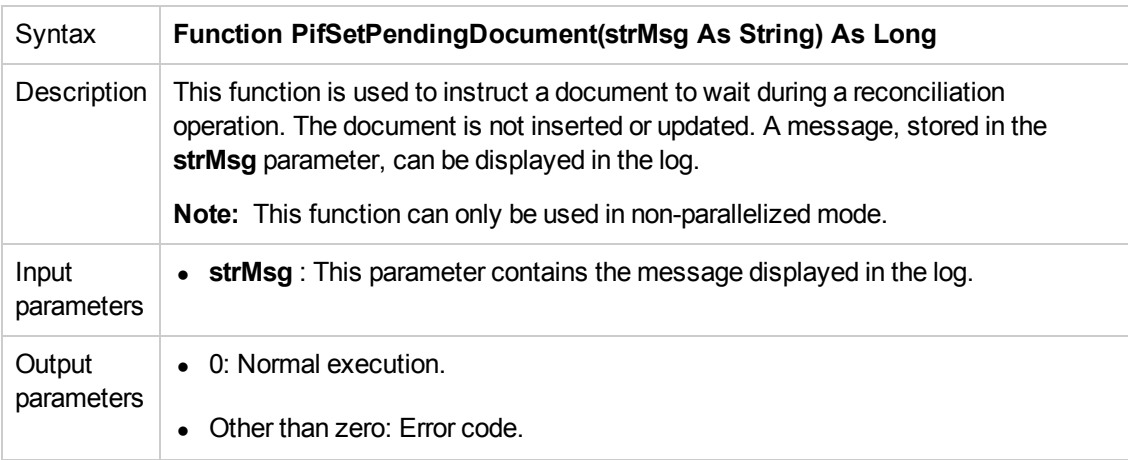

```
Example \vert If vNewVal >= vOldVal Then
 RetVal = vNewVal
 Else
 RetVal = vOld
 PifSetPendingDocument(PifStrVal("RECONC_PROPOSAL_NOT_VALIDATED"))
 End If
```
**Note:** This function is only available in the reconciliation scripts.

# **PifSetStringVal()**

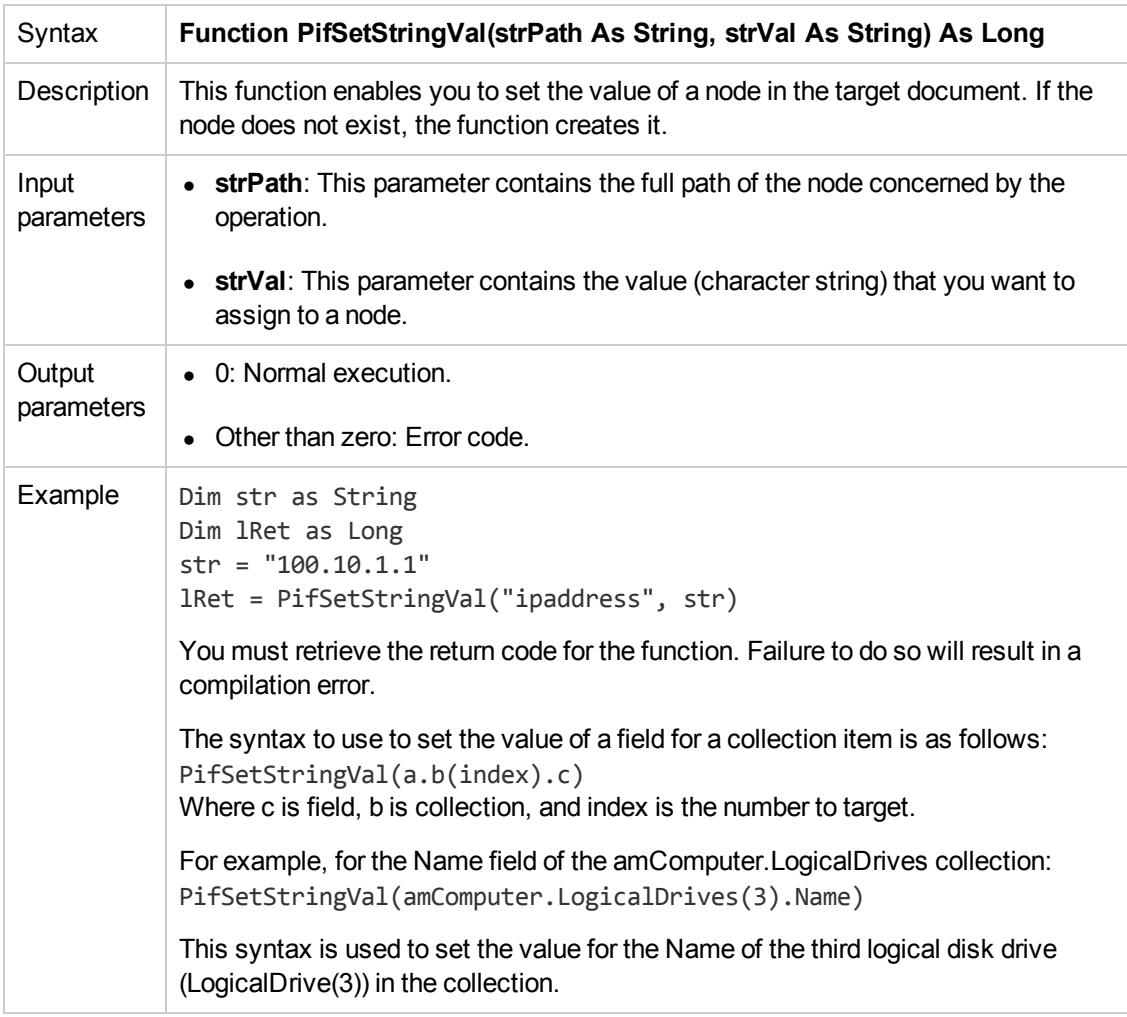

### **PifStrVal()**

Syntax **Function PifStrVal(strID As String) As String**

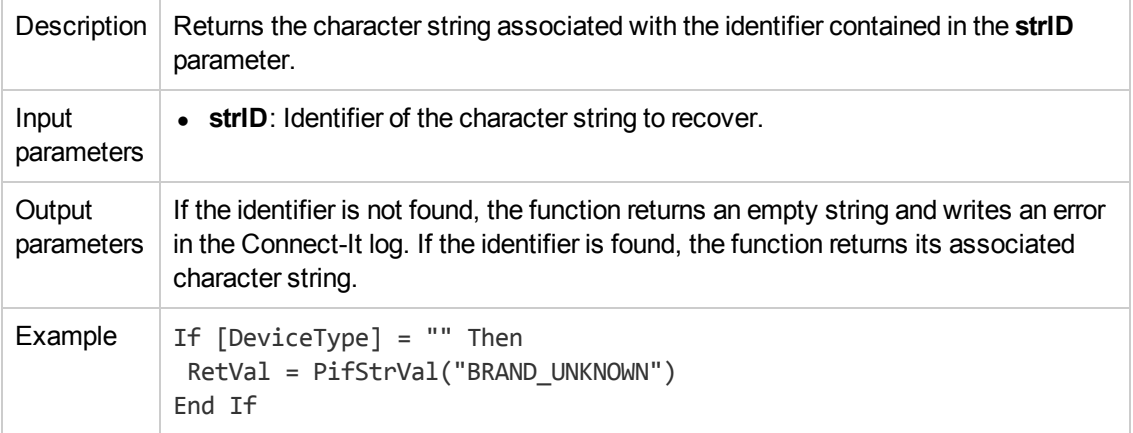

#### **PifUserFmtStrToVar()**

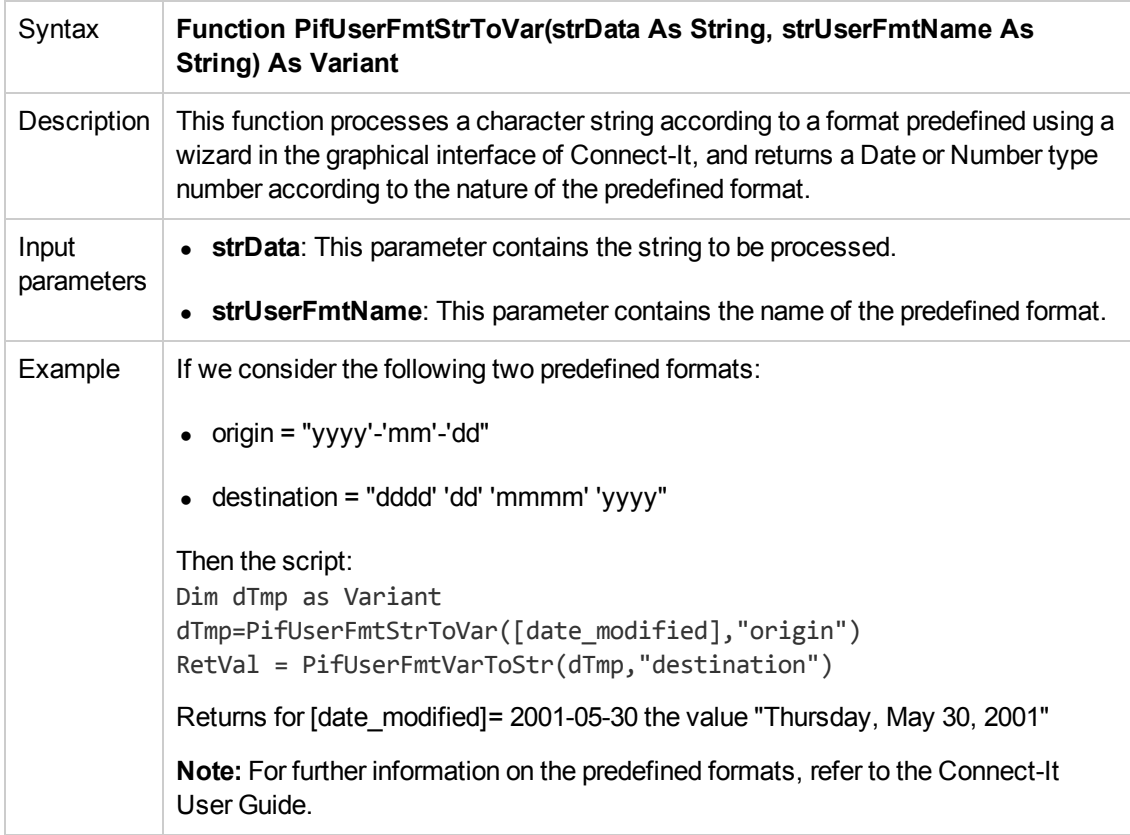

#### **PifUserFmtVarToStr()**

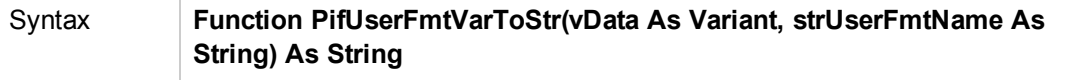

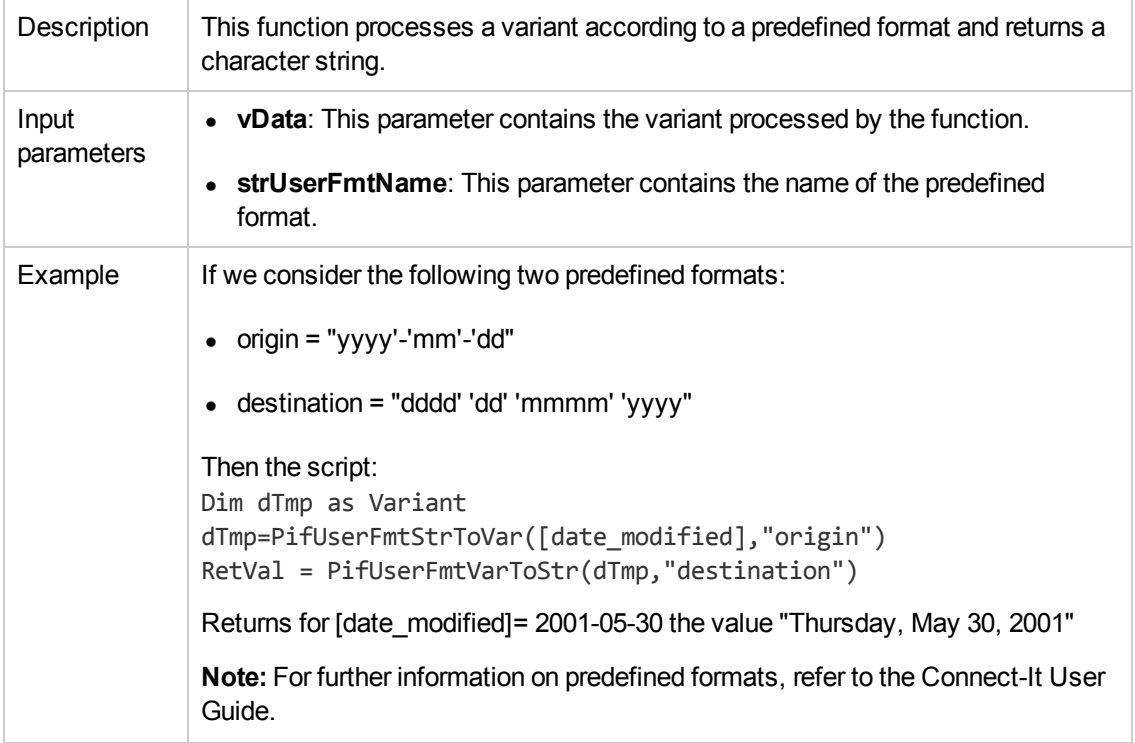

### **PifWriteBlobInFile()**

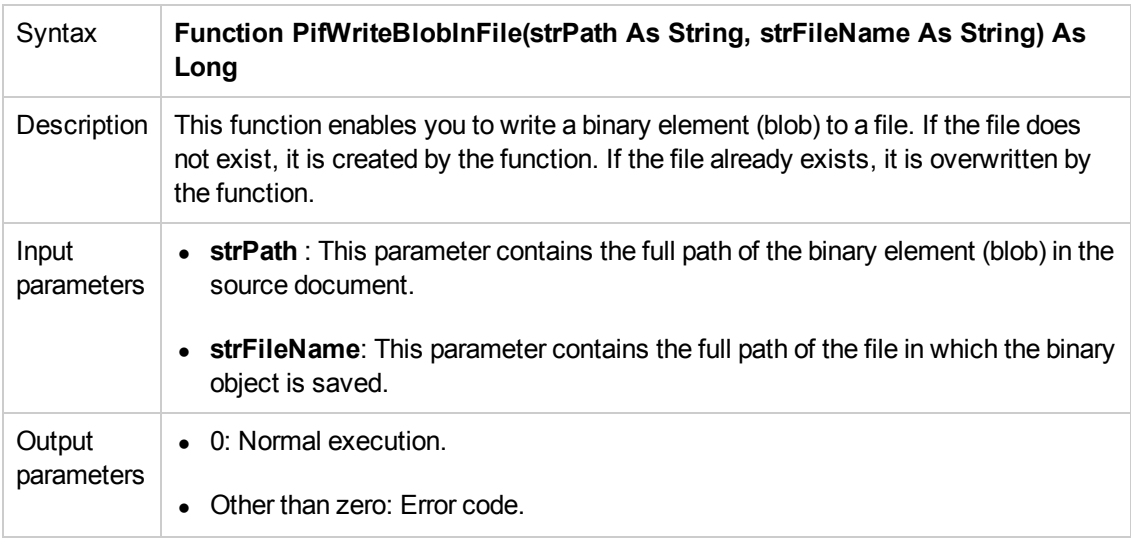

```
Example | The screen capture below shows a source document containing the name and the
     picture of an employee:
     == <mark>创</mark> contacts<br>— 国 contact.name   Text
       |-- waxact.name Iext<br>|- - - - - a portrait<br>|-- - 쌟 attachment Variable length binary field
     The following script saves the picture of each employee in the c:\bitmap folder. The
    filename is the name of the employee.
     Dim lErr As Long
    Dim strFileName As String
     strFileName = "C:\bitmap\" & ['contact.name'] & ".bmp"
    lErr = PifWriteBlobInFile("portrait.attachment", strFileName)
     Note: The contact.name element contains a dot ("."). It is therefore mandatory to
     surround it by quotes to reference it (['contact.name']).
    When a function returns an error code, a variable should always be assigned to the
    function return code (as in : lErr = PifWriteBlobInFile()). If this is not the case, the
    script is not valid.
     Note: The function returns an error if the path of the file is not valid, the path of the
     source element does not exist in the source document, ir the source element is not
     a binary element.
```
#### **PifXMLDump()**

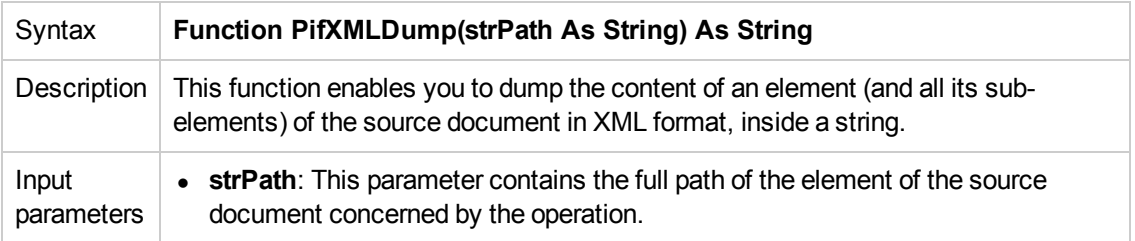

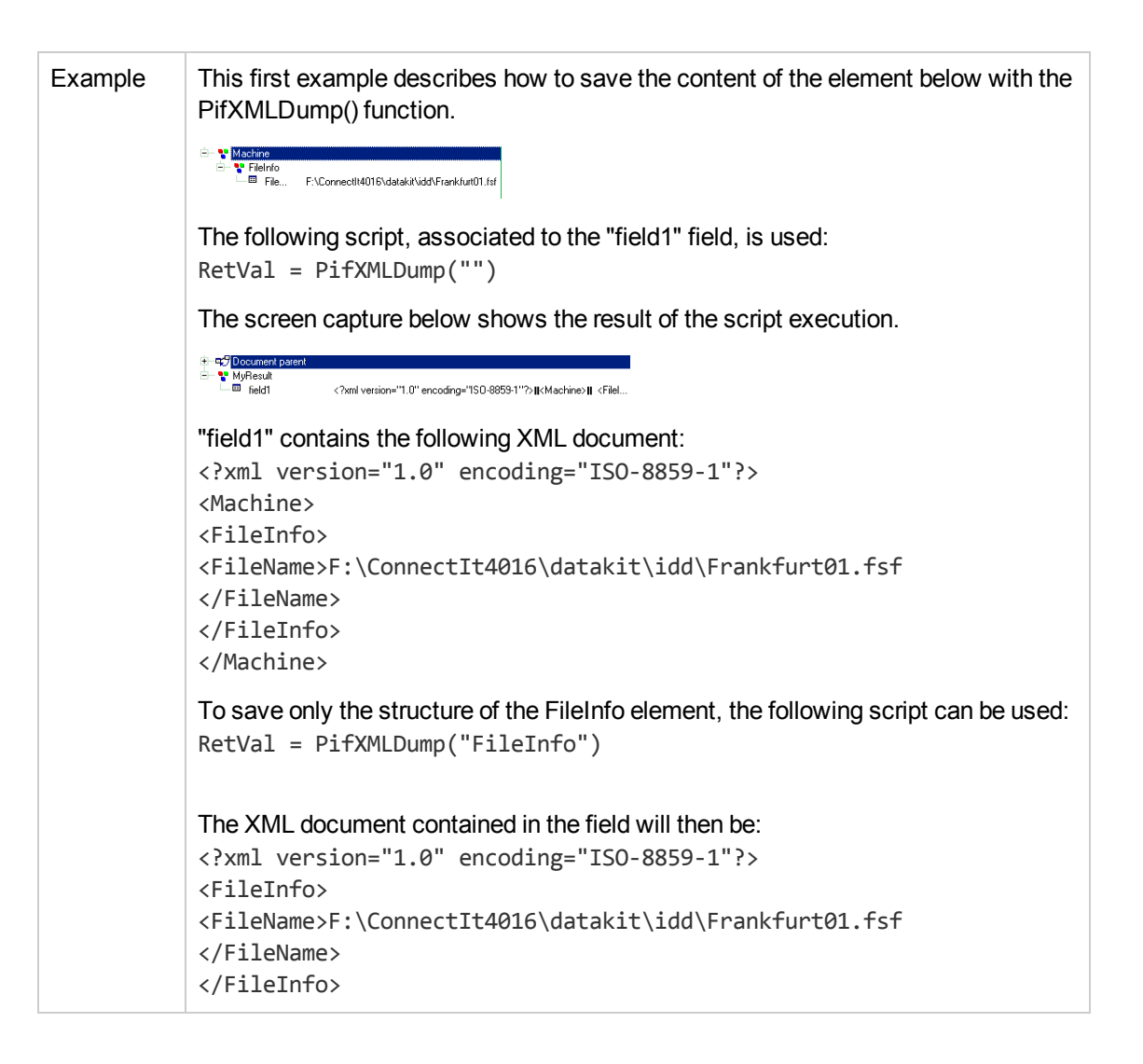

# **Functions (PMT to Year)**

### **PMT()**

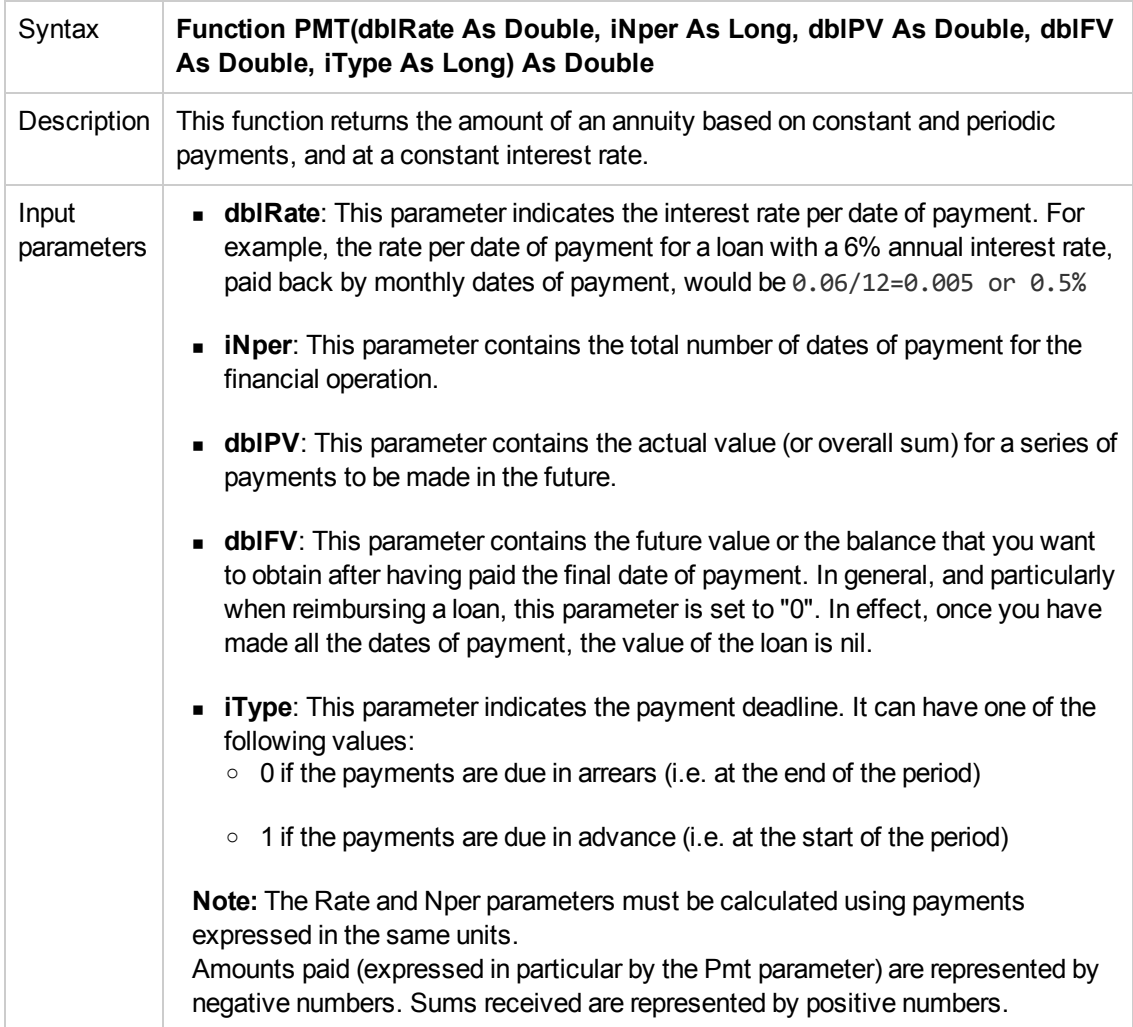

```
Example | ' The interest rate per date of payment:
Dim dblRate as double
 ' The total number of dates of payment for the financial
operation:
Dim iNper as long
 ' The actual value (or overall sum) for a series of
payments to be made in the future:
Dim dblPV as double
 ' The future value or the balance that you want to obtain
after having paid the final date of payment:
Dim dblFV as double
 ' The payment deadline:
Dim iType as long
dbRate = 0.005iNper = 365
dblPV = 100dbIFV = 0iType = 0RetVal = PMT(dblRate, iNper, dblPV, dblFV, iType)
The value returned would be -0.596624840530552.
```
#### **PPMT()**

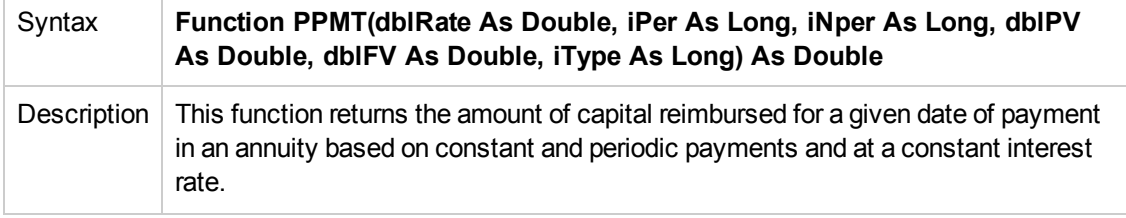

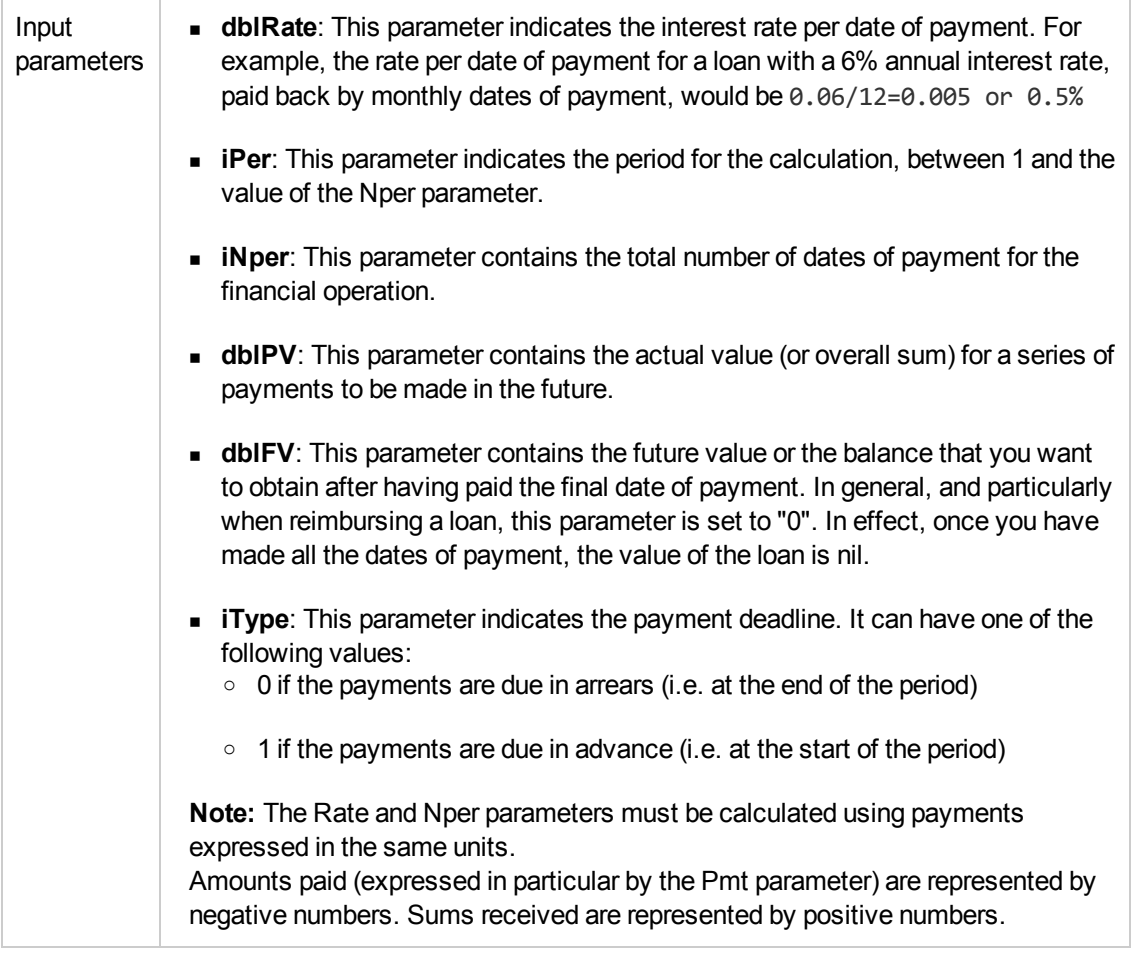

```
Example | ' The interest rate per date of payment:
Dim dblRate as double
 ' The period for the calculation, between 1 and the value
of the Nper parameter:
Dim iPer as double
 ' The total number of dates of payment for the financial
operation:
Dim iNper as long
 ' The future value or the balance that you want to obtain
after having paid the final date of payment:
Dim dblPV as double
 ' The future value or the balance that you want to obtain
after having paid the final date of payment:
Dim dblFV as double
 ' The payment deadline:
Dim iType as long
dblRate = 0.005iPer = 100
iNper = 365
dblPV = 100dbIFV = 0iType = 0RetVal = PPMT(dblRate, iPer, iNper, dblPV, dblFV, iType)
The value returned would be -0.158317492992482.
```
### **PV()**

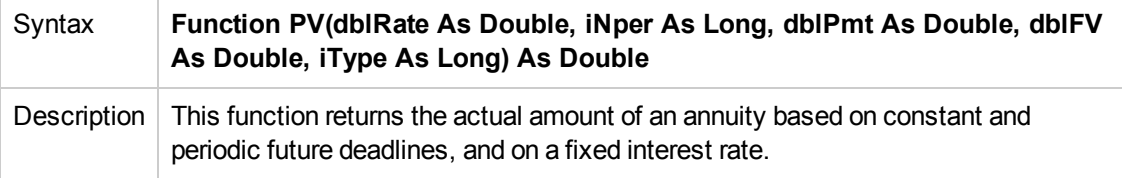

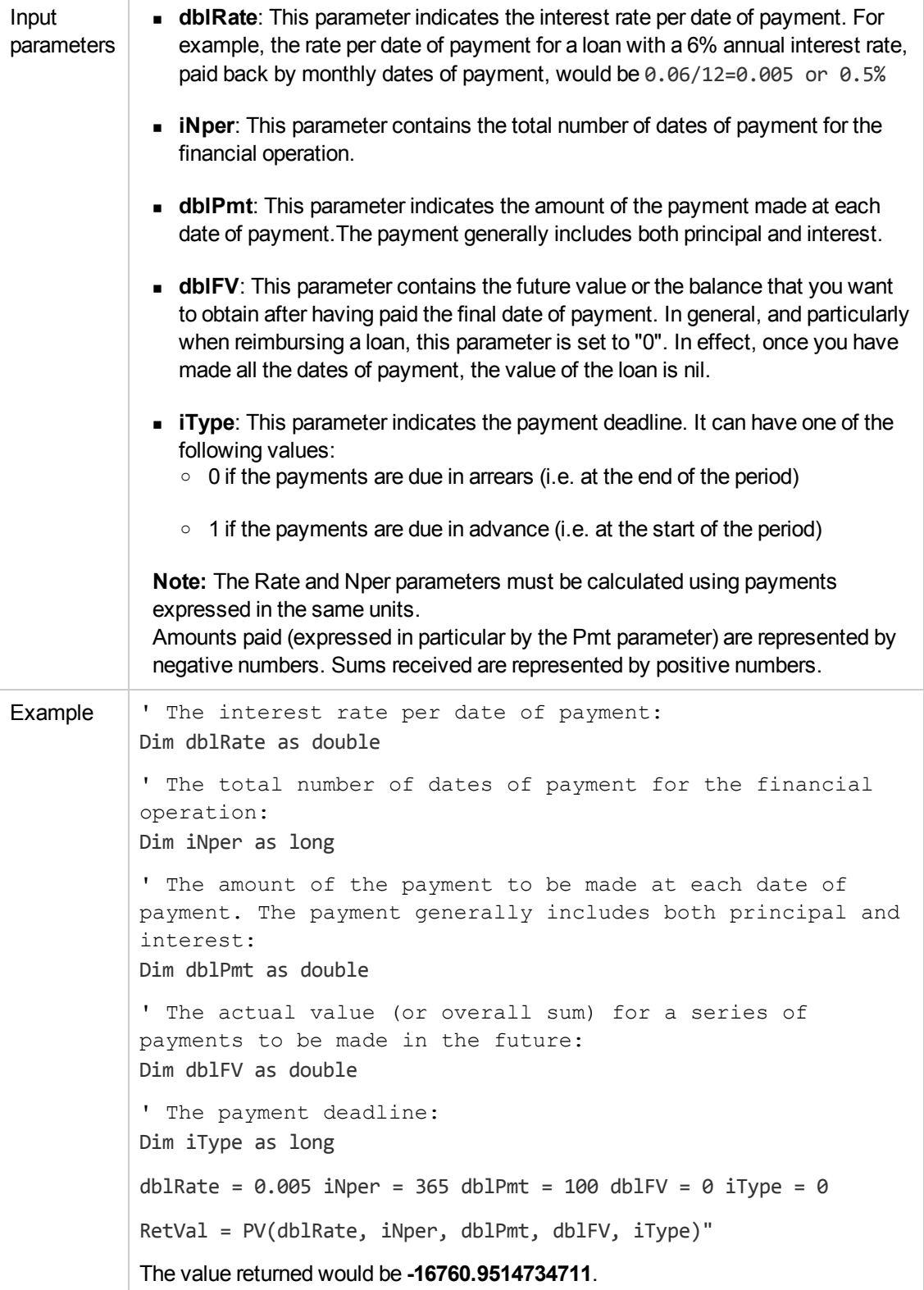

# **Randomize()**

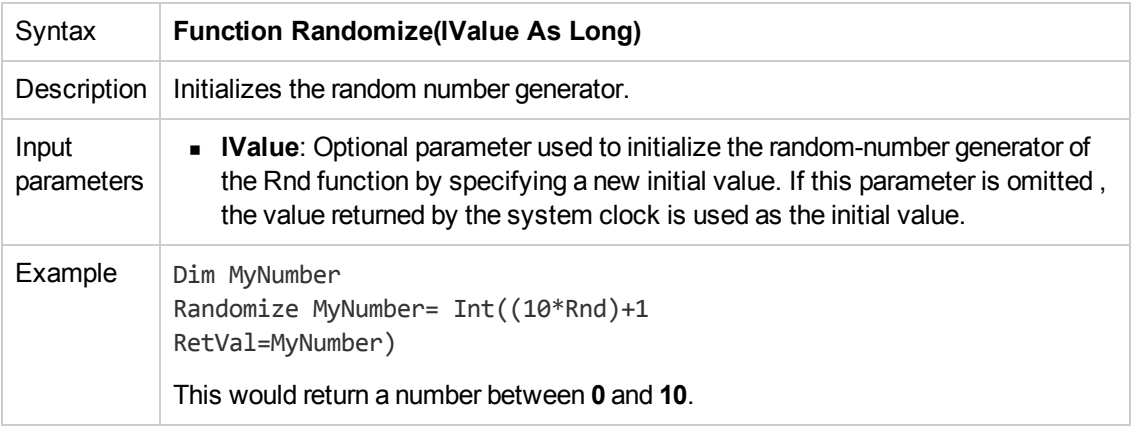

# **RATE()**

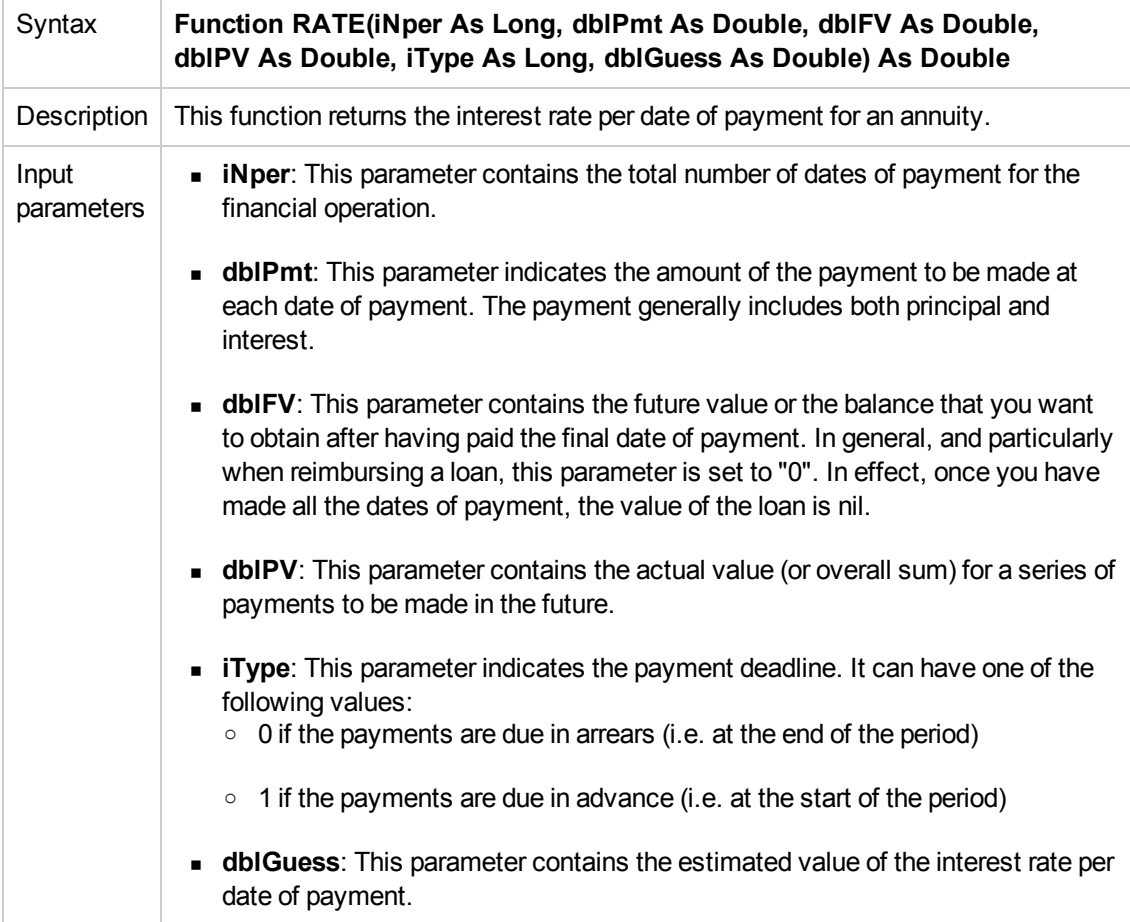

```
Example | ' The total number of dates of payment for the financial
operation:
Dim iNper as long
 ' The amount of the payment to be made at each date of
payment. The payment generally includes both principal and
interest:
Dim dblPmt as double
 ' The actual value (or overall sum) for a series of
payments to be made in the future:
Dim dblPV as double
 ' The actual value (or overall sum) for a series of
payments to be made in the future:
Dim dblFV as double
 ' The payment deadline:
Dim iType as long
 ' The estimated value of the interest rate per date of
payment:
Dim dblGuess as double
iNper = 365
dblPmt = -100dblPV = 100dbIFV = 0iType = 0dblGuess = 0.00008
RetVal = RATE(iNper, dblPmt, dblPV, dblFV, iType, dblGuess)
The value returned would be -0.0560381563814955.
```
**Note:** Amounts paid (expressed in particular by the Pmt parameter) are represented by negative numbers. Sums received are represented by positive numbers.

This function performs its calculation using iterations, starting with the value assigned in the Guess parameter. If no result is found after 20 iterations, the function fails.

#### **RemoveRows()**

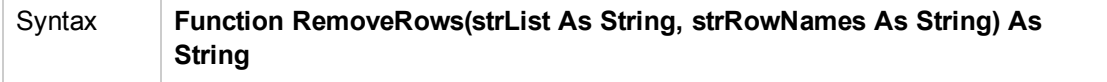

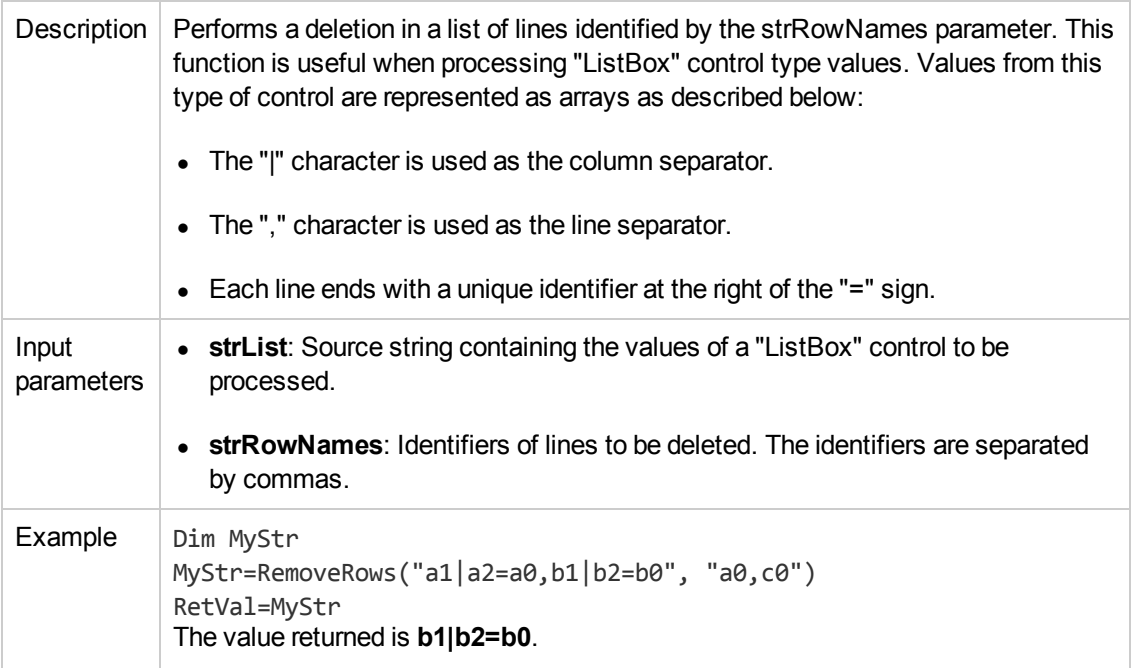

# **Rename()**

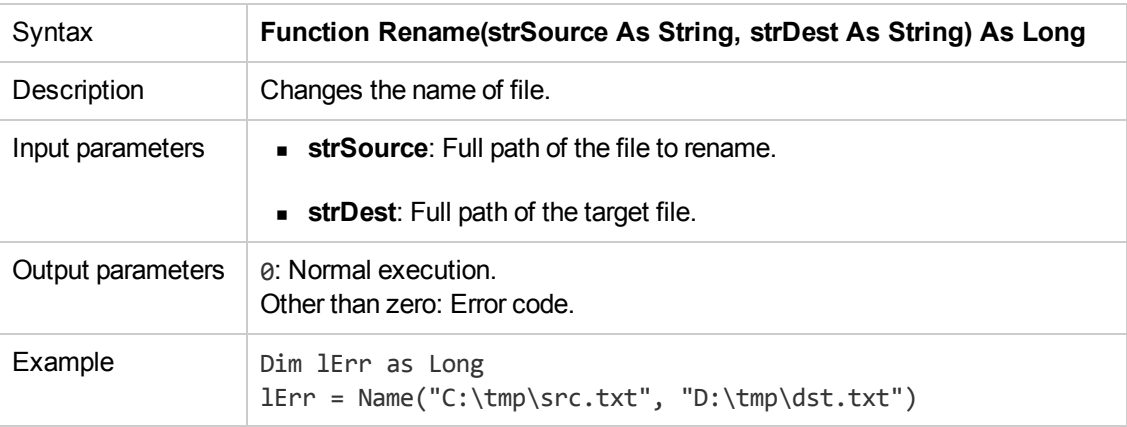

## **Replace()**

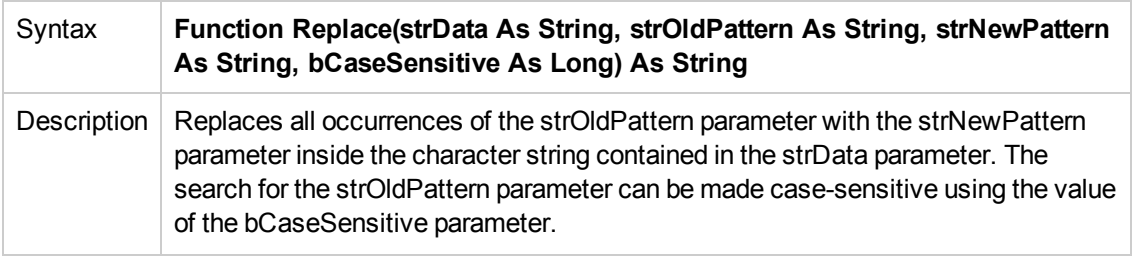

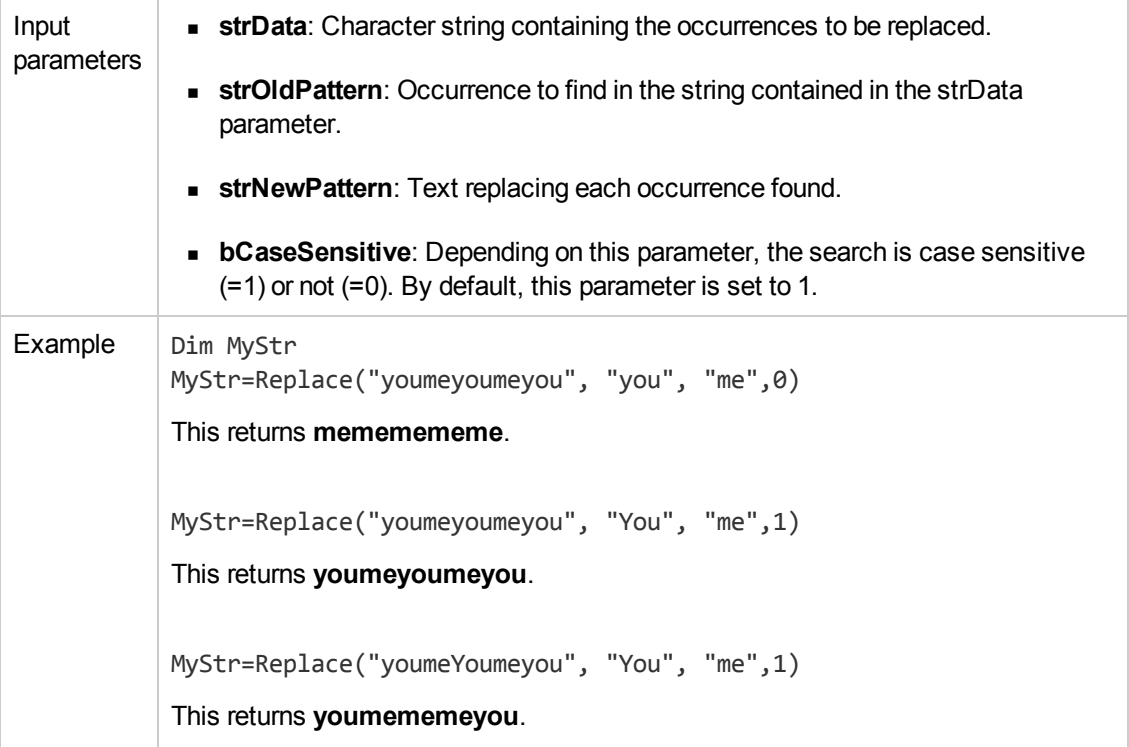

# **Right()**

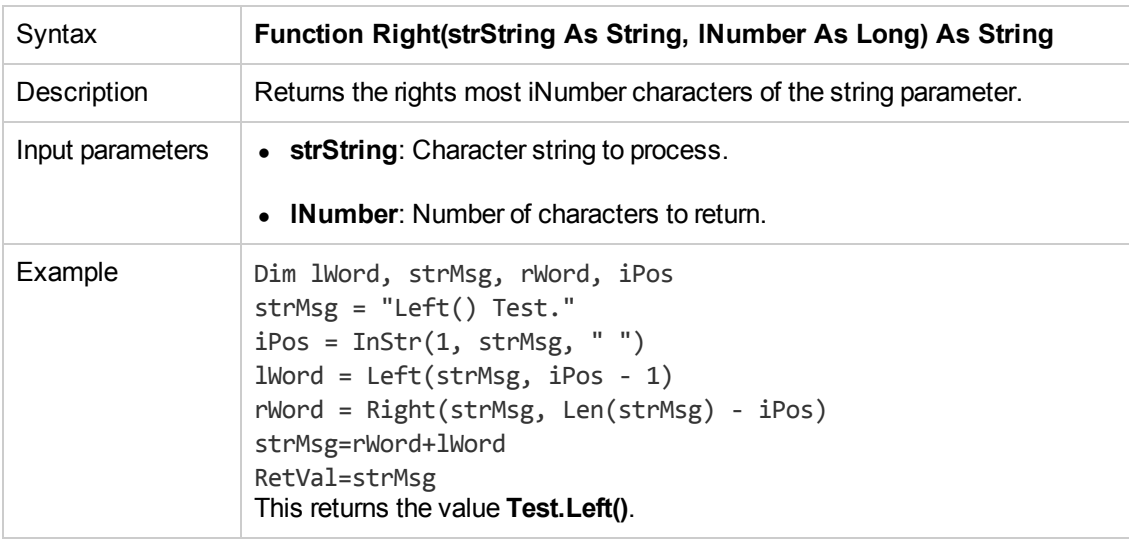

## **RightPart()**

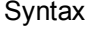

Syntax **Function RightPart(strFrom As String, strSep As String, bCaseSensitive As Long) As String**

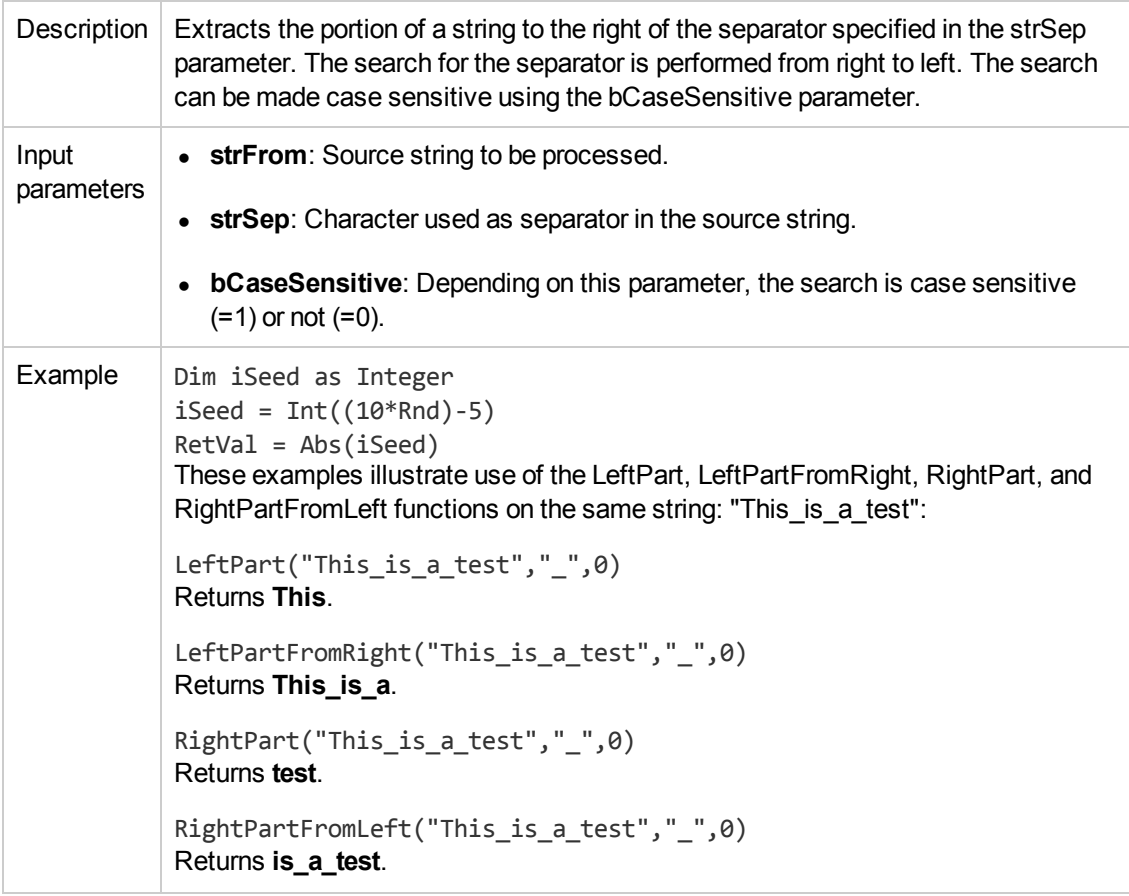

# **RightPartFromLeft()**

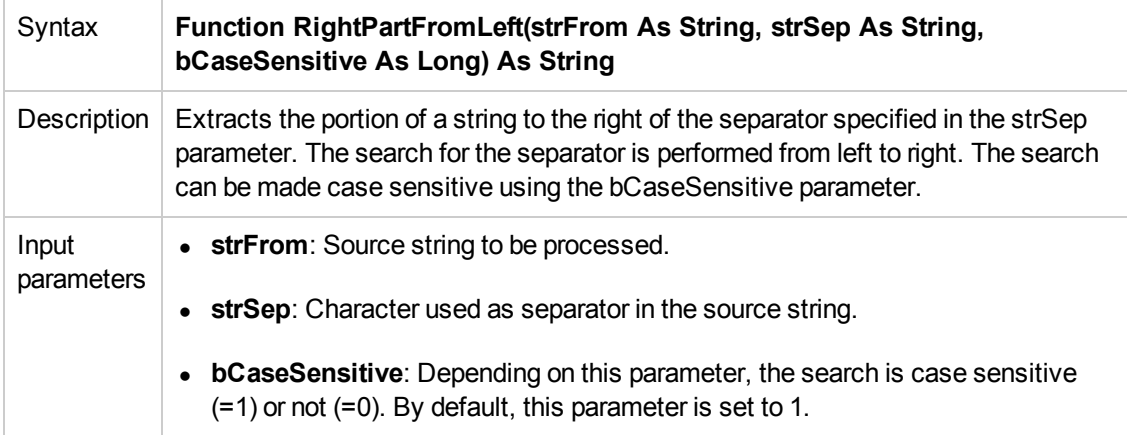

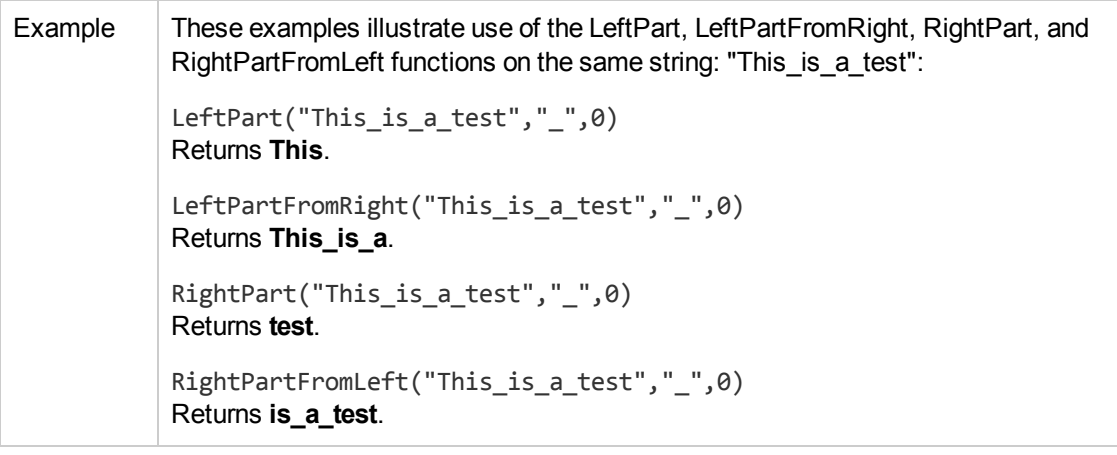

## **RmAllInDir()**

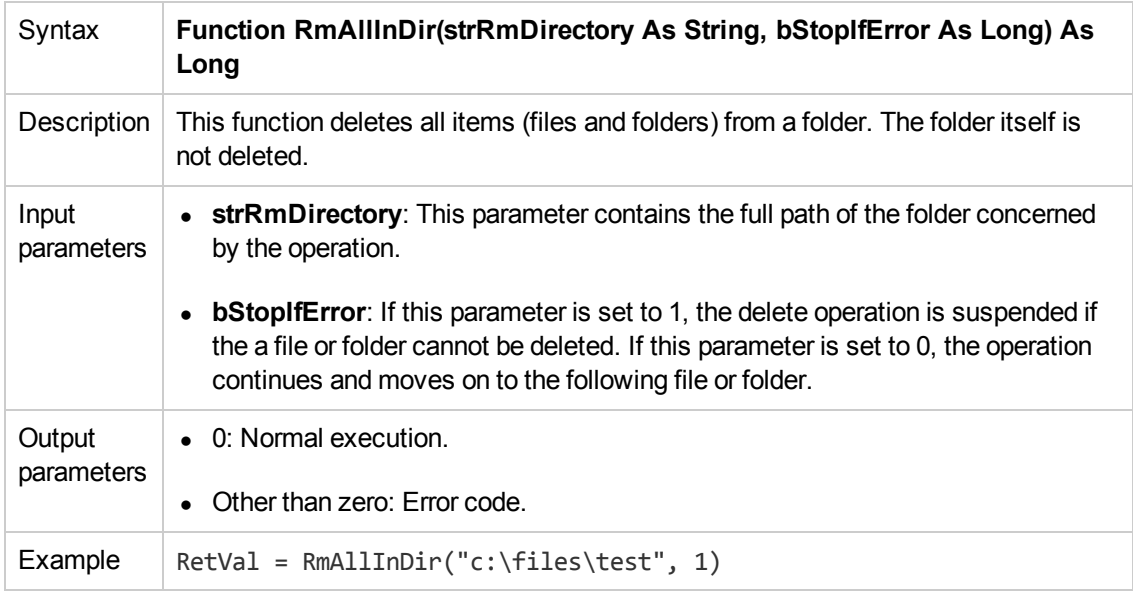

# **RmDir()**

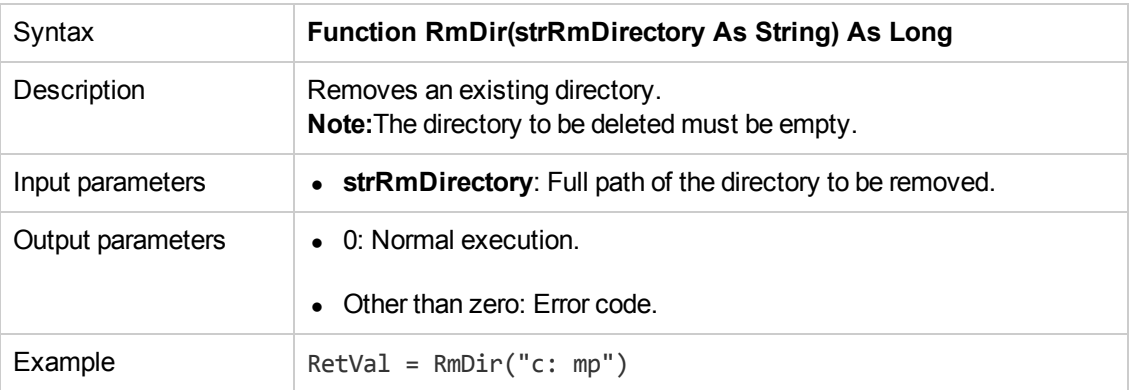

# **Rnd()**

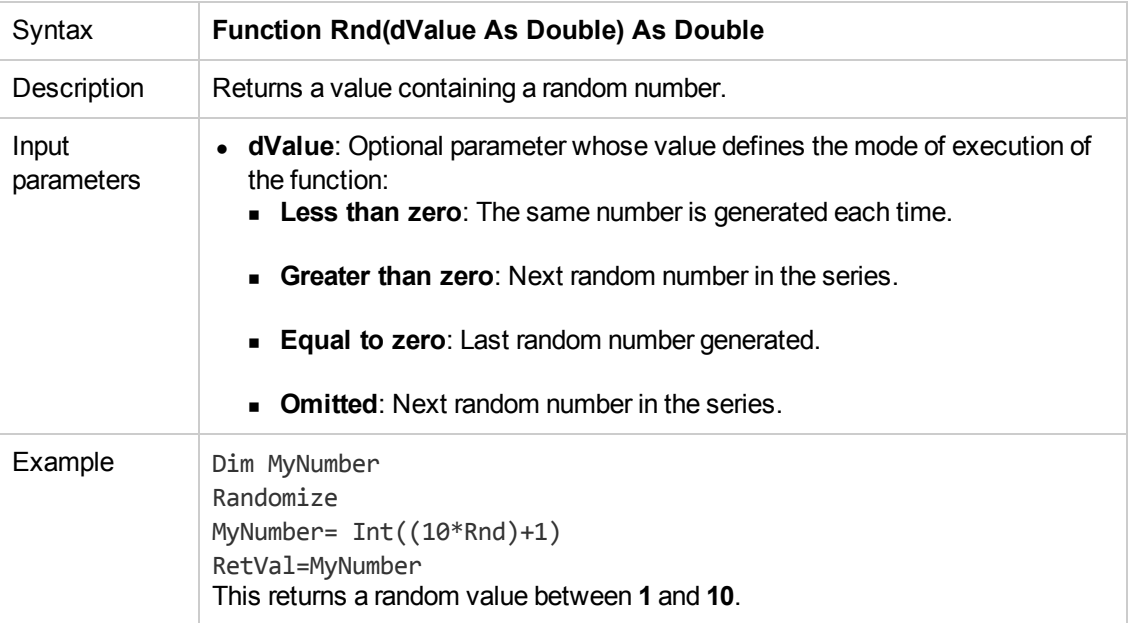

**Note:** Before calling this function, you must use the Randomize function, without parameters, to initialize the random number generator.

### **RoundValue()**

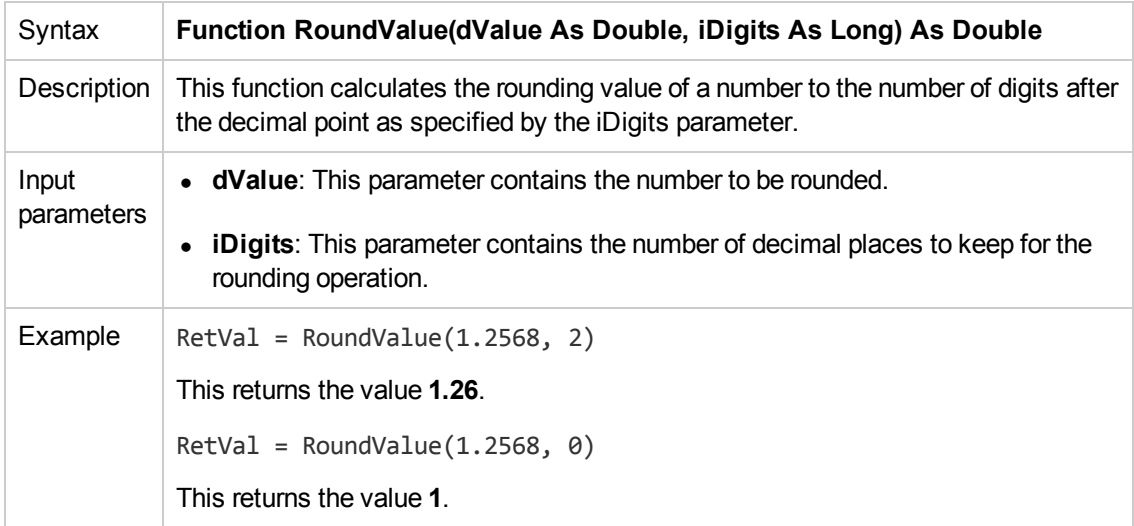

# <span id="page-132-0"></span>**RTrim()**

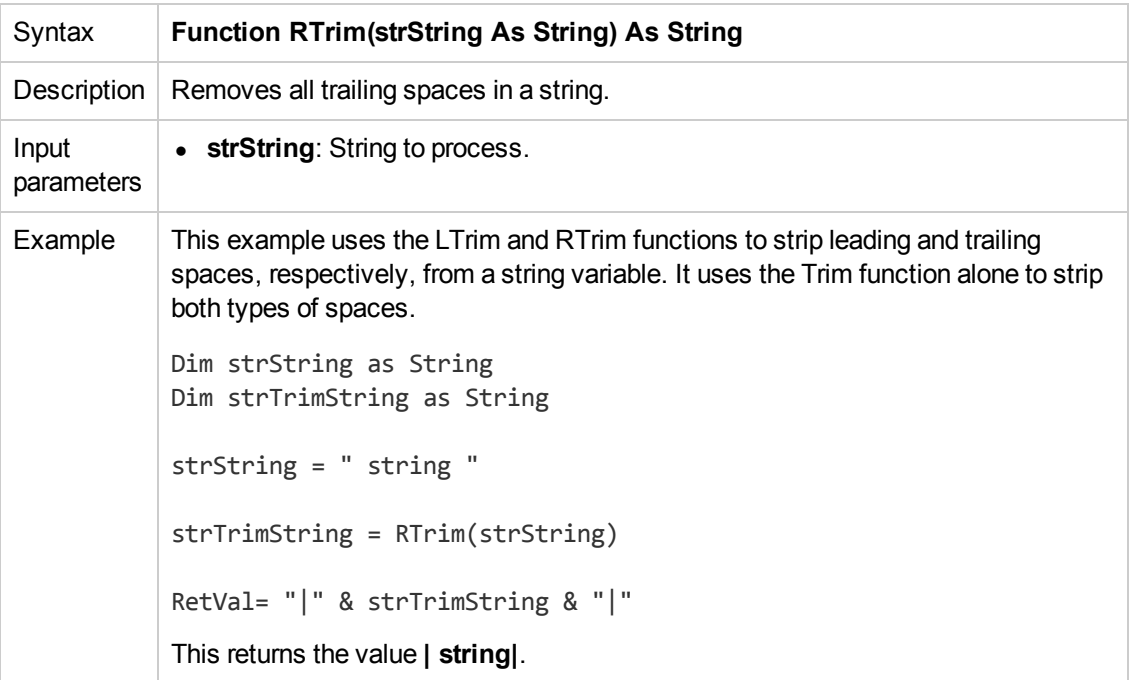

#### **Second()**

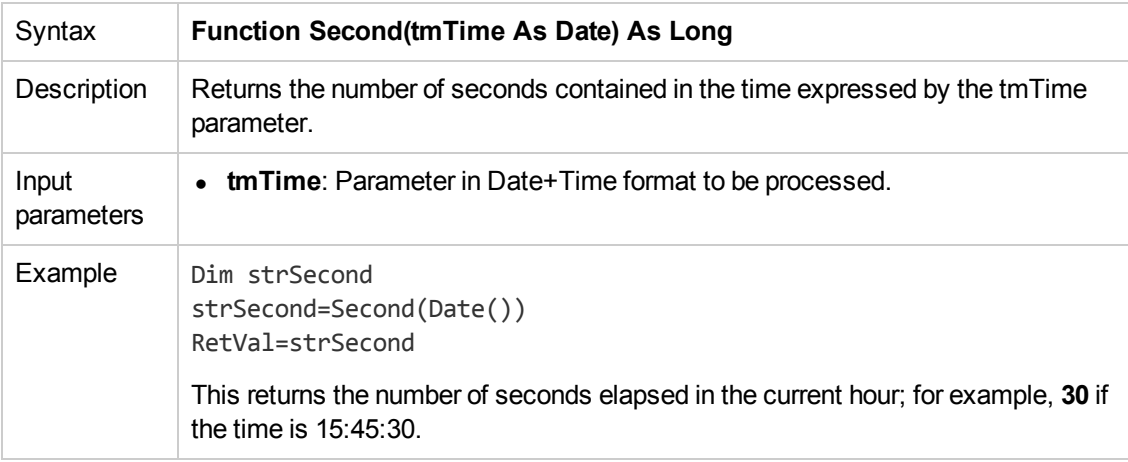

#### **SetMaxInst()**

Syntax **Function SetMaxInst(lMaxInst As Long) As Long**

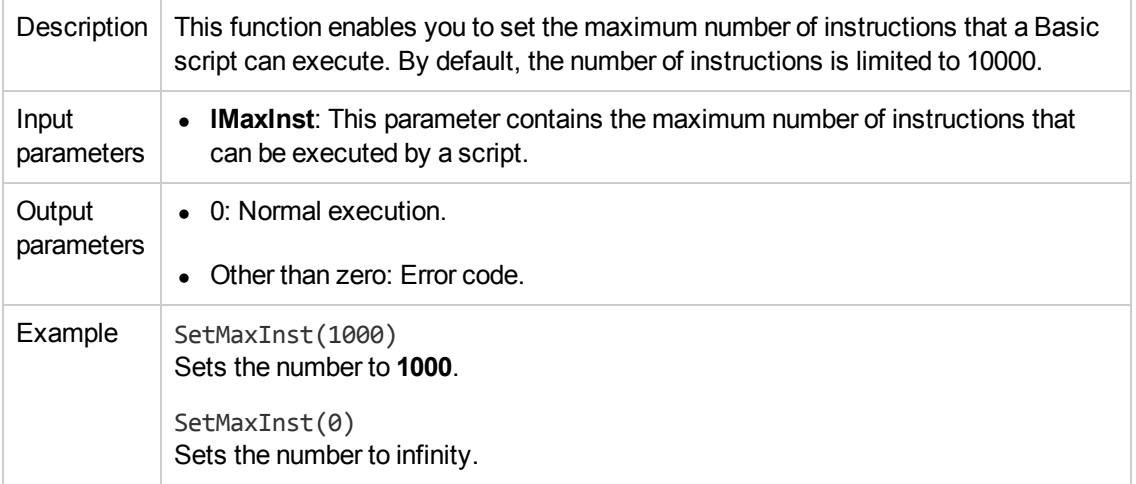

If you set the lMaxInst parameter to "0", the number of instructions that a script can execute is unlimited.

### **SetSubList()**

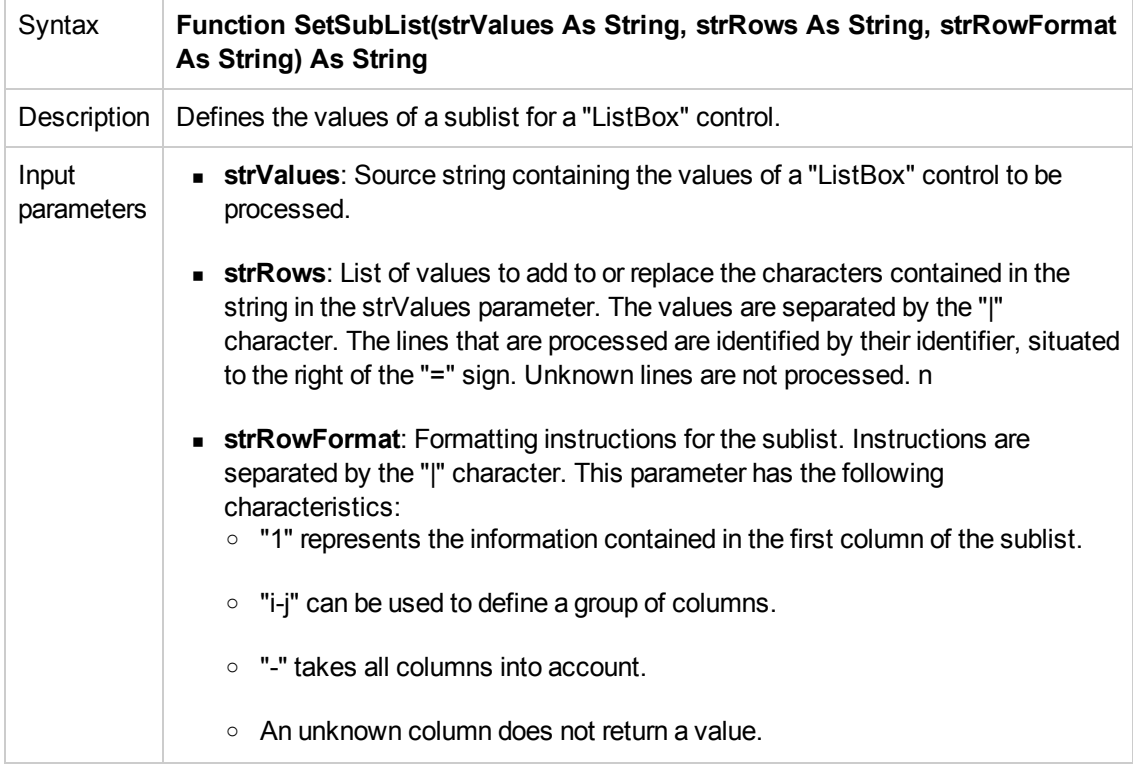

```
Example | Dim MyStr MyStr=SetSubList("a1|a2|a3=a0,b1|b2|b3=b0,c1|c2|c3=c0",
 "A2|A1=a0, B2|B1=b 0", "2|1")
 Returns A1|A2|a3=a0,B1|B2|b3=b0,c1|c2|c3=c0.
 MyStr=SetSubList("a1|a2|a3=a0,b1|b2|b3=b0,c1|c2|c3=c0",
 "Z2=*,B2=b0", "2")
 Returns a1|Z2|a3=a0,b1|B2|b3=b0,c1|Z2|c3=c0.
 MyStr=SetSubList("a1|a2|a3=a0,b1|b2|b3=b0,c1|c2|c3=c0",
 "B5|B6|B7=b0,C5|C6 ,C7=c0", "5-7")
 Returns a1|a2|a3=a0,b1|b2|b3||B5|B6|B7=b0,c1|c2|c3||C5|C6|C7=c0.
 MyStr=SetSubList("a1|a2|a3=a0,b1|b2|b3=b0,c1|c2|c3=c0",
 "B1|B2|B3|B4=b0", "-")
 Returns a1|a2|a3=a0,B1|B2|B3|B4=b0,c1|c2|c3=c0.
 MyStr=SetSubList("A|B|C,D|E|F", "X=*", "2")
 Returns A|X|C,D|X|F" RetVal=".
```
# **Sgn()**

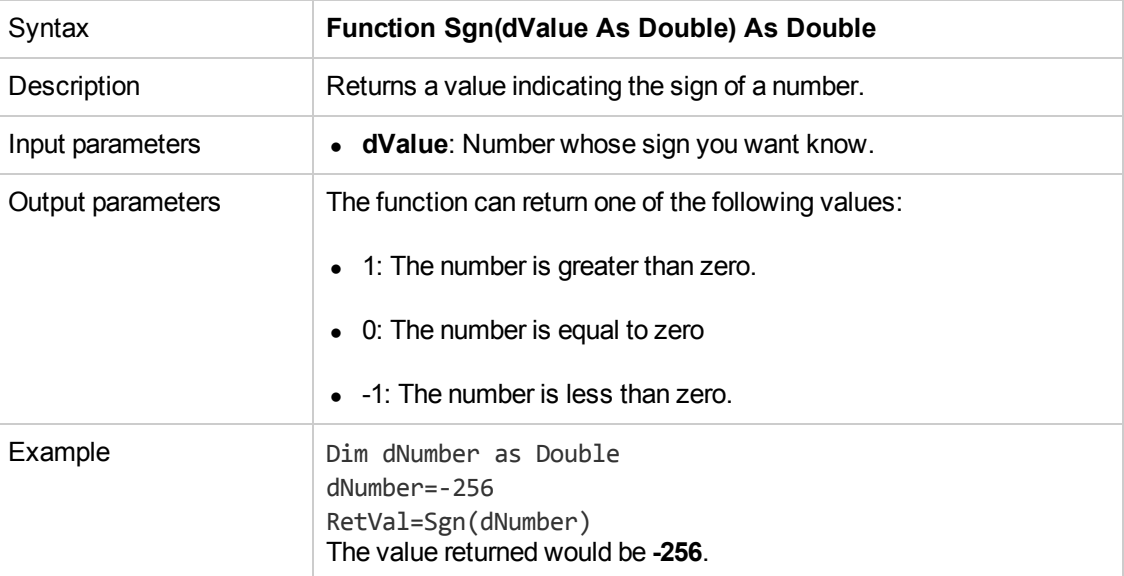

# **Shell()**

Syntax **Function Shell(strExec As String, bShowWindow As Long, bBackground As Long) As Long**

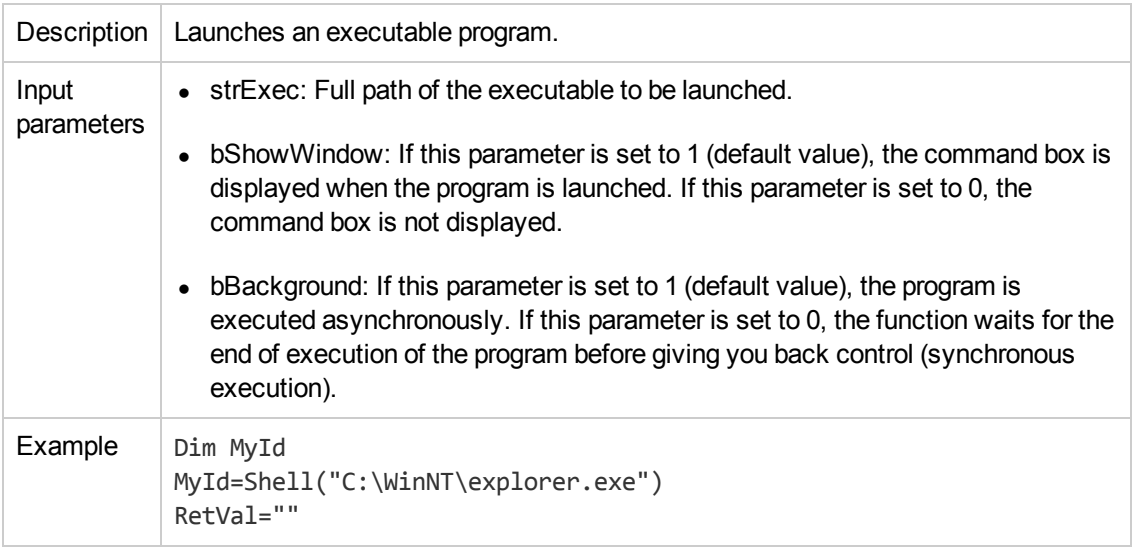

# **Sin()**

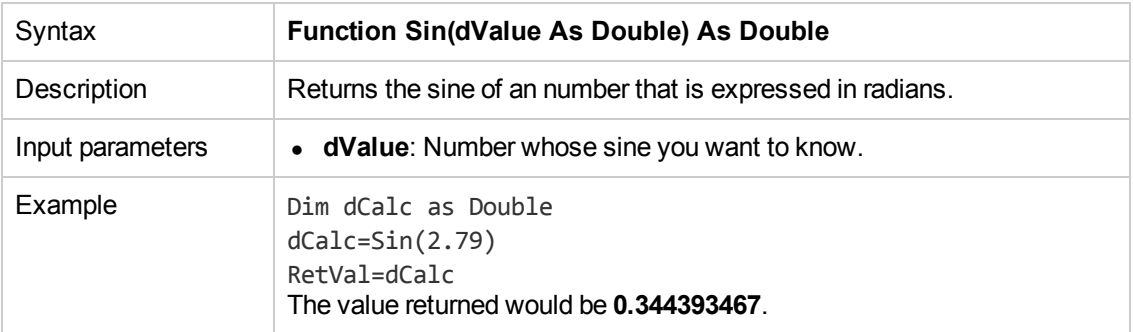

The conversion formula for degrees to radians is the following: angle in radians = (angle en degrees)  $*$  Pi / 180

# **Space()**

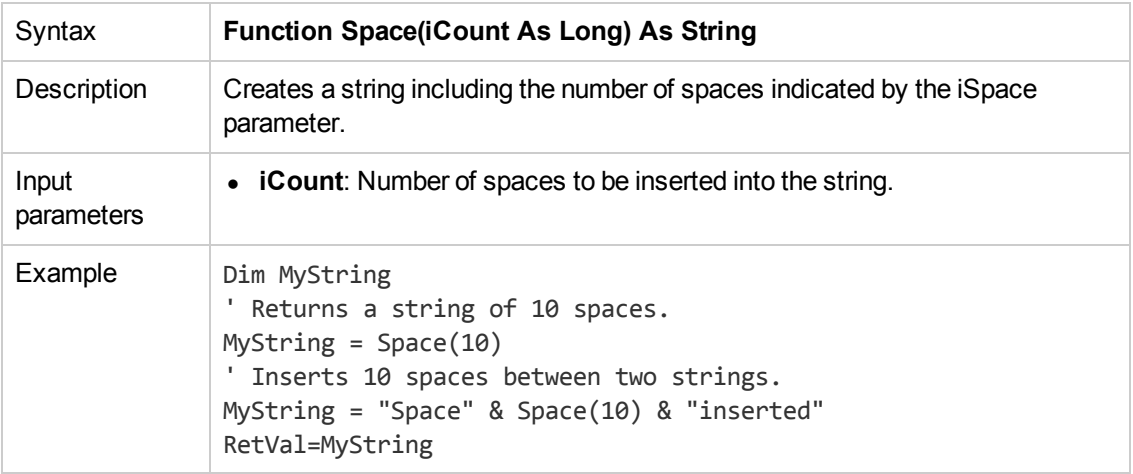

# **Sqr()**

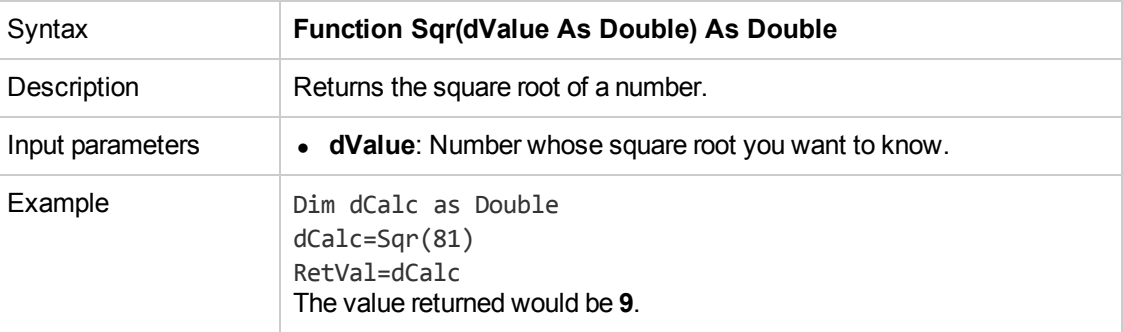

# **Str()**

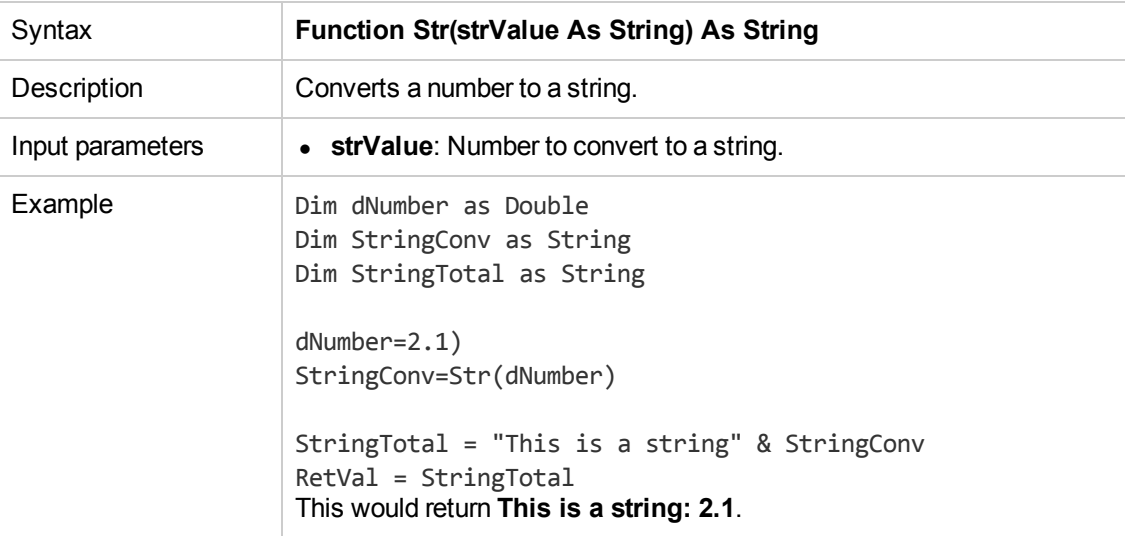

# **StrComp()**

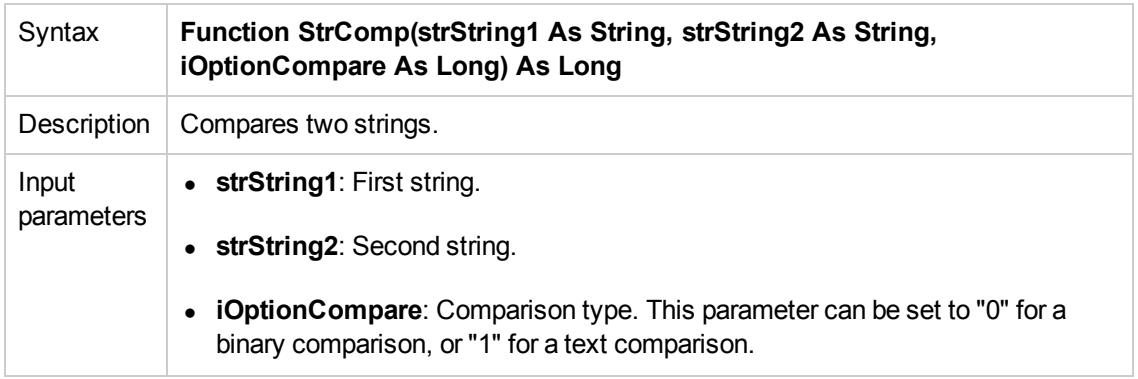

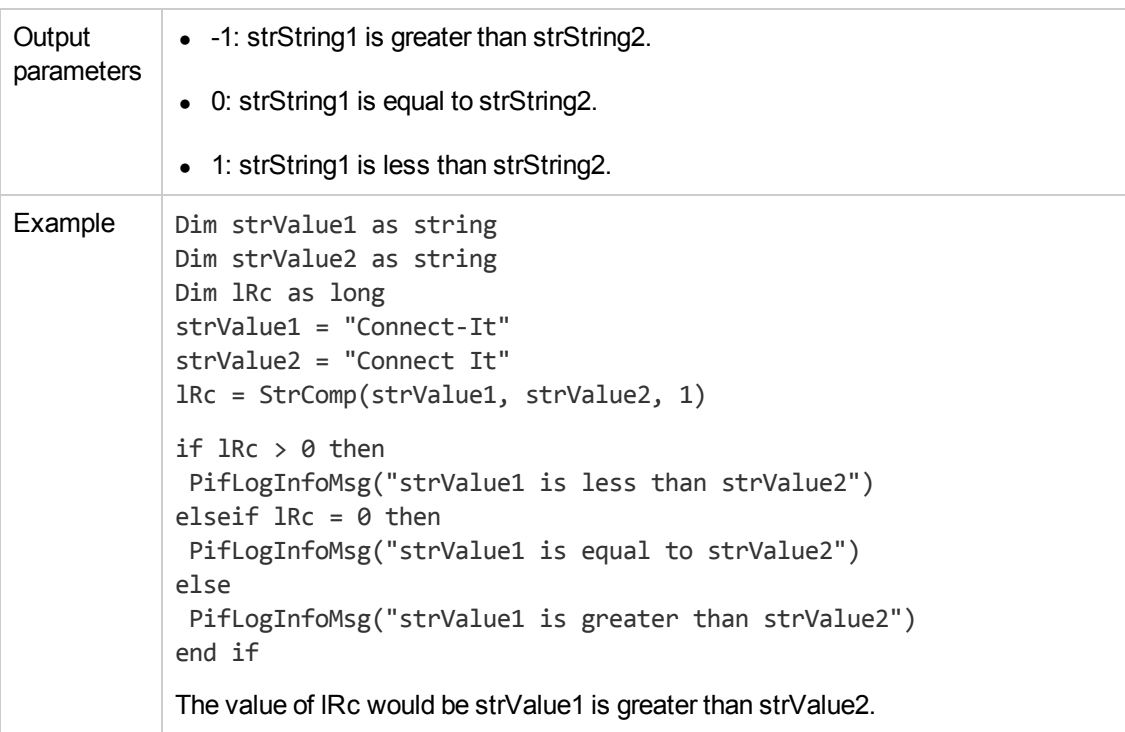

# **String()**

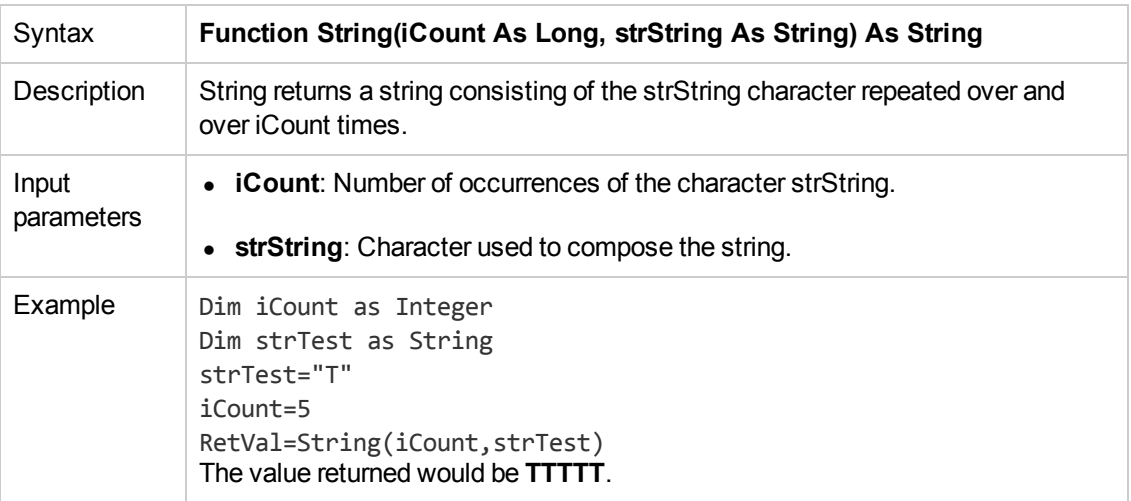

### **SubList()**

Syntax **Function SubList(strValues As String, strRows As String, strRowFormat As String) As String**

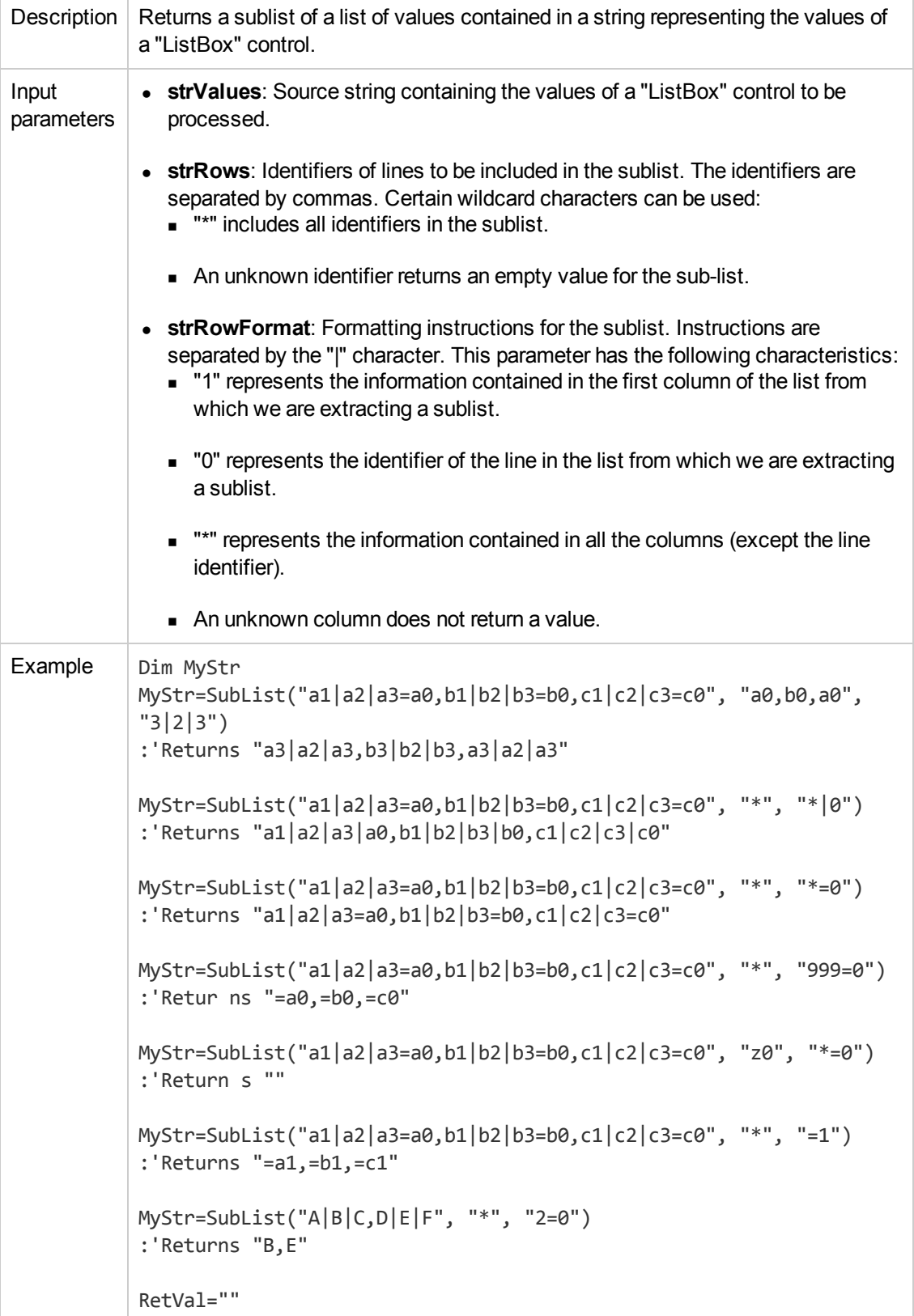

# **Tan()**

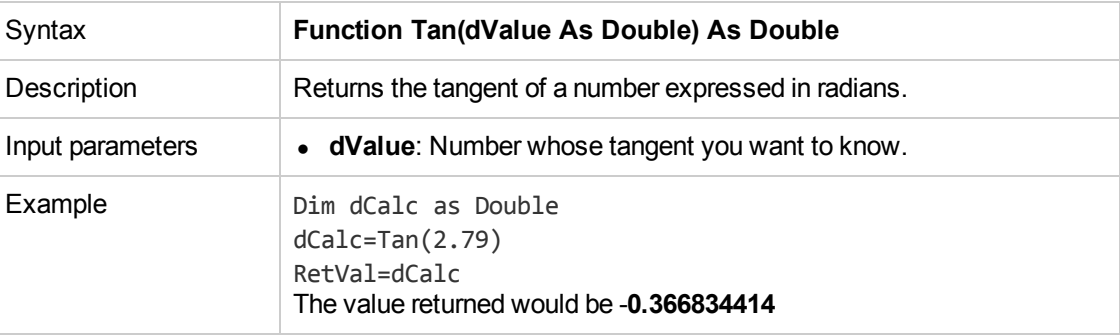

The conversion formula for degrees to radians is the following: angle in radians = (angle en degrees)  $*$  Pi / 180

# **Time()**

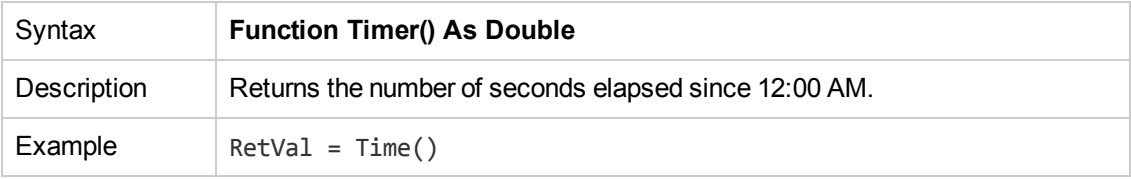

### **TimeSerial()**

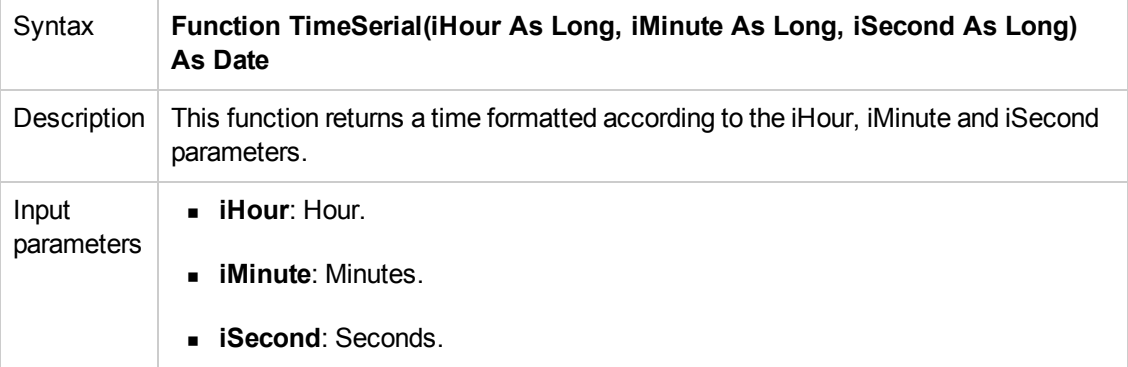

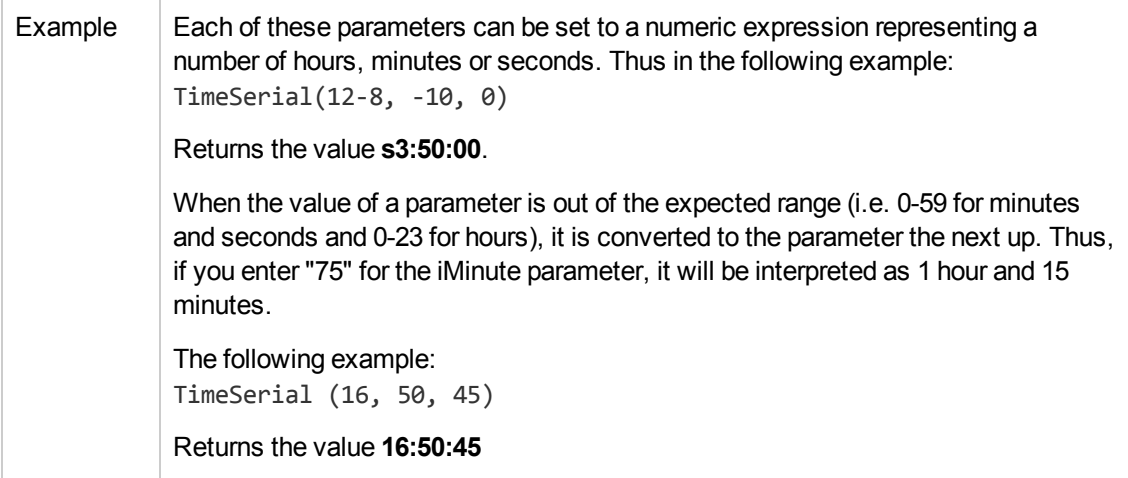

#### **TimeValue()**

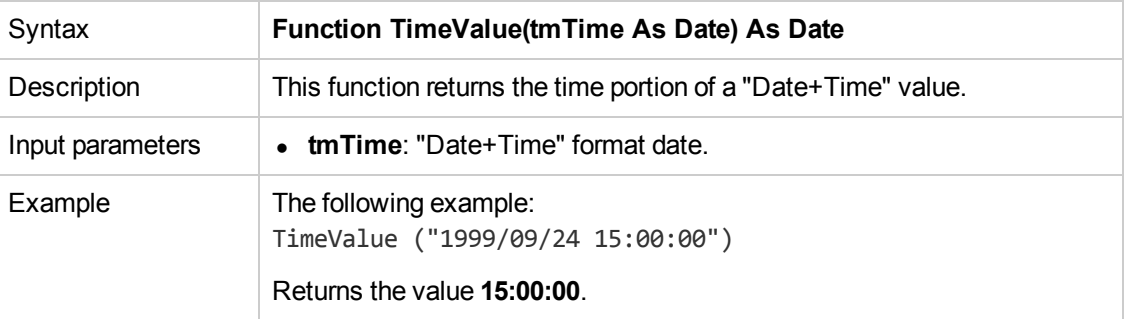

### **ToSmart()**

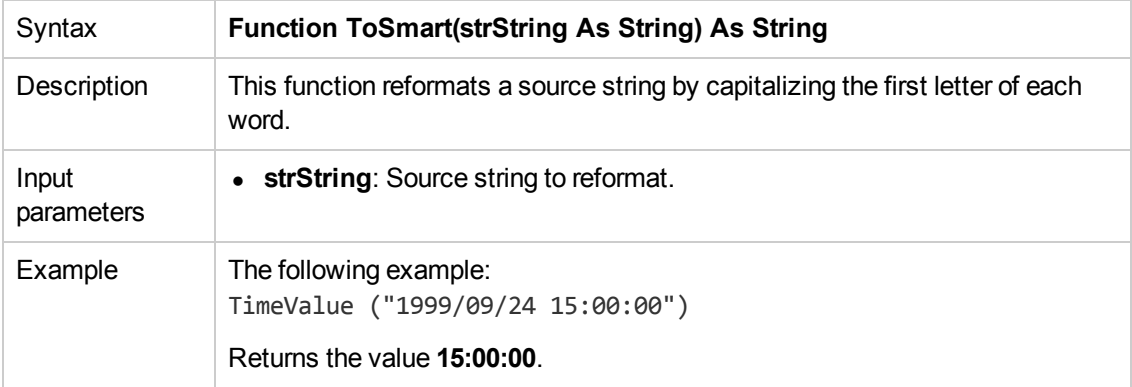

# **Trim()**

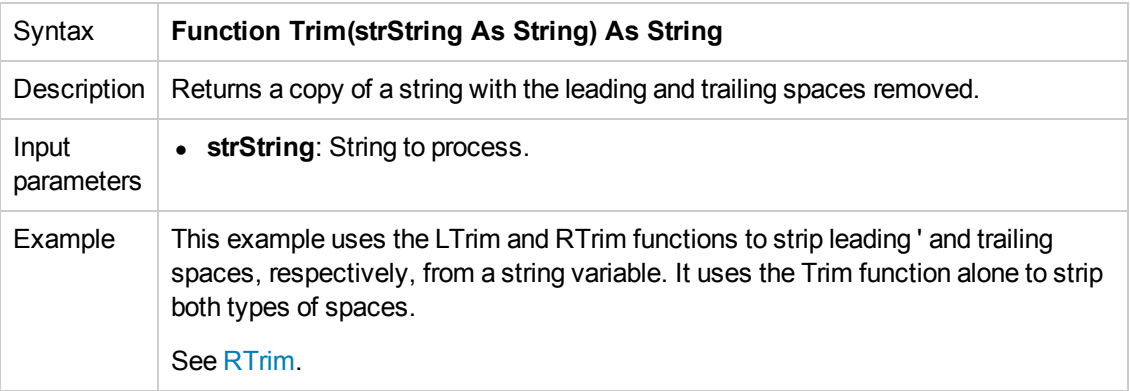

# **UCase()**

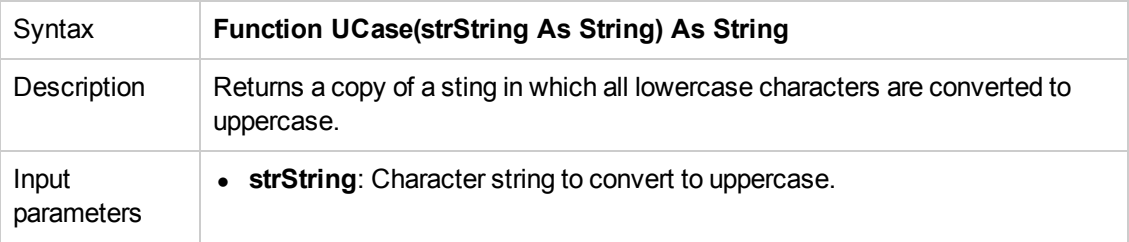

### **UnEscapeSeparators()**

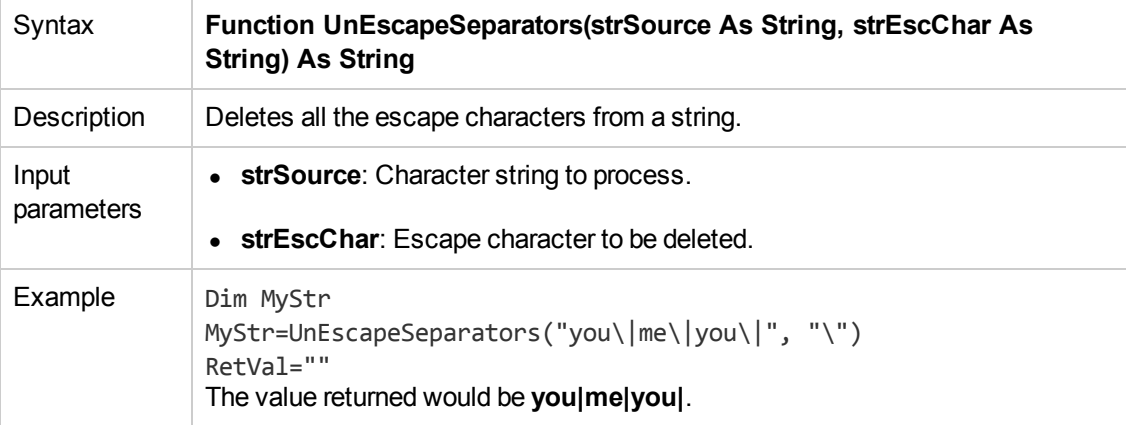

## **Union()**

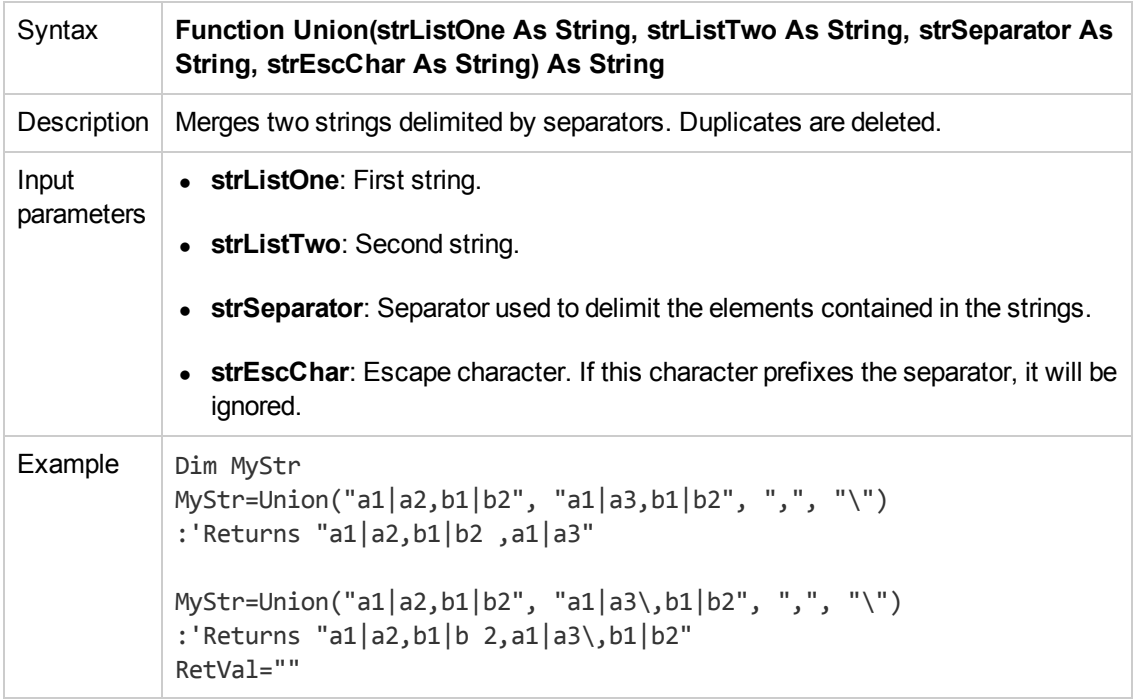

## **UTCToLocalDate()**

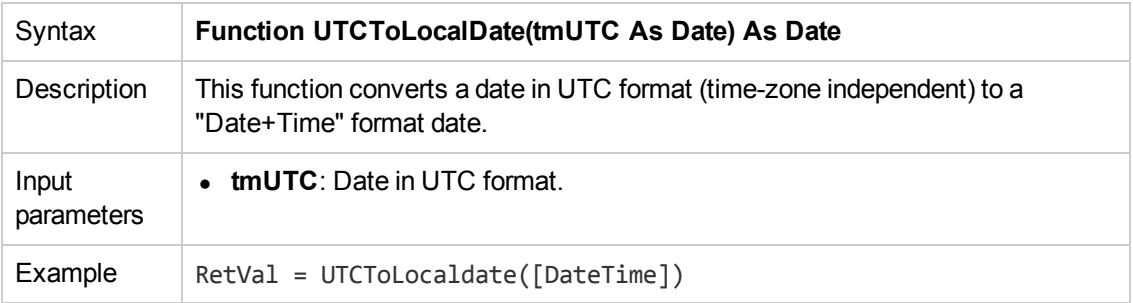

# **Val()**

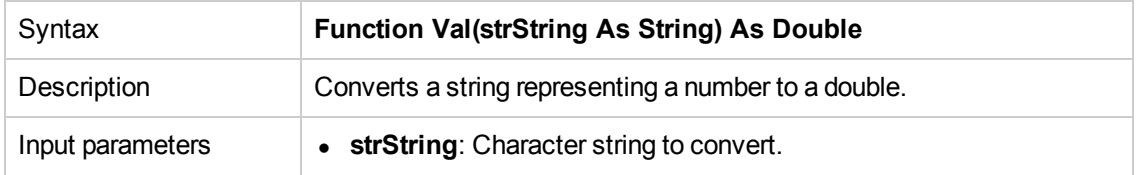

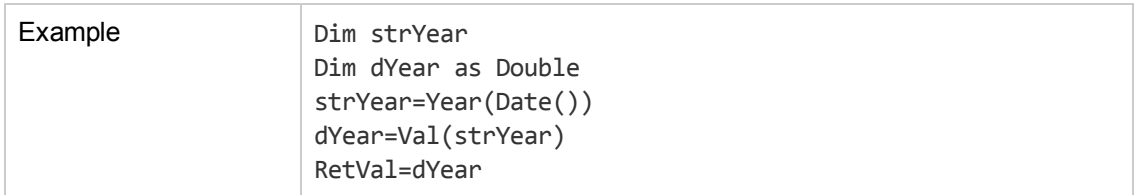

### **WeekDay()**

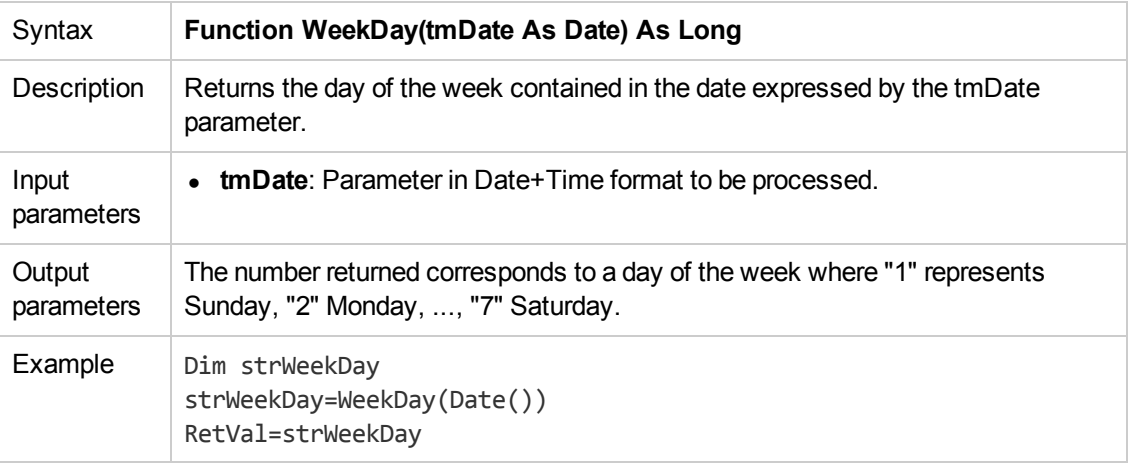

### **XmlAttribute()**

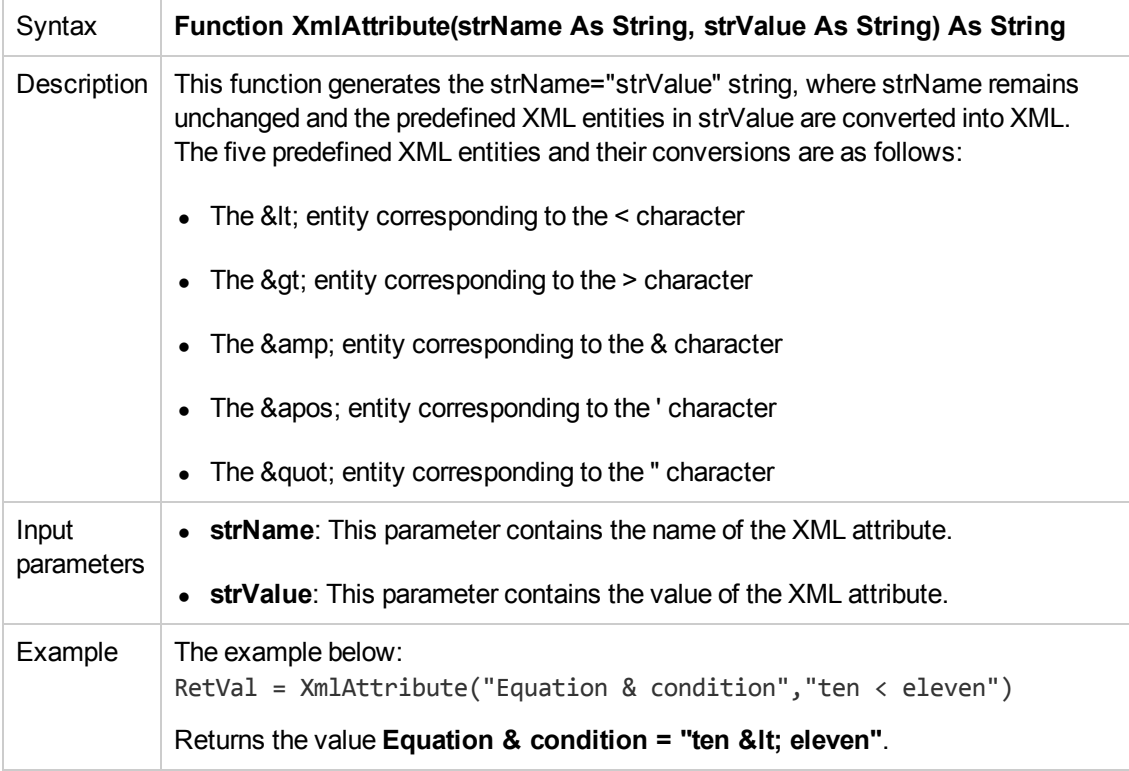
# **Year()**

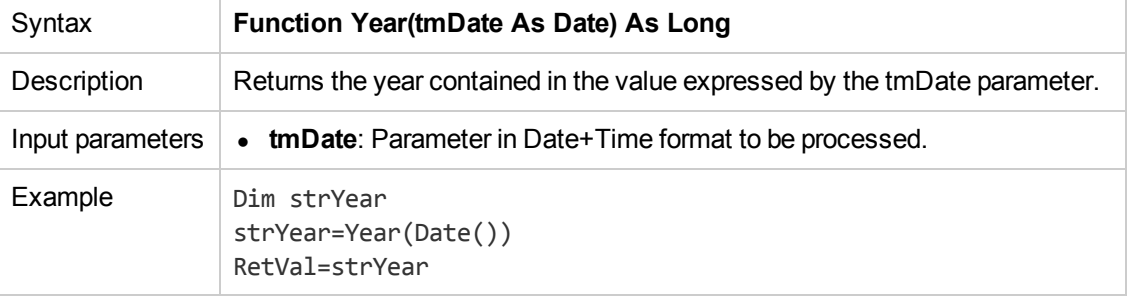

# **Index**

## **A**

arithmatic operators [20](#page-19-0) array [15](#page-14-0) assignment operators [20](#page-19-1)

# **C**

collections [33](#page-32-0) control structure [16](#page-15-0)

### **D**

data types [13](#page-12-0) date [13](#page-12-1), [28](#page-27-0) decision structures [16](#page-15-1) declaring variables [12](#page-11-0) definitions [27](#page-26-0) Do Loop [18](#page-17-0) double [13](#page-12-1), [28](#page-27-1)

# **E**

empty [15](#page-14-1) error codes [27](#page-26-0)

# **F**

file management [23](#page-22-0) function typing and parameters [28](#page-27-2) functions [28](#page-27-3) **I** if then [16](#page-15-2) integer [13](#page-12-1), [28](#page-27-2) **L**

logical operators [22](#page-21-0) long [13,](#page-12-1) [28](#page-27-4) loop structures [18](#page-17-0)

# **N**

null [15](#page-14-1) numerical [13](#page-12-2)

# **O**

operators [20](#page-19-2) priority [23](#page-22-1)

# **P**

Pif functions [31](#page-30-0) priority [23](#page-22-1) programming conventions [26](#page-25-0) programming fundamentals [12](#page-11-1)

# **R**

relational operators [21](#page-20-0)

# **S**

scripts [28](#page-27-5) single [13](#page-12-1), [28](#page-27-6) special queries [37](#page-36-0) string [13-14](#page-12-1), [28](#page-27-7)

# **V**

variables [12](#page-11-2) variant [13,](#page-12-1) [28](#page-27-8)